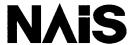

### PROGRAMMABLE CONTROLLER

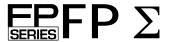

# User's Manual

[Applicable PLC]

FPΣ Control units

- FPG-C32T
- FPG-C32T2
- FPG-C24R2

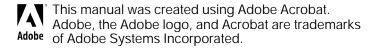

 $\mathsf{FP}\Sigma$ 

# **Table of Contents**

| Progi      | ramming                             | Tool Restrictions                                                          | хi             |
|------------|-------------------------------------|----------------------------------------------------------------------------|----------------|
| Com        | patibility                          | with the FP0                                                               | xii            |
| Cha        | pter 1                              | Functions and Restrictions of the Unit                                     |                |
| 1.1<br>1.2 |                                     | s and Functions of the Unit                                                | 1 - 6<br>1 - 6 |
|            | 1.2.3<br>1.2.4                      | Units for FP0 and FP $\Sigma$                                              | 1 - 6          |
| 1.3        | Restricti<br>1.3.1                  | ions on Unit Combinations                                                  |                |
|            | 1.3.2                               | Restrictions on the Number of Units for Expansion (for FPΣ expansion unit) |                |
| 1.4        | Program<br>1.4.1<br>1.4.2           | Tools Needed for Programming Software Environment and Suitable Cable       | 1 - 9          |
| Cha        | pter 2                              | Specifications and Functions of Control Uni                                | t              |
| 2.1        | Parts ar<br>2.1.1<br>2.1.2<br>2.1.3 | Parts and Functions Tool Port Specification Communication Cassette         | 2 - 3<br>2 - 6 |
| 2.2        | •                                   | Input Specifications                                                       | 2 - 7          |
| 2.3        | Termina<br>2.3.1<br>2.3.2           | I Layout Diagram                                                           | 2 - 12         |
| Cha        | pter 3                              | Expansion                                                                  |                |
| 3.1        | Type of                             | Expansion Unit                                                             | 3 - 3          |

| 3.2  | Expansi    | on Method of Units for FP0 and FP $\Sigma$                         | 3 - 4  |
|------|------------|--------------------------------------------------------------------|--------|
| 3.3  | Expansi    | on Method of FPΣ Expansion Unit                                    | 3 - 5  |
| 3.4  | Specific   | ations of FPΣ Expansion Unit                                       | 3 - 6  |
|      | 3.4.1      | FPΣ Expansion I/O Unit                                             |        |
|      |            | ·                                                                  |        |
| Ob a |            |                                                                    |        |
| Cna  | pter 4     | I/O Allocation                                                     |        |
| 4.1  | I/O Alloc  | cation                                                             | 4 - 3  |
|      | 4.1.1      | I/O Number of FPΣ Control Unit                                     |        |
|      | 4.1.2      | I/O Number of FP $\Sigma$ Expansion Unit (for left side expansion) |        |
|      | 4.1.3      | I/O Number of FP0 Expansion Unit (for right side expansion) .      |        |
|      | 4.1.4      | I/O Number of FP0 Analog I/O Unit (for right side expansion).      |        |
|      | 4.1.5      | I/O Number of FP0 A/D Conversion Unit                              |        |
|      |            | (for right side expansion)                                         |        |
|      | 4.1.6      | I/O Number of FP0 I/O Link Unit (for right side expansion)         | 4 - 6  |
|      |            |                                                                    |        |
| Cha  | pter 5     | Installation and Wiring                                            |        |
|      |            |                                                                    |        |
| 5.1  | Installati | ion                                                                |        |
|      | 5.1.1      | Installation Environment and Space                                 |        |
|      | 5.1.2      | Installation and Removal                                           | 5 - 6  |
| 5.2  | Wiring o   | of Power Supply                                                    | 5 - 9  |
|      | 5.2.1      | Wiring of Power Supply                                             |        |
|      | 5.2.2      | Grounding                                                          | 5 - 11 |
| 5.3  | Wiring o   | of Input and Output                                                | 5 - 12 |
|      | 5.3.1      | Input Wiring                                                       | 5 - 12 |
|      | 5.3.2      | Output Wiring                                                      |        |
|      | 5.3.3      | Precautions Regarding Input and Output Wirings                     | 5 - 16 |
| 5.4  | Wiring o   | of MIL Connector Type                                              | 5 - 17 |
| 5.5  | Wiring o   | f Terminal Block Type                                              | 5 - 20 |
| 5.6  | Safety N   | Measures                                                           | 5 - 22 |
|      | 5.6.1      | Safety Measures                                                    | 5 - 22 |
|      | 5.6.2      | Momentary Power Failures                                           | 5 - 23 |
|      | 5.6.3      | Protection of Power Supply and Output Sections                     | 5 - 23 |
| 5.7  | Backup     | Battery                                                            | 5 - 24 |
|      | 5.7.1      | Installation of Backup Battery                                     | 5 - 24 |
|      | 5.7.2      | System Register Setting                                            | 5 - 25 |
|      | 5.7.3      | Lifetime of Backup Battery                                         | 5 - 26 |
|      |            | •                                                                  |        |

## **Chapter 6** High-speed Counter and Pulse Output Functions

| 6.1                | Overviev<br>6.1.1<br>6.1.2                                    | w of Each Functions  Three Functions that Use Built-in High-speed Counter  Performance of Built-in High-speed Counter                                                                           | 6 -                      | 3                                |
|--------------------|---------------------------------------------------------------|----------------------------------------------------------------------------------------------------|--------------------------|----------------------------------|
| 6.2                |                                                               | Table of Specifications  Table of Specifications  Function being Used and Restrictions  Booting Time                                                                                            | 6 -<br>6 -<br>6 -        | 5<br>5<br>7                      |
| 6.3                | High-sp<br>6.3.1<br>6.3.2<br>6.3.3<br>6.3.4<br>6.3.5<br>6.3.6 | eed Counter Function  Overview of High-speed Counter Function  Types of Input Modes  Min. Input Pulse Width  I/O Allocation  Instructions Used with High-speed Counter Function  Sample Program | 6 -<br>6 -<br>6 -<br>6 - | 10<br>10<br>12<br>12<br>13       |
| 6.4                | 6.4.1<br>6.4.2<br>6.4.3<br>6.4.4<br>6.4.5<br>6.4.6            | utput Function Overview of Pulse Output Function Types of Pulse Output Method I/O Allocation Control Mode Instructions Used with Pulse Output Function Sample Program for Positioning Control   | 6 -<br>6 -<br>6 -<br>6 - | 20<br>21<br>22<br>23<br>24<br>43 |
| 6.5<br><b>Ch</b> - | 6.5.1<br>6.5.2                                                | Overview of PWM Output Function                                                                                                    | 6 -                      | 56                               |
| Cna                | pter 7                                                        | Communication Cassette                                                                                                    |                          |                                  |
| 7.1                | Commun<br>7.1.1                                               | nication Functions of FP $\Sigma$                                                                                                    |                          | 3                                |
| 7.2                | 7.2.1<br>7.2.2<br>7.2.3                                       | Type of Communication Cassette                                                                                                    | 7 -<br>7 -               | 6<br>7                           |
| 7.3                | Attachm<br>7.3.1                                              | ent of Communication Cassette                                                                                                    |                          | 10<br>10                         |

| 7.4 | Wiring 6<br>7.4.1<br>7.4.2<br>7.4.3<br>7.4.4 | of Communication Cassette                                                                                                    | 7 - 11<br>7 - 12<br>7 - 12       |
|-----|----------------------------------------------|----------------------------------------------------------------------------------------------------|----------------------------------|
| Cha | pter 8                                       | Communication Function 1 Computer Link                                                                                                    |                                  |
| 8.1 | 8.1.1<br>8.1.2<br>8.1.3<br>8.1.4<br>8.1.5    | er Link Overview of Function Explanation of Operation when Using a Computer Link Format of Command and Response Types of Commands that Can Be Used Setting the Communication Parameters when Computer Link Restriction | 8 - 3<br>8 - 4<br>8 - 5<br>8 - 8 |
| 8.2 | Connect<br>8.2.1<br>8.2.2                    | tion Example with External Device                                                                                                    | 8 - 11                           |
| 8.3 | Compute 8.3.1 8.3.2 8.3.3 8.3.4              | er Link (1:N communication)                                                                                                    | 8 - 18<br>8 - 18<br>8 - 19       |
| Cha | pter 9                                       | Communication Function 2 General-purpos<br>Serial Communication                                                                                                    | se                               |
| 9.1 | General<br>9.1.1<br>9.1.2<br>9.1.3           | -purpose Serial Communication                                                                                                    | 9 - 3<br>9 - 5                   |
| 9.2 | Overview<br>9.2.1<br>9.2.2                   | w of Communication with External Devices                                                                                                    | 9 - 8                            |

| 9.3                                                           | 9.3.1                                                                                                    | tion Example with External Devices  Connection Example with External Device                                                                                                    | 9 - 16                                                                                                    |
|---------------------------------------------------------------|----------------------------------------------------------------------------------------------------|----------------------------------------------------------------------------------------------------|----------------------------------------------------------------------------------------------------|
|                                                               | 7.5.1                                                                                                    | (1:1 communication with Micro-Imagechecker)                                                                                                    | 9 - 16                                                                                                    |
|                                                               | 9.3.2                                                                                                    | Connection Example with External Device                                                                                                    | 0 00                                                                                                    |
| 0.4                                                           | Data Ta                                                                                                    | (1:1 communication with FP series PLC)                                                                                                    |                                                                                                    |
| 9.4                                                           |                                                                                                    | ansmitted and Received with the FP $\Sigma$                                                                                                    |                                                                                                    |
| 9.5                                                           |                                                                                                    | nmunication                                                                                                    |                                                                                                    |
|                                                               | 9.5.1<br>9.5.2                                                                                                    | Overview of 1:N Communication                                                                                                    |                                                                                                    |
|                                                               | 9.5.3                                                                                                    | Setting of System Register                                                                                                    |                                                                                                    |
| 9.6                                                           |                                                                                                    | erations When Using Serial Communication                                                                                                    |                                                                                                    |
|                                                               | 9.6.1                                                                                                    | When "STX not exist" is Set for Start Code and "CR" is Set for End Code                                                                                                    | 0 - 33                                                                                                    |
|                                                               | 9.6.2                                                                                                    | When "STX" is Set for Start Code and "ETX" is Set for                                                                                                    | / 33                                                                                                    |
|                                                               |                                                                                                    | End Code                                                                                                    |                                                                                                    |
| 9.7                                                           | Changin                                                                                                    | ng the Communication Mode of COM. Port                                                                                                    | 9 - 37                                                                                                    |
|                                                               |                                                                                                    |                                                                                                    |                                                                                                    |
|                                                               |                                                                                                    |                                                                                                    |                                                                                                    |
| Cha                                                           | pter 10                                                                                                    | O Communication Function 3 PLC Link Funct                                                                                                    | ion                                                                                                    |
| Cha                                                           | pter 10                                                                                                    | O Communication Function 3 PLC Link Funct                                                                                                    | ion                                                                                                    |
|                                                               | PLC Lin                                                                                                    | k                                                                                                    | 10 - 3                                                                                                    |
| 10.1                                                          | PLC Lin<br>10.1.1                                                                                                    | k                                                                                                    | 10 - 3<br>10 - 3                                                                                                  |
| 10.1                                                          | PLC Lin<br>10.1.1<br>Commu                                                                                                    | k                                                                                                    | 10 - 3<br>10 - 3<br>10 - 5                                                                                        |
| 10.1                                                          | PLC Lin<br>10.1.1<br>Commu<br>10.2.1                                                                                                    | k                                                                                                    | 10 - 3<br>10 - 3<br>10 - 5<br>10 - 5                                                                              |
| 10.1                                                          | PLC Lin<br>10.1.1<br>Commu<br>10.2.1<br>10.2.2                                                                                               | k                                                                                                    | 10 - 3<br>10 - 3<br>10 - 5<br>10 - 5                                                                              |
| 10.1                                                          | PLC Lin<br>10.1.1<br>Commu<br>10.2.1<br>10.2.2<br>10.2.3                                                                                     | k                                                                                                    | 10 - 3<br>10 - 3<br>10 - 5<br>10 - 5<br>10 - 6                                                                    |
| 10.1<br>10.2                                                  | PLC Lin<br>10.1.1<br>Commu<br>10.2.1<br>10.2.2<br>10.2.3<br>10.2.4                                                                           | k                                                                                                    | 10 - 3<br>10 - 3<br>10 - 5<br>10 - 5<br>10 - 10                                                                   |
| 10.1<br>10.2                                                  | PLC Lin<br>10.1.1<br>Commu<br>10.2.1<br>10.2.2<br>10.2.3<br>10.2.4<br>Monitori                                                               | kOverview of Function                                                                                                    | 10 - 3<br>10 - 5<br>10 - 5<br>10 - 6<br>10 - 16<br>10 - 16                                                        |
| <ul><li>10.1</li><li>10.2</li><li>10.3</li></ul>              | PLC Lin<br>10.1.1<br>Commu<br>10.2.1<br>10.2.2<br>10.2.3<br>10.2.4<br>Monitori<br>10.3.1                                                     | k Overview of Function nication Parameter Settings Setting of Communication Mode Setting of Unit No. Allocation of Link Relay and Link Register Setting the Largest Station Number for a PLC Link ng When a PLC Link is Being Used Monitoring Using Relays                                                                                                    | 10 - 3<br>10 - 5<br>10 - 5<br>10 - 6<br>10 - 16<br>10 - 17                                                        |
| <ul><li>10.1</li><li>10.2</li><li>10.3</li></ul>              | PLC Lin<br>10.1.1<br>Commu<br>10.2.1<br>10.2.2<br>10.2.3<br>10.2.4<br>Monitori<br>10.3.1<br>Connect                                          | k                                                                                                    | 10 - 3<br>10 - 5<br>10 - 5<br>10 - 6<br>10 - 10<br>10 - 17<br>10 - 17                                             |
| <ul><li>10.1</li><li>10.2</li><li>10.3</li></ul>              | PLC Lin<br>10.1.1<br>Commu<br>10.2.1<br>10.2.2<br>10.2.3<br>10.2.4<br>Monitori<br>10.3.1<br>Connect                                          | k Overview of Function nication Parameter Settings Setting of Communication Mode Setting of Unit No. Allocation of Link Relay and Link Register Setting the Largest Station Number for a PLC Link ng When a PLC Link is Being Used Monitoring Using Relays                                                                                                    | 10 - 3<br>10 - 5<br>10 - 5<br>10 - 6<br>10 - 16<br>10 - 17                                                        |
| <ul><li>10.1</li><li>10.2</li><li>10.3</li><li>10.4</li></ul> | PLC Lin<br>10.1.1<br>Commu<br>10.2.1<br>10.2.2<br>10.2.3<br>10.2.4<br>Monitori<br>10.3.1<br>Connect<br>10.4.1<br>10.4.2                      | k Overview of Function nication Parameter Settings Setting of Communication Mode Setting of Unit No. Allocation of Link Relay and Link Register Setting the Largest Station Number for a PLC Link ng When a PLC Link is Being Used Monitoring Using Relays tion Example of PLC Link Using a PLC Link with Three FPΣ Units Sample Programs                                                                                              | 10 - 3<br>10 - 3<br>10 - 5<br>10 - 5<br>10 - 10<br>10 - 16<br>10 - 17<br>10 - 18<br>10 - 21                       |
| <ul><li>10.1</li><li>10.2</li><li>10.3</li><li>10.4</li></ul> | PLC Lin<br>10.1.1<br>Commu<br>10.2.1<br>10.2.2<br>10.2.3<br>10.2.4<br>Monitori<br>10.3.1<br>Connect<br>10.4.1<br>10.4.2                      | k Overview of Function nication Parameter Settings Setting of Communication Mode Setting of Unit No. Allocation of Link Relay and Link Register Setting the Largest Station Number for a PLC Link ng When a PLC Link is Being Used Monitoring Using Relays tion Example of PLC Link Using a PLC Link with Three FPΣ Units                                                                                                    | 10 - 3<br>10 - 5<br>10 - 5<br>10 - 6<br>10 - 16<br>10 - 17<br>10 - 17                                             |
| <ul><li>10.1</li><li>10.2</li><li>10.3</li><li>10.4</li></ul> | PLC Lin<br>10.1.1<br>Commu<br>10.2.1<br>10.2.2<br>10.2.3<br>10.2.4<br>Monitori<br>10.3.1<br>Connect<br>10.4.1<br>10.4.2<br>PLC Lin           | k Overview of Function nication Parameter Settings Setting of Communication Mode Setting of Unit No. Allocation of Link Relay and Link Register Setting the Largest Station Number for a PLC Link ng When a PLC Link is Being Used Monitoring Using Relays tion Example of PLC Link Using a PLC Link with Three FPΣ Units Sample Programs k Response Time                                                                              | 10 - 3<br>10 - 5<br>10 - 5<br>10 - 6<br>10 - 16<br>10 - 17<br>10 - 17<br>10 - 18<br>10 - 21<br>10 - 22            |
| <ul><li>10.1</li><li>10.2</li><li>10.3</li><li>10.4</li></ul> | PLC Lin<br>10.1.1<br>Commu<br>10.2.1<br>10.2.2<br>10.2.3<br>10.2.4<br>Monitori<br>10.3.1<br>Connect<br>10.4.1<br>10.4.2<br>PLC Lin<br>10.5.1 | k Overview of Function nication Parameter Settings Setting of Communication Mode Setting of Unit No. Allocation of Link Relay and Link Register Setting the Largest Station Number for a PLC Link ng When a PLC Link is Being Used Monitoring Using Relays tion Example of PLC Link Using a PLC Link with Three FPΣ Units Sample Programs k Response Time PLC Link Response Time Shortening the Transmission Cycle Time When There are | 10 - 3<br>10 - 5<br>10 - 5<br>10 - 6<br>10 - 10<br>10 - 17<br>10 - 17<br>10 - 18<br>10 - 21<br>10 - 22<br>10 - 22 |

# **Chapter 11 Other Functions**

| 11.1 | Analog           | Potentiometer                                                                    | 11 - 3  |
|------|------------------|----------------------------------------------------------------------------------|---------|
|      | 11.1.1           | Overview of Analog Potentiometer                                                 | 11 - 3  |
|      | 11.1.2           | Example Showing How the Analog Potentiometers are Used $.$                       | 11 - 3  |
| 11.2 | Clock/C          | alendar Function                                                                 | 11 - 4  |
|      | 11.2.1           | Area for Clock/Calendar Function                                                 | 11 - 4  |
|      | 11.2.2           | Setting of Clock/Calendar Function                                               | 11 - 4  |
|      | 11.2.3           | Precautions Concerning Backup of Clock/Calendar Data                             | 11 - 5  |
|      | 11.2.4           | Example Showing the Clock/Calendar being Used                                    | 11 - 6  |
| Cha  | pter 1           | 2 Self-Diagnostic and Troubleshooting                                            |         |
| 12.1 | Self-Dia         | agnostic Function                                                                | 12 - 3  |
|      | 12.1.1           | LED Display for Status Condition                                                 | 12 - 3  |
|      | 12.1.2           | Operation on Error                                                               | 12 - 4  |
| 12.2 | Troubles         | shooting                                                                         | 12 - 5  |
|      | 12.2.1           | If the ERROR/ALARM LED Flashes                                                   | 12 - 5  |
|      | 12.2.2           | If the ERROR/ALARM LED Lights                                                    |         |
|      | 12.2.3           | If None of the LEDs Light                                                        | 12 - 7  |
|      | 12.2.4           | If Outputting does not Occur as Desired                                          |         |
|      | 12.2.5           | If a Protect Error Message Appears                                               |         |
|      | 12.2.6<br>12.2.7 | If the Program Mode does not Change to RUN  If a Transmission Error has Occurred |         |
|      | 12.2.7           | II a Transmission Endi has Occurred                                              | 12 - 11 |
| Cha  | pter 1           | 3 Specifications                                                                 |         |
| 13.1 | Table of         | Specifications                                                                   | 13 - 3  |
|      | 13.1.1           | General Specifications                                                           | 13 - 3  |
|      | 13.1.2           | Performance Specifications                                                       | 13 - 5  |
| 13.2 | I/O No.          | Allocation                                                                       | 13 - 10 |
| 13.3 | Relays,          | Memory Areas and Constants                                                       | 13 - 12 |
| 13.4 | Table of         | System Registers                                                                 | 13 - 14 |
|      | 13.4.1           | System Registers                                                                 | 13 - 14 |
|      | 13.4.2           | Table of System Registers                                                        | 13 - 16 |
| 13.5 | Table of         | Special Internal Relays                                                          | 13 - 21 |
| 13.6 | Table of         | Special Data Registers                                                           | 13 - 28 |

| 13.7  | Table of Error Cords                  | 13 - 42 |
|-------|---------------------------------------|---------|
|       | 13.7.1 Table of Syntax Check Error    | 13 - 42 |
|       | 13.7.2 Table of Self-Diagnostic Error | 13 - 43 |
| 13.8  | Table of Instructions                 | 13 - 44 |
| 13.9  | MEWTOCOL-COM Communication Commands   | 13 - 66 |
| 13.10 | Hexadecimal/Binary/BCD                | 13 - 67 |
| 13.11 | ASCII Codes                           | 13 - 68 |
| 13.12 | Dimensions                            |         |
|       | 13.12.1 Control Unit                  | 13 - 69 |
|       | 13.12.2 Expansion Unit                | 13 - 70 |
| Inde  | exx                                   | I - 1   |
| Rec   | ord of changes                        | R - 1   |

Before You Start FPΣ

### **Before You Start**

### Installation environment

Do not use the  $FP\Sigma$  unit where it will be exposed to the following:

- Direct sunlight and ambient temperatures outside the range of 0\_C to 55\_C/32\_F to 131\_F.
- Ambient humidity outside the range of 30% to 85% RH and sudden temperature changes causing condensation.
- Inflammable or corresive gas.
- Excessive vibration or shock.
- Excessive airborne dust, metal particles or salts.
- Water or oil in any from including spray or mist.
- Benzine, paint thinner, alcohol or other organic solvents or strong alkaline solutions such as ammonia or caustic soda.
- Influence from power transmission lines, high voltage equipment, power cables, power equipment, radio transmitters, or any other equipment that would generate high switching surges.

### Static electricity

- Before touching the unit, always touch a grounded piece of metal in order to discharge static electricity.
- In dry locations, excessive static electricity can cause problems.

### Cleaning

 Do not use thinner based cleaners because they deform the unit case and fade the colors.

### **Power supplies**

- An insulated power supply with an internal protective circuit should be used. The power supply for the control unit operation is a non-insulated circuit, so if an incorrect voltage is directly applied, the internal circuit may be damaged or destroyed.
- If using a power supply without a protective circuit, power should be supplied through a protective element such as a fuse.

FPΣ Before You Start

### Power supply sequence

 Have the power supply sequence such that the power supply of the control unit turns off before the power supply for input and output.

 If the power supply for input and output is turned off before the power supply of the control unit, the control unit will detect the input fluctuations and may begin an unscheduled operation.

### Before turning on the power

When turning on the power for the first time, be sure to take the precautions given below.

- When performing installation, check to make sure that there are no scraps of wiring, particularly conductive fragments, adhering to the unit.
- Verify that the power supply wiring, I/O wiring, and power supply voltage are all correct.
- Sufficiently tighten the installation screws and terminal screws.
- Set the mode selector to PROG, mode.

### Before entering a program

Be sure to perform a program clear operation before entering a program.

### Operation procedure when using FPWIN GR Ver.2

### Procedure:

- Select "Online Edit Mode" on the FPWIN GR "On line" menu.
- 2. Select "Clear Program" on the "Edit" menu.
- 3. When the confirmation dialog box is displayed, click on "Yes" to clear the program.

Before You Start FPΣ

### Request concerning program storage

To prevent the accidental loss of programs, the user should consider the following measures.

### Drafting of documents

To avoid accidentally losing programs, destroying files, or overwriting the contents of a file, documents should be printed out and then saved.

### Specifying the password carefully

The password setting is designed to avoid programs being accidentally overwritten. If the password is forgotten, however, it will be impossible to overwrite the program even if you want to. Also, if a password is forcibly bypassed, the program is deleted. When specifying the password, note it in the specifications manual or in another safe location in case it is forgotten at some point.

# **Programming Tool Restrictions**

| Type of programming tool                   |                     | Instruction used/function restrictions      |  |
|--------------------------------------------|---------------------|---------------------------------------------|--|
| Windows software<br>Conforms to IEC61131-3 | FPWIN Pro Ver.4     | All instructions and functions can be used. |  |
| Windows software                           | FPWIN GR Ver.2      | All instructions and functions can be used. |  |
| Williaows software                         | FPWIN GR Ver.1      | Not used                                    |  |
| MS-DOS software                            | NPST-GR Ver.4       | Not used                                    |  |
| W3-D03 Software                            | NPST-GR Ver.3       |                                             |  |
|                                            | AFP1114V2           |                                             |  |
| Handy programming unit                     | AFP1114             | Not used                                    |  |
| (FP programmer)                            | AFP1112A<br>AFP1112 |                                             |  |

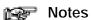

### Precautions concerning programming tools

- Programming tools used with the FP $\Sigma$  require FPWIN Pro Ver. 4 or later or Ver. 2 or a subsequent version of the FPWIN GR. Please be aware that other tools cannot be used.
- Either "FPWIN Pro Ver.4.1 or later" or "FPWIN GR Ver. 2.1 or later" are necessary for use the C32T2 and C24R2 types control unit.

# Compatibility with the FP0

### Program compatibility

The following points require attention if using FP0 programs on the FP $\Sigma$ .

### Pulse output function

With the  $FP\Sigma$ , please be aware that the following changes have been made to instructions concerning pulse output.

| Instruction                    | For the FP0 | For the $FP\Sigma$ |
|--------------------------------|-------------|--------------------|
| Trapezoidal control            | F168 (SPD1) | F171 (SPDH)        |
| Jog feed                       | F169 (PLS)  | F172 (PLSH)        |
| Data table control             | None        | F174 (SP0H)        |
| Linear interpolation control   | None        | F175 (SPSH)        |
| Circular interpolation control | None        | F176 (SPCH)        |
| PWM output                     | F170 (PWM)  | F173 (PWMH)        |

 $<sup>^{\</sup>star}$  Linear and circular interpolation control can be used only with the FP $\Sigma$  Control Unit C32T2.

### Serial data communication function

With the  $\mathsf{FP}\Sigma$ , please be aware that the following changes have been made to instructions concerning serial data communication.

| Instruction               | For the FP0 | For the $FP\Sigma$ |
|---------------------------|-------------|--------------------|
| Serial data communication | F144 (TRNS) | F159 (MTRN)        |

<sup>\*</sup> The F159 (MTRN) instruction is used only with an FP $\Sigma$  in which the conventional F144 (TRNS) instruction has been set up to correspond to multiple communication ports. Please be aware that the conventional F144 (TRNS) instruction cannot be used with the FP $\Sigma$ .

# Chapter 1

# **Functions and Restrictions of the Unit**

| 1.1 | Features and Functions of the Unit | 1 - 3 |
|-----|------------------------------------|-------|
| 1.2 | Unit Types                         | 1 - 6 |
| 1.3 | Restrictions on Unit Combinations  | 1 - 7 |
| 1.4 | Programming Tools                  | 1 - 9 |

### 1.1 Features and Functions of the Unit

### Powerful control capabilities

All of the functions of a mid-scale PLC are packed into the compact body size of the 32-point type FP0. A program capacity of 12 k steps is provided as a standard feature, so you never have to worry about how much memory is left as you're programming. In addition, 32 k words are reserved for data registers, so large volumes of data can be compiled and multiple operations can be processed without running out of memory.

### A full range of communication functions

Using the Tool port (RS232C) provided as a standard feature on the main unit, communication can be carried out with a display panel or computer. Additionally, communication cassettes with RS232C and RS485 interfaces are available as an option. Installing a 2-channel RS232C type communication cassette in the FP $\Sigma$  makes it possible to connect two devices with RS232C port. A full lineup of communication functions means you can also work with 1:N communication and PLC link function (up to 16 units).

### Controlling two devices with RS232C port with one FP $\Sigma$

When using the 2-channel RS232C type communication cassette

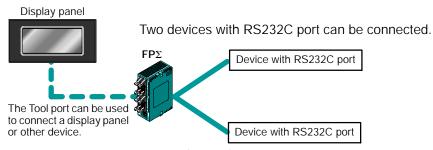

Figure 1: Features - communication (RS232C)

### 1:N communication possible with up to 99 stations (units)

When using the 1-channel RS485 type communication cassette

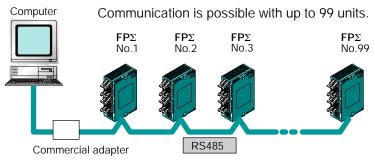

Figure 2: Features - communication (C-NET)

### Data can be shared among the various PLCs using the PLC link function.

When using the 1-channel RS485 type communication cassette

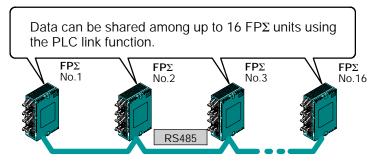

Figure 3: Features - communication (PLC link)

### Positioning control supported through high-speed counter and pulse output

A high-speed counter and pulse output functions are provided as standard features. The pulse output function supports frequencies of up to 100 kHz, enabling positioning control using a stepping motor or servo motor.

### Measurement using high-speed counter supported

Increment input mode, decrement input mode, 2-phase input mode, individual input mode, and direction discrimination mode are supported.

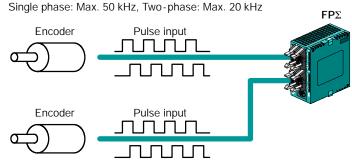

Figure 4: Features-High-speed counter

### Positioning control based on pulse output supported

CW/CCW and Pulse/sign outputs are supported.

1-channel: Max. 100 kHz, 2-channel: Max. 60 kHz

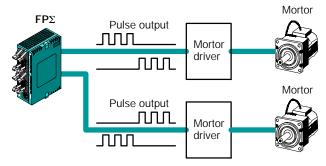

Figure 5: Features - Pulse output

### Analog control supported

An analog potentiometer (volume dial) is provided as a standard feature. This can be used in applications such as analog timers, without using the programming tools. An analog unit is also available as the intelligent unit.

### 1.2 Unit Types

This section explains the type of unit used with the FP $\Sigma$  and about the optional communication cassette.

### 1.2.1 FP $\Sigma$ Control Unit

| Name             | Number of I/O points                          | Part No.  | Product No. |
|------------------|-----------------------------------------------|-----------|-------------|
|                  | Input: 16 points/Transistor output: 16 points | FPG-C32T  | AFPG2543    |
| FPΣ Control unit | Input: 16 points/Transistor output: 16 points | FPG-C32T2 | AFPG2643    |
|                  | Input: 16 points/Relay output: 8 points       | FPG-C24R2 | AFPG2423    |

### 1.2.2 FP $\Sigma$ Expansion Unit

| Name Number of I/O points                                   |                                               | Part No.    | Product No. |
|-------------------------------------------------------------|-----------------------------------------------|-------------|-------------|
| $\label{eq:FPS} \text{FP}\Sigma \text{ expansion I/O unit}$ | Input: 32 points/Transistor output: 32 points | FPG-XY64D2T | AFPG3467    |

<sup>\*</sup> The FP $\Sigma$  expansion I/O unit can be used for "FPG-C32T2 and FPG-C24R2" FP $\Sigma$  control units.

### 1.2.3 Units for FP0 and FP $\Sigma$

The FP $\Sigma$  can be used the FP0 series expansion I/O unit, power supply unit, and intelligent unit.

### 1.2.4 Communication Cassette

A detachable communication cassette (optional) should be used when using the various functions such as the computer link, serial data communication, and PLC link functions.

| Name                                                                                                    | Name Description                                                                                                    |          | Product No. |
|----------------------------------------------------------------------------------------------------|----------------------------------------------------------------------------------------------------|----------|-------------|
| FP∑ Communication cassette 1-channel respectively. This communication cassette is a 1-channel unit with a five-wire RS232C port. It supports 1: 1 computer links and general-purpose serial communication. RS/CS control is possible. |                                                                                                    | FPG-COM1 | AFPG801     |
| FPΣ Communication cassette 2-channel RS232C type                                                                                                    | This communication cassette is a 2-channel unit with a three-wire RS232C port. It supports 1: 1 computer links and general-purpose serial communication. Communication with two external devices is possible. | FPG-COM2 | AFPG802     |
| FPΣ Communication<br>cassette 1-channel<br>RS485 type                                                                                                    | This communication cassette is a 1-channel unit with a two-wire RS485 port. It supports 1: N computer links (C-NET), general-purpose serial communication, and a PLC link.                                    | FPG-COM3 | AFPG803     |

### 1.3 Restrictions on Unit Combinations

This section contains restrictions on unit combinations.

# 1.3.1 Restrictions on the Number of Expansion Units (for FP0 expansion unit)

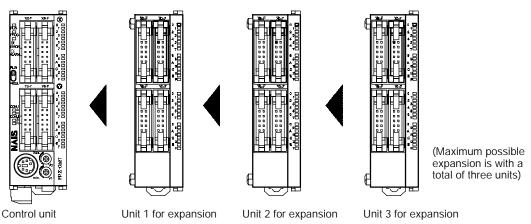

Figure 6: Restriction on unit combinations

Up to three expansion units can be added at the right of the  $\mathsf{FP}\Sigma$ , these expansion units being either expansion units or intelligent units from the earlier FP0 series, or a combination of the two.

There are no restrictions on the type and the order in which expansion units are installed.

A combination of relay output types and transistor output types is also possible.

### Controllable I/O Points

| Type of control unit  | Number of I/O points when using control unit | Number of I/O points when using FP0 expansion unit |  |
|-----------------------|----------------------------------------------|----------------------------------------------------|--|
| FPG-C32T<br>FPG-C32T2 | 32 points                                    | Max. 128 points                                    |  |
| FPG-C24R2             | 24 points                                    | Max. 120 points                                    |  |

# 1.3.2 Restrictions on the Number of Units for Expansion (for $\mathsf{FP}\Sigma$ expansion unit)

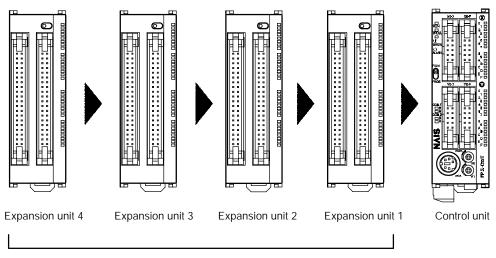

Max. possible expansion is with a total of four units.

Up to four dedicated FP $\Sigma$  expansion units can be added at the left of the FP $\Sigma$ .

The 64 points type expansion unit consist of 32 input points and 32 transistor output points.

### Controllable I/O Points

| Type of control unit | Number of I/O points when using control unit | Number of I/O points when using $FP\Sigma$ expansion unit |
|----------------------|----------------------------------------------|-----------------------------------------------------------|
| FPG-C32T2            | 32 points                                    | Max. 288 points                                           |
| FPG-C24R2            | 24 points                                    | Max. 280 points                                           |

The FP $\Sigma$  expansion unit cannot be used for FPG-C32T.

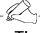

### Tip

If using FP0 expansion units and FP $\Sigma$  expansion units in combination, the number of input and output points can be expanded to a maximum of 384 points for the FPG-C32T2 and 376 points for the FPG-C24R2.

### 1.4 Programming Tools

This section explains about the programming tools for  $FP\Sigma$ .

### 1.4.1 Tools Needed for Programming

### (1) Programming tool software

grammer cannot be used.

The tool software can also be used with the FP series. The "FPWIN Pro Ver. 4" or "FPWIN GR Ver. 2" Windows software is used with the FP $\Sigma$ . The earlier FPWIN GR Ver. 1x, NPST-GR, and FP Pro-

### (2) PC connection cable

This cable needed for connection between the  $\mbox{FP}\Sigma$  and the computer.

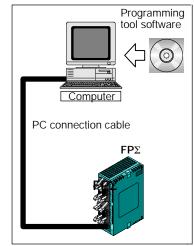

Figure 7: Programming tools

### 1.4.2 Software Environment and Suitable Cable

Standard ladder diagram tool software "FPWIN-GR Ver.2"

| Type of software                          |                                         | OS (Operating system)             | Hard disk<br>capacity | Part No.     | Product<br>No. |
|-------------------------------------------|-----------------------------------------|-----------------------------------|-----------------------|--------------|----------------|
| FPWIN-GR Ver. 2 English-language software |                                         | Windows 95/98/                    |                       | FPWINGRF-EN2 | AFPS10520      |
| English-language<br>menu                  | Upgrade (to<br>upgrade from<br>Ver.1.1) | Me/2000/NT<br>(Ver. 4.0 or later) | 30MB or more          | FPWINGRR-EN2 | AFPS10520R     |

### Conforms to IEC61131-3 programming tool software "FPWIN-Pro Ver.4"

| Type of software                                                   |                              | OS (Operating system)        | Hard disk<br>capacity | Part No.      | Product<br>No. |
|--------------------------------------------------------------------|------------------------------|------------------------------|-----------------------|---------------|----------------|
| 111-11-                                                            |                              | Windows 95/98/<br>Me/2000/NT | 100MB or              | FPWINPROF-EN4 | AFPS50540      |
| FPWIN Pro Ver. 4 Small type (for FP0, FP $\Sigma$ , FP1, and FP-M) | English-<br>language<br>menu | (Ver. 4.0 or later)          | more                  | FPWINPROS-EN4 | AFPS51540      |

### Type of computer and suitable cable

| Type of computer       | Cable             | Cable specification                    |
|------------------------|-------------------|----------------------------------------|
| IBM PC/AT or           | Part No.: AFC8503 | D-Sub 9-pin female-Mini DIN 5-pin male |
| its compatible machine | Part No.: AFC8513 | D-Sub 25-pin male-Mini DIN 5-pin male  |

# Chapter 2

# Specifications and Functions of Control Unit

| 2.1 | Parts and Functions             | 2 - 3  |
|-----|---------------------------------|--------|
| 2.2 | Input and Output Specifications | 2-7    |
| 23  | Terminal I avout Diagram        | 2 - 12 |

FPΣ 2.1 Parts and Functions

### 2.1 Parts and Functions

This section explains about the parts and functions of  $\mathsf{FP}\Sigma$  control unit.

### 2.1.1 Parts and Functions

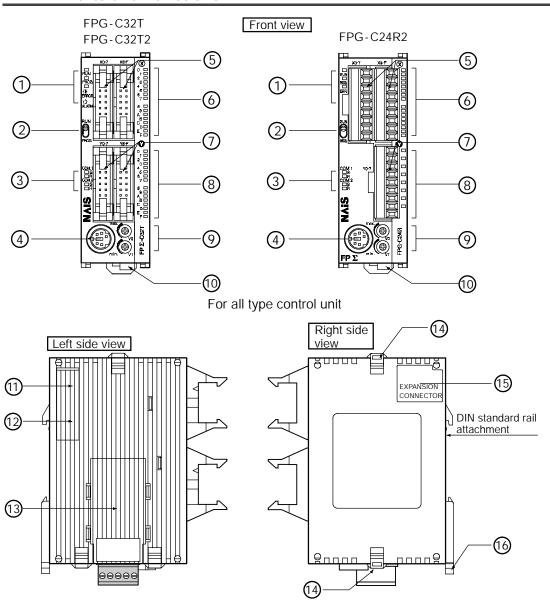

Figure 8: FPΣ Parts and Functions

### (1) Status indicator LEDs

These LEDs display the current mode of operation or the occurrence of an error.

| LED               | LED and operation status                                                                                              |
|-------------------|----------------------------------------------------------------------------------------------------|
| RUN (green)       | Lights when in the RUN mode and indicates that the program is being executed.                                         |
|                   | It flashes during forced input/output. (The RUN and PROG LEDs flash alternately.)                                     |
| PROG. (green)     | Lights when in the PROG. mode and indicates that operation has stopped.                                               |
|                   | It flashes during forced input/output. (The RUN and PROG LEDs flash alternately.)                                     |
| ERROR/ALARM (red) | Flashes when an error is detected during the self-diagnostic function.                                                |
|                   | Lights if a hardware error occurs, or if operation slows because of the program, and the watchdog timer is activated. |

### (2) RUN/PROG. mode switch

This switch is used to change the operation mode of the PLC.

| Switch position  | Operation mode                                                                                    |
|------------------|---------------------------------------------------------------------------------------------------|
| RUN (upward)     | This sets the RUN mode. The program is executed and operation begins.                             |
| PROG. (downward) | This sets the PROG. mode. The operation stops. In this mode, programming can be done using tools. |

When performing remote switching from the programming tool, the position of the mode switch and the actual mode of operation may differ. Verify the mode with the status indicator LED. Otherwise, restart the FP $\Sigma$  and change the mode of operation with the RUN/PROG. mode switch.

### (3) Communication status LEDs

These display the communication status of the COM.1 and COM.2 ports.

| LED     | LED             |                          | LED and communication status               |
|---------|-----------------|--------------------------|--------------------------------------------|
| COM.1   | S               | Transmitted data monitor | Flashes while data is being transmitted    |
|         |                 |                          | Goes out when no data is being transmitted |
|         | R Received data |                          | Flashes while data is being received       |
|         | monito          | monitor                  | Goes out when no data is being received    |
| COM.2   |                 |                          | Flashes while data is being transmitted    |
|         |                 | nitor                    | Goes out when no data is being transmitted |
| R       | R               |                          | Flashes while data is being received       |
| monitor |                 | MONITO                   | Goes out when no data is being received    |

### 4 Tool port (RS232C)

This port is used to connect a programming tool.

- 5 Input connector (10 pins  $\times$  2)
- 6 Input indicator LEDs

- $\bigcirc$  Output connector (10 pins  $\times$  2)
- 8 Output indicator LEDs

### Analog potentiometer (analog dial)

Turning this dial changes the values of special data registers DT90040 and DT90041 within the range of K0 to K1000. It can be used for analog timers and other applications.

### 10 Power supply connector (24 V DC)

Supply 24 V DC. It is connected using the power supply cable (AFP0581) that comes with the unit.

### 11) Left-side connector for $FP\Sigma$ expansion

This is used to connect dedicated  $FP\Sigma$  expansion units on the left side of the control unit with the internal circuits.

\*The FPG-C32T2 and FPG-C24R2 control units are equipped with this connector, but the FPG-C32T is not.

### 12 Unit No. (Station No.) setting switch

This unit No. (station No.) is specified when using the communication functions provided on the optional communication cassettes.

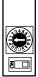

The unit No. (station No.) setting switch is located under the cover on the back of the unit. Specify the unit (station) number using the selector switch and the dial.

Figure 9:  $FP\Sigma$  Parts and Functions (Unit No. setting switch)

### (13) Communication cassette (option)

This is the optional cassette type adapter used when communication is carried out. Any one of the following the cassette types may be installed.

- 1-channel RS232C type
- 2-channel RS232C type
- 1-channel RS485 type

### (14) Expansion hook

This hook is used to secure expansion units. The hook is also used for installation on flat type mounting plate (AFP0804).

### (15) Right-side connector for FP0 expansion

Connects an expansion unit to the internal circuit of the control unit.

### 16 DIN rail attachment lever

The FP $\Sigma$  unit enables attachment at a touch to a DIN rail. The lever is also used for installation on slim 30 type mounting plate (AFP0811).

### 2.1.2 Tool Port Specification

A commercial mini-DIN 5-pin connector is used for the Tool port on the control unit.

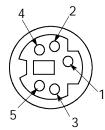

| Pin no. | Signal name      | Abbreviation | Signal direction       |
|---------|------------------|--------------|------------------------|
| 1       | Signal Ground    | SG           | _                      |
| 2       | Transmitted Data | SD           | Unit → External device |
| 3       | Received Data    | RD           | Unit ← External device |
| 4       | (Not used)       | _            | _                      |
| 5       | + 5 V            | + 5 V        | Unit → External device |

Figure 10: FPΣ Parts and Functions (Tool port)

The following are the default settings set when the unit is shipped from the factory. The system registers should be used to change these.

Baud rate . . . . . 9600 bpsCharacter bit . . . 8 bitParity check . . . Odd parityStop bit length . . 1 bit

### 2.1.3 Communication Cassette

The detachable communication cassette (optional) can be selected from among the three types shown below.

| Туре                        | Applicable communication function                           | Terminal layout                                                                                                    | diagram                                                                                                    |
|-----------------------------|-------------------------------------------------------------|----------------------------------------------------------------------------------------------------|----------------------------------------------------------------------------------------------------|
| 1-channel<br>RS232C<br>type | Computer link General - purpose serial communication        | PROCOMINATION OF THE PROCESS OF THE PROCESS OF THE | SD: Transmitted Data (Output) RD: Received Data (Input) RS: Request to Send (Output) CS: Clear to Send (Input) SG: Signal Ground                                                            |
| 2-channel<br>RS232C<br>type | Computer link General - purpose serial communication        | ######################################                                                                                                    | S1: Transmitted Data (Output) (COM.1)<br>R1: Received Data (Input) (COM.1)<br>S2: Transmitted Data (Output) (COM.2)<br>R2: Received Data (Input) (COM.2)<br>SG: Signal Ground (COM.1 and 2) |
| 1-channel<br>RS485 type     | Computer link General-purpose serial communication PLC link | FFECONS   FFECONS   FFEONS   FFEONS   | General Terminal station station    OPEN Short                                                                                                    |

### 2.2 Input and Output Specifications

This section contains input and output specifications of FP $\Sigma$  control unit.

### 2.2.1 Input Specifications

### Input specifications (for all type)

| Item                              |          | Description                                                                                                    |  |
|-----------------------------------|----------|----------------------------------------------------------------------------------------------------|--|
| Insulation method                 |          | Optical coupler                                                                                                    |  |
| Rated input voltage               | је       | 24 V DC                                                                                                    |  |
| Operating voltage                 | range    | 21.6 to 26.4 V DC                                                                                                    |  |
| Rated input current               |          | For X0, X1, X3, X4: approx. 8 mA For X2, X5 to X7: approx. 4.3 mA For X8 to XF: approx. 3.5 mA                                                                                                    |  |
| Input points per common           |          | For C32T, C32T2: 16 points/common<br>For C24R2: 8 points/common<br>(Either the positive or negative of the input power supply can be connected to<br>common terminal.)                                                                                                    |  |
| Min. on voltage/Min. on current   |          | For X0, X1, X3, X4: 19.2 V DC/6 mA<br>For X2, X5 to XF: 19.2 V DC/3 mA                                                                                                    |  |
| Max. off voltage/Max. off current |          | 2.4 V DC/1.3 mA                                                                                                    |  |
| Input impedance                   |          | For X0, X1, X3, X4: $3 \text{ k}\Omega$<br>For X2, X5 to X7: $5.6 \text{ k}\Omega$<br>For X8 to XF: $6.8 \text{ k}\Omega$                                                                                                    |  |
| Response time                     | off → on | For input X0, X1, X3, X4:  1 ms or less: normal input 5 µs or less: high-speed counter, pulse catch, interrupt input settings  For input X2, X5 to X7:  1 ms or less: normal input 100 µs or less: high-speed counter, pulse catch, interrupt input settings  For input X8 to XF:  1 ms or less: normal input only |  |
|                                   | on → off | Same as above                                                                                                    |  |
| Operating mode indicator          |          | LED display                                                                                                    |  |

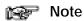

X0 through X7 are inputs for the high-speed counter and have a fast response time. If used as normal inputs, we recommend inserting a timer in the ladder program as chattering and noise may be interpreted as an input signal.

Also, the above specifications apply when the rated input voltage is 24 VDC and the temperature is 25°C/70°F.

### Limitations on number of simultaneous input on points

Keep the number of input points per common which are simultaneously on within the following range as determined by the temperature.

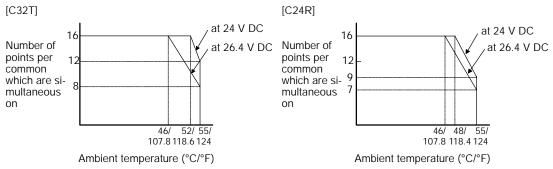

Figure 11: FPΣ Limitations on number of simultaneous input on points

### Internal circuit diagram

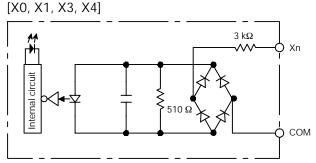

Figure 12: FPΣ Internal circuit diagram (Input-1)

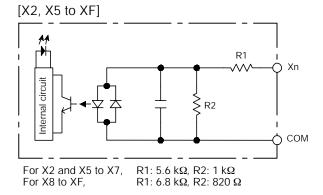

Figure 13: FPΣ Internal circuit diagram (Input-2)

### 2.2.2 Output Specifications

### Transistor output specifications (for C32T and C32T2)

| Item                         |          | Description                                                                             |
|------------------------------|----------|-----------------------------------------------------------------------------------------|
| Insulation method            |          | Optical coupler                                                                         |
| Output type                  |          | Open collector (NPN)                                                                    |
| Rated load voltag            | е        | 5 to 24 V DC                                                                            |
| Operating load voltage range |          | 4.75 to 26.4 V DC                                                                       |
| Max. load current            |          | For Y0, Y1, Y3, Y4: 0.3 A<br>For Y2, Y5 to YF: 0.1 A                                    |
| Max. surge current           |          | For Y0, Y1, Y3, Y4: 0.9 A<br>For Y2, Y5 to YF: 0.5 A                                    |
| Output points per common     |          | 16 points/common                                                                        |
| Off state leakage current    |          | 100 μA or less                                                                          |
| On state voltage drop        |          | 0.5 V or less                                                                           |
| Response time                | off → on | For Y0, Y1, Y3, Y4 (at 15 mA or more): 2 μs or less<br>For Y2, Y5 to YF: 0.2 ms or less |
|                              | on → off | For Y0, Y1, Y3, Y4 (at 15 mA or more): 8 μs or less<br>For Y2, Y5 to YF: 0.5 ms or less |
| External power supply for    | Voltage  | 21.6 to 26.4 V DC                                                                       |
| driving internal circuit     | Current  | 70 mA or less                                                                           |
| Surge absorber               |          | Zener diode                                                                             |
| Operating mode indicator     |          | LED display                                                                             |
| Phase fault protection       |          | Thermal protection for Y2, Y5 to YF                                                     |

### Limitations on number of simultaneous output on points

Keep the number of output points per common which are simultaneously on within the following range as determined by the ambient temperature.

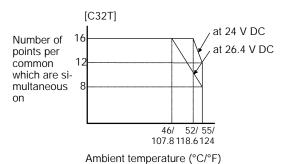

Figure 14: FPΣ Limitations on number of simultaneous output on points

### Internal circuit diagram

# [Y0, Y1, Y3, Y4] Output indicator LED Output Load power supply 5 to 24 V DC External power supply 5 to 24 V DC

Figure 15: FPΣ Internal circuit diagram (output-1)

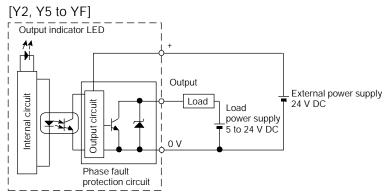

Figure 16: FPΣ Internal circuit diagram (output-2)

### Relay output specifications (for C24R2)

| Item                     |          | Description                                           |
|--------------------------|----------|-------------------------------------------------------|
| Output type              |          | 1a (1 Form A, Normally open)                          |
| Rated control capacity   |          | 2 A 250 V AC, 2 A 20 V DC (4.5 A per common or later) |
| Output points per common |          | 8 points/common                                       |
| Response time            | off → on | Approx. 10 ms                                         |
|                          | on → off | Approx. 8 ms                                          |
| Mechanical lifetime      |          | Min. 20,000,000 operations                            |
| Electrical lifetime      |          | Min. 100,000 operations                               |
| Surge absorber           |          | -                                                     |
| Operating mode indicator |          | LED display                                           |

### Limitations on number of simultaneous output on points

Keep the number of output points which are simultaneously on within the following range as determined by the ambient temperature.

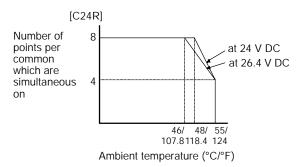

### Internal circuit diagram

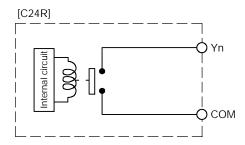

### 2.3 Terminal Layout Diagram

### 2.3.1 Control Unit (for C32T and C32T2)

### Input

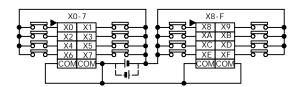

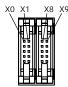

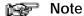

The four COM terminals of input circuit are connected internally.

### Output

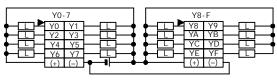

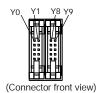

Figure 17: FPΣ Terminal layout diagram (I/O connector)

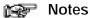

- The two (+) terminals of output circuit are connected internally.
- The two (–) terminals of output circuit are connected internally.

### 2.3.2 Control Unit (for C24R2)

### Input

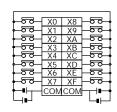

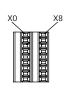

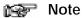

The two COM terminals of input circuit are not connected internally.

### Output

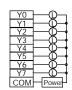

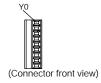

# Chapter 3

# **Expansion**

| 3.1 | Type of Expansion Unit                            | 3 - 3 |
|-----|---------------------------------------------------|-------|
| 3.2 | Expansion Method of Units for FP0 and FP $\Sigma$ | 3 - 4 |
| 3.3 | Expansion Method of FP $\Sigma$ Expansion Unit    | 3 - 5 |
| 3.4 | Specifications of FPΣ Expansion Unit              | 3 - 6 |

Expansion  $\mathsf{FP}\Sigma$ 

# 3.1 Type of Expansion Unit

Expansion I/O units, power supply units, and intelligent units from the earlier FP0 series can be used with the FP $\Sigma$ , in addition to the dedicated expansion units designed expressly for the FP $\Sigma$ .

Expansion units used for the earlier FP0 series are connected on the right side of the control unit, just as they were with the FP0. Dedicated expansion units for the FP $\Sigma$  are connected to the left side of the control unit.

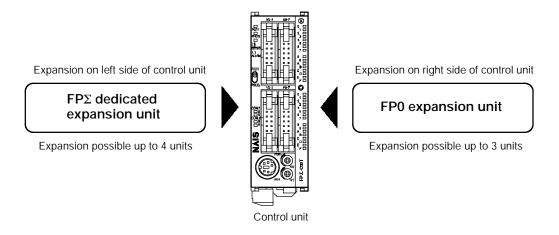

Expansion FP $\Sigma$ 

# 3.2 Expansion Method of Units for FP0 and FP $\Sigma$

The previously available expansion I/O unit or intelligent unit for FP0 is expanded by connecting to the right side of control unit.

Because unit expansion is done using the right-side connector for FP0 expansion and expansion hook on the side of the unit, no expansion cable is needed.

1 Peel the seal on the side of the unit so that the internal right-side connector for FP0 expansion is exposed.

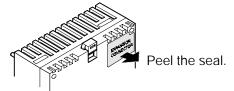

Figure 18: Expansion method procedure-1

(2) Raise the expansion hooks on the top and bottom sides of the unit with a screwdriver.

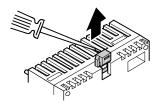

Figure 19: Expansion method procedure - 2

3 Align the pins and holes in the four corners of the control unit and expansion unit, and insert the pins into the holes so that there is no gap between the units.

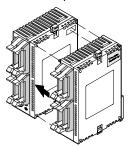

Figure 20: Expansion method procedure-3

4 Press down the expansion hooks raised in step 2 to secure the unit.

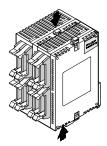

Figure 21: Expansion method procedure-4

# 3.3 Expansion Method of FPΣ Expansion Unit

The dedicated expansion unit for  $FP\Sigma$  is expanded by connecting to the left side of the control unit. Because unit expansion is done using the left-side connector for  $FP\Sigma$  expansion and expansion hook on the side of the unit, no expansion cable is needed.

- $\bigcirc$  Remove the cover on the left side of the unit so that the internal left-side connector for FP $\Sigma$  expansion is exposed.
- 2 Raise the expansion hooks on the top and bottom sides of the unit with a screwdriver.

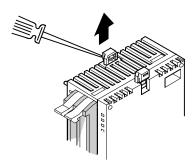

3 Align the pins and holes in the four corners of the control unit and expansion unit, and insert the pins into the holes so that there is no gap between the units.

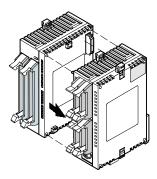

4) Press down the expansion hooks raised in step 2 to secure the unit.

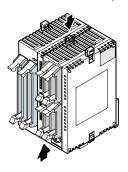

Expansion FP $\Sigma$ 

# 3.4 Specifications of FPΣ Expansion Unit

# 3.4.1 FP $\Sigma$ Expansion I/O Unit

# Parts and Functions

FPG-XY64D2T (Input: 32 points / Transistor output: 32 points)

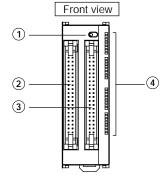

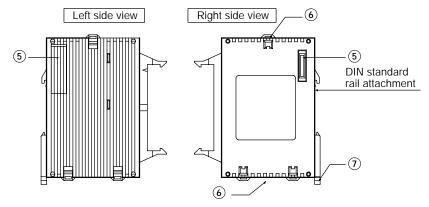

# 1 LED display selection switch

Switches between the input (32 points) and output (32 points) of the LED display.

- ② Input connector (40 pins)
- (3) Output connector (40 pins)
- 4 Input and Output indicator LEDs
- (5)  $FP\Sigma$  expansion connector

This expansion connector is used to connect the dedicated unit for  $FP\Sigma$ .

### 6 Expansion hook

This hook is used to secure expansion unit. The hook is also used for installation on FP0 mounting plate (flat type)(Part No.: AFP0804).

### On DIN rail attachment lever

The expansion unit enables attachment at a touch to a DIN rail. The lever is also used for installation on FP0 mounting plate (slim 30 type)(Part No.: AFP0811).

# Input specifications

| Item                            |                  | Description                                                                                                   |
|---------------------------------|------------------|----------------------------------------------------------------------------------------------------|
| Insulation method               |                  | Optical coupler                                                                                               |
| Rated input voltage             | ge               | 24 V DC                                                                                                    |
| Operating voltage               | range            | 21.6 to 26.4 V DC                                                                                             |
| Rated input curre               | nt               | Approx. 3.5 mA                                                                                                |
| Input points per common         |                  | 32 points/common (Either the positive or negative of input power supply can be connected to common terminal.) |
| Min. on voltage/Min. on current |                  | 19.2 V DC/3 mA                                                                                                |
| Max. off voltage/N              | lax. off current | 2.4 V DC/1.3 mA                                                                                               |
| Input impedance                 |                  | Approx. 6.8 kΩ                                                                                                |
| Response time                   | off → on         | 0.2 ms or less                                                                                                |
|                                 | on → off         | 0.3 ms or less                                                                                                |
| Operating mode in               | ndicator         | LED display                                                                                                   |

# Transistor output specifications

| Item                      |              | Description        |
|---------------------------|--------------|--------------------|
| Insulation method         | d            | Optical coupler    |
| Output type               |              | Open collector     |
| Rated load voltag         | е            | 5 to 24 V DC       |
| Operating load vo         | oltage range | 4.75 to 26.4 V DC  |
| Max. load current         |              | 0.1 A              |
| Max. surge currer         | nt           | 0.5 A              |
| Output points per         | common       | 32 points/common   |
| Off state leakage         | current      | 100 μA or less     |
| On state voltage of       | drop         | 0.5 V or less      |
| Response time             | off → on     | 0.2 ms or less     |
|                           | on → off     | 0.5 ms or less     |
| External power supply for | Voltage      | 21.6 to 26.4 V DC  |
| driving internal circuit  | Current      | 15 mA or less      |
| Surge absorber            |              | Zener diode        |
| Operating mode i          | ndicator     | LED display        |
| Phase fault protect       | ction        | Thermal protection |

Expansion FP $\Sigma$ 

# Limitations on number of simultaneous on points

Keep the number of points which are simultaneously on within the following range as determined by the ambient temperature.

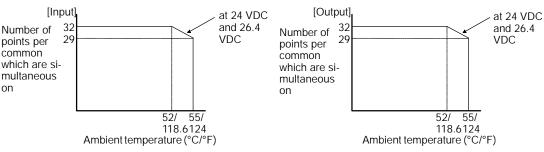

# Internal circuit diagram

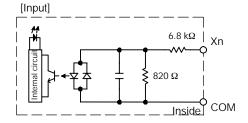

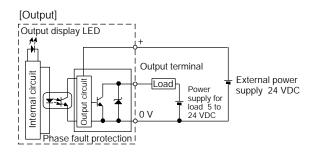

# Terminal layout diagram

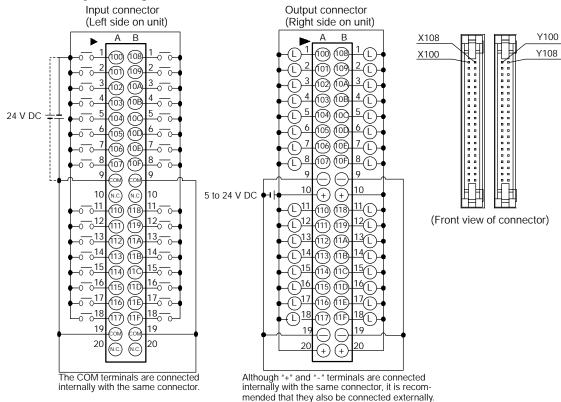

Note: The number in the connector are for the first expansion.

# Chapter 4

|     | 10   |        |         |   |
|-----|------|--------|---------|---|
|     | /( ) | /\     | locatio | n |
| - 1 |      | $\neg$ | iiocano |   |

| 4.1 | I/O Allocation | <br>4 | 3 |
|-----|----------------|-------|---|
|     |                |       |   |

I/O Allocation FP $\Sigma$ 

FPΣ 4.1 I/O Allocation

# 4.1 I/O Allocation

This section explains about the I/O allocation of FP $\Sigma$ .

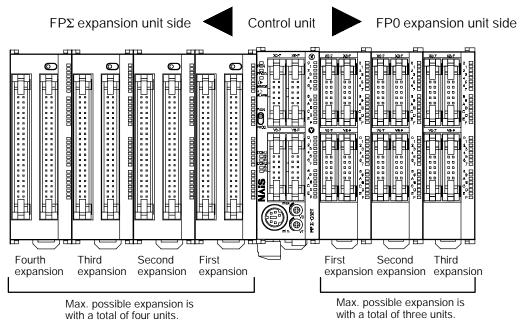

Figure 22: FPΣ I/O allocation

# 4.1.1 I/O Number of $FP\Sigma$ Control Unit

The I/O allocation of  $FP\Sigma$  control unit is fixed.

| Type of co     | I/O number         |          |
|----------------|--------------------|----------|
| FPG-C32T       | Input (16 points)  | X0 to XF |
| FPG-C32T2      | Output (16 points) | Y0 to YF |
| FPG-C24R2      | Input (16 points)  | X0 to XF |
| 1 F G - G24 R2 | Output (8 points)  | Y0 to Y7 |

I/O Allocation FP $\Sigma$ 

# 4.1.2 I/O Number of FP $\Sigma$ Expansion Unit (for left side expansion)

I/O do not need to be set as I/O allocation is performed automatically when an expansion unit is added.

The I/O allocation of expansion unit is determined by the installation location.

| Type of expansion unit |                    | First<br>expansion | Second expansion | Third expansion | Fourth expansion |
|------------------------|--------------------|--------------------|------------------|-----------------|------------------|
| XY64D2T                | Input (32 points)  | X100 to X11F       | X180 to X19F     | X260 to X27F    | X340 to X35F     |
| XY64D21                | Output (32 points) | Y100 to Y11F       | Y180 to Y19F     | Y260 to Y27F    | Y340 to Y35F     |

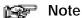

The  $\mathsf{FP}\Sigma$  expansion unit nearest the control unit has the lowest I/O number, so that the unit closest to the control unit is the first unit, the one next to that the second, and so on. Consequently, the I/O numbers in the illustration below start with the lowest number at the right and proceed in sequential order.

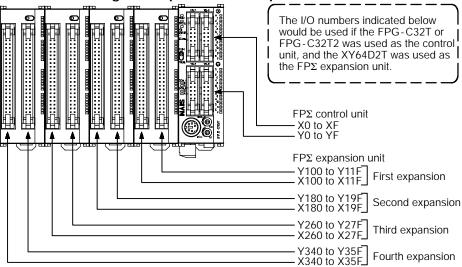

FPΣ 4.1 I/O Allocation

# 4.1.3 I/O Number of FP0 Expansion Unit (for right side expansion)

I/O do not need to be set as I/O allocation is performed automatically when an expansion unit is added. The I/O allocation of expansion unit is determined by the installation location.

| Type of expansion unit |                    | First expansion | Second expansion | Third expansion |
|------------------------|--------------------|-----------------|------------------|-----------------|
| E8X                    | Input (8 points)   | X20 to X27      | X40 to X47       | X60 to X67      |
| E8R                    | Input (4 points)   | X20 to X23      | X40 to X43       | X60 to X63      |
| LOK                    | Output (4 points)  | Y20 to Y23      | Y40 to Y43       | Y60 to Y63      |
| E8YR/E8YT/E8YP         | Output (8 points)  | Y20 to Y27      | Y40 to Y47       | Y60 to Y67      |
| E16X                   | Input (16 points)  | X20 to X2F      | X40 to X4F       | X60 to X6F      |
| E16R/E16T/E16P         | Input (8 points)   | X20 to X27      | X40 to X47       | X60 to X67      |
| LION/LIOI/LIOF         | Output (8 points)  | Y20 to Y27      | Y40 to Y47       | Y60 to Y67      |
| E16YT/E16YP            | Output (16 points) | Y20 to Y2F      | Y40 to Y4F       | Y60 to Y6F      |
| E32T/E32P              | Input (16 points)  | X20 to X2F      | X40 to X4F       | X60 to X6F      |
| L321/E32P              | Output (16 points) | Y20 to Y2F      | Y40 to Y4F       | Y60 to Y6F      |

# 4.1.4 I/O Number of FP0 Analog I/O Unit (for right side expansion)

The I/O allocation of FP0 analog I/O unit "FP0-A21" is determined by the installation location.

|        | Unit            | First expansion  | Second expansion | Third expansion  |
|--------|-----------------|------------------|------------------|------------------|
| Input  | CH0 (16 points) | WX2 (X20 to X2F) | WX4 (X40 to X4F) | WX6 (X60 to X6F) |
| liipat | CH1 (16 points) | WX3 (X30 to X3F) | WX5 (X50 to X5F) | WX7 (X70 to X7F) |
| Outpu  | ıt (16 points)  | WY2 (Y20 to Y2F) | WY4 (Y40 to Y4F) | WY6 (Y60 to Y6F) |

# 4.1.5 I/O Number of FP0 A/D Conversion Unit (for right side expansion)

The I/O allocation of FP0 A/D conversion unit "FP0-A80" is determined by the installation location.

The data for the various channels is converted and loaded with a user program that includes a switching flag to convert the data.

| Unit  |                 | First expansion | Second expansion  | Third expansion  |
|-------|-----------------|-----------------|-------------------|------------------|
|       | CH0 (16 points) |                 | WX4 (X40 to X4F)  | WX6 (X60 to X6F) |
|       | CH2 (16 points) | -               |                   |                  |
|       | CH4 (16 points) |                 |                   |                  |
| Input | CH6 (16 points) |                 |                   |                  |
| input | CH1 (16 points) |                 | WX5 (X50 to X5F)  | WX7 (X70 to X7F) |
|       | CH3 (16 points) |                 |                   |                  |
|       | CH5 (16 points) |                 | WAS (ASO to ASI ) |                  |
|       | CH7 (16 points) |                 |                   |                  |

I/O Allocation FP $\Sigma$ 

# 4.1.6 I/O Number of FP0 I/O Link Unit (for right side expansion)

The I/O allocation of FP0 I/O link unit "FP0-IOL" is determined by the installation location.

| Unit               | First expansion | Second expansion | Third expansion |
|--------------------|-----------------|------------------|-----------------|
| Input (32 points)  | X20 to X3F      | X40 to X5F       | X60 to X7F      |
| Output (32 points) | Y20 to Y3F      | Y40 to Y5F       | Y60 to Y7F      |

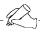

# Tip

### I/O number of FP $\Sigma$ and FP0

# Specifying X and Y numbers

On the FP $\Sigma$  and the FP0, the same numbers are used for input and output. Example: The same number "X20 and Y20" can be used for input and output

# Expression of numbers for input/output relays

Since input relay "X" and output relay "Y" are handled in units of 16 points, they are expressed as a combination of decimal and hexadecimal numbers as shown below.

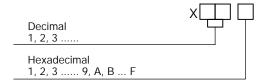

# Chapter 5

# **Installation and Wiring**

| 5.1         | Installation                         |
|-------------|--------------------------------------|
| 5. <i>2</i> | Wiring of Power Supply 5 - 9         |
| 5.3         | Wiring of Input and Output           |
| 5.4         | Wiring of MIL Connector Type 5 - 17  |
| 5.5         | Wiring of Terminal Block Type 5 - 20 |
| 5.6         | Safety Measures                      |
| 5.7         | Backup Battery                       |

FPΣ 5.1 Installation

# 5.1 Installation

This section explains installation environment and installation method of FP $\Sigma$ .

# 5.1.1 Installation Environment and Space

# Avoid installing the unit in the following locations:

- Ambient temperatures outside the range of 0°C to 55°C/32°F to 131°F
- Ambient humidity outside the range of 30% to 85% RH
- Sudden temperature changes causing condensation
- Inflammable or corrosive gases
- Excessive airborne dust, metal particles or salts
- Benzine, paint thinner, alcohol or other organic solvents or strong alkaline solutions such as ammonia or caustic soda
- Excessive vibration or shock
- Direct sunlight
- Water or oil in any form including spray or mist

# Measures regarding noise:

- Influence from power transmission lines, high voltage equipment, power cables, power equipment, radio transmitters, or any other equipment that would generate high switching surges
- If noise occurs in the power supply line even after the above countermeasures are taken, it is recommended to supply power through an insulation transformer, noise filter, or like.

# Measures regarding heat discharge

Always install the unit orientated with the tool port facing outward on the bottom in order to prevent the generation of heat.

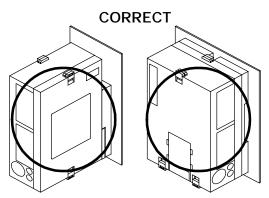

Figure 23: FPΣ Installation - heat discharge

Do not install the FP $\Sigma$  control unit as shown below.

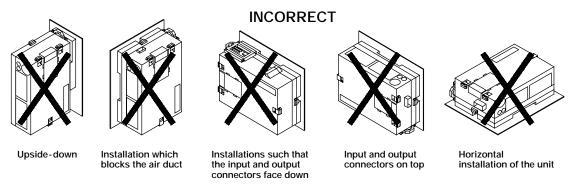

Figure 24: FPΣ Installation direction

Do not install the unit above devices which generate heat such as heaters, transformers or large scale resistors.

FPΣ 5.1 Installation

# Installation space

Leave at least 50 mm/1.97 in. of space between the wiring ducts of the unit and other devices to allow heat radiation and unit replacement.

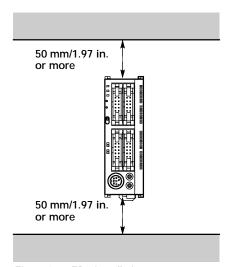

Figure 25: FPΣ Installation space-1

Maintain a minimum of 100 mm/3.937 in. between devices to avoid adverse affects from noise and heat when installing a device or panel door to the front of the PLC unit.

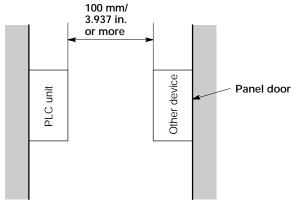

Figure 26: FPΣ Installation space-2

Keep the first 100 mm/3.937 in. from the front surface of the control unit open in order to allow room for programming tool connections and wiring.

# 5.1.2 Installation and Removal

# Attachment to DIN rail and removal from DIN rail

The FP $\Sigma$  unit enables simple attachment to DIN rails.

### Procedure of installation method

- Fit the upper hook of the unit onto the DIN rail.
- ② Without moving the upper hook, press on the lower hook to fit the unit into position.

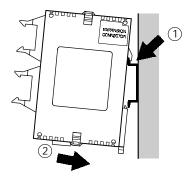

Figure 27: Installation method

### Procedure of removal method

- Insert a slotted screwdriver into the DIN rail attachment lever.
- (2) Pull the attachment lever downwards.
- 3 Lift up the unit and remove it from the rail.

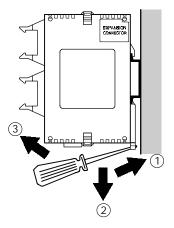

Figure 28: Removal method

FPΣ 5.1 Installation

# Installation using the optional mounting plate When using the slim 30 type mounting plate (AFP0811)

Use M4 size pan-head screws for attachment of the slim 30 type mounting plate to mounting panel and install according to the dimensions shown below.

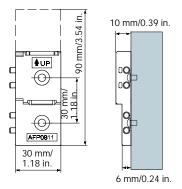

Figure 29: FPΣ Installation-optional slim 30 type mounting plate

The rest of the procedure is the same as that for attaching the unit to the DIN rails.

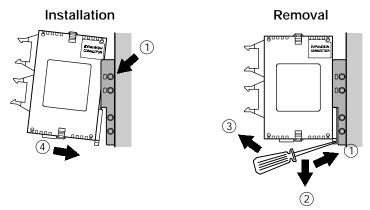

Figure 30: FPΣ Installation using slim 30 type mounting plate

When using an expansion unit, tighten the screws after joining all of the slim 30 type mounting plate to be connected. Tighten the screws at each of the four corners.

### Example: Two expansion units

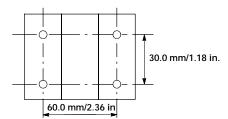

Figure 31: FPΣ Installation using two expansion units

# When using the flat type mounting plate (AFP0804)

Use M4 size pan-head screws for attachment of the flat type mounting plate and install according to the dimensions shown below.

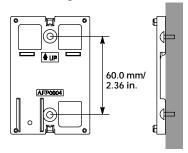

Figure 32: FPΣ Installation-optional flat type mounting plate

Raise the expansion hooks on the top and bottom of the unit.

Align the expansion hooks with the mounting plate and press the hooks on the top and bottom.

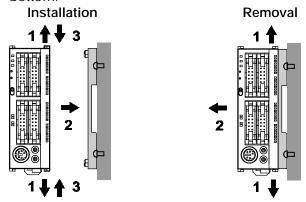

Figure 33: FPΣ Installation using flat type mounting plate

An unit with an attached flat type mounting plate can also be installed sideways on a DIN rail.

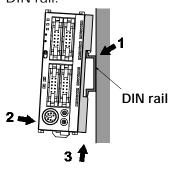

Figure 34:  $FP\Sigma$  Installation on DIN rail using flat type mounting plate

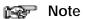

The flat type mounting plate (AFP0804) should be used only with the control unit as a stand-alone unit. It should not be used when the control unit is being used in combination with an FP0 expansion unit or FP $\Sigma$  expansion unit.

# 5.2 Wiring of Power Supply

This section explains power supply wiring of  $FP\Sigma$ .

# 5.2.1 Wiring of Power Supply

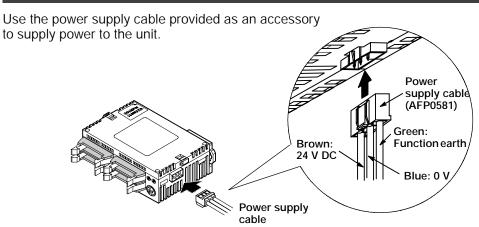

Figure 35: FPΣ Wiring of power supply

# Power supply wiring for the unit

Use the power supply cable (Part No.: AFP0581) that comes with the unit to connect the power supply.

-Brown: 24 V DC -Blue: 0 V

- Green: Function earth

# Power supply wire

To minimize adverse effects from noise, twist the brown and blue wires of the power supply cable.

# Power supply type

To protect the system against erroneous voltage from the power supply line, use an insulated power supply with an internal protective circuit.

The regulator on the unit is a non-insulated type.

If using a power supply device without an internal protective circuit, always make sure power is supplied to the unit through a protective element such as a fuse.

# Power supply voltage

| Rated voltage           | 24 V DC           |
|-------------------------|-------------------|
| Operating voltage range | 21.6 to 26.4 V DC |

# Wiring system

Isolate the wiring systems to the control unit, input/output devices, and mechanical power apparatus.

# Circuit breaker Mechanical power apparatus Input/Output devices Control unit Insulated DC power supply

Figure 36: FPΣ Power supply wiring system

# Measures regarding power supply sequence (start up sequence)

The power supply sequence should be set up so that power to the control unit is turned off before the input/output power supplies.

If the input/output power supplies are turned off before the power to the control unit, the control unit will detect the input fluctuations and may begin an unscheduled operation.

Be sure to supply power to a control unit and an expansion unit from the same power supply, and turn the power on and off simultaneously for both.

# 5.2.2 Grounding

Under normal conditions, the inherent noise resistance is sufficient. However, in situations of excess noise, ground the instrument to increase noise suppression.

For grounding purposes, use wiring with a **minimum of 2 mm<sup>2</sup>**. The grounding connection should have a resistance of **less than 100**  $\Omega$ .

The point of grounding should be as close to the PLC unit as possible. The ground wire should be as short as possible.

If two devices share a single ground point, it may produce an adverse effect. Always use an exclusive ground for each device.

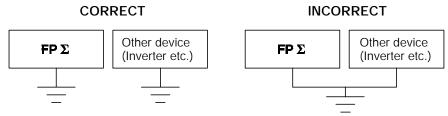

Figure 37: FPΣ Grounding

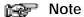

Depending on the surroundings in which the equipment is used, grounding may cause problems.

# Example:

Since the power supply line of the FP $\Sigma$  power supply connector is connected to the function earth through a varistor, if there is an irregular potential between the power supply line and earth, the varistor may be shorted.

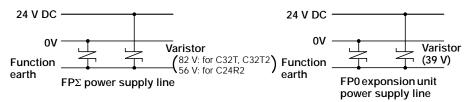

Figure 38: Power supply line of  $FP\Sigma$  and FPO expansion unit

# 5.3 Wiring of Input and Output

This section explains input wiring and output wiring of  $FP\Sigma$ .

# 5.3.1 Input Wiring

# Connection of photoelectric sensor and proximity sensor

Relay output type

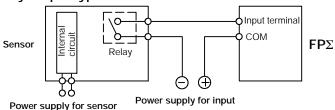

Figure 39: FPΣ Relay output type sensor

### NPN open collector output type

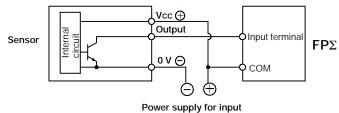

Figure 40: FPΣ NPN open collector output type sensor

# Voltage output (Universal output) type

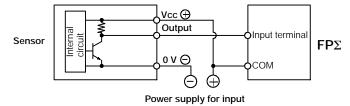

Figure 41: FPΣ Voltage output (universal output) type sensor

### Two-wire output type

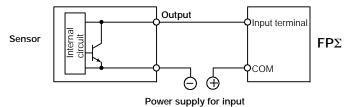

Figure 42: FPΣ Two-wire output type sensor

# Precaution when using LED-equipped lead switch

When a LED is connected in series to an input contact such as LED-equipped lead switch, make sure that the on voltage applied to the PLC input terminal is greater than 19.2 V DC. In particular, take care when connecting a number of switches in series.

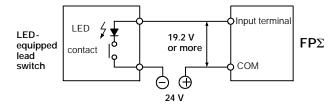

Figure 43: FPΣ Precaution when using LED-equipped lead switch

# Precaution when using two-wire type sensor

If the input of PLC does not turn off because of leakage current from the two-wire type sensor "photoelectric sensor or proximity sensor", the use of a bleeder resistor is recommended, as shown below.

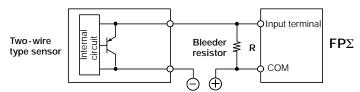

Figure 44: FPΣ Precaution when using two-wire type sensor

The off voltage of the input is 2.4 V, therefore, select the value of bleeder resistor "R" so that the voltage between the COM terminal and the input terminal will be less than 2.4 V.

The input impedance is 5.6 k $\Omega$ . (I: Sensor's leakage current (mA))

The resistance R of the bleeder resistor is: R 
$$\leq \frac{13.44}{5.6 \text{ x I} - 2.4}$$
 (kΩ)

The formula is based on an input impedance of 5.6 k $\Omega$ . The input impedance varies depending on the input terminal number.

The wattage W of the resistor is:

$$W = \frac{(Power supply voltage)^2}{R}$$

In the actual selection, use a value that is 3 to 5 times the value of W.

# Precaution when using LED-equipped limit switch

If the input of PLC does not turn off because of the leakage current from the LEDequipped limit switch, the use of a bleeder resistor is recommended, as shown below.

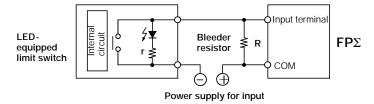

r: Internal resistor of limit switch (k $\Omega$ )

Figure 45: FPΣ Precaution when using LED-equipped limit switch

The off voltage of input is 2.4 V, therefore when the power supply voltage is 24 V, select the bleeder resistor "R" so that

the current will be greater than  $I = \frac{24 - 2.4}{r}$ 

The resistance R of the bleeder resistor is: R  $\leq \frac{13.44}{5.6 \text{ x I} - 2.4}$  (k $\Omega$ )

The wattage W of the resistor is: W =  $\frac{\text{(Power supply voltage)}^2}{R}$ 

In the actual selection, use a value that is 3 to 5 times the value of W.

# 5.3.2 Output Wiring

### Protective circuit for inductive loads

With an inductive load, a protective circuit should be installed in parallel with the load. When switching DC inductive loads with relay output type, be sure to connect a diode across the ends of the load.

# When using an AC inductive load

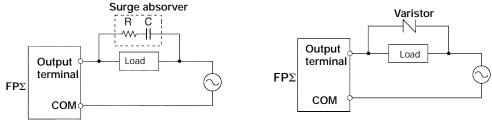

Example of surge absorber: R: 50  $\Omega$ , C: 0.47  $\mu$ F

# When using a DC inductive load

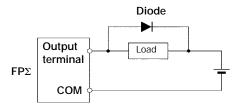

Diode:

Reverse voltage (V<sub>R</sub>): 3 times the load voltage

Average rectified forward current (I<sub>0</sub>): Load current or more

# Precautions when using capacitive loads

When connecting loads with large in-rush currents, to minimize their effect, connect a protection circuit as shown below.

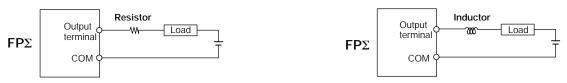

Figure 46: FPΣ Precautions when using capacitive loads

# About the short-circuit protective circuit

To prevent the output circuit from being damaged by a short-circuit or other electrical problems on the output side, a transistor with short-circuit protection is provided.

# 5.3.3 Precautions Regarding Input and Output Wirings

Be sure to select the thickness (dia.) of the input and output wires while taking into consideration the required current capacity.

Arrange the wiring so that the input and output wiring are separated, and these wirings are separated from the power wiring, as much as possible. Do not route them through the same duct or wrap them up together.

Separate the input/output wires from the power and high voltage wires by at least 100 mm/3.937 in.

# 5.4 Wiring of MIL Connector Type

# Supplied connector and Suitable wires

The connector "housings, semi-cover and welders" listed below come supplied with the  $\mathsf{FP}\Sigma$  control unit. Use the suitable wires given below. Also, use the required pressure connection tools for connecting the wires.

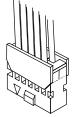

Figure 47: FPΣ Supplied MIL connector

# Supplied connector (AFP0807)

| Type and Product No. |                  |
|----------------------|------------------|
| Housing              | 10-pin type only |
| Semi-cover           | AXW61001         |
| Welder (contact)     | AXW7221          |

# Suitable wires

| Size   | Conductor cross-sectional area | Insulation thickness |
|--------|--------------------------------|----------------------|
| AWG#22 | 0.3 mm <sup>2</sup>            | dia. 1.5 to dia. 1.1 |
| AWG#24 | 0.2 mm <sup>2</sup>            |                      |

### Pressure connection tool

| Product No. AXY52000 |
|----------------------|
|----------------------|

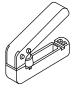

Figure 48: FPΣ Pressure connection tool

# Procedure of assembly (Wiring method)

The wire end can be directly crimped without removing the wire's insulation, saving labor.

① Bend the welder (contact) back from the carrier, and set it in the pressure connection tool.

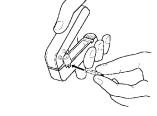

Figure 49: FPΣ MIL connector assembly procedure-1

2 Insert the wire without removing its insulation until it stops, and lightly grip the tool.

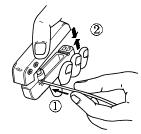

Figure 50: FPΣ MIL connector assembly procedure - 2

3 After press-fitting the wire, insert it into the housing.

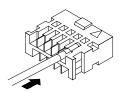

Figure 51: FPΣ MIL connector assembly procedure-3

4) When all wires has been inserted, fit the semi-cover into place.

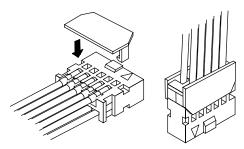

Figure 52: FPΣ MIL connector assembly procedure - 4

If there is a wiring mistake or the cable is incorrectly pressure-connected, the contact puller pin provided with the fitting can be used to remove the contact.

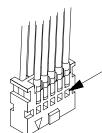

Press the housing against the pressure connection tool so that the contact puller pin comes in contact with this section.

Figure 53: FPΣ MIL connector-rewiring

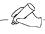

# Tip

If using a MIL connector for flat cables, specify the product no. AXM110915.

Installation and Wiring FPΣ

# 5.5 Wiring of Terminal Block Type

A screw-down connection type for terminal block is used. The suitable wires are given below.

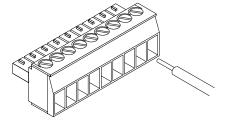

# Terminal block socket

| Item           | Description         |
|----------------|---------------------|
| Number of pin  | 9 pins              |
| Manufacturer   | Phoenix Contact Co. |
| Model          | MC1,5/9-ST-3,5      |
| Product number | 1840434             |

### Suitable wires

| Size          | Nominal cross-sectional area |
|---------------|------------------------------|
| AWG #22       | $0.3 \text{ mm}^2$           |
| AWG #24 to 16 | 0.2 to 1.25 mm <sup>2</sup>  |

# Pole terminal with a compatible insulation sleeve

If a pole terminal is being used, the following models are marketed by Phoenix Contact Co.

| Manufacturer        | Cross-sectional area (mm²) | Size                 | Part No.                |
|---------------------|----------------------------|----------------------|-------------------------|
| Phoenix Contact Co. | 0.25                       | AWG #24              | AI 0,25 - 6YE           |
|                     | 0.50                       | AWG #20              | AI 0,5 - 6WH            |
|                     | 0.75                       | AWG #18              | AI 0,75 - 6GY           |
|                     | 1.00                       | AWG #18              | AI 1 - 6RD              |
|                     | 0.5 x 2                    | AWG #20 (for 2 pcs.) | AI - TWIN 2 x 0.5 - 8WH |

# Pressure welding tool for pole terminals

| Manufacturer   | Phoenix Contact Co. |
|----------------|---------------------|
| Part No.       | CRIMPFOX UD6        |
| Product number | 12 04 43 6          |

When tightening the terminals of the terminal block, use a screwdriver (Phoenix Contact Co., Product No. 1205037) with a blade size of  $0.4 \times 2.5$ . The tightening torque should be 0.22 to 0.25 N·m (2.3 to 2.5 kgf·cm) or less.

# Wiring method

# Procedure:

1. Remove a portion of the wire's insulation.

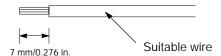

Insert the wire into the terminal block until it contacts the back of the block socket, and then tighten the screw clockwise to fix the wire in place.

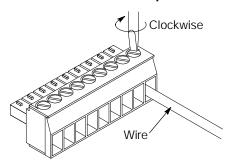

# Notes

- When removing the wire's insulation, be careful not to scratch the core wire.
- Do not twist the wires to connect them.
- Do not solder the wires to connect them. The solder may break due to vibration.
- After wiring, make sure stress is not applied to the wire.
- In the terminal block socket construction, if the wire closes upon counter-clockwise rotation, the connection is faulty.
   Disconnect the wire, check the terminal hole, and then re-connect the wire.

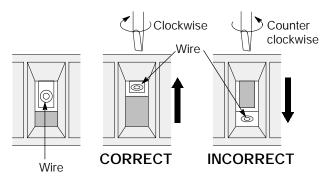

# 5.6 Safety Measures

This section explains the safety measures, momentary power failures and protection of power supply and output.

# 5.6.1 Safety Measures

# Precautions regarding system design

In certain applications, malfunction may occur for the following reasons:

- Power on timing differences between the PLC system and input/output or mechanical power apparatus
- Responce time lag when a momentary power drop occurs
- Abnormality in the PLC unit, external power supply, or other devices

In order to prevent a malfunction resulting in system shutdown choose the adequates safety measures listed in the following:

### Interlock circuit

When a motor clockwise/counter-clockwise operation is controlled, provide an interlock circuit externally.

# **Emergency stop circuit**

Add an emergency stop circuit externally to controlled devices in order to prevent a system shutdown or an irreparable accident when malfunction occurs.

# Start up sequence

The PLC should be operated after all of the outside devices are energized. To keep this sequence, the following measures are recommended:

- Turn on the PLC with the mode selector set to the PROG. mode, and then switch to the RUN mode.
- Program the PLC so as to disregard the inputs and outputs until the outside devices are energized

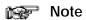

When stopping the operation of the PLC also, have the input/output devices turned off after the PLC has stopped operating.

# Grounding

When installing the PLC next to devices that generate high voltages from switching, such as inverters, do not ground them together. Use an exclusive ground for each device.

# 5.6.2 Momentary Power Failures

# Operation of momentary power failures

If the duration of the power failure is less than 4 ms, the  $\mathsf{FP}\Sigma$  continues to operate. If the power is off for 4 ms or longer, operation changes depending on the combination of units, the power supply voltage, and other factors. (In some cases, operation may be the same as that for a power supply reset.)

# 5.6.3 Protection of Power Supply and Output Sections

# Power supply

An insulated power supply with an internal protective circuit should be used. The power supply for the control unit operation is a non-insulated circuit, so if an incorrect voltage is directly applied, the internal circuit may be damaged or destroyed. If using a power supply without a protective circuit, power should be supplied through a protective element such as a fuse.

# Protection of output

If current exceeding the rated control capacity is being supplied in the form of a motor lock current or a coil shorting in an electromagnetic device, a protective element such as a fuse should be attached externally.

Installation and Wiring FP $\Sigma$ 

### 5.7 Backup Battery

This section explains installation, lifetime of backup battery and battery alarm error function setting.

### 5.7.1 Installation of Backup Battery

Installing a backup battery in the FP $\Sigma$  makes it possible to access clock/calendar functions for use, in addition to backing up data registers and other data.

① Using a screwdriver or similar tool, open the battery cover.

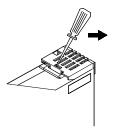

Figure 54: FPΣ Backup battery installation procedure - 1

2 Connect the connector, and place the battery so that the battery terminal fits between the two tabs.

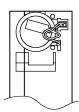

Figure 55: FPΣ Backup battery installation procedure-2

③ Insert the battery cover from above.

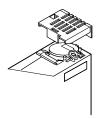

Figure 56: FPΣ Backup battery installation procedure-3

### 5.7.2 System Register Setting

### Setting the battery error alarm

In the system register default settings, "No. 4 Alarm Battery Error" is set to "Off". When using the battery, set system register No. 4 of the control unit so that the battery error alarm is turned on.

### Setting procedure using FPWIN GR

- Select "PLC Configuration" on the "Option" menu, and click on "Action on Error" tab.
- 2. Turn on "No. 4 Alarm Battery Error" check box.

### PLC Configuration setting dialog box

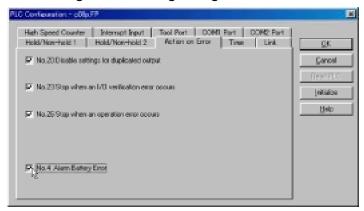

Figure 57: FPWIN GR - PLC Configuration setting dialog box

### Specifying the hold area

In order to use backup functions such as data registers, settings must be entered for system registers Nos. 6 to 12.

For hold area setting using FPWIN GR, select "PLC Configuration" on the "Option" menu, and click on "Hold/Non-hold 1" and "Hold/Non-hold 2".

Installation and Wiring FP $\Sigma$ 

### 5.7.3 Lifetime of Backup Battery

The life of the backup battery will eventually expire and therefore it is important to replace it with a new battery periodically. Refer to the table below for a guide as to when to replace the battery.

| Item | Description                                                                                                    |
|------|----------------------------------------------------------------------------------------------------|
| ,    | 220 days or more (typical lifetime in actual use: approx. 840 days at 25 °C/70 °F) (Suggested replacement interval: 1 year) (Value when no power at all is supplied) |

### Maintenance battery

| Name            | Part No. |
|-----------------|----------|
| Battery for FPΣ | AFPG804  |

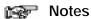

- If system register "No. 4 Alarm Battery Error" is set to "ON", special internal relays R9005 and R9006 will go on if the battery voltage drops, and the ERROR/ALARM LED will flash. The battery remains effective for about a week after the alarm is issued, but in some cases the problem is not detected immediately. The battery should be replaced as soon as possible, without turning off the power supply.
- When replacing the battery, connect the new battery within 20 seconds of removing the old one.

# Chapter 6

# High-speed Counter and Pulse Output Functions

| 6.1 | Overview of Each Functions 6 - 3                   |
|-----|----------------------------------------------------|
| 6.2 | Function Specifications and Restricted Items 6 - 5 |
| 6.3 | High-speed Counter Function 6 - 10                 |
| 6.4 | Pulse Output Function 6 - 20                       |
| 6.5 | PWM Output Function 6 - 56                         |

### Overview of Each Functions 6.1

This section explains about the functions that use built-in high-speed counter of FPΣ.

### 6.1.1 Three Functions that Use Built-in High-speed Counter

### Functions that use built-in high-speed counter

There are three functions available when using the high-speed counter built into the  $FP\Sigma$ .

### High-speed counter function

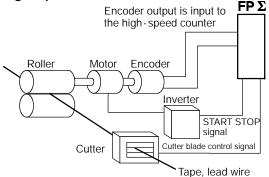

The high-speed counter function counts external inputs such as those from sensors or encoders. When the count reaches the target value, this function turns on/off the desired output.

Figure 58: FPΣ High-speed counter function

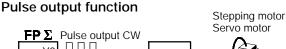

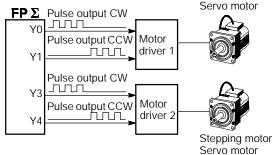

Combined with a commercially available motor driver, the function enables positioning control. With the exclusive instruction, you can perform trapezoidal control, home return, and JOG operation.

Figure 59: FPΣ Pulse output function

### PWM output function

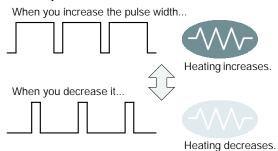

By using the exclusive instruction, the PWM output function enables a pulse output of the desired duty ratio.

Figure 60: FPΣ PWM output function

### 6.1.2 Performance of Built-in High-speed Counter

### Number of channel

There are four channels for the built-in high-speed counter.

The channel number allocated for the high-speed counter will change depending on the function being used.

### Counting range

K-2,147,483,648 to K2,147,483,647 (Coded 32-bit binary)

The built-in high-speed counter is a ring counter. Consequently, if the counted value exceeds the maximum value, it returns to the minimum value. Similarly, if the counted value drops below the minimum value, it goes back to the maximum value and continues counting from there.

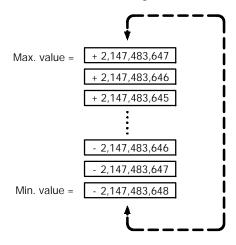

Figure 61: Counting range of high-speed counter

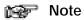

When the linear interpolation instruction F175 or the circular interpolation instruction F176 is used, the value for the target value or the amount of travel should be set so that it is within the range indicated below.

-8,388,608 to +8,388,607 (24-bit binary, with sign) The F175 and F176 instructions can be used only with the C32T2 control unit.

## 6.2 Function Specifications and Restricted Items

This section contains specifications and restriction of functions.

### 6.2.1 Table of Specifications

### High-speed counter function specifications

|                                             | utput con<br>being us                          |                                                                                                   | Built-in<br>high-                    | Memory          | area bein                | g used                   | Performance specifications                         |                                                                                | Related instructions              |
|---------------------------------------------|------------------------------------------------|---------------------------------------------------------------------------------------------------|--------------------------------------|-----------------|--------------------------|--------------------------|----------------------------------------------------|--------------------------------------------------------------------------------|-----------------------------------|
| On/off<br>output                            | Count<br>input<br>mode                         | Input<br>contact<br>number<br>(value<br>in pa-<br>renthe-<br>sis is<br>reset<br>input)<br>*Note 1 | speed<br>counter<br>chan-<br>nel no. | Control<br>flag | Elapsed<br>value<br>area | Target<br>value<br>area  | Mini-<br>mum<br>input<br>pulse<br>width<br>*Note 2 | Maximum<br>counting<br>speed                                                   | uons                              |
| Specify<br>the<br>desired<br>output         | Addition input, Sub-traction                   | X0<br>(X2)                                                                                        | CH0                                  | R903A           | DT90044<br>to<br>DT90045 | DT90046<br>to<br>DT90047 | 10 μs                                              | <ul><li>Using<br/>one channel:<br/>Max. 50 kHz<br/>(x1-channel)</li></ul>      |                                   |
| Y0 to Y7 using instruction                  | using instruc-                                 | X1<br>(X2)                                                                                        | CH1                                  | R903B           | DT90048<br>to<br>DT90049 | DT90050<br>to<br>DT90051 |                                                    | <ul> <li>Using<br/>two channels:<br/>Max. 30 kHz<br/>(x2-channel)</li> </ul>   |                                   |
|                                             |                                                | X3<br>(X5)                                                                                        | CH2                                  | R903C           | DT90200<br>to<br>DT90201 | DT90202<br>to<br>DT90203 |                                                    | <ul> <li>Using<br/>three channels:<br/>Max. 20 kHz<br/>(x3-channel)</li> </ul> | F0 (MV),<br>F1<br>(DMV),          |
|                                             |                                                | X4<br>(X5)                                                                                        | CH3                                  | R903D           | DT90204<br>to<br>DT90205 | DT90206<br>to<br>DT90207 |                                                    | <ul> <li>Using<br/>four channels:<br/>Max. 20 kHz<br/>(x4-channel)</li> </ul>  | F166<br>(HC1S),<br>F167<br>(HC1R) |
| Specify<br>the<br>desired<br>output<br>from | 2-phase<br>input,<br>One in-<br>put,<br>Direc- | X0<br>X1<br>(X2)                                                                                  | CH0                                  | R903A           | DT90044<br>to<br>DT90045 | DT90046<br>to<br>DT90047 | 25 μs                                              | <ul> <li>Using<br/>one channel:<br/>Max. 20 kHz<br/>(x1-channel)</li> </ul>    |                                   |
| Y0 to Y7<br>using<br>instruc-<br>tion       | tion dis-<br>tinction                          | X3<br>X4<br>(X5)                                                                                  | CH2                                  | R903C           | DT90200<br>to<br>DT90201 | DT90202<br>to<br>DT90203 |                                                    | · Using<br>two channels:<br>Max. 15 kHz<br>(x2-channel)                        |                                   |

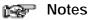

- 1) Reset input X2 can be set to either CH0 or CH1. Reset input X5 can be set to either CH2 or CH3.
- 2) For information on min. input pulse width, see page 6 12.

### Pulse output function specifications

| Built-in<br>high-                  | Input/output contact number being used |                          |                                         |               | Memory area being used   |                 |                          | Maximum output           | Related instruc-                                                                         |                                                               |
|------------------------------------|----------------------------------------|--------------------------|-----------------------------------------|---------------|--------------------------|-----------------|--------------------------|--------------------------|------------------------------------------------------------------------------------------|---------------------------------------------------------------|
| speed<br>counter<br>channel<br>no. | CW or<br>Pulse<br>output               | CCW<br>or sign<br>output | Deviation<br>counter<br>clear<br>output | Home<br>input | Near<br>home<br>input    | Control<br>flag | Elapsed<br>value<br>area | Target<br>value<br>area  | frequency                                                                                | tions                                                         |
| СН0                                | Y0                                     | Y1                       | Y2                                      | X2            | DT90052<br><bit4></bit4> | R903A           | DT90044<br>to<br>DT90045 | DT90046<br>to<br>DT90047 | Using one channel:     Max. 100 kHz (x1-channel)     Using two channels:     Max. 60 kHz | F0 (MV),<br>F1<br>(DMV),<br>F171<br>(SPDH),<br>F172<br>(PLSH) |
| CH2                                | Y3                                     | Y4                       | Y5                                      | X5            | DT90052<br><bit4></bit4> | R903C           | DT90200<br>to<br>DT90201 | DT90202<br>to<br>DT90203 |                                                                                          | F174<br>(SP0H)<br>F175<br>(SPSH)<br>F176<br>(SPCH)            |

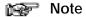

The linear and circular interpolation control functions can be used with the C32T2 control unit only.

### PWM output function specifications

| Built-in<br>high-speed<br>counter | Output contact number being used | Memory area being used | Output frequency (duty)                                                                   | Related instructions     |
|-----------------------------------|----------------------------------|------------------------|-------------------------------------------------------------------------------------------|--------------------------|
| channel no.                       |                                  | Control flag           |                                                                                           |                          |
| СНО                               | Υ0                               | R903A                  | <ul><li>When the resolution is 1000,</li><li>1.5 Hz to 12.5 kHz (0.0 to 99.9 %)</li></ul> | F0 (MV),<br>F1 (DMV),    |
| CH2                               | Y3                               | R903C                  | <ul> <li>When the resolution is 100,</li> <li>15.6 kHz to 41.7 kHz (0 to 99 %)</li> </ul> | F1 (DMV),<br>F173 (PWMH) |

### 6.2.2 Function being Used and Restrictions

### Channel

The same channel cannot be used by more than one function.

| Function<br>being used | Channel | (Addition input and Subtraction input) f |   |   |     | High-speed counter<br>function<br>(Two-phase input,<br>One input, and Direc-<br>tion distinction) |   |
|------------------------|---------|------------------------------------------|---|---|-----|---------------------------------------------------------------------------------------------------|---|
|                        |         | CH0 CH1 CH2 CH3                          |   |   | CH0 | CH2                                                                                               |   |
| Pulse output function  | CH0     | N/A                                      | Α | Α | Α   | N/A                                                                                               | Α |
|                        | CH2     | Α                                        | Α | Α | N/A |                                                                                                   |   |

A: Available N/A: Not Available

### Restrictions on I/O allocations

The inputs and outputs allocated to the various functions listed in the table in the previous section "6.2.1" cannot be allocated to more than one function.

Except for the examples noted below, inputs and outputs that have been allocated to the various functions cannot be allocated as normal inputs and outputs.

Cases in which inputs and outputs can be used as exceptions

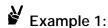

If no reset input is used in the high-speed counter function, X2 and X5 are allocated as normal inputs.

# Example 2:

If no output is used to clear the differential counter in the pulse output function, Y2 and Y5 are allocated as normal outputs.

### Restrictions on the execution of related instructions (F166 to F176)

When any of the instructions related to the high-speed counter "F166 to F176" are executed, the control flag (special internal relay: R903A to R903D) corresponding to the used channel turns on.

Please be aware that the control flag is in progress may change while a scan is being carried out. To prevent this, an internal relay should be substituted at the beginning of the program.

When the flag for a channel turns on, another instruction cannot be executed using that same channel.

### Restrictions for maximum counting speed and pulse output frequency

The counting speed when using the high-speed counter function will differ depending on the counting mode as shown in the table on page 6 - 5.

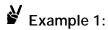

While in the decremental input mode and using the two channels CH0 and CH1, CH0 and CH1 can be used up to 30 kHz.

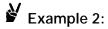

While in the two-phase input mode and using the two channels CH0 and CH2, CH0 and CH2 can be used up to 15 kHz.

The maximum output frequency when using the pulse output function will differ depending on the number of channel being used as shown in the table on page 6 - 6.

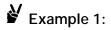

When using only one channel, CH0, up to 100 kHz can be used.

Example 2:

When using two channels, CH0 and CH2, up to 60 kHz may be used for each channel.

# Example 3:

When linear interpolation control is being carried out on CH0 and CH2, a composite speed of up to 100 kHz may be used for the pulse output function. When circular interpolation control is being carried out, the maximum composite speed that may be used is 20 kHz.

If using both the pulse output function and the high-speed counter function, the following combinations result.

# Example 1:

When using one pulse output channel with a maximum output of 60 kHz, the maximum counting speed of the high-speed counter is 20 kHz in the single-phase and three channels mode.

# Example 2:

When using one pulse output channel with a maximum output of 60 kHz, the maximum counting speed of the high-speed counter is 15 kHz in the two-phase and one channel mode.

### Note

The linear and circular interpolation control functions can be used with the C32T2 control unit only.

### 6.2.3 Booting Time

The booting time is the time from when the instruction is executed, to the time that the pulse is actually output.

| Type of instruction                                                  | Booting time                                                                                                    |
|----------------------------------------------------------------------|----------------------------------------------------------------------------------------------------|
| Pulse output instruction F171 (SPDH) trapezoidal control/home return | If CW/CCW is set : approx.200μs (with 30 steps setting) : approx.400μs (with 60 steps setting)  If Pulse/Sign is set : approx.500μs (with 30 steps setting) (*) : approx.700μs (with 60 steps setting) (*) |
| Pulse output instruction F172 (PLSH)<br>JOG operation                | If CW/CCW is set: approx. 20 μs If Pulse/Sign is set: approx. 320 μs (*)                                                                                                    |
| Pulse output instruction F174 (SP0H) Data table control              | If CW/CCW is set: approx. 30 μs If Pulse/Sign is set: approx. 330 μs (*)                                                                                                    |
| PWM output instruction F173 (PWMH)                                   | Approx. 30 μs                                                                                                    |

(\*) If Pulse/Sign is set, a waiting time (approx.  $300\,\mu s$ ) is included from the time that the Sign output goes on until the pulse output instruction can be executed.

### 6.3 High-speed Counter Function

This section explains about the high-speed counter function of  $FP\Sigma$ .

### 6.3.1 Overview of High-speed Counter Function

### **High-speed counter function**

The high-speed counter function counts the input signals, and when the count reaches the target value, turns on and off the desired output.

To turn on an output when the target value is matched, use the target value match on instruction **F166 (HC1S)**. To turn off an output, use the target value match off instruction **F167 (HC1R)**.

Preset the output to be turned on and off with the **SET/RET** instruction.

### Setting the system register

In order to use the high-speed counter function, it is necessary to set system register Nos. 400 and 401.

### 6.3.2 Types of Input Modes

### Addition input mode

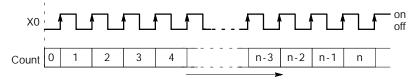

Figure 62: FPΣ High-speed counter function - addition input mode

### Subtraction input mode

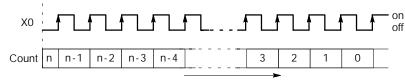

Figure 63: FPΣ High-speed counter function - subtraction input mode

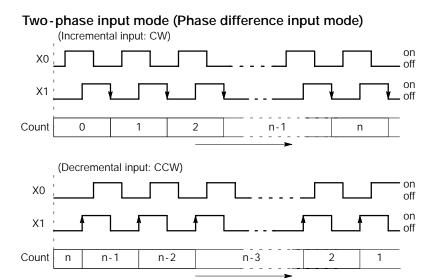

Figure 64: FPΣ High-speed counter function - two-phase input mode

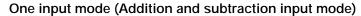

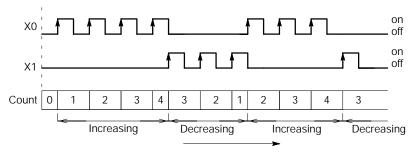

Figure 65: FPΣ High-speed counter function - One input mode

### Direction distinction mode

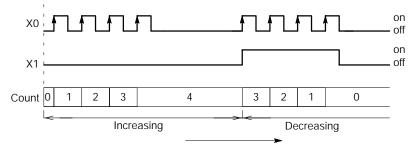

Figure 66:  $\mathit{FP}\Sigma$  High-speed counter function - direction distinction mode

### 6.3.3 Min. Input Pulse Width

The minimum input pulse width indicated below is necessary for the period T (1/frequency).

### Single phase

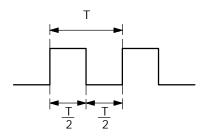

Two-phase

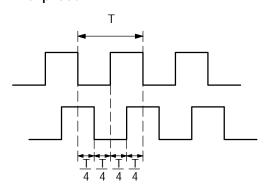

Figure 67: FP∑ High-speed counter function - min. input pulse width (single phase)

Figure 68: FPΣ High-speed counter function - min. input pulse width (two-phase)

### 6.3.4 I/O Allocation

The inputting and outputting, as shown in the table on page 6 - 5, will differ depending on the channel number being used.

The output turned on and off can be specified from Y0 to Y7 as desired with instructions F166 (HC1S) and F167 (HC1R).

### When using CH0 with incremental input and reset input

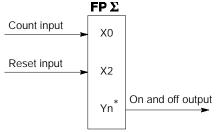

\* The output turned on and off when the target values match can be specified from Y0 to Y7 as desired.

Figure 69: FPΣ High-speed counter function - I/O allocation-1

### When using CH0 with two-phase input and reset input

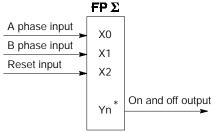

\* The output turned on and off when the target values match can be specified from Y0 to Y7 as desired.

Figure 70: FPΣ High-speed counter function - I/O allocation-2

### 6.3.5 Instructions Used with High-speed Counter Function

### High-speed counter control instruction (F0)

This instruction is used for counter operations such as software reset and count disable.

Specify this instruction together with the special data register DT90052.

Once this instruction is executed, the settings will remain until this instruction is executed again.

### Operations that can be performed with this instruction

- Counter software reset
- Counting operation enable/disable
- Hardware reset enable/disable
- Clear controls from high-speed counter instructions F166 to F176
- Clear target value match interrupt

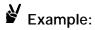

### Performing a software reset

```
X7
— (DF )—[F0 MV, H 1, DT90052] ------①

[F0 MV, H 0, DT90052] ------②
```

Figure 71: FPΣ Program of high-speed counter control instruction "F0"

In the above program, the reset is performed in step ① and 0 is entered just after that in step ②. The count is now ready for operation. If it is only reset, counting will not be performed.

### Elapsed value change and read instruction (F1)

This instruction changes or reads the elapsed value of the high-speed counter.

Specify this instruction together with the special data register DT90044.

The elapsed value is stored as 32-bit data in the combined area of special data registers DT90044 and DT90045.

Use this **F1 (DMV)** instruction to set the elapsed value.

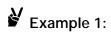

### Changing the elapsed value.

Figure 72: FPΣ Program (1) of elapsed value change and read instruction "F1"

# Example 2:

### Reading the elapsed value

```
X7
— CDF — F1 DMV, DT90044, DT100 ] Read the elapsed value of the high-speed counter and copies it to DT100 and DT101
```

Figure 73: FPΣ Program (2) of elapsed value change and read instruction "F1"

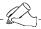

### Tip

The area DT90052 for writing channels and control codes is allocated as shown below.

Control codes written with an **FO(MV)** instruction are stored by channel in special data registers DT90190 to DT90193.

### High-speed counter control flag area of $FP\Sigma$

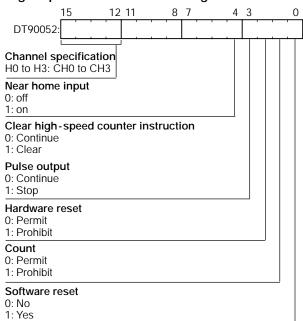

### Target value match on instruction (F166)

# Example 1:

```
XA

— (DF )—[F166 HC1S, K0, K10000, Y7]

If the elapsed value (DT90044 and DT90045) for channel 0 matches K10000, output Y7 turns on.
```

Figure 74: FPΣ Program (1) of target value match on instruction "F166"

# Example 2:

Figure 75: FPΣ Program (2) of target value match on instruction "F166"

### Target value match off instruction (F167)

# Example 1:

```
XC | If the elapsed value (DT90048 and DT90049) for channel 1 matches K30000, output Y4 turns off.
```

Figure 76: FPΣ Program (1) of target value match off instruction "F167"

# Example 2:

```
XD

Graph (DF )—[F167 HC1R, K3, K40000, Y5]

If the elapsed value (DT90204 and DT90205) for channel 3 matches K40000, output Y5 turns off.
```

Figure 77: FPΣ Program (2) of target value match off instruction "F167"

### 6.3.6 Sample Program

### Positioning operations with a single speed inverter

### Wiring example

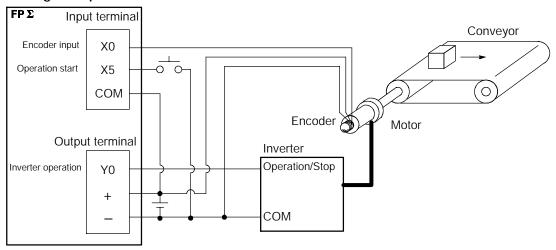

Figure 78: FPΣ High-speed counter function - sample program 1 (wiring)

### Operation chart

# Speed O Number of pulse Y0

### I/O allocation

| I/O No. | Description                         |
|---------|-------------------------------------|
| X0      | Encoder input                       |
| X5      | Operation start signal              |
| Υ0      | Inverter operation signal           |
| R100    | Positioning operation running       |
| R101    | Positioning operation start         |
| R102    | Positioning done pulse              |
| R903A   | High-speed counter CH0 control flag |

Figure 79: FPΣ High-speed counter function - sample program 1 (operation chart)

### **Program**

When X5 is turned on, Y0 turns on and the conveyor begins moving. When the elapsed value (DT90044 and DT90045) reaches K5000, Y0 turns off and the conveyor stops.

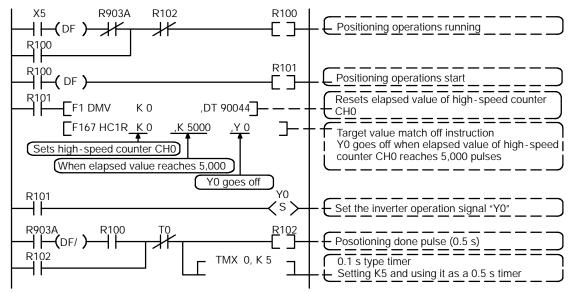

Figure 80: FPΣ High-speed counter function - sample program 1 (program)

### Positioning operations with a double speed inverter

### Wiring example

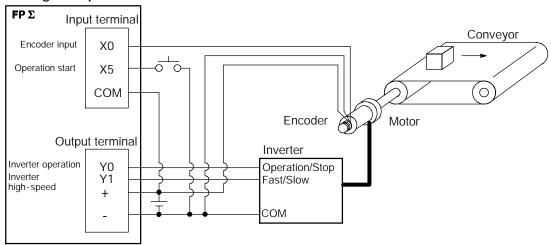

Figure 81: FPΣ High-speed counter function - sample program 2 (wiring)

### Operation chart

# Speed O Number of pulse Y0 Y1

### I/O allocation

| I/O No. | Description                         |
|---------|-------------------------------------|
| Х0      | Encoder input                       |
| X5      | Operation start signal              |
| Y0      | Inverter operation signal           |
| Y1      | Inverter high-speed signal          |
| R100    | Positioning operation running       |
| R101    | Positioning operation start         |
| R102    | Arrival at deceleration point       |
| R103    | Positioning done pulse              |
| R900C   | Comparison instruction "<" flag     |
| R903A   | High-speed counter CH0 control flag |

Figure 82: FPΣ High-speed counter function - sample program 2 (operation chart)

### Program

When X5 is turned on, Y0 and Y1 turn on and the conveyor begins moving. When the elapsed value (DT90044 and DT90045) reaches K4500, Y1 turns off and the conveyor begins decelerating. When the elapsed value reaches K5000, Y0 turns off and the conveyor stops.

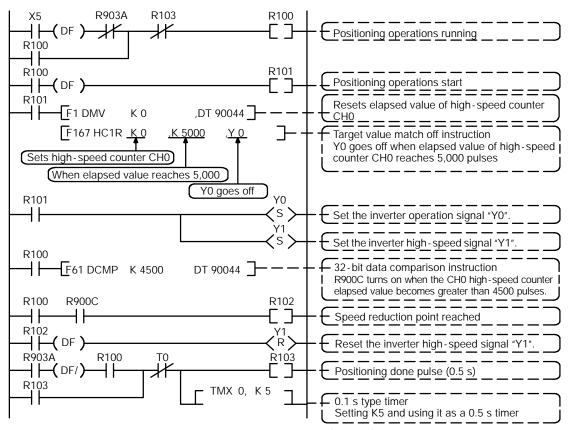

Figure 83: FPΣ High-speed counter function - sample program 2 (program)

## 6.4 Pulse Output Function

This section explains about the pulse output function of  $FP\Sigma$ .

### 6.4.1 Overview of Pulse Output Function

### Instructions used and controls

The pulse output function enables positioning control by use in combination with a commercially available pulse-string input type motor driver.

Provides trapezoidal (table-shaped) control with the exclusive instruction **F171 (SPDH)** for automatically obtaining pulse outputs by specifying the initial speed, maximum speed, acceleration/deceleration time, and target value.

The exclusive instruction F171 (SPDH) also enables automatic home return operation.

A dedicated instruction, **F172 (PLSH)**, is available for jogging operation, which causes pulses to be output as long as the execution condition is on. A target value can also be set, so that pulse output stops at the point when the target value is matched.

A dedicated instruction, **F174 (PL0H)**, is available that outputs pulses in conformance with the data table, so that positioning control can be carried out in accordance with the data table.

A dedicated instruction, **F175 (SPSH)**, is available for linear interpolation control. This enables pulses to be output using linear interpolation control, by specifying the composite speed, the acceleration/deceleration time, and the target value.

A dedicated instruction, **F176 (SPCH)**, is available for circular interpolation control. The user can select one of two circular forming methods, one by specifying the pass positions and the other by specifying a center position. Pulses are output using circular interpolation control, by specifying the various parameters.

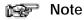

The linear interpolation control instruction F175(SPSH) and circular interpolation control instruction F176(SPCH) can be used with the C32T2 control unit only.

### Setting the system register

When using the pulse output function, set the channels corresponding to system registers 400 and 401 to "Do not use high-speed counter."

### 6.4.2 Types of Pulse Output Method

### CW/CCW output method

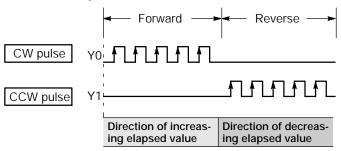

This is a method in which control is carried out using two pulses, a forward rotation pulse and a reverse rotation pulse.

Figure 84: FPΣ Pulse output function - CW/CCW output method

### Pulse/Sign output method (Forward: off/Reverse: on)

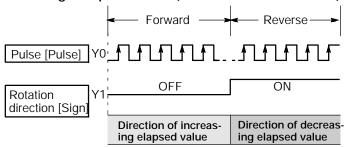

This is a method in which control is carried out using one pulse output to specify the speed, and on/off signals to specify the direction of rotatin.

In this mode, forward rotation is carried out when the rotation direction (Sign) signal is off.

Figure 85: FPΣ Pulse output function - Pulse/sign output method 1

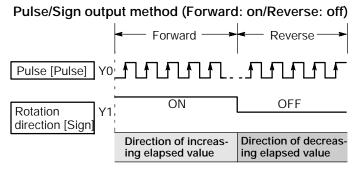

This is a method in which control is carried out using one pulse output to specify the speed, and on/off signals to specify the direction of rotatin.

In this mode, forward rotation is carried out when the rotation direction (Sign) signal is on.

Figure 86: FPΣ Pulse output function - Pulse/sign output method 2

### 6.4.3 I/O Allocation

### Double pulse input driver (CW pulse input and CCW pulse input method)

Two output contact are used as a pulse output for "CW, CCW".

The I/O allocation of pulse output terminal and home input is determined by the channel used. (See the table of specifications on page 6 - 6.)

Set the control code for F171 (SPDH) instruction to "CW/CCW".

### When using CH0

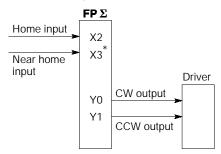

 X3 or other desired input can be specified for the near home input.

Figure 87: FPΣ Pulse output function I/O allocation when using CH0
(double pulse input)

### When using CH2

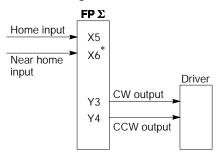

\* X6 or other desired input can be specified for the near home input.

Figure 88: FP\(\Sigma\) Pulse output function - I/O allocation when using CH2 (double pulse input)

### Single pulse input driver (pulse input and directional switching input method)

One output point is used as a pulse output and the other output is used as a direction output.

The I/O allocation of pulse output terminal, direction output terminal, and home input is determined by the channel used. (See the table of specifications on page 6 - 6.)

Near home input is substituted by allocating the desired contact and turning on and off the specified bit of special data register DT90052.

Up to two driver systems can be connected.

### When using CH0

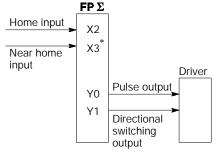

\* X3 or other desired input can be specified for the near home input.

Figure 89: FPΣ Pulse output function -I/O allocation when using CH0 (single pulse input)

### When using CH2

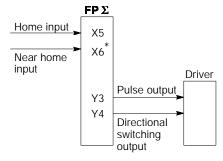

 X6 or other desired input can be specified for the near home input.

Figure 90: FPΣ Pulse output function I/O allocation when using CH2
(single pulse input)

### 6.4.4 Control Mode

### Incremental <relative value control>

Outputs the pulses set with the target value.

| Selected<br>mode<br>Target<br>value | cw/ccw                | PLS and SIGN<br>Forward off/Reverse on    | PLS and SIGN<br>Forward on/Reverse off    | Elapsed value<br>of high-speed<br>counter |
|-------------------------------------|-----------------------|-------------------------------------------|-------------------------------------------|-------------------------------------------|
| Positive                            | Pulse output from CW  | Pulse output when direction output is off | Pulse output when direction output is on  | Addition                                  |
| Negative                            | Pulse output from CCW | Pulse output when direction output is on  | Pulse output when direction output is off | Subtraction                               |

### Absolute <absolute value control>

Outputs a number of pulses equal to the difference between the set target value and the current value.

| Selected<br>mode<br>Target<br>value     | CW/CCW                  | PLS and SIGN<br>Forward off/Reverse on    | PLS and SIGN<br>Forward on/Reverse off    | Elapsed value<br>of high-speed<br>counter |
|-----------------------------------------|-------------------------|-------------------------------------------|-------------------------------------------|-------------------------------------------|
| Target value greater than current value | Pulse output<br>from CW | Pulse output when direction output is off | Pulse output when direction output is on  | Addition                                  |
| Target value less than current value    | Pulse output from CCW   | Pulse output when direction output is on  | Pulse output when direction output is off | Subtraction                               |

### Home return

Until the home position input (X2 or X5) is entered by executing **F171 (SPDH)** instruction, the pulse is continuously output.

To decelerate the movement when near the home, set the bit corresponding to the special data register DT90052 to off  $\rightarrow$  on  $\rightarrow$  off with the home position proximity input.

The differential counter clear output can be output when the return to the home position has been completed.

### JOG operation

Pulses are output from the specified channel while the trigger for **F172 (PLSH)** instruction is in the on state. Also, the pulse output can be stopped when the specified target value is matched.

The direction output and output frequency are specified by **F172 (PLSH)** instruction.

### 6.4.5 Instructions Used with Pulse Output Function

### Positioning control instruction (F171) (trapezoidal control)

Automatically performs trapezoidal control according to the specified data table.

Generates a pulse from output Y0 at an initial speed of 500Hz, a maximum speed of 5,000Hz, an acceleration/deceleration time of 300ms, and a movement amount of 10,000 pulses.

Figure 91: FPΣ Program of positioning control instruction "F171"

When the program is run, the positioning data table and the pulse output diagram will be as shown below.

### Positioning data table

| DT100<br>DT101 | Control code *1                   | :H 1100        |
|----------------|-----------------------------------|----------------|
| DT102<br>DT103 | Initial speed *2                  | :500 Hz        |
| DT104<br>DT105 | Maximum speed *2                  | :5,000 Hz      |
| DT106<br>DT107 | Acceleration/deceleration time *3 | :300 ms        |
| DT108<br>DT109 | Target value *4                   | :10,000 pulses |
| DT110<br>DT111 | Pulse stop                        | :K0            |

### Pulse output diagram

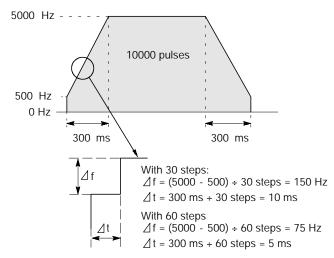

Figure 92: FPΣ Pulse output diagram of "F171" instruction

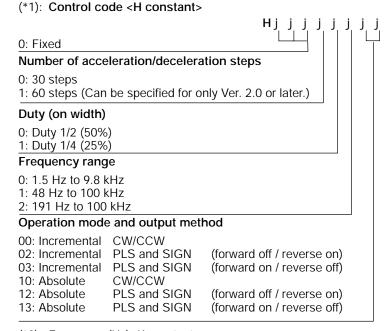

(\*2): Frequency (Hz) "K constant"

1.5 Hz to 9.8 KHz [K1 to K9800 (units: Hz)] (Max. error near 9.8 kHz approximately -0.9 kHz) \* Set "K1" to specify 1.5 Hz.

48 Hz to 100 KHz [K48 to K100000 (units: Hz)] (Max. error near 100 kHz approximately - 3 kHz) 191 Hz to 100 KHz [K191 to K100000 (units: Hz)] (Max. error near 100 kHz approximately -0.8 kHz)

(\*3): Acceleration/deceleration time (ms) "K constant"

With 30 steps: K30 to K32767 With 60 steps: K36 to K32767

(\*4): Target value "K constant"

K-2147483648 to K2147483647

Figure 93: FPΣ Control code of "F171" instruction

### Positioning control instruction (F171) (home return)

Performs home return according to the specified data table.

Pulses are output from Y1 and a return to the home position is carried out at an initial speed of 100 Hz, a maximum speed of 2,000 Hz, and an acceleration/deceleration time of 150 ms.

Figure 94: FPΣ Program of positioning control instruction "F171"

When the program is run, the positioning data table and the pulse output diagram will be as shown below.

### Positioning data table

| DT200<br>DT201 | Control code *1                   | :H 1121   |
|----------------|-----------------------------------|-----------|
| DT202<br>DT203 | Initial speed *2                  | :100 Hz   |
| DT204<br>DT205 | Maximum speed *2                  | :2000 Hz  |
| DT206<br>DT207 | Acceleration/deceleration time *3 | :150 ms   |
| DT208<br>DT209 | Deviation counter clear signal *4 | :Not used |

### Pulse output diagram (when home position proximity input is not used)

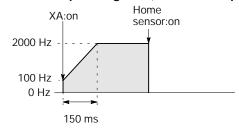

### Pulse output diagram (when home position proximity input is used)

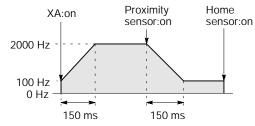

Figure 95: FPΣ Pulse output diagram of "F171" instruction

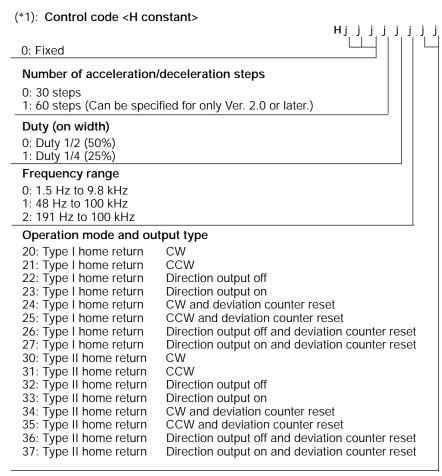

(\*2): Frequency (Hz) "K constant"

1.5 Hz to 9.8 KHz [K1 to K9800 (units: Hz)] (Max. error near 9.8 kHz approximately -0.9 kHz) \* Set "K1" to specify 1.5 Hz.

48 Hz to 100 KHz [K48 to K100000 (units: Hz)] (Max. error near 100 kHz approximately -3 kHz) 191 Hz to 100 KHz [K191 to K100000 (units: Hz)] (Max. error near 100 kHz approximately -0.8 kHz)

(\*3): Acceleration/deceleration time (ms) "K constant"

With 30 steps: K30 to K32767 With 60 steps: K36 to K32767

(\*4): Deviation counter clear signal (ms) "K constant"

0.5 ms to 100 ms [K0 to K100] Set value and error (0.5 ms or less)

Specify "K0" when not using or when specifying 0.5 ms.

If a value is written that exceeds the specified range of the deviation counter clear signal, it will be revised to a value within the range.

Figure 96: FPΣ Control code of "F171" instruction

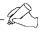

### Tip

### Home return operation modes

There are two operation modes for a home return with the FP $\Sigma$ , a Type I home return and a Type II home return.

### Type I home return

Initial speed

0Hz

The home return input is effective regardless of whether or not there is near home input, whether deceleration is taking place, or whether deceleration has been completed. In this mode, home position proximity input is not used.

### 

# When home position proximity input is used Speed Home position Home proximity input: on input: on input:

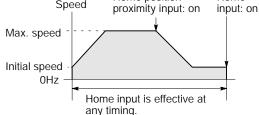

### When home input is input while the home position proximity input is decelerating

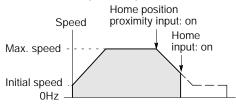

### Type II home return

In this mode, the home return input is effective only after deceleration based on the home position proximity input has been completed.

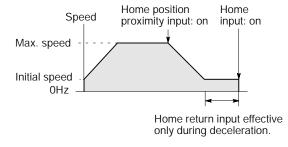

Figure 97: FPΣ Home return operation modes

### Pulse output instruction (F172) (JOG operation, target value setting)

This instruction is for JOG operation by obtaining a pulse from the desired output when the execution condition (trigger) turns on.

While XB is in the on state, a pulse of 300Hz is output from Y0.

Figure 98: FPΣ Program of pulse output instruction "F172"

When the program is run, the data table and the pulse output diagram will be as shown below.

### Data table

| DT300<br>DT301 | Control code *1 | :H 1110 |
|----------------|-----------------|---------|
| DT302<br>DT303 | Frequency *2    | :300 Hz |

### Pulse output diagram

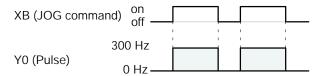

Figure 99: FPΣ Pulse output diagram of "F172" instruction

### (\*1): Control code <H constant> $H_j$ j j j j j0: Fixed Target value setting 0: Mode with no target value 1: Target value match stop mode (Can be specified for only Ver. 2.0 or later.) Duty (on width) 0: Duty 1/2 (50%) 1: Duty 1/4 (25%) Frequency range 0: 1.5 Hz to 9.8 kHz 1: 48 Hz to 100 kHz 2: 191 Hz to 100 kHz Output method 00: No counting CW **CCW** 01: No counting CW 10: Addition counting 12: Addition counting Directional output off 13: Addition counting Directional output on 21: Subtraction counting **CCW** 22: Subtraction counting Directional output off Directional output on 23: Subtraction counting

(\*2): Frequency (Hz) "K constant"

1.5 Hz to 9.8 KHz [K1 to K9800 (units: Hz)] (Max. error near 9.8 kHz approximately -0.9 kHz) \* Set "K1" to specify 1.5 Hz.

48 Hz to 100 KHz [K48 to K100000 (units: Hz)] (Max. error near 100 kHz approximately -3 kHz) 191 Hz to 100 KHz [K191 to K100000 (units: Hz)] (Max. error near 100 kHz approximately -0.8 kHz)

(\*3): Target value (Absolute value) (Can be specified for only Ver. 2.0 or later.)
This is used when setting the target value match stop mode. (Absolute only)

Designate the target value setting in the range indicated below. If an out of range value is designated, the number of pulses output will be different than the desinated value. The target value setting is ignored in the no count mode.

| Output method        | Range of target values which can be designated    |
|----------------------|---------------------------------------------------|
| Addition counting    | Designate a value larger than the current value.  |
| Subtraction counting | Designate a value smaller than the current value. |

Figure 100: FP $\Sigma$  Control code of "F172" instruction

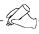

### Tip

There are two operation modes in which jogging feed can be carried out with the  $FP\Sigma$ , one in which no target value is specified, and one in which feed stops when the target value is reached.

### Normal jogging feed (mode in which no target value is specified)

Pulses are output in accordance with the condition set for the data table, as long as the condition is on.

### Data table

| DT300<br>DT301 | Control code *1 | : H1110  |
|----------------|-----------------|----------|
| DT302<br>DT303 | Frequency *2    | : 300 Hz |

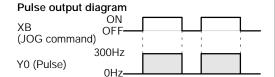

# Mode in which output stops when the target value is reached (supported in Ver. 2.0 and subsequent versions)

With Ver. 2.0 and subsequent versions of the FP $\Sigma$  (control unit C32T2), a mode can be used in which a target value is specified for jogging operation, and pulses are stopped when that target value is reached. As shown below, the control code is used to select this mode, and the target value (an absolute value) is then specified in the data table.

### Data table

| DT300<br>DT301 | Control code *1 | : H11110 |
|----------------|-----------------|----------|
| DT302<br>DT303 | Frequency *2    | : 300 Hz |
| DT304<br>DT305 | Target value *3 | : K1000  |

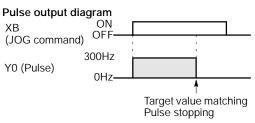

### Positioning control instruction (F174) (Data table control)

The positioning performs according to the specified data table in order.

```
        → [F1 DMV , H 1200, DT400]

                                     Control code: "H1200"
     [F1 DMV , K 1000, DT402]
                                    Frequency 1: 1,000Hz
     [F1 DMV , K 1000, DT404]
                                    Target value 1: 1,000 pulses
     [F1 DMV , K 2500, DT406]
                                     Frequency 2: 2,500Hz
     [F1 DMV , K 2000, DT408]
                                    Target value 2: 2,000 pulses
     [F1 DMV , K 5000, DT410]
                                    Frequency 3: 5,000Hz
     [F1 DMV , K 5000, DT412]
                                     Target value 3: 5,000 pulses
     [F1 DMV , K 1000, DT414]
                                    Frequency 4: 1,000Hz
     [F1 DMV , K 2000, DT416]
                                    Target value 4: 2,000 pulses
R10 [F1 DMV , K
                        0, DT418
                                     Output pulse stops
- | - (DF)-[F174 SP0H,DT400,K0]
                                     Pulse output control
```

When the execution condition R10 goes on, pulses are output from Y0 at a frequency of 1,000 Hz, and positioning begins.

At the point when 1,000 pulses have been counted, the frequency switches to 2,500 Hz. Positioning is then carried out sequentially in accordance with the values of the data table, until it stops at the data table containing the pulse output stop value (K0).

When the program is run, the data table and pulse output diagram are as shown below.

### Positioning data table

| DT400<br>DT401 | Control code *1           | :H 1200      |
|----------------|---------------------------|--------------|
| DT402<br>DT403 | Frequency 1 *2            | :1000 Hz     |
| DT404<br>DT405 | Target value 1 *3         | :1000 pulses |
| DT406<br>DT407 | Frequency 2               | :2500 Hz     |
| DT408<br>DT409 | Target value 2            | :2500 pulses |
| DT410<br>DT411 | Frequency 3               | :500 Hz      |
| DT412<br>DT413 | Target value 3            | :5000 pulses |
| DT414<br>DT415 | Frequency 4               | :1000 Hz     |
| DT416<br>DT417 | Target value 4            | :2000 pulses |
| DT418<br>DT419 | Pulse output stop setting | :K0          |

### (\*1): Control code (H constant)

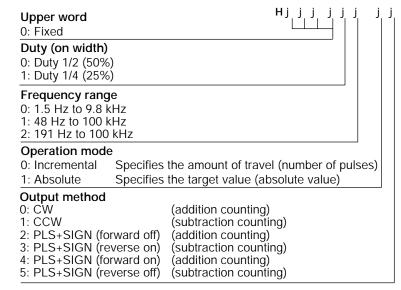

### (\*2): Frequency (Hz) "K constant"

- 1.5 Hz to 9.8 kHz [K1 to K9800 (units: Hz)] (Max. error near 9.8 kHz: approx. -0.9 kHz) \* Set "1" to specify 1.5 Hz.
- 48 Hz to 100 kHz [K48 to K100000 (units: Hz)] (Max. error near 100 kHz: approx. -3 kHz) 191 Hz to 100 kHz [K191 to K100000 (units: Hz)] (Max. error near 100 kHz: approx. -0.8 kHz)

### (\*3): Target value (K-2147483648 to K2147483647)

The value of the 32-bit data specified for the target value should be within the range indicated in the table below.

| Specification of control code |                      | Range of allowable target values                 |
|-------------------------------|----------------------|--------------------------------------------------|
| Operation mode                | Output method        | Range of allowable target values                 |
| Incremental                   | Addition counting    | Specifies a positive value.                      |
|                               | Subtraction counting | Specifies a negative value.                      |
| Absolute                      | Addition counting    | Specifies a value larger than the current value  |
|                               | Subtraction counting | Specifies a value smaller than the current value |

### Pulse output diagram

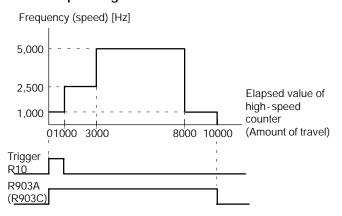

When the execution condition (trigger) R10 of the **F174 (SP0H)** instruction goes on, the high-speed counter control flag R903A (R903C) goes on. When the elapsed value reaches 10,000 and pulse output stops, R903A (R903C) goes off.

#### Pulse output instruction (F175) (Linear interpolation)

The linear interpolation controls with two axes according to the specified data table.

```
R11
— (DF )—[ F1 DMV, H1000, DT500 ]

[ F1 DMV, K500, DT502 ]

[ F1 DMV, K5000, DT504 ]

[ F1 DMV, K300, DT506 ]

[ F1 DMV, K5000, DT508 ]

[ F1 DMV, K2000, DT510 ]

[ F175 SPSH, DT500, K0 ]
```

Pulses are output from the X axis (CH0) and the Y axis (CH2), so that the composite speed is an initial speed of 500 Hz, the maximum speed is 5,000 Hz, and the acceleration/deceleration time is 300 ms. The two axes are controlled so that a linear path is followed to the target position.

When the program is run, the data table and positioning path are as shown below.

# Positioning data table

| DT500<br>DT501 | Control code: H1000                                    | (*1) | 1                                   |
|----------------|--------------------------------------------------------|------|-------------------------------------|
| DT502<br>DT503 | Composite speed<br>(Initial speed): 500 Hz             | (*2) |                                     |
| DT504<br>DT505 | Composite speed<br>(Maximum speed): 5000 Hz            | (*2) | Setting area                        |
| DT506<br>DT507 | Acceleration/Deceleration time: 300ms                  | (*3) | Designated with user program        |
| DT508<br>DT509 | Target value (X - axis) (CH0): 5000 pulses             | (*4) |                                     |
| DT510<br>DT511 | Target value (Y-axis) (CH2): 2000 pulses               | (*4) |                                     |
| DT512<br>DT513 | X-axis (CH0) component speed<br>(Initial speed)        | h ,  | <b>A</b>                            |
| DT514<br>DT515 | X-axis (CH0) component speed<br>(Maximum speed)        | (*5) |                                     |
| DT516<br>DT517 | Y-axis (CH2) component speed<br>(Initial speed)        | (*3) | Operation result storage area       |
| DT518<br>DT519 | Y-axis (CH2) component speed<br>(Maximum speed)        | ]    | Parameters for each axis component, |
| DT520          | X-axis (CH0) frequency range                           | h ", | calculated due to                   |
| DT521          | Y-axis (CH2) frequency range                           | (*6) | instruction execution,              |
| DT522          | X-axis (CH0) number of acceleration/deceleration steps | (*7) | are stored here.                    |
| DT523          | Y-axis (CH2) number of acceleration/deceleration steps | (*7) | ,                                   |

#### Positioning path

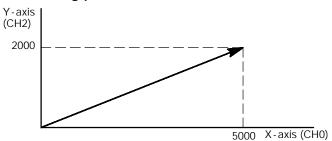

#### (\*1): Control code (H constant)

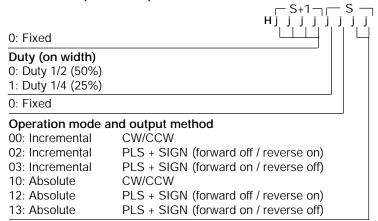

#### (\*2): Composite speed (Initial speed, Maximum speed) (Hz) <K constant>

1.5Hz to 100kHz [K1 to K100000]

However, 1.5Hz is for an angle of Odeg or 90deg only.

Also, specify K1 when specifying 1.5 Hz.

If the component speed drops lower than the minimum speed for each frequency range, then the speed will become the corrected component speed, so be careful. (See \*6)

When simultaneously using a high-speed counter, periodical interrupt or PLC link, do not set to 60kHz or higher.

If initial speed is set equal to maximum speed, pulses will be output with no acceleration/deceleration.

#### (\*3): Acceleration/deceleration time (ms) "K constant"

K0 to K32767

If this is 0, pulses will be output for the initial speed (composite speed) as is, with no acceleration/deceleration.

#### (\*4): Target value

K-8388608 to K8388607

When operating only one axis,

- a) In incremental mode, set the target value for the axis which will not be operated to 0.
- b) In absolute mode, set the target value for the axis which will not be operated the same as the current value.

#### (\*5): Component speed (Initial speed and maximum speed of each axis)

This is stored as 2 words in real numbers type.

#### Example:

Even if the initial speed is corrected (See \*6), the calculation value will be stored as is in the operation result storage area.

#### (\*6): Frequency range

The system automatically selects the frequency range for each component of each axis.

Range 0: 1.5Hz to 9.8kHz

Range 1: 48Hz to 100kHz

Range 2: 191Hz to 100kHz

a) If maximum speed ≤ 9800Hz

If initial speed < 1.5Hz, initial speed is corrected to 1.5Hz, and range 0 is selected.

If initial speed  $\ge 1.5$ Hz, range 0 is selected.

b) If  $9800Hz < maximum speed \leq 100000Hz$ ,

If initial speed < 48Hz, initial speed is corrected to 48Hz, and range 0 is selected.

If 48Hz ≤ initial speed < 191Hz, range 1 is selected.

If initial speed  $\geq$  191Hz, range 2 is selected.

#### (\*7): Number of acceleration/deceleration steps

The system automatically calculates the number of acceleration/deceleration steps in the range 0 to 60 steps.

If the operation result is 0, pulses are output for the initial speed (composite speed) as is, with no acceleration/deceleration.

The number of acceleration/deceleration steps is found using the formula:

acceleration/deceleration time (ms) x component initial speed (Hz).

Example:

With incremental, initial speed 300Hz, maximum speed 5kHz, acceleration/deceleration time 0.5s, CH0 target value 1000, CH2 target value 50

CH0 component initial speed = 
$$\frac{300 \times 1000}{\sqrt{(1000^2 + 50^2)}}$$
 = 299.626Hz

CH2 component initial speed = 
$$\frac{300 \times 50}{\sqrt{(1000^2 + 50^2)}} = 14.981 \text{Hz}$$

CH0 number of acceleration/deceleration steps =  $500 \times 10^{-3} \times 299.626 = 147.8 \Rightarrow 60$  steps CH2 number of acceleration/deceleration steps =  $500 \times 10^{-3} \times 14.981 = 7.4 \Rightarrow 7$  steps

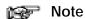

The linear interpolation control instruction can be used with the C32T2 control unit only.

#### Pulse output instruction (F176) (Circular interpolation)

The circular interpolation controls with two axes according to the specified data table.

This instruction calculates the component speed at each scan, and corrects it while moving along the circular. If the scan time is shorter than the specified frequency timing by more than 10 times, the constant scan function should be used, and if the scan time is longer than the specified frequency timing, the instruction should be written in an interrupt program and used in period interrupts.

```
R12

[ F1 DMV, H10, DT600 ]

[ F1 DMV, K500, DT602 ]

[ F1 DMV, K8660, DT604 ]

[ F1 DMV, K-5000, DT606 ]

[ F1 DMV, K9396, DT608 ]

[ F1 DMV, K-3420, DT610 ]

[ F176 SPCH, DT600, K0 ]
```

Assume that the execution conditions for this instruction always hold. When the execution conditions are off, pulse output stops.

Pulses are output from the X axis (CH0) and the Y axis (CH2) at a composite speed of 2,000 Hz, and the two axes are controlled so that a circular path is followed to the target position.

In the program, operation is being carried out in the mode in which absolute and pass positions are specified. Pulses are output from the current position ( $\theta$  60°, Xs = 5000, Ys = 8660) using circular interpolation control, and when the pass position ( $\theta$  - 20°, Xp = 9396, Yp = -3420) has been passed, pulse output stops at the target position ( $\theta$  - 30°, Xe = 8660, Ye = -5000).

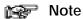

Assume that the execution conditions for this instruction always hold. When the execution conditions are off, pulse output stops.

storage area

When the program is run, the data table and positioning path are as shown below.

DT613

### Positioning data table

Pass position setting method

| DT600<br>DT601 | Control code: H10                              | (*1)      |                                                                |
|----------------|------------------------------------------------|-----------|----------------------------------------------------------------|
| DT602<br>DT603 | Composite speed: 500 Hz                        | (*2)      |                                                                |
| DT604<br>DT605 | Target value (X - axis)<br>(CH0): 8660 pulses  | γ         | Setting<br>area<br>Designated                                  |
| DT606<br>DT607 | Target value (Y - axis)<br>(CH2): -5000 pulses | )<br>(*3) | with user pro-<br>gram                                         |
| DT608<br>DT609 | Pass value (X-axis)<br>(CH0): 9396 pulses      |           |                                                                |
| DT610<br>DT611 | Pass value (Y-axis)<br>(CH2): -3420 pulses     | J,        | ,                                                              |
| DT612<br>DT613 | Radius:<br>10000 pulses                        |           | Operation result storage area                                  |
| DT614<br>DT615 | X-axis (CH0)<br>Center position: 0 pulse       |           | Parameters for each axis component, cal-<br>culated due to in- |
| DT616<br>DT617 | Y-axis (CH2)<br>Center position: 0 pulse       | ,         | struction execution, are stored here.                          |
|                |                                                |           |                                                                |

| Center position setting method |                                                |      |                  |  |
|--------------------------------|------------------------------------------------|------|------------------|--|
| DT600<br>DT601                 | Control code: H110                             | (*1) |                  |  |
| DT602<br>DT603                 | Composite speed: 2000 Hz                       | (*2) |                  |  |
| DT604<br>DT605                 | Target value (X - axis)<br>(CH0): 8660 pulses  | (*3) | Setting<br>area  |  |
| DT606<br>DT607                 | Target value (Y - axis)<br>(CH2): -5000 pulses | (*3) |                  |  |
| DT608<br>DT609                 | X-axis (CH0)<br>Center position: 0 pulse       |      |                  |  |
| DT610<br>DT611                 | Y-axis (CH2)<br>Center position: 0 pulse       | ,    | ,                |  |
| DT612                          | Radius:                                        | ı    | Operation result |  |

10000 pulses

# Positioning path

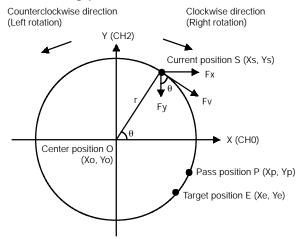

Let CH0 be the X-axis, and CH2 be the Y-axis.

Fv: Composite speed
Fx: X-axis component speed

Fy: X-axis component speed Fy: Y-axis component speed r: Radius

 $Fx = Fv \sin \theta = Fv \frac{|Ye - Yo|}{r}$ 

O (Xo, Yo): Center point (Center position)

S (Xs, Ys): Start point (Current position) P (Xp, Yp): Pass point (Pass position)

E (Xe, Ye): End point (Target position)

 $Fy = Fv \cos \theta = Fv \frac{|Xe - Xo|}{r}$ 

#### (\*1): Control code (H constant)

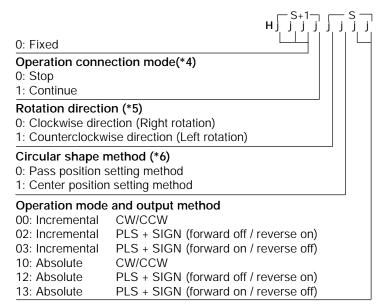

#### (\*2): Composite speed (Frequency) "K constant"

100 Hz to 20 kHz [K100 to K20000]

#### (\*3): Target position and pass position

K-8388608 to K8388607

#### (\*4): Operation connection mode

Stop:

When stop (0) is specified, it will stop when the target position is reached.

#### Continue:

When the following circular interpolation data table is overwritten when continue (1) is specified after circular interpolation action begins, the following circular interpolation begins when the first circular interpolation that was started up finishes (target position reached). To finish, specify stop (0) for this flag (operation connection mode) after the last circular interpolation action has started.

#### (\*5): Rotation direction

Pulses are output according to the designated direction. Operation differs, as indicated below, depending on the pass position and rotation direction setting.

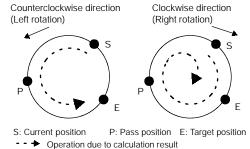

#### (\*6): Circular shape method

#### Pass position setting method:

The center position and the radius of the circular are calculated by specifying the pass and target positions for the current position.

#### Center position setting method:

The radius of the circular is calculated by specifying the center and target positions for the current position.

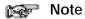

The circular interpolation control instruction can be used with the C32T2 control unit only.

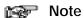

Assume that the execution conditions for this instruction always hold. When the execution conditions are off, pulse output stops.

If you use one-shot relay (ex.: R101 below), pls refer to the following program by using R903A and R903C in order to make internal relay hold. (ex.: R102 below.)

#### Sample Program

```
R903A R903C
R102
4 H
R102
      F1 DMV ,
                  H 1100
                              , DT 600
      F1 DMV ,
                              , DT 602
                  K 1000
      F1 DMV ,
                  Κ0
                              , DT 604
      F1 DMV ,
                  K 1000
                              , DT 606
      F1 DMV ,
                  Κ0
                              , DT 608
      F1 DMV ,
                K 500
                              , DT 610
      F176 SPCH , DT 600
                              , K0
            -( DF )
```

<sup>\*</sup> Current position S = (0.0) (DT90044, DT90045) = 0, (DT90200, DT90201) = 0

#### Pulse output control instruction (F0)

This instruction is used for resetting the built-in high-speed counter, stopping the pulse outputs, and setting and resetting the home position proximity input.

Specify this **F0 (MV)** instruction together with the special data register DT90052.

Once this instruction is executed, the settings will remain until this instruction is executed again.

Example 1: Enable the home position proximity input during home return operations and begin deceleration.

> In the program, the home position proximity input is enabled in step 1) and 0 is entered just after that in step 2 to perform the preset operations.

```
X3

— (DF)—[F0 MV, H 10 , DT90052 ] .....①

[F0 MV, H 0 , DT90052 ] .....②
```

Figure 101: FPΣ Program 1 of pulse output control instruction "F0"

# Example 2: Performing a forced stop of the pulse output.

```
X7
— | — ( DF )— [F0 MV, H 8 , DT90052 ]
[F0 MV, H 0 , DT90052 ]
```

Figure 102: FPΣ Program 2 of pulse output control instruction "F0"

# Elapsed value write and read instruction (F1)

This instruction is used to read the pulse number counted by the built-in high-speed counter.

Specify this **F1 (DMV)** instruction together with the special data register DT90044. The elapsed value is stored as 32-bit data in the combined area of special data registers DT90044 and DT90045.

Use only this F1 (DMV) instruction to set the elapsed value.

# Example 1: Writing the elasped value

```
X7
—— (DF )—[F1 DMV, K3000, DT90044 ]
                                                 Set the initial value of K3000 in the
                                                 high-speed counter.
```

Figure 103: FPΣ Program 1 of elapsed value write and read instruction "F1"

# Example 2: Reading the elapsed value

```
X8

— (DF)—[F1 DMV, DT90044, DT100]

Reads the elapsed value of the high-speed counter to DT100 and DT101.
```

Figure 104: FPΣ Program 2 of elapsed value write and read instruction "F1"

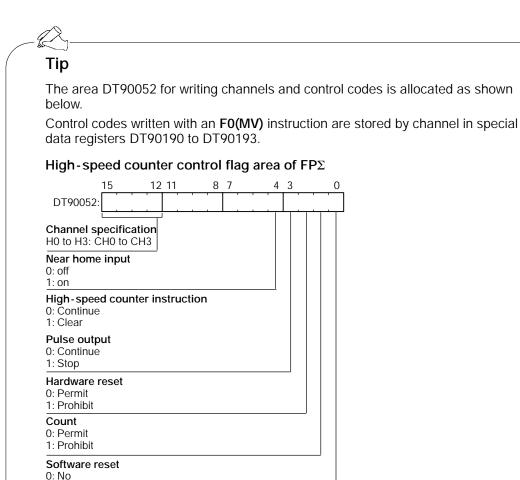

For information on the special data register for high-speed counter function and pulse output function, see pages 6 - 5 and 6 - 6.

1: Yes

# 6.4.6 Sample Program for Positioning Control

### Wiring example

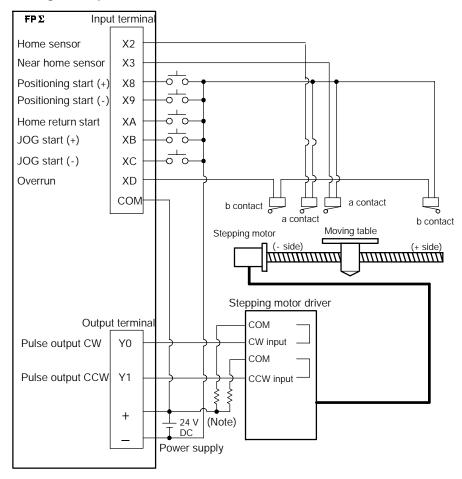

Figure 105: FPΣ Pulse output function - sample program (wiring)

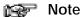

When the stepping motor input is a 5 V optical coupler type, connect a 2 k $\Omega$  1/4 W resister.

#### Table of I/O allocation

| I/O No. | Description                  | I/O No. | Description                             |
|---------|------------------------------|---------|-----------------------------------------|
| X2      | Home sensor input            | XD      | Overrnning signal                       |
| Х3      | Near home sensor input       | Y0      | Pulse output CW                         |
| X8      | Positioning start signal (+) | Y1      | Pulse output CCW                        |
| Х9      | Positioning start signal (-) | R10     | Positioning in progress                 |
| XA      | Home return start signal     | R11     | Positioning operation start             |
| ХВ      | JOG start signal (+)         | R12     | Positioning done pulse                  |
| XC      | JOG start signal (-)         | R903A   | High-speed counter control flag for CH0 |

#### Relative value positioning operation (plus direction)

When X8 turns on, the pulse is output from CW output "Y0" of specified channel "CH0".

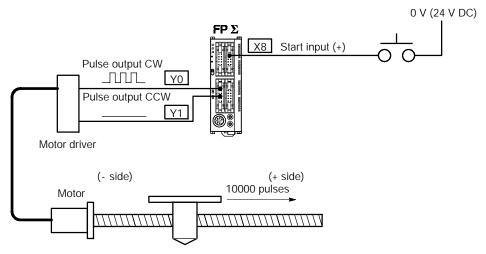

Figure 106: FPΣ Sample program - relative value positioning operation (+ direction)

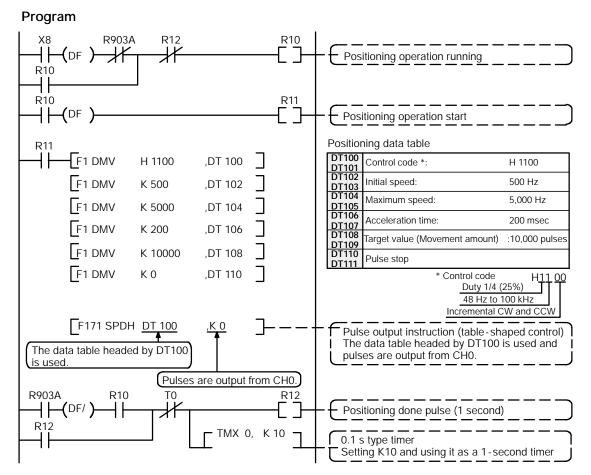

Figure 107: FPΣ Sample program - relative value positioning operation (program)

# Pulse output diagram

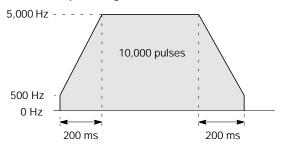

Figure 108: FPΣ Sample program - pulse output diagram

#### Relative value positioning operation (minus direction)

When X9 turns on, the pulse is output from CCW output "Y1" of specified channel CH0.

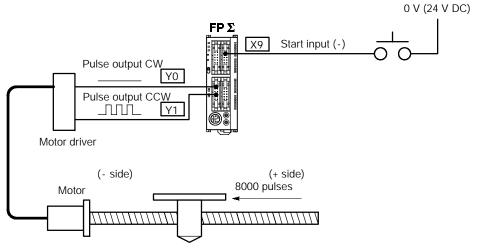

Figure 109: FPΣ Sample program - relative value positioning operation (– direction)

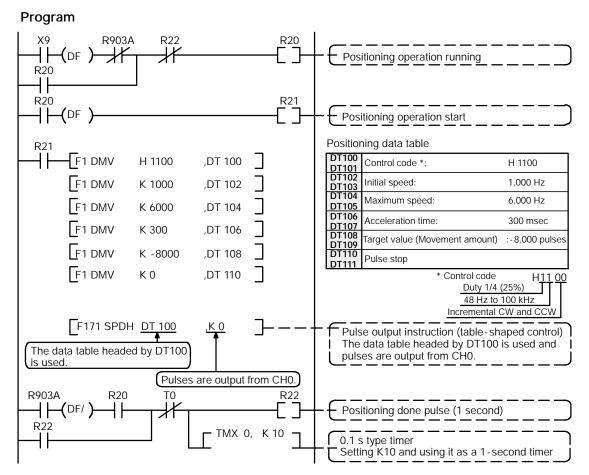

Figure 110: FPΣ Sample program - relative value positioning operation (program)

# Pulse output diagram

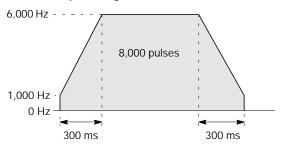

Figure 111:  $FP\Sigma$  Sample program - pulse output diagram

# Absolute value positioning operation

When X1 is turned on, pulses are output from CW output "Y0" or CCW output "Y1" of specified channel CH0. If the current value at that point is larger than "22,000", the pulses are output from Y1, and if the value is smaller than "22,000", the pulses are output from Y2.

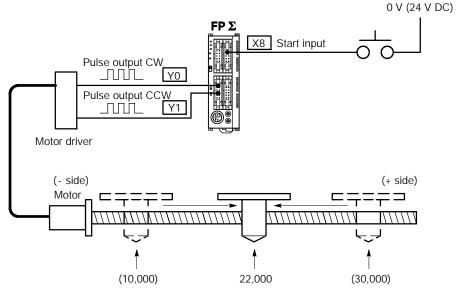

Regardless of the current value, its movement is towards position "22,000."

Figure 112: FPΣ Sample program - absolute value positioning operation

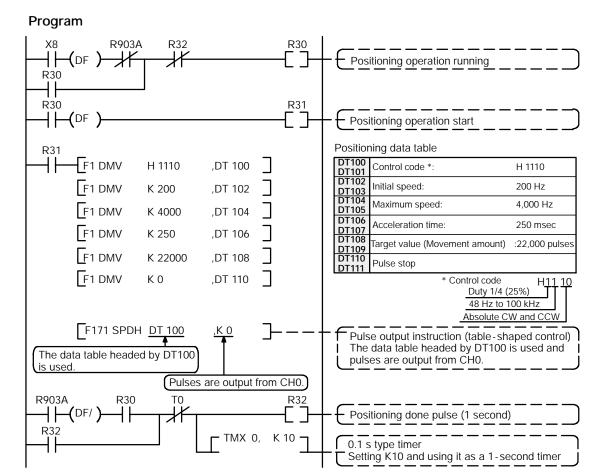

Figure 113: FPΣ Sample program - absolute value positioning operation (program)

#### Pulse output diagram

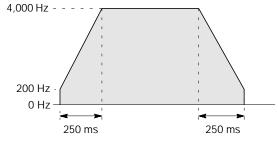

Figure 114: FPΣ Sample program - pulse output diagram

#### Home return operation (minus direction)

When XA turns on, the pulse is output from CCW output "Y1" of specified channel "CH0" and the return to home begins. When X3 turns on, deceleration begins, and when X2 turns on, home return is completed. After the return to home is completed, the elapsed value area "DT90044 and DT90045" are cleared to 0.

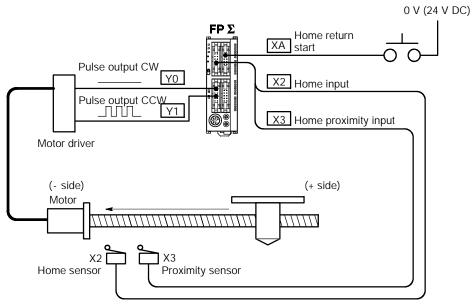

Figure 115: FPΣ Sample program - home return operation (– direction)

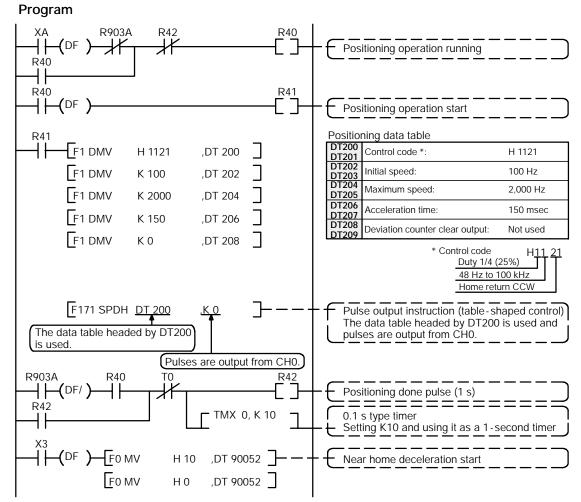

Figure 116: FPΣ Sample program - home return operation (program)

#### Pulse output diagram

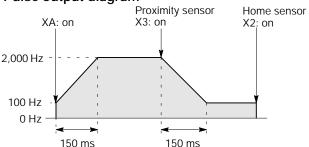

Figure 117: FPΣ Sample program - home return operation (pulse output diagram)

## Home return operation (plus direction)

When XA turns on, a pulse is output from CW output "Y0" of specified channel "CH0" and the return to home begins. When X3 turns on, deceleration begins, and when X2 turns on, home return is completed. After the return to home is completed, the elapsed value area "DT90044 and DT90045" are cleared to 0.

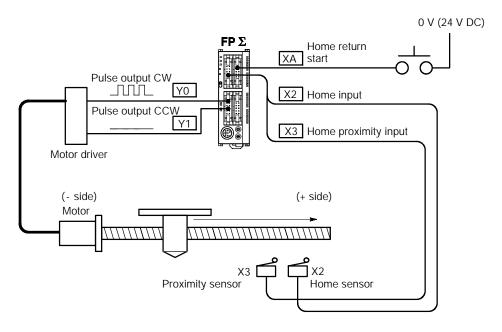

Figure 118: FPΣ Sample program - home return operation (+ direction)

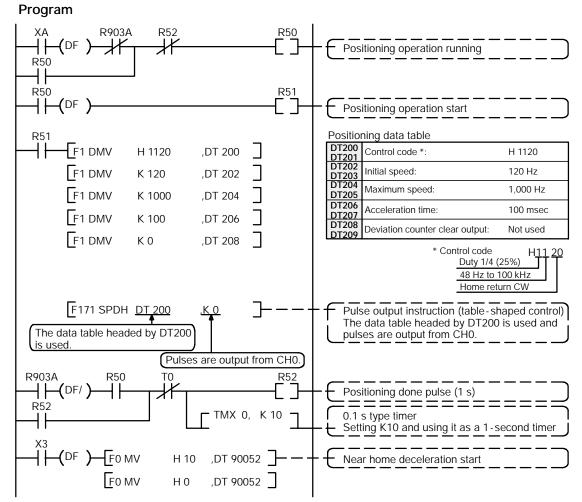

Figure 119: FPΣ Sample program - home return operation (program)

#### Pulse output diagram

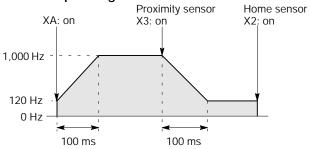

Figure 120: FP $\Sigma$  Sample program - home return operation (pulse output diagram)

#### JOG operation (plus direction)

While X8 is in the on state, a pulse is output from CW output "Y0" of specified channel "CH0".

#### **Program**

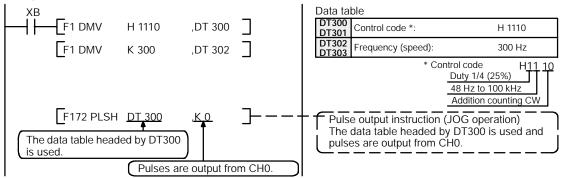

Figure 121: FPΣ Sample program - JOG operation (+ direction) (program)

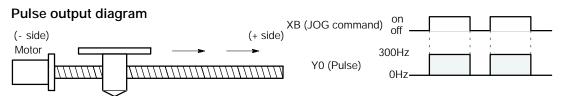

Figure 122: FPΣ Sample program - JOG operation (pulse output diagram)

# JOG operation (minus direction)

While XC is in the on state, a pulse is output from CCW output "Y1" of specified channel "CH0".

#### **Program**

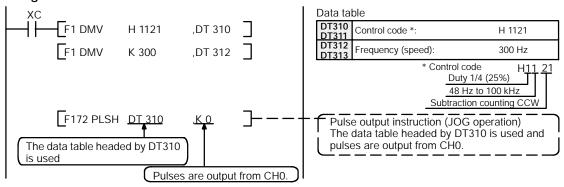

Figure 123: FPΣ Sample program - JOG operation (– diagram) (program)

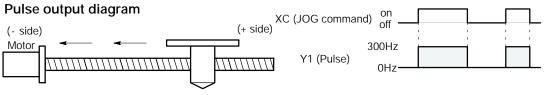

Figure 124: FPΣ Sample program - JOG operation (pulse output diagram)

# **Emergency stop (over limit)**

If XD turns off while a pulse is being output from Y0, the output of the pulse is stopped.

### Program

```
TD (DF/)—F0 MV H 8 ,DT 90052 ]— — Pulse output control clear _______
```

Figure 125: FPΣ Sample program - emergency stop (program)

# 6.5 PWM Output Function

This section explains about the PWM output function of  $FP\Sigma$ .

#### 6.5.1 Overview of PWM Output Function

#### PWM output function

With the **F173 (PWMH)** instruction, the pulse width modulation output of specified duty ratio is obtained.

### Setting the system register

When using the PWM output function, set the channels "CHO and CH2" corresponding to system registers 400 and 401 to "Do not use high-speed counter."

# 6.5.2 Instruction Used with PWM Output Function

#### PWM output instruction (F173)

While X6 is in the on state, a pulse with a period of 502.5ms and duty ratio of 50% is output from Y0 of specified channel "CH2".

```
X6
— F0 MV, K1, DT100

[ F0 MV, K500, DT101

[ F173 PWMH, DT100, K0 ]
```

Figure 126: FPΣ PWM output instruction "F173" (program)

When the program is run, the data table will be as shown below.

#### Data table

| DT100 | Control code *1 | :K 1 |
|-------|-----------------|------|
| DT101 | Duty *2         | :50% |

#### \*1: Specify the control code by setting the K constant.

#### Resolution of 1000

#### Resolution of 100

| K   | Frequency<br>(Hz) | Period<br>(ms) |
|-----|-------------------|----------------|
| K0  | 1.5               | 666.7          |
| K1  | 2.0               | 502.5          |
| K2  | 4.1               | 245.7          |
| K3  | 6.1               | 163.9          |
| K4  | 8.1               | 122.9          |
| K5  | 9.8               | 102.4          |
| K6  | 19.5              | 51.2           |
| K7  | 48.8              | 20.5           |
| K8  | 97.7              | 10.2           |
| K9  | 201.6             | 5.0            |
| K10 | 403.2             | 2.5            |
| K11 | 500.0             | 2.0            |
| K12 | 694.4             | 1.4            |
| K13 | 1.0 k             | 1.0            |
| K14 | 1.3 k             | 0.8            |
| K15 | 1.6 k             | 0.6            |
| K16 | 2.1 k             | 0.5            |
| K17 | 3.1 k             | 0.3            |
| K18 | 6.3 k             | 0.2            |
| K19 | 12.5 k            | 0.1            |

| K   | Frequency<br>(Hz) | Period<br>(ms) |
|-----|-------------------|----------------|
| K20 | 15.6 k            | 0.06           |
| K21 | 20.8 k            | 0.05           |
| K22 | 25.0 k            | 0.04           |
| K23 | 31.3 k            | 0.03           |
| K24 | 41.7 k            | 0.02           |

\*2: Specification of duty (specify using K constant)

If the control code is K0 to K19, the duty is K0 to K999 (0.0% to 99.9%).

If the control code is K20 to K24, the duty is K0 to K990 (0% to 99%).

Values are specified in units of 1% (K10) (digits below the decimal point are rounded off).

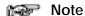

If a value outside the specified range is written for the duty area while the instruction is being executed, the frequency that is output will be uncorrected. Written data is not corrected, however.

# Chapter 7

# **Communication Cassette**

| 7.1 | Communication Functions of $FP\Sigma$ 7 - 3 |
|-----|---------------------------------------------|
| 7.2 | Communication Cassette                      |
| 7.3 | Attachment of Communication Cassette 7 - 10 |
| 7.4 | Wiring of Communication Cassette 7 - 11     |

Communication Cassette  $\mathsf{FP}\Sigma$ 

# 7.1 Communication Functions of $FP\Sigma$

This section explains about the communication functions of the optional communication cassette.

#### 7.1.1 Functions of Communication Cassette

There are three types of communication functions made possible by the  $FP\Sigma$  communication cassette, as described below.

#### Computer link

The computer link is used to carry out communication with a computer connected to the PLC that has a transmission right. Instructions (command messages) are output to the PLC, and the PLC responds (sends response messages) based on the received instructions.

A MEWNET exclusive protocol called "MEWTOCOL-COM" is used to exchange data between the computer and PLC. Two communication methods are available, 1:1 and 1:N. A network using the 1:N connection is called a C-NET.

The PLC sends back responses automatically in reply to commands from the computer, so no program is necessary on the PLC side in order to carry out communication.

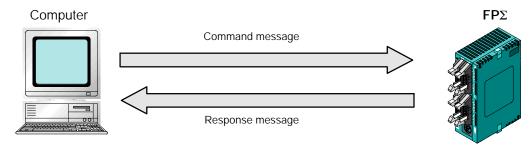

Figure 127: FP∑ Computer link function

#### Applicable communication cassette

For 1:1 communication . . . . 1-channel RS232C type (Part No. FPG-COM1)

2-channel RS232C type (Part No. FPG-COM2)

For 1:N communication ... 1-channel RS485 type (Part No. FPG-COM3)

Communication Cassette FPS

#### General-purpose serial communication

General-purpose serial communication enables data to be sent back and forth between an image processing device connected to the COM. port and an external device such as a bar code reader.

Reading and writing of data is done using a ladder program in the FP $\Sigma$ , while reading and writing of data from an external device connected to the COM. port is handled through the FP $\Sigma$  data registers.

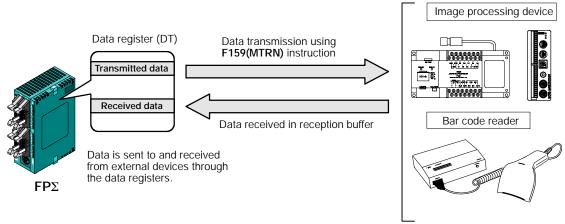

Figure 128: FPΣ General-purpose serial communication function

#### Applicable communication cassette

For 1:1 communication . . . . 1-channel RS232C type (Part No. FPG-COM1)

2-channel RS232C type (Part No. FPG-COM2)

For 1:N communication ... 1-channel RS485 type (Part No. FPG-COM3)

#### **PLC link**

Data is shared with PLCs connected through the MEWNET, using dedicated internal relays "Link relays (L)" and data registers "Link registers (LD)".

When using link relays, if the link relay contact for one PLC goes on, the same link relay also goes on in each of the other PLCs connected to the network.

With link registers, if the contents of a link register are rewritten in one PLC, the change is made in the same link register of each of the other PLCs connected to the network. With a PLC link, the status of the link relays and link registers in any one PLC are fed back to all of the other PLCs connected to the network, so control of data that needs to be consistent throughout the network, such as target production values and type codes, can easily be implemented to coordinate the data, and all of the units are booted at the same timing.

#### Link relay

When the link relay "L0" of the master station (No. 1) is turned on, that signal is converted by the ladder programs of the other stations, and the Y0 of the other stations are output.

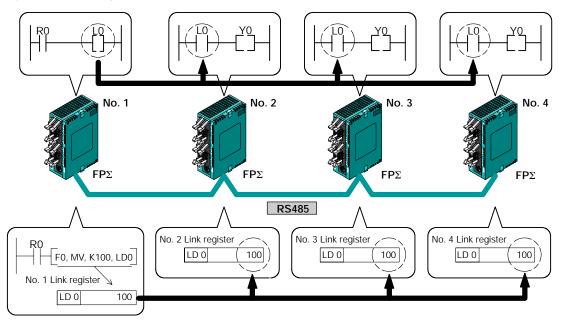

#### Link register

If a constant of 100 is written to LD0 of the master station (No. 1), the contents of LD0 in the other station (No. 2) are also changed to a constant of 100.

Figure 129: FPΣ PLC link function

#### Applicable communication cassette

For 1:N communication ... 1-channel RS485 type (Part No. FPG-COM3)

Communication Cassette FPS

# 7.2 Communication Cassette

This section explains about the optional communication cassette for  $FP\Sigma$ .

### 7.2.1 Type of Communication Cassette

The communication cassette contains the following three types, which can be selected based on the application involved.

### 1-channel RS232C type (Part No.: FPG-COM1)

This communication cassette is a 1-channel unit with a five-wire RS232C port. It supports 1:1 computer links and general-purpose serial communication. RS/CS control is possible.

#### **Terminal layout**

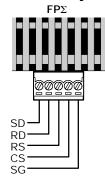

| Abbreviation | Name             | Signal direction       |  |
|--------------|------------------|------------------------|--|
| SD           | Transmitted data | Unit → External device |  |
| RD           | Received data    | Unit ← External device |  |
| RS           | Request to Send  | Unit → External device |  |
| CS           | Clear to Send    | Unit ← External device |  |
| SG           | Signal Ground    | _                      |  |

Figure 130: FPΣ 1-channel RS232C type communication cassette

# 2-channel RS232C type (Part No. : FPG-COM2)

This communication cassette is a 2-channel unit with a three-wire RS232C port. It supports 1:1 computer links and general-purpose serial communication. Communication with two external devices is possible.

#### **Terminal layout**

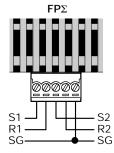

| Abbreviation | Name               | Signal direction       |  |
|--------------|--------------------|------------------------|--|
| S1           | Transmitted data 1 | Unit → External device |  |
| R1           | Received data 1    | Unit ← External device |  |
| S2           | Transmitted data 2 | Unit → External device |  |
| R2           | Received data 2    | Unit ← External device |  |
| SG           | Signal Ground      | _                      |  |

Figure 131: FPΣ 2-channel RS232C type communication cassette

#### 1-channel RS485 type (Part No.: FPG-COM3)

This communication cassette is a 1-channel unit with a two-wire RS485 port. It supports 1:N computer links and general-purpose serial communication.

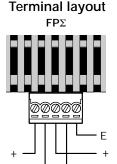

| Abbreviation | Name                     | Signal direction |
|--------------|--------------------------|------------------|
| +            | Transmission line (+)    | _                |
| -            | Transmission line (-)    | _                |
| +            | Transmission line (+)    | _                |
| -            | Transmission line (-)    | _                |
| E            | Terminal station setting | _                |

Figure 132: FPΣ 1-channel RS485 type communication cassette

# 7.2.2 Names and Principle Applications of the Ports

The tool port provided as a standard feature of the FP $\Sigma$  is treated as the COM. 0 port. The ports in which the communication cassettes are installed are treated as the COM. 1 port and COM. 2 port. The principle applications of the various ports are as described below.

| Port name   | When using only the $FP\Sigma$ contorl unit | When the 1-channel<br>RS232C type has<br>been added        | When the 2-channel<br>RS232C type has<br>been added      | When the 1-channel<br>RS485 type has<br>been added                     |
|-------------|---------------------------------------------|------------------------------------------------------------|----------------------------------------------------------|------------------------------------------------------------------------|
| COM. 0 port | Tool port<br>Computer link                  | Tool port<br>Computer link                                 | Tool port<br>Computer link                               | Tool port<br>Computer link                                             |
| COM. 1 port | _                                           | Computer link<br>General - purpose<br>serial communication | Computer link<br>General-purpose<br>serial communication | Computer link<br>General - purpose<br>serial communication<br>PLC link |
| COM. 2 port | _                                           | _                                                          | Computer link<br>General-purpose<br>serial communication | _                                                                      |

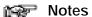

- Communication using MEWTOCOL-COM is possible with ports and tool ports for which "Computer link" is noted above. With MEWTOCOL-COM, the same commands are supported on all three channels, and frames of up to 2,048 bytes (header
   are supported.
- General-purpose serial communication is possible only with the COM. 1 port and COM. 2 port.

Communication Cassette  $\mathsf{FP}\Sigma$ 

#### **Communication Specifications of Communication Cassette** 7.2.3

# Serial communication specifications (1:1 communication) (\*Note 1)

| Item                                 | Specification                                                                                       |
|--------------------------------------|----------------------------------------------------------------------------------------------------|
| Communication method                 | Half-duplex communication                                                                           |
| Synchronous method                   | Start-stop synchronous system                                                                       |
| Transmission line                    | RS232C                                                                                              |
| Transmission distance (Total length) | 15m/49.21 ft.                                                                                       |
| Transmission speed (Baud rate)       | 2,400 bits/s to 115.2 k bits/s (*Note 2)                                                            |
| Transmission code                    | ASCII                                                                                               |
| Transmission data format             | Stop bit: 1-bit/2-bit, Parity: None/Even/Odd<br>Data length (Character bits): 7-bit/8-bit (*Note 2) |
| Interface                            | Conforming to RS232C (Connection using terminal block)                                              |

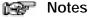

- 1) The RS232C type of communication cassette is necessary in order to use the serial communication function (1:1 communication).
- 2) The transmission speed (baud rate) and transmission format are specified using the system registers.

# Serial communication specifications (1:N communication) (\*Note 1)

| Item                                 | Specification                                                                                              |  |
|--------------------------------------|----------------------------------------------------------------------------------------------------|--|
| Communication method                 | Two-wire half-duplex communication                                                                         |  |
| Synchronous method                   | Start-stop synchronous system                                                                              |  |
| Transmission line                    | Twisted pair cable or VCTF                                                                                 |  |
| Transmission distance (Total length) | Max. 1,200 m/3,937 ft. (*Notes 4 and 5)                                                                    |  |
| Transmission speed (Baud rate)       | 2,400 bits/s to 115.2 k bits/s (19,200 bits/s when a C-NET adapter is connected.) (*Notes 2, 4 and 5)      |  |
| Transmission code                    | ASCII                                                                                                    |  |
| Transmission data format             | Stop bit: 1-bit/2-bit, Parity: None/Even/Odd<br>Data length (Character bits): 7-bit/8-bit (*Note 2)        |  |
| Number of units (stations)           | Max. 99 units (stations) (32 units (stations) max. when a C-NET adapter is connected.) (*Notes 3, 4 and 5) |  |
| Interface                            | Conforming to RS485 (Connection using terminal block)                                                      |  |

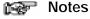

1) The RS485 type of communication cassette is necessary in order to use the serial communication function (1:N communication).

- 2) The transmission speed (baud rate) and transmission format are specified using the system registers.
- 3) Unit (Station) numbers are specified using the system registers. Up to 31 units (stations) can be specified using the switches on the control unit.
- 4) When connecting a commercially available device that has an RS485 interface, please confirm operation using the actual device. In some cases, the number of units (stations), transmission distance, and transmission speed (baud rate) vary depending on the connected device.
- 5) The values for the transmission distance, transmission speed (baud rate), and number of units (stations) should be within the values noted in the graph below.

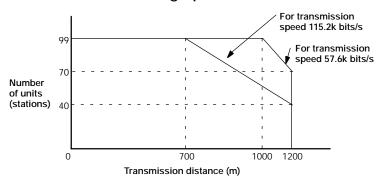

When using a transmission speed of 2,400 bits/s to 38.4k bits/s, you can set up to a maximum of 99 units (stations) and a maximum transmission distance of 1,200 m.

### PLC link function specifications (\*Note 1)

| Item                                 | Specification                                         |
|--------------------------------------|-------------------------------------------------------|
| Communication method                 | Token bus                                             |
| Transmission method                  | Floating master                                       |
| Transmission line                    | Twisted pair cable or VCTF                            |
| Transmission distance (Total length) | 1,200 m/3,937 ft.                                     |
| Transmission speed (Baud rate)       | 115.2 kbps                                            |
| Number of units (stations)           | Max. 16 units (stations) (*Note 2)                    |
| PLC link capacity                    | Link relay: 1,024 points, Link register: 128 words    |
| Interface                            | Conforming to RS485 (Connection using terminal block) |

#### Notes

- 1) The RS485 type of communication cassette is necessary in order to use the PLC link function.
- Unit (Station) numbers are specified using the switches on the control unit or the system registers.

Communication Cassette FPΣ

# 7.3 Attachment of Communication Cassette

This section explains about the attachment procedure of optional communication cassette.

#### 7.3.1 Attachment Procedure

1. Insert a screwdriver under the cover to remove it.

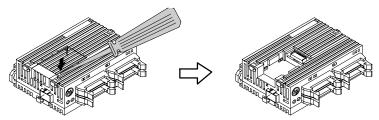

Figure 133: FPΣ Communication cassette attachment procedure 1

2. Install the communication cassette.

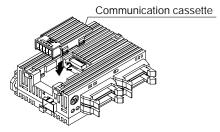

Figure 134: FPΣ Communication cassette attachment procedure 2

3. Plug in the communication connector.

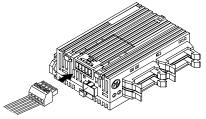

Figure 135: FPΣ Communication cassette attachment procedure 3

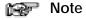

Turn off the power supply to the control unit before installing the communication cassette.

# 7.4 Wiring of Communication Cassette

This section explains about the wiring of optional communication cassette.

### 7.4.1 Wiring the Connector with the Communication Cassette

The communication connector (provided with the communication cassette) has a screw-type terminal block. Use the following for wiring.

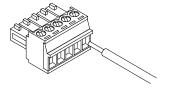

Figure 136: FPΣ Communication connector

#### Accessory communication connector

The communication connector made by Phoenix Contact Co. should be used.

| Number of pin | Model No. of Pho | Model No. of Phoenix Contact Co. |  |
|---------------|------------------|----------------------------------|--|
| Number of pin | Model No.        | Product No.                      |  |
| 5 pins        | MC1,5/5-ST-3,5   | 1840396                          |  |

#### Suitable wire (Twisted wire)

| Size         | Cross-sectional area                         |
|--------------|----------------------------------------------|
| AWG#28 to 16 | 0.08 mm <sup>2</sup> to 1.25 mm <sup>2</sup> |

#### Pole terminal with a compatible insulation sleeve

If a pole terminal is being used, the following models are marketed by Phoenix Contact Co.

| Manufacturer | Cross-sectional area | Size   | Product number |
|--------------|----------------------|--------|----------------|
|              | 0.25 mm <sup>2</sup> | AWG#24 | AI 0,25-6 YE   |
| Phoenix      | 0.50 mm <sup>2</sup> | AWG#20 | AI 0,50-6 WH   |
| Contact Co.  | 0.75 mm <sup>2</sup> | AWG#18 | AI 0,75-6 GY   |
|              | 1.00 mm <sup>2</sup> | AWG#18 | AI 1-6 RD      |

# Pressure welding tool for pole terminals

| Manufacturer        | Model No. of Phoenix Contact Co. |             |
|---------------------|----------------------------------|-------------|
| Mariaracturer       | Model No.                        | Product No. |
| Phoenix Contact Co. | CRIMPFOX UD6                     | 12 04 43 6  |

Communication Cassette FPS

#### 7.4.2 Tool for Tightening Communication Connector Terminal Block

When tightening the terminals of the communication connector, use a screwdriver "Phoenix Contact Co., Product No. 1205037, blade size of 0.4 2.5, model No. SZS 0,4 x 2,5" or screwdriver "Part No. AFP0806". The tightening torque should be 0.22 to 0.25 N·m or less.

## 7.4.3 Wiring Method

#### Procedure:

1. Remove a portion "7 mm/0.276 in." of the wire's insulation.

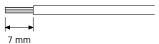

Figure 137: FPΣ Communication connector wiring method 1

2. Insert the wire into the terminal block until it contacts the back of the block, and then tighten the screw clockwise to fix the wire in place.

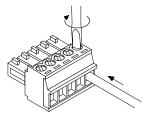

Figure 138: FPΣ Communication connector wiring method 2

# 7.4.4 Cautions Regarding Wiring

The following items should be observed, taking care not to cut or disconnect the wiring.

- When removing the wire's insulation, be careful not to scratch the core wire.
- Do not twist the wires to connect them.
- Do not solder the wires to connect them. The solder may break due to vibration.
- After wiring, make sure stress is not applied to the wire.
- In the terminal block socket construction, if the wire closes upon counter-clockwise rotation, the connection is faulty. Disconnect the wire, check the terminal hole, and then re-connect the wire.

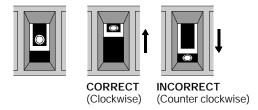

Figure 139: Cautions regarding wiring

# **Chapter 8**

# Communication Function 1 Computer Link

| 8.1        | Computer Link                           | . 8 | - 3 |
|------------|-----------------------------------------|-----|-----|
| <i>8.2</i> | Connection Example with External Device | 8 - | 11  |
| <i>8.3</i> | Computer Link (1:N communication)       | 8 - | 18  |

FPΣ 8.1 Computer Link

# 8.1 Computer Link

This section explains about overview of computer link function.

#### 8.1.1 Overview of Function

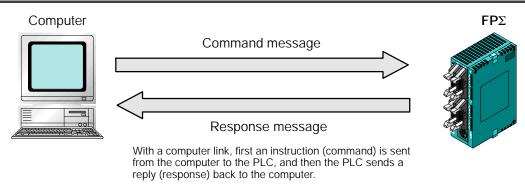

Figure 140: FPΣ Overview of computer link function

#### What is the computer link?

A computer link is a function that carries out communication between a computer and PLC, making it possible to monitor and control the PLC operating status from a computer.

Conversation is carried out between the two by instructions (commands) being sent from the computer to the PLC, and the PLC replying (sending response messages) back to the computer.

A MEWNET exclusive protocol called "MEWTOCOL-COM" is used to exchange data between the computer and PLC.

The communication speed and transmission format are specified using system registers No. 413 (COM. 1 port) and No. 414 (COM. 2 port).

#### Program for computer link

To use a computer link, a program should be created that enables command messages to be sent and response messages to be received on the computer side. No communication program is required on the PLC side.

Programs for the computer side should be written in BASIC or C language, based on the MEWTOCOL-COM format. MEWTOCOL-COM contains the commands used to monitor and control PLC operation.

#### 8.1.2 Explanation of Operation when Using a Computer Link

#### Command and Response

Instructions pertaining to the PLC are called "commands". These should be issued by the computer, to the PLC.

Messages sent back to the computer from the PLC are called "responses". When the PLC receives a command, it processes the command regardless of the sequence program, and sends a response back to the computer. The computer uses the response to confirm the results of the command being executed.

#### MEWTOCOL-COM sketch

Communication is carried out in a conversational format, based on the MEWTOCOL-COM communication procedures.

Data is sent in ASCII format.

The computer has the first right of transmission.

The right of transmission shifts back and forth between the computer and PLC each time a message is sent.

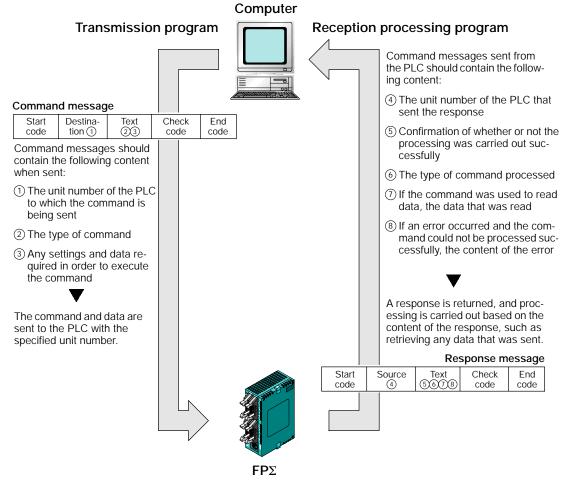

Figure 141: FPΣ MEWTOCOL-COM

FP $\Sigma$  8.1 Computer Link

#### 8.1.3 Format of Command and Response

#### Command message

Items necessary for commands should be noted in the text segment, and the unit number specified before sending the command.

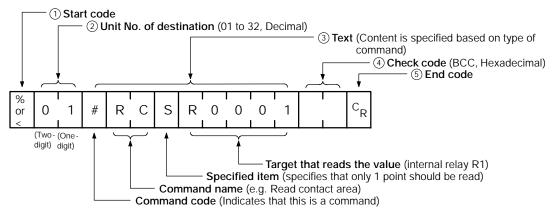

Figure 142: FPΣ Command message (format)

#### 1 Start code (Header)

Commands must always have a "%" (ASCII code: H25) or a "<" (ASCII code: H3C) at the beginning of a message.

#### (2) Unit No.

The unit number of the PLC to which you want to send the command should be specified. When using 1:1 communication, "01" should be specified.

#### ③ Text

The content differs depending on the command. The content should be noted in all upper-case characters, following the fixed formula for that particular command.

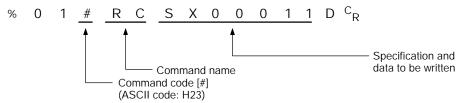

Figure 143: FPΣ Command message (text)

#### (4) Check code

This is the BCC (block check code) used to detect errors using horizontal parity. It should be created so that it targets all of the text data from the start code to the last text character. The BCC starts from the start code and checks each character in sequence, using the exclusive OR operation, and replaces the final result with character text. It is normally part of the calculation program, and is created automatically.

The parity check can be skipped by entering " \* \* " (ASCII code: H2A2A) instead of the BCC.

#### (5) End code (Terminator)

Messages must always end with a "CR" (ASCII code: H0D).

next page

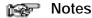

Precautions when writing messages

- The method for writing text segments in the message varies depending on the type of command.
- If there is a large number of characters to be written, they may be divided and sent as several commands. If there is a large number of characters in the value that was loaded, they may be divided and several responses sent.

#### Response message

The PLC that received the command in the previous page sends the results of the processing to the computer.

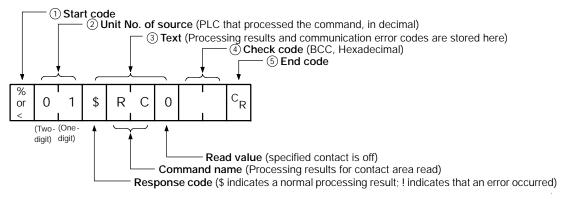

Figure 144: FPΣ Response message (format)

#### 1 Start code (Header)

A "%" (ASCII code: H25) or "<" (ASCII code: H3C) must be at the beginning of a message. The response must start with the same start code that was at the beginning of the command.

#### (2) Unit No.

The unit number of the PLC that processed the command is stored here. If 1:1 communication is being used, "01" will be stored here.

#### (3) Text

The content of this varies depending on the type of command. The value should be read based on the content. If the processing is not completed successfully, an error code will be stored here, so that the content of the error can be checked.

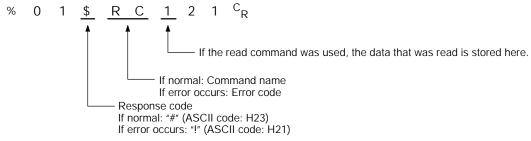

Figure 145: FPΣ Response message (text)

FPΣ 8.1 Computer Link

#### (4) Check code

This is the BCC (block check code) used to detect errors using horizontal parity. The BCC starts from the start code and checks each character in sequence, using the exclusive OR operation, and replaces the final result with character text.

#### 5 End code (Terminator)

There is always a "CR" (ASCII code: HOD) at the end of the message.

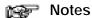

#### Precautions when reading data

- If no response is returned, the command may not have arrived at the PLC, or the PLC may not be functioning. Check to make sure all of the communication specifications, such as the communication speed, data length, and parity, match between the computer and the PLC.
- If the received response contains a "!" instead of a "\$", the command was not processed successfully. The response will contain a communication error code, so confirm the content of the error.
- The unit number and command name will be the same for a command and its corresponding response, as shown in the figure below. This makes the correspondence between the command and the response clear.

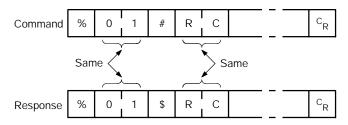

Figure 146: FPΣ Command & response message (note)

# 8.1.4 Types of Commands that Can Be Used

| Command name                           | Code                          | Description                                                                                                    |
|----------------------------------------|-------------------------------|----------------------------------------------------------------------------------------------------|
| Read contact area                      | RC<br>(RCS)<br>(RCP)<br>(RCC) | Reads the on and off status of contacts Specifies only one point Specifies multiple contacts Specifies a range in word units. |
| Write contact area                     | WC<br>(WCS)<br>(WCP)<br>(WCC) | Turns contacts on and off Specifies only one point Specifies multiple contacts Specifies a range in word units.               |
| Read data area                         | RD                            | Reads the contents of a data area.                                                                                            |
| Write data area                        | WD                            | Writes data to a data area.                                                                                                   |
| Read timer/counter set value area      | RS                            | Reads the value set for a timer/counter.                                                                                      |
| Write timer/counter set value area     | WS                            | Writes a timer/counter setting value.                                                                                         |
| Read timer/counter elapsed value area  | RK                            | Reads the timer/counter elapsed value.                                                                                        |
| Write timer/counter elapsed value area | WK                            | Writes the timer/counter elapsed value.                                                                                       |
| Register or Reset contacts monitored   | MC                            | Registers the contact to be monitored.                                                                                        |
| Register or Reset data monitored       | MD                            | Registers the data to be monitored.                                                                                           |
| Monitoring start                       | MG                            | Monitors a registered contact or data using the code "MD or MC".                                                              |
| Preset contact area (fill command)     | SC                            | Embeds the area of a specified range in a 16-point on and off pattern.                                                        |
| Preset data area (fill command)        | SD                            | Writes the same contents to the data area of a specified range.                                                               |
| Read system register                   | RR                            | Reads the contents of a system register.                                                                                      |
| Write system register                  | WR                            | Specifies the contents of a system register.                                                                                  |
| Read the status of PLC                 | RT                            | Reads the specifications of the programmable controller and error codes if an error occurs.                                   |
| Remote control                         | RM                            | Switches the operation mode of the programmable controller.                                                                   |
| Abort                                  | AB                            | Aborts communication.                                                                                                    |

FPΣ 8.1 Computer Link

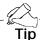

- Commands and responses used with the FP $\Sigma$  have a dedicated header (start code) added to the "MEWTOCOL-COM" communication protocol of the FP series PLC.
- The contents of the specified header vary depending on the communication conditions.
- With the FP $\Sigma$ , in addition to ordinary MEWTOCOL-COM, an expansion header is also supported that enables single frames of up to 2,048 characters to be sent.

| Type of header No. of characters that can be sent in 1 frai |                      |
|-------------------------------------------------------------|----------------------|
| %                                                           | Max. 118 characters  |
| <                                                           | Max. 2048 characters |

- The number of characters that can be sent is restricted by the type of header and the command.

# 8.1.5 Setting the Communication Parameters when Using a Computer Link

#### Setting of communication speed (baud rate) and communication format

The settings for the COM. port communication speed and communication format are specified using the FPWIN GR programming tool. Select "PLC Configuration" under "Options" on the menu bar, and click on the "COM.1 and 2 Port" tab. There are separate settings for COM. 1 and COM. 2.

#### PLC Configuration setting dialog box

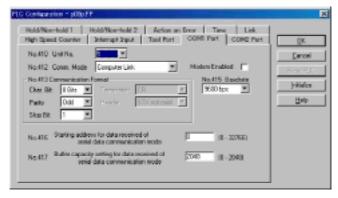

Figure 147: FPWIN GR PLC Configuration setting dialog box

#### No. 412 Communication (Comm.) Mode

Select the COM. port operation mode.

Click on the button and select "Computer Link" from the displayed pull-down menu.

# No. 413 (for COM.1 port), No. 414 (for COM.2 port) Communication Format setting

The default settings for the communication format are as shown at the right.

To change the communication format to match an external device connected to the COM. port, enter the settings for the various items.

| Char. Bit                                   | 8 Bits         |
|---------------------------------------------|----------------|
| Parity                                      | Odd            |
| Stop Bit                                    | 1 Bit          |
| Terminator                                  | CR             |
| Char. Bit Parity Stop Bit Terminator Header | STX not exist_ |

#### No. 415 Baud rate (communication speed) setting

The default setting for the communication speed for the various ports is "9600 bps". Change the communication speed to match the external device connected to the COM. port.

Click on the button, and select one of the values from "2400 bps, 4800 bps, 9600 bps, 19200 bps, 38400 bps, 57600 bps, 115200 bps" on the displayed pull-down menu.

#### 8.1.6 Restriction

Either the computer link mode or the general-purpose communication mode can be used for the communication cassette COM. port.

There are no restrictions when multiple ports are used.

# 8.2 Connection Example with External Device

This section explains about the connection example with external device for computer link.

# 8.2.1 Connection Example with External Device (1:1 communication with computer)

#### **Outline**

To use a 1:1 computer link with a computer, an RS232C cable is used to set up a 1:1 connection between the FP $\Sigma$  and the computer. Communication is carried out by the PLC sending responses to commands sent from the computer side.

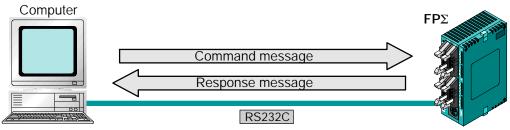

Figure 148: FPΣ Computer link - connection example (computer)

#### Communication cassette used for 1:1 communication

The following types of communication cassettes can be used for 1:1 computer link communication.

| Name                                                                                                    | Description | Part No. |
|----------------------------------------------------------------------------------------------------|-------------|----------|
| This communication cassette is a 1-channel unit with a five-wire RS232C port. It supports 1:1 computer links and general-purpose serial communication. RS/CS control is possible.                                                                              |             | FPG-COM1 |
| FPΣ Communication cassette 2-channel RS232C type  This communication cassette is a 2-channel unit with a three-wire RS232C port. It supports 1:1 computer links and general-purpose serial communication. Communication with two external devices is possible. |             | FPG-COM2 |

# Setting of system register

To carry out 1:1 communication using a computer link, the system registers should be set as shown below.

## Settings when using the COM. 1 port

| No.     | Name                                | Set value                                                                                    |
|---------|-------------------------------------|----------------------------------------------------------------------------------------------|
| No. 410 | Unit No. for COM.1 port             | 1                                                                                            |
| No. 412 | Communication mode for COM.1 port   | Computer link                                                                                |
| No. 413 | Communication format for COM.1 port | Character bit: 8 bits Parity check: Odd Stop bit: 1 bit Terminator: CR Header: STX not exist |
| No. 415 | Baud rate setting for COM.1 port    | 9600 bps to 115200 bps                                                                       |

## Settings when using the COM. 2 port

| No.     | Name                                | Set value                                                                                    |
|---------|-------------------------------------|----------------------------------------------------------------------------------------------|
| No. 411 | Unit No. for COM.2 port             | 1                                                                                            |
| No. 412 | Communication mode for COM.2 port   | Computer link                                                                                |
| No. 414 | Communication format for COM.2 port | Character bit: 8 bits Parity check: Odd Stop bit: 1 bit Terminator: CR Header: STX not exist |
| No. 415 | Baud rate setting for COM.2 port    | 9600 bps to 115200 bps                                                                       |

The communication format and baud rate (transmission speed) should be set to match the connected computer.

#### Connection example with computer

When using the 1-channel RS232C type of communication cassette

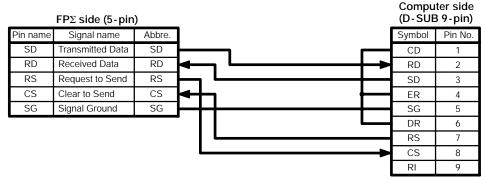

Figure 149: FP∑ Computer link - connection example 1 (computer)

When using the 2-channel RS232C type of communication cassette

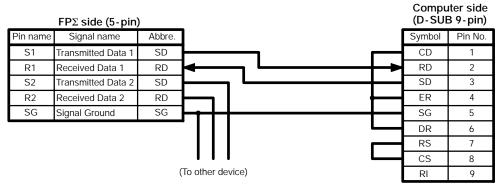

Figure 150: FPΣ Computer link - connection example 2 (computer)

## Programming for a computer link

To use a computer link, a program should be created that enables command messages to be sent and response messages to be received on the computer side. The PLC automatically sends back a response to commands. No communication program is required on the PLC side.

Also, if a software program such as PCWAY is used on the computer side, PLC data can be easily compiled, without having to think about the MEWTOCOL-COM.

# 8.2.2 Connection Example with External Device (1:1 communication with programmable display "GT10/GT30")

#### Outline

A 1:1 computer link with a programmable display "GT10/GT30" connects the FP $\Sigma$  and a programmable display, using an RS232C cable. Communication is carried out by the PLC sending responses to commands from the programmable display side. No program is required for communication. Operation can be carried out using the programmable display, simply by setting the mutual communications settings.

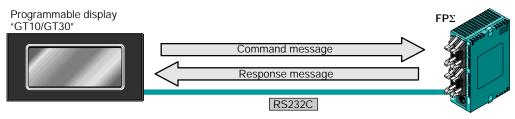

Figure 151:  $FP\Sigma$  Computer link - connection example (GT10)

#### Communication cassette used for 1:1 communication

The following types of communication cassettes can be used for 1:1 computer link communication.

| Name Description                                                                                                    |                                                                                                    | Part No. |
|----------------------------------------------------------------------------------------------------|----------------------------------------------------------------------------------------------------|----------|
| FPΣ Communication cassette<br>1-channel RS232C type                                                                                                    | This communication cassette is a 1-channel unit with a five-wire RS232C port. It supports 1:1 computer links and general-purpose serial communication. RS/CS control is possible. | FPG-COM1 |
| This communication cassette is a 2-channel unit with a three-wire RS232C port. It supports 1:1 computer links and general-purpose serial communication. Communication with two external devices is possible. |                                                                                                    | FPG-COM2 |

#### Setting of system register

To carry out 1:1 communication using a computer link, the system registers should be set as shown below.

#### Communication format setting for $FP\Sigma$ side

#### Settings when using the COM. 1 port

| No.     | Name                                | Set value                                                                                    |
|---------|-------------------------------------|----------------------------------------------------------------------------------------------|
| No. 410 | Unit No. for COM.1 port             | 1                                                                                            |
| No. 412 | Communication mode for COM.1 port   | Computer link                                                                                |
| No. 413 | Communication format for COM.1 port | Character bit: 8 bits Parity check: Odd Stop bit: 1 bit Terminator: CR Header: STX not exist |
| No. 415 | Baud rate setting for COM.1 port    | 19200 bps                                                                                    |

#### Settings when using the COM. 2 port

| No.     | Name                                | Set value                                                                                    |
|---------|-------------------------------------|----------------------------------------------------------------------------------------------|
| No. 411 | Unit No. for COM.2 port             | 1                                                                                            |
| No. 412 | Communication mode for COM.2 port   | Computer link                                                                                |
| No. 414 | Communication format for COM.2 port | Character bit: 8 bits Parity check: Odd Stop bit: 1 bit Terminator: CR Header: STX not exist |
| No. 415 | Baud rate setting for COM.2 port    | 19200 bps                                                                                    |

The communication format and baud rate (transmission speed) should be set to match the connected programmable display.

## Communication format setting for GT10/GT30

When the GT10/GT30 is shipped from the factory, the communication format for GT10/GT30 settings are as shown below. "GT Configuration" settings should be changed to match the application at hand.

| Item        | Description   |
|-------------|---------------|
| Baud rate   | 19200 bps     |
| Data length | 8 bits        |
| Stop bit    | 1 bit (fixed) |
| Parity bit  | Odd           |

Communication condition settings are specified using the parameter settings for the programmable display and the "GT Configuration" item in the GTWIN screen creation tool. For detailed information, please see the technical manual for the GT10/GT30.

#### GTWIN GT Configuration settings "Communication Parameters" screen

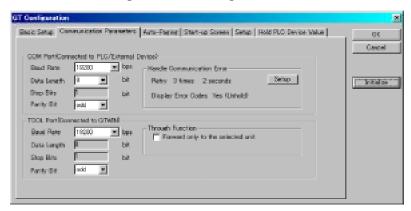

Figure 152: GTWIN GT Configuration setting screen (communication prameters)

#### Connection example with programmable display "GT10/GT30"

When using the 1-channel RS232C type of communication cassette

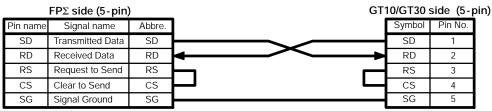

Figure 153: FPΣ Computer link - connection example 1 (GT10)

When using the 2-channel RS232C type of communication cassette

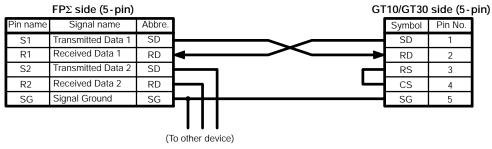

Figure 154: FPΣ Computer link - connection example 2 (GT10)

#### Basic communication area setting for GT10/GT30

To carry out communication with a PLC, the "Basic Communication Area" setting for the internal device area in the PLC reserved by the programmable display in advance should be specified in the configuration settings.

When the GT10/GT30 is shipped from the factory, the basic communication area for GT10/GT30 is set as shown below. "GT Configuration" settings should be changed to match the application at hand.

| Item      | Description |
|-----------|-------------|
| Word area | DT0 to DT2  |
| Bit area  | WR0 to WR2  |

The basic communication area is changed using the configuration parameter settings for the programmable display and the "GT Configuration" item in the GTWIN screen creation tool.

#### GTWIN GT Configuration settings "Basic Setup" screen

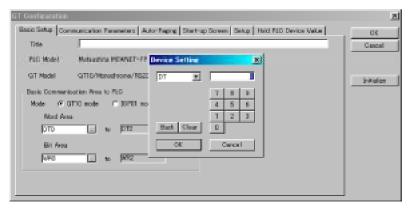

Figure 155: GTWIN GT Configuration setting screen (basic setup)

# 8.3 Computer Link (1:N communication)

This section explains about the 1:N communication of computer link.

#### 8.3.1 Overview of 1:N Communication

For a 1:N computer link, the computer and the FP $\Sigma$  are connected through a commercially available RS232C-RS485 conversion adapter, and the respective PLCs are wired using an RS485 cable.

Communication is carried out by the command specifying the unit number being sent from the computer side, and the PLC with that unit number sending a response back to the computer.

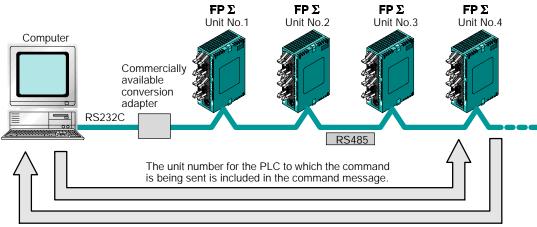

The unit number of the PLC sending a response is included in the response message.

Figure 156: FPΣ Overview of compute link function (1:N communication)

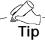

If the FP $\Sigma$  is used in combination with a communication cassette (the 1-channel RS485 type), no C-NET adapter is necessary on the PLC side.

#### 8.3.2 Communication Cassette Used for 1:N Communication

The following types of communication cassettes can be used for 1:N communication with a computer link.

| Name                                               | Description                                                                                                    | Part No. |
|----------------------------------------------------|----------------------------------------------------------------------------------------------------|----------|
| FPΣ Communication cassette<br>1-channel RS485 type | This communication cassette is a 1-channel unit with a two-wire RS485 port. It supports 1:N computer links (C-NET), general-purpose serial communication, and a PLC link. | FPG-COM3 |

#### 8.3.3 Settings of System Register and Unit No.

#### Setting of system register

To carry out 1:N communication with a computer link, the system registers should be set as shown below.

#### COM. 1 port settings

| No.    | Name                                | Set value                                                                                    |
|--------|-------------------------------------|----------------------------------------------------------------------------------------------|
| No.410 | Unit No. for COM.1 port             | 1 to 99 (Set the desired unit No.)                                                           |
| No.412 | Communication mode for COM.1 port   | Computer Link                                                                                |
| No.413 | Communication format for COM.1 port | Character bit: 8 bits Parity check: Odd Stop bit: 1 bit Terminator: CR Header: STX not exist |
| No.415 | Baud rate setting for COM.1 port    | 9600 bps                                                                                     |

The communication format and baud rate (transmission speed) should be set to match the connected computer.

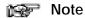

When a C-NET adapter is used, the number of unit (station) is max.32.

#### Setting of unit No. (station number)

The "Unit No." parameter for each of the communication ports is set to "1" in the system register default settings. There is no need to change this if 1:1 communication is being used, but if 1:N communication is being used to connect multiple PLCs to transmission line, such as in a C-NET, the "Unit No." must be specified so that the system can identify the unit targeted for communication.

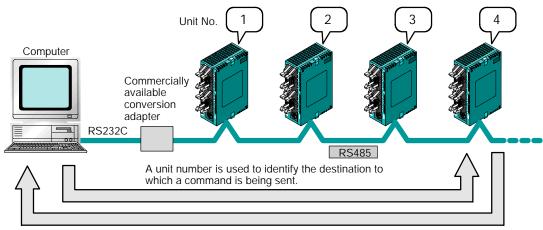

The PLC that sends a response can be identified by the unit number.

Figure 157: FPΣ Computer link - setting of unit No. (station No.)

#### Unit No. setting using unit No. (station No.) setting switch

The unit number setting switch is located inside the cover on the left side of the  $FP\Sigma$  control unit. The selector switch and the dial can be used in combination to set a unit number between 1 and 31.

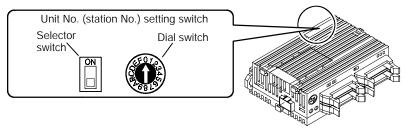

Figure 158: FPΣ Computer link - unit No. (station No.) setting switch

## Relationship between unit No. setting switch and unit numbers

|                      | Unit No.                |                     |
|----------------------|-------------------------|---------------------|
| Dial switch position | Selector<br>switch: off | Selector switch: on |
| 0                    | _                       | 16                  |
| 1                    | 1                       | 17                  |
| 2                    | 2                       | 18                  |
| 3                    | 3                       | 19                  |
| 4                    | 4                       | 20                  |
| 5                    | 5                       | 21                  |
| 6                    | 6                       | 22                  |
| 7                    | 7                       | 23                  |
| 8                    | 8                       | 24                  |
| 9                    | 9                       | 25                  |
| Α                    | 10                      | 26                  |
| В                    | 11                      | 27                  |
| С                    | 12                      | 28                  |
| D                    | 13                      | 29                  |
| E                    | 14                      | 30                  |
| F                    | 15                      | 31                  |

- The range of numbers that can be set using the unit No. setting switch is from 1 to 31.
- Setting the unit No. setting switch to "0" makes the system register setting valid, so that a unit number between 1 and 99 can be set.

#### Setting using the system register

The unit number is specified using the unit number setting switch on the side of the FP $\Sigma$  control unit, or the system register settings. Setting the unit number setting switch to "0" makes the system register setting valid

To set unit numbers with the FPWIN GR, select "PLC Configuration" under "Option" on the menu bar, and then click on the "COM. Port" tab. There are two settings, one for the COM.1 port and one for the COM.2 port.

#### PLC Configuration setting dialog box

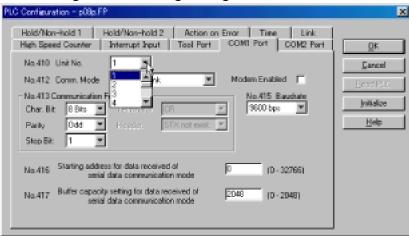

Figure 159: FPWIN GR PLC Configuration setting dialog box

## No. 410 (for COM.1 port), No.411 (for COM.2 port) Unit No. setting

Click on the button, and select a unit number from among the numbers 1 to 99 displayed on the pull-down menu.

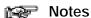

- To make the unit number setting in the FPWIN GR valid, set the unit No. setting switch to "0".
- The unit number setting using the station setting switch is valid only for the communication port of the communication cassette. The unit number for the tool port should be set using the system registers.
- When using the C-NET adapter, the maximum number of station numbers that can be specified is 32.

#### 8.3.4 Connection with External Device

#### Connection diagram

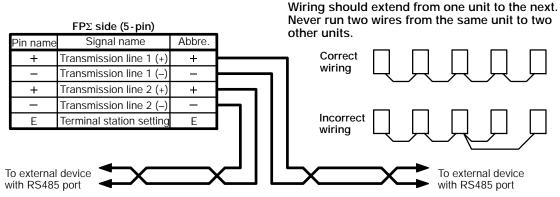

Figure 160: FPΣ Computer link - connection diagram

With 1: N communication, the various RS485 devices are connected using twisted pair cables. The (+) and (–) signals of transmission line 1 and transmission line 2 are connected inside the communication cassette, and either port may be used as COM.1 port.

#### Setting of terminal station

In the PLC that serves as the final unit (terminal station), the transmission line (–) and the E terminal should be shorted.

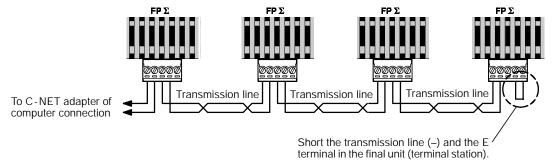

Figure 161: FPΣ Computer link - terminal station setting

# Chapter 9

# Communication Function 2 General-purpose Serial Communication

| 9.1 | General-purpose Serial Communication 9 - 3             |
|-----|--------------------------------------------------------|
| 9.2 | Overview of Communication with External Devices 9 - 8  |
| 9.3 | Connection Example with External Devices 9 - 16        |
| 9.4 | Data Transmitted and Received with the FP∑ 9 - 29      |
| 9.5 | 1:N Communication 9 - 31                               |
| 9.6 | Flag Operations When Using Serial Communication 9 - 33 |
| 9.7 | Changing the Communication Mode of COM. Port 9 - 37    |

# 9.1 General-purpose Serial Communication

This section explains about overview of general-purpose serial communication.

#### 9.1.1 Overview of Function

#### What is the general-purpose serial communication?

Using the COM. ports, it sends and receives data to and from an external device such as an image processing device or a bar code reader.

Data is read and written using the FP $\Sigma$  ladder program, and data is read from and written to an external device connected to the COM. port by means of the FP $\Sigma$  data registers.

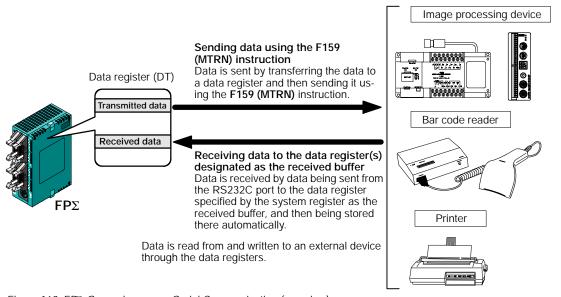

Figure 162: FP\(\Sigma\) General-purpose Serial Communication (overview)

#### Outline of operation

To send data to and receive it from an external device using the general-purpose serial communication function, the "Data transmission" and "Data reception" functions described below are used. The **F159 (MTRN)** instruction and the "Reception done" flag are used in these operations, to transfer data between the  $\mathsf{FP}\Sigma$  and an external device.

#### Data transmission

Data to be output is stored in the data register used as the transmission buffer (DT), and when the **F159 (MTRN)** instruction is executed, the data is output from the COM. port.

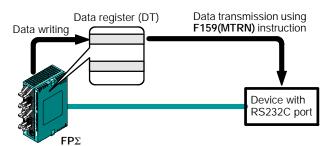

The end code specified by the system register is automatically added to the data that has been sent.

The maximum volume of data that can be sent is 2,048 bytes.

Figure 163: FPΣ Data transmission

#### Data reception

Input data from the COM. port is stored in the received buffer specified by the system register, and the "Reception done" flag goes on. Data can be received whenever the "Reception done" flag is off.

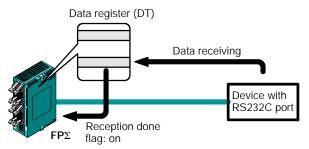

Figure 164: FPΣ Data reception

When data is received, the "Reception done" flag is controlled by the **F159 (MTRN)** instruction.

No end code is included in the stored data.

The maximum volume of data that can be received is 4,096 bytes.

#### 9.1.2 Program of General-purpose Serial Communication

The F159 (MTRN) instruction is used to send and receive data using the COM. port. The F159 (MTRN) instruction is used only with the FP $\Sigma$ , and is an updated version of the earlier F144 (TRNS) instruction that allows multiple communication ports to be accommodated. Please be aware that the earlier F144 (TRNS) instruction cannot be used with the FP $\Sigma$ .

#### F159 (MTRN) instruction

Data is sent to and received from an external device through the specified COM. port.

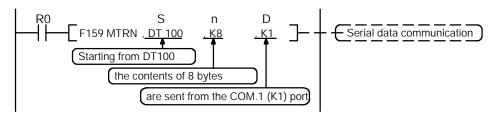

Devices that can be specified for S ...... Only data registers (DT) can be specified as the transmission buffer.

Devices that can be specified by n ...... WX, WY, WR, WL, SV, EV, DT, LD, I (I0 to ID), K, H

Devices that can be specified by D ...... Only the K constants (only K1 and K2)

Figure 165: FPΣ F159 (MTRN) instruction (program)

#### Transmission of data

The amount of data specified by "n" is sent to the external device from among the data stored in the data table starting with the area specified by "S", through the COM. port specified by "D". Data can be sent with the start code and end code automatically attached. A maximum of 2,048 bytes can be sent. When the above program is run, the eight bytes of data contained in DT101 to DT104, stored in the transmission buffer starting from DT100, are sent from the COM. 1 port.

#### Reception of data

Reception of data is controlled by turning the reception done flag "R9038 or R9048" on and off. The received data is stored in the received buffer specified by the system register. Data can be received when the **F159 (MTRN)** instruction turns the reception done flag "R9038 or R9048" off.

# 9.1.3 Communication Parameter Settings when Using General-purpose Serial Communications

#### Setting of baud rate and communication format

In the default settings, the COM. port is set to the computer link mode. When communication is carried out, system register settings should be entered for the following items.

Settings for the COM. port baud rate and transmission format are entered using the FPWIN GR programming tool. Select "PLC Configuration" under "Option (O)" on the menu bar, and click on the "COM. 1 & 2 Port" tab. There are separate settings for the COM.1 and COM.2 ports.

#### PLC Configuration setting dialog box

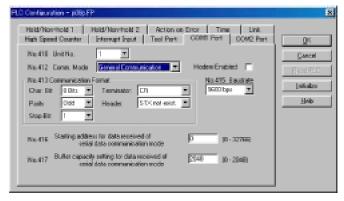

Figure 166: FPWIN GR PLC Configuration setting dialog box

#### No. 412 Communication mode

Select the COM. port operation mode.

Click on the button, and select "General Communication" from the displayed pull-down menu.

#### No. 413 (for COM.1 port), No. 414 (for COM.2 port) Communication format setting

The default settings for the communication format are as shown at the right.

To change the communication format to match the external device connected to the COM. port, enter the appropriate settings for the various items.

| Character Bit 8 Bits |  |
|----------------------|--|
| Parity Odd           |  |
| Stop bit 1           |  |
| Terminator CR        |  |
| Header STX not exist |  |
|                      |  |

#### No. 415 Baud rate setting

The default setting for the baud rates for the ports is "9600 bps". Set the baud rate to match the external device connected to the COM. port.

Click on the button, and select one of the values from "2400 bps, 4800 bps, 9600 bps, 19200 bps, 38400 bps, 57600 bps, 115200 bps" on the displayed pull-down menu.

No. 416 (for COM.1 port), No. 418 (for COM.2 port) Starting address for data received No. 417 (for COM.1 port), No. 419 (for COM.2 port) Buffer capacity setting for data received

To use general-purpose serial communication, the received buffer must be specified. In the default setting, the entire data register area is specified for use as the received buffer. To change the data register area used as the received buffer, specify the starting area using system register No. 416 (No. 418 for the COM. 2 port) and the volume (number of words) using No. 417 (No. 419 for the COM. 2 port). The received buffer layout is as shown below.

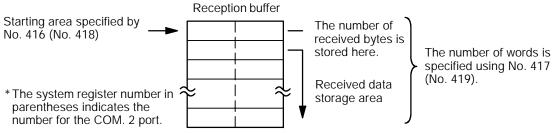

Figure 167: FPΣ Reception buffer

# 9.2 Overview of Communication with External Devices

This section explains about the communication "data transmission and data reception" with external devices.

Communication with external device is handled through the data register.

#### 9.2.1 Data Transmission to External Device

#### Overview of data transmission

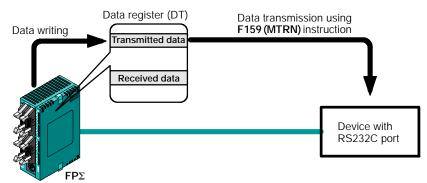

Data to be output is stored in the data register used as the transmission buffer (DT), and when the **F159 (MTRN)** instruction is executed, the data is output from the COM. port.

Figure 168: FPΣ Overview of data transmission

#### Data table for transmission (transmission buffer)

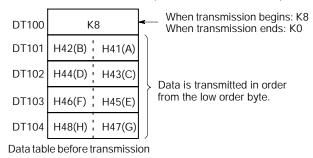

Figure 169: FPΣ Data table for transmission (transmission buffer)

#### Sample program for data transmission

This program transmits the character "ABCDEFGH" to external device using COM.1 port.

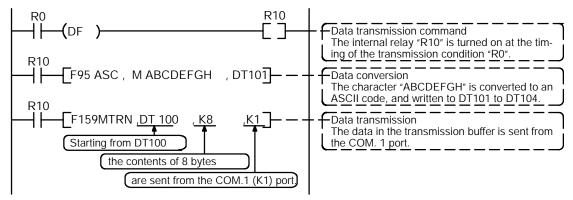

Figure 170: FPΣ Sample program for data transmission

The program described above is executed in the following sequence.

- (1) "ABCDEFGH" is converted to an ASCII code and stored in a data register.
- (2) That data is sent from the COM. 1 port using the F159 (MTRN) instruction.

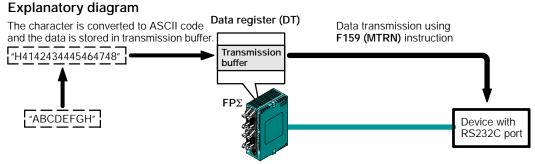

Figure 171: FPΣ Data transmission explanatory diagram

#### Explanation of data table

This is used as a data table for transmission, starting at the data register specified in "S".

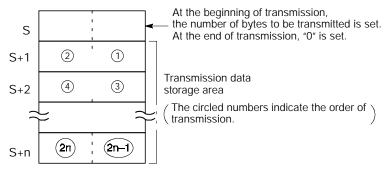

Figure 172: FPΣ Data table for transmission

Use an **FO(MV)** or **F95(ASC)** instruction to write the data to be transmitted to the transmission data storage area specified in "S".

#### **Explanation during transmission**

This is used as a data table for transmission, starting at the data register specified in "S".

When the execution condition of the **F159(MTRN)** instruction turns on, operation is as follows when the transmission done flag "R9039/R9049" is on:

- 1. "n" is preset in "S". The reception done flag "R9038/R9048" is turned off, and the reception data number is cleared to "0".
- 2. The set data is transmitted in order from the lower-order byte in "S+1" of the table.
  - During transmission, the transmission done flag "R9039/R9049" turns off.
  - If system register 413 or 414 is set to header (start code) with STX, the header (start code) is automatically added to the beginning of the data.
  - The terminator (end code) specified in system register 413 or 414 is automatically added to the end of the data.

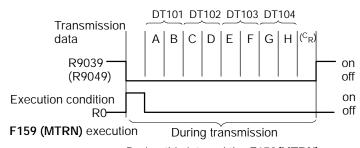

During this interval the **F159(MTRN)** instruction cannot be executed.

Figure 173: Explanation during transmission

3. When all of the specified quantity of data has been transmitted, the "S" value is cleared to "0" and the transmission done flag "R9039/R9049" turns on.

# When you do not wish to add the terminator (end code) during transmissions, use one of the following methods:

Specify the number of bytes to be transmitted using a negative number. If you also do not wish to add an end code to receptions, set system register 413 or 414 to Terminator "None".

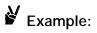

# Program for transmitting 8 bytes of data without adding the terminator (end code)

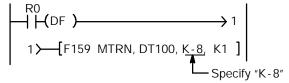

Figure 174: FPΣ Data transmission sample program

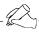

## Tip

- Do not include the terminator (end code) in the transmission data. The terminator (end code) is added automatically.
- When "STX exist" is specified for the header (start code) in system register 413 or 414, do not add the header (start code) to the transmission data. The header (start code) is added automatically.
- When using the 1-channel RS232C type communication cassette, transmission does not take place until CS (Clear to Send) turns on. If you are not going to connect to the other device, connect to RS (Request to Send).
- The maximum number of transmission bytes "n" is 2048.
- Contact numbers in parentheses indicate COM. 2 port contacts.

## 9.2.2 Receiving Data from External Device

#### Overview of data reception

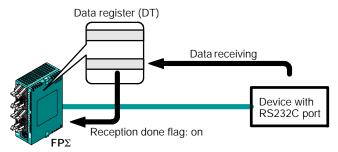

Figure 175: FPΣ Data reception

Data input from the COM. port is stored in the received buffer specified by the system register, and the "Reception done" flag goes on.

If the "Reception done" flag is off, data can be received at any time.

#### Sample program for data reception

Data "10 byte" received in the received buffer through the COM.1 port is read to DT0.

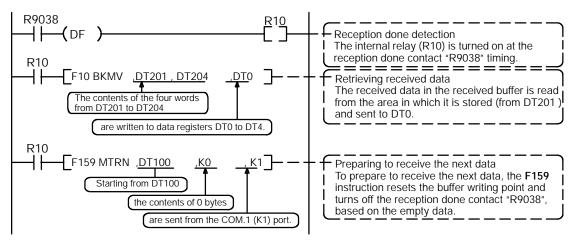

Figure 176: FPΣ Sample program for data reception

The program described above is executed in the following sequence.

- 1. Data is received from the RS232C device to the received buffer.
- 2. The reception done contact "R9038 (R9048)" is turned on.
- 3. The received data is sent from the received buffer to the area starting with the data register DT0.
- 4. The **F159 (MTRN)** instruction based on the empty data is executed, which resets the buffer writing point and turns off the reception done contact "R9038 (R9048)".

The system is then ready to receive the next data.

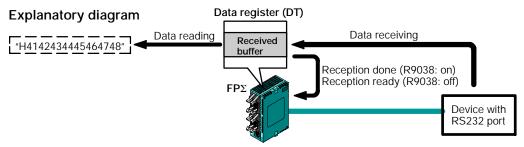

Figure 177: FPΣ Data reception explanatory diagram

#### Data table for reception (received buffer)

This shows the status of the data table when the above program is run.

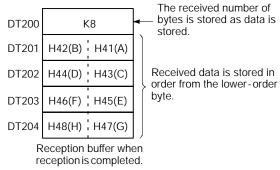

DT200 to DT204 are used as the reception buffer. System register settings are as follows:

- System register 416: K200
- System register 417: K5

Figure 178: FPΣ Data table for reception (received buffer)

#### Explanation of data table

Data sent from an external device connected to the RS232C port is stored in the data registers that have been set as the reception buffer.

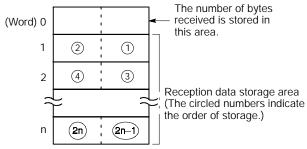

Figure 179: FPΣ Data table for reception

Data registers are used for the reception buffer. Specify the data registers in system registers 416 to 419.

The number of bytes of data received is stored in the starting address of the reception buffer. The initial value is "0".

Received data is stored in the received data storage area in order from the lower-order byte.

#### **Explanation during reception**

When the reception done flag R9038(R9048) is off, operation takes place as follows when data is sent from an external device. (The R9038(R9048) is off during the first scan after RUN).

1. Incoming data is stored in order from the lower-order byte of the 2nd-word area of the reception buffer.

Header and terminator (Start and end codes) are not stored.

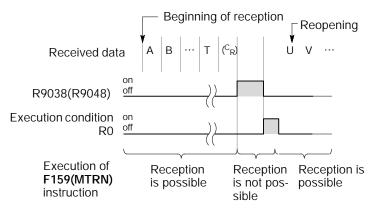

Figure 180: Explanation during reception

- 2. When the terminator (end code) is received, the reception done flag "R9038(R9048)" turns on. Reception of any further data is prohibited.
- 3. When an **F159(MTRN)** instruction is executed, the reception done flag "R9038(R9048)" turns off, the number of received bytes is cleared, and subsequent data is stored in order from the lower-order byte.

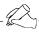

#### Tip

To perform repeated reception of data, refer to the following steps.

- 1. Receive data
- 2. Reception done (R9038/R9048: on, reception prohibited)
- 3. Process received data
- 4. Execute **F159(MTRN)** instruction (R9038/R9048: off, reception possible)
- 5. Receive subsequent data

#### Preparation of reception

The reception done flag "R9038(R9048)" turns on when data reception from the external device is completed. Reception of any further data is prohibited.

To receive subsequent data, you must execute an **F159(MTRN)** instruction to turn off the reception done flag "R9038(R9048)".

```
R0
F159 MTRN, DT100, K 0, K 1
```

To repeatedly perform only reception, specify K0.

R9038(R9048) also turns off when transmission is performed with a byte number specification.

\* The contact numbers in parentheses indicate COM. 2 port contacts.

# 9.3 Connection Example with External Devices

This section explains about the connection example with external devices.

# 9.3.1 Connection Example with External Device(1:1 communication with Micro-Imagechecker)

#### **Outline**

The FP $\Sigma$  and Micro-Imagechecker A200/A100 are connected using an RS232C cable, and the results of the scan are stored in the data registers of the FP $\Sigma$ .

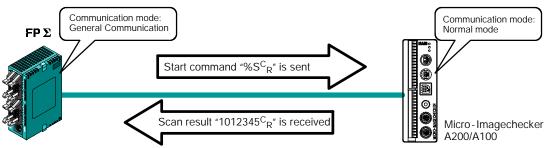

Figure 181: FPΣ Connection example with external device (micro-imagechecker)

When the scan start code " $S^{C}_{R}$ " is sent from the FP $\Sigma$  side, the scan result is returned from the Micro-Imagechecker as the response.

#### Communication cassette used with 1:1 communication

The following types of communication cassettes can be used with 1: 1 general - purpose serial communication.

| Name                                                | Description                                                                                                    | Part No. |
|-----------------------------------------------------|----------------------------------------------------------------------------------------------------|----------|
| FPΣ Communication cassette<br>1-channel RS232C type |                                                                                                    |          |
| FPΣ Communication cassette 2-channel RS232C type    | This communication cassette is a 2-channel unit with a three-wire RS232C port. It supports 1:1 computer links and general-purpose serial communication. Communication with two external devices is possible. | FPG-COM2 |

# Setting of system register

In the default settings, the COM. port is set to the computer link mode. To carry out 1:1 communication using general-purpose serial communication, the system registers should be set as shown below.

#### Communication format setting for $FP\Sigma$

• Settings when using the COM. 1 port

| No.     | Name                                      | Set value                                                                              |
|---------|-------------------------------------------|----------------------------------------------------------------------------------------|
| No. 412 | Communication mode                        | General communication                                                                  |
| No. 413 | Communication format                      | Character bit: 8 bits Parity: Odd Stop bit: 1 bit Terminator: CR Header: STX not exist |
| No. 415 | Baud rate                                 | 9600 bps                                                                               |
| No. 416 | Starting address for data received        | DT200                                                                                  |
| No. 417 | Buffer capacity setting for data received | 100 byte                                                                               |

• Settings when using the COM. 2 port

| No.     | Name                                      | Set value                                                                              |
|---------|-------------------------------------------|----------------------------------------------------------------------------------------|
| No. 412 | Communication mode                        | General communication                                                                  |
| No. 414 | Communication format                      | Character bit: 8 bits Parity: Odd Stop bit: 1 bit Terminator: CR Header: STX not exist |
| No. 415 | Baud rate                                 | 9600 bps                                                                               |
| No. 418 | Starting address for data received        | DT200                                                                                  |
| No. 419 | Buffer capacity setting for data received | 100 byte                                                                               |

9 - 17

#### Communication format setting for Micro-Imagechecker

To set the communication mode and transmission format settings for the Micro-Imagechecker, select "5: Communication" under "5: ENVIRONMENT" on the main menu, and set the following items.

| No.    | Name               | Set value                                                                                                    |
|--------|--------------------|----------------------------------------------------------------------------------------------------|
| No. 51 | Communication mode | Normal Mode                                                                                                    |
| No. 52 | RS232C             | Baud rate       9600 bps         Length       8         Stop bit       1         Parity       Odd         Flow Control       None |

#### Serial communication setting for Micro-Imagechecker

To enter settings relating to serial communication for the Micro-Imagechecker, select "53: Serial Output" under "5: Communication" on "5: ENVIRONMENT" of the main menu, and set the following items.

| No.    | Name | Set value                                                                                                    |
|--------|------|----------------------------------------------------------------------------------------------------|
| No. 53 |      | Output 5 Column Invalid Digit Repl. 0 Read End None Process End None Numerical Calculation . Output Judgment Output |

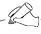

#### qiT

- If "Del" is specified for the invalid processing parameter, zero suppression processing will be carried out on the output data, and the output format will be changed. Always make sure "Repl. 0" is specified.
- When outputting data to an external device, numerical calculation is required, so "Out" should be specified for the "Numerical calculation" parameter.
- When the above settings are specified, data with the contents shown below will be output from the Micro-Imagechecker.

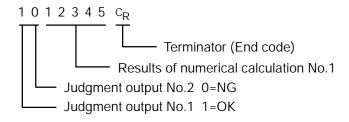

# Connection example with Micro-Imagechecker "A200/A100"

• When using the 1-channel RS232C type of communication cassette

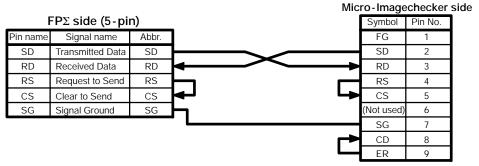

Figure 182: FPΣ Connection example with micro-imagechecker 1

When using the 2-channel RS232C type of communication cassette

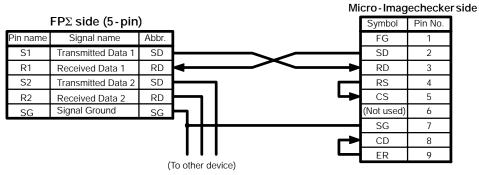

Figure 183: FPΣ Connection example with micro-imagechecker 2

#### Procedure of communication

In the following example, the Micro-Imagechecker is connected to the COM. 1 port.

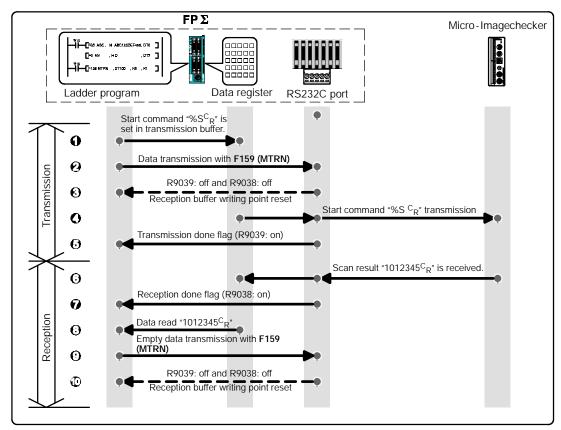

Figure 184: FPΣ Procedure of communication (micro-imagechecker)

#### Sample program

In the following example, the Micro-Imagechecker is connected to the COM. 1 port.

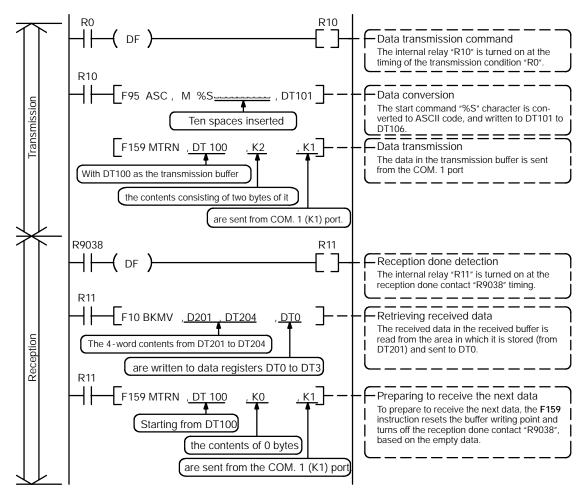

Figure 185: FPΣ Sample program (for micro-imagechecker)

#### The various buffer statuses

The following shows the statuses of the send and received buffers when the sample program is run.

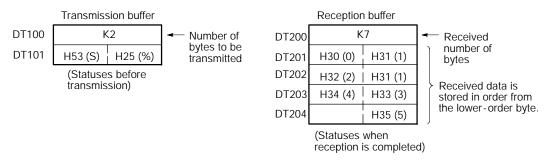

Figure 186: FPΣ Various buffer statuses

# 9.3.2 Connection Example with External Device (1:1 communication with FP series PLC)

#### **Outline**

Connect the FP $\Sigma$  and the other FP series PLC using the RS232C interface, and carry out communication using the MEWTOCOL-COM communication protocol.

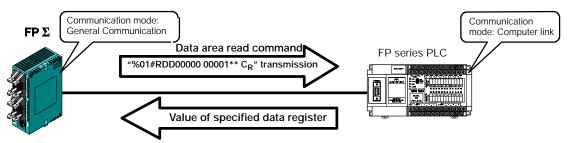

Figure 187: FPΣ Connection example with external device (FP series PLC)

When the data area read command "%01#RDD00000 00001\*\*  $^{C}R$ " is sent from the FP $\Sigma$  side, the values of the data register of the PLC connected to the system are sent as a response. For example, if the value K100 is stored in DT0 and the value K200 is stored in DT1 of the PLC, "%01\$RD6400C8006F $^{C}R$ " is sent as a response to the command. If there is an error, "%01! OO \*\*  $^{C}R$ " is returned (OO is the error code).

In addition to data area read and write commands, the MEWTOCOL-COM is also provided with contact area reading and writing, and many other commands.

#### Communication cassette used with 1:1 communication

The following types of communication cassettes can be used with 1: 1 general - purpose serial communication

| Name                                                | Description                                                                                                    | Part No. |
|-----------------------------------------------------|----------------------------------------------------------------------------------------------------|----------|
| FPΣ Communication cassette<br>1-channel RS232C type | This communication cassette is a 1-channel unit with a five-wire RS232C port. It supports 1:1 computer links and general-purpose serial communication. RS/CS control is possible. | FPG-COM1 |
| FPΣ Communication cassette<br>2-channel RS232C type | This communication cassette is a 2-channel unit with a three-wire RS232C port. It supports 1 : 1 computer links                                                                   |          |

# Setting of system register

In the default settings, the COM. port is set to the computer link mode. To carry out 1:1 communication using general-purpose serial communication, the system registers should be set as shown below.

#### Communication format setting for $FP\Sigma$

• Settings when using the COM. 1 port

| No.     | Name                                      | Set value                                                                              |
|---------|-------------------------------------------|----------------------------------------------------------------------------------------|
| No. 412 | Communication mode                        | General communication                                                                  |
| No. 413 | Communication format                      | Character bit: 8 bits Parity: Odd Stop bit: 1 bit Terminator: CR Header: STX not exist |
| No. 415 | Baud rate setting                         | 19200 bps                                                                              |
| No. 416 | Starting address for data received        | DT200                                                                                  |
| No. 417 | Buffer capacity setting for data received | 100 byte                                                                               |

• Settings when using the COM. 2 port

| No.     | Name                                      | Set value                                                                              |
|---------|-------------------------------------------|----------------------------------------------------------------------------------------|
| No. 412 | Communication mode                        | General communication                                                                  |
| No. 414 | Communication format                      | Character bit: 8 bits Parity: Odd Stop bit: 1 bit Terminator: CR Header: STX not exist |
| No. 415 | Baud rate setting                         | 19200 bps                                                                              |
| No. 418 | Starting address for data received        | DT200                                                                                  |
| No. 419 | Buffer capacity setting for data received | 100 byte                                                                               |

# Communication format setting for FP series PLC (FP0, FP1)

| No.     | Name                               | Set value                                                                              |
|---------|------------------------------------|----------------------------------------------------------------------------------------|
| No. 412 | Communication mode for COM. port   | Computer link                                                                          |
| No. 413 | Communication format for COM. port | Character bit: 8 bits Parity: Odd Stop bit: 1 bit Terminator: CR Header: STX not exist |
| No. 414 | Baud rate for COM. port            | 19200 bps                                                                              |

9 - 23

#### Connection example with FP series PLC (FP0, FP1)

When using the 1-channel RS232C type of communication cassette

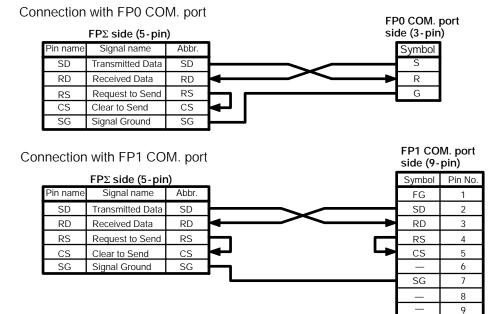

Figure 188: FPΣ Connection example with FP series PLC-1

When using the 2-channel RS232C type of communication cassette

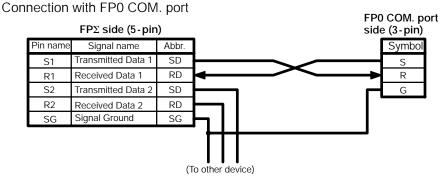

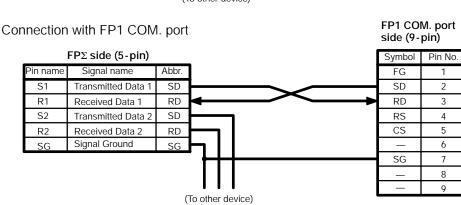

Figure 189: FPΣ Connection example with FP series PLC-2

#### Procedure of communication

In this example, an FP series PLC is connected to the COM. 1 port, and "K100" is being stored to DT0 of the PLC on the other end, and "K200" to DT1.

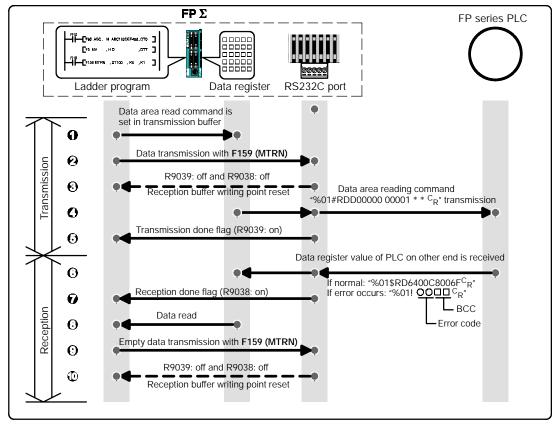

Figure 190: FPΣ Procedure of communication (FP series PLC)

#### Sample program

The following shows an example in which an FP series PLC is connected to the COM. 1 port.

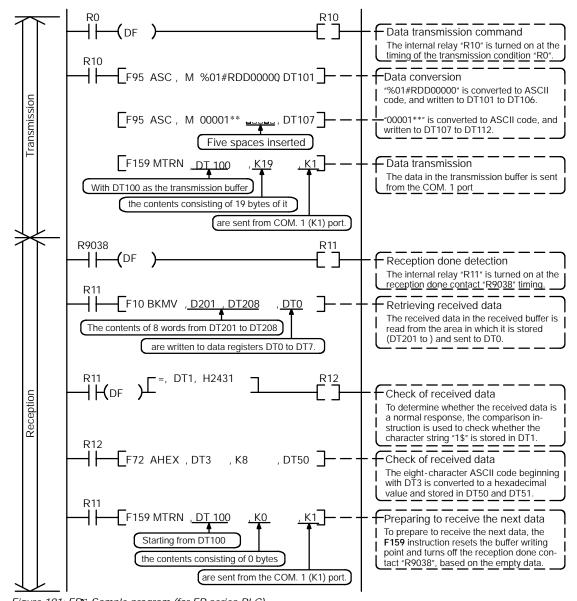

Figure 191:  $FP\Sigma$  Sample program (for FP series PLC)

#### The various buffer statuses

The following shows the statuses of the send and received buffers when the sample program is run.

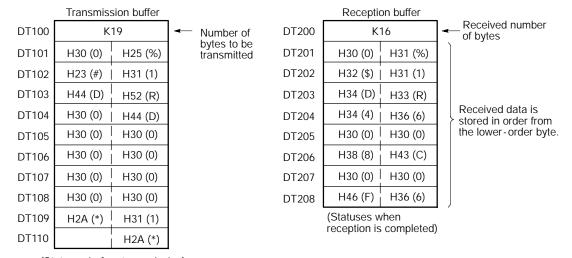

(Statuses before transmission)

Figure 192: FPΣ Various buffer statuses

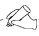

#### Tip

#### Contents of the response:

If K100 is stored in DT0 and K200 is stored in DT1 of the FP series PLC on the other side, "%01\$RD6400C8006F $^{\rm C}{}_{\rm R}$ " is returned from the FP series PLC on the other side as the response when the program is executed. The received data is stored in the data registers as shown below.

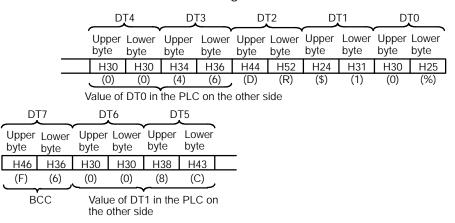

#### Extracting the data register values from the PLC on the other side

In the program, the data segment of the response from the PLC on the other side is converted to hexadecimal data using the **F72 (AHEX)** (hexadecimal ASCII  $\rightarrow$  hexadecimal data conversion) instruction and stored in DT50 and DT51, only if the character string "\$1" stored in DT1 detected as a comparison instruction.

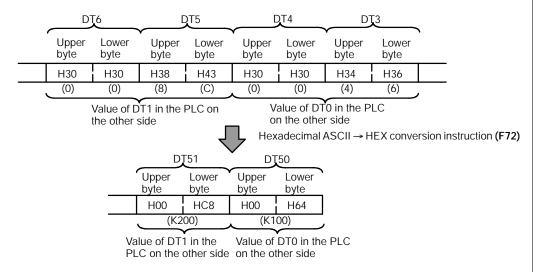

If an error occurs, "%01!  $OO_j$  j  $C_R$ " is returned as the response. (OO is the error code and j j is the BCC.)

# 9.4 Data Transmitted and Received with the FPΣ

The following four points should be kept in mind when accessing data in the  $FP\Sigma$  transmission and received buffers.

- Data in the transmission and received buffers, that is being sent and received, is in ASCII code.
- If the transmission format settings indicate that a start code will be used, the code STX (H02) will automatically be added at the beginning of the data being sent.
- An end code is automatically added to the end of the data being sent.
- There is no end code on the data stored in the received buffer.

#### When sending data:

Data written to the transmission buffer will be sent just as it is.

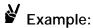

When the data "12345" is transmitted as an ASCII code to a device with RS232C port.

Data sent using the F95 (ASC) instruction should be converted to ASCII code data.

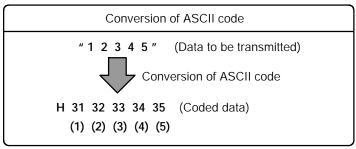

Figure 193: FPΣ Conversion of ASCII code

If DT100 is being used as the transmission buffer, data will be stored in sequential order in the data registers starting from the next register (DT101), in two-byte units consisting of the upper byte and lower byte.

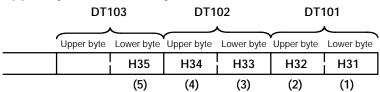

Figure 194: FPΣ Example (transmission buffer)

# When receiving data:

The data of received area being read is ASCII code data.

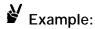

When the data "12345  $^{\text{C}}_{\text{R}}$  " is transmitted from a device with RS232C port

If DT200 is being used as the received buffer, received data will be stored in the registers starting from DT201, in sequential order of first the lower byte and then the upper byte.

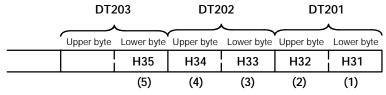

Figure 195: FPΣ Example (received buffer)

# 9.5 1:N Communication

This section explains about the 1:N communication of general-purpose serial communication.

#### 9.5.1 Overview of 1:N Communication

The FP $\Sigma$  and the external unit with the unit number are connected using an RS485 cable. Using the protocol that matches the external unit, the **F159 (MTRN)** instruction is used to send and receive data.

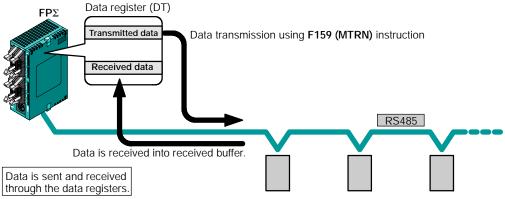

Figure 196: FPΣ General-purpose serial communication (1:N communication)

#### 9.5.2 Communication Cassette Used with 1: N Communication

The following types of communication cassettes can be used with 1: N general - purpose serial communication.

| Name                                               | Description                                                                                                    | Part No. |
|----------------------------------------------------|----------------------------------------------------------------------------------------------------|----------|
| FPΣ Communication cassette<br>1-channel RS485 type | This communication cassette is a 1-channel unit with a two-wire RS485 port. It supports 1: N computer links (C-NET), general-purpose serial communication, and a PLC link. | FPG-COM3 |

# 9.5.3 Setting of System Register

The following types of communication cassettes can be used with 1: N general-purpose serial communication.

# Settings when using the COM. 1 port

| No.     | Name                                      | Set value                                                                                    |
|---------|-------------------------------------------|----------------------------------------------------------------------------------------------|
| No. 410 | Unit No.                                  | 1 to 32 (Set the desired unit No.)                                                           |
| No. 412 | Communication mode for COM.1 port         | General communication                                                                        |
| No. 413 | Communication format for COM.1 port       | Character bit: 8 bits Parity check: Odd Stop bit: 1 bit Terminator: CR Header: STX not exist |
| No. 415 | Baud rate setting                         | 9600 bps                                                                                     |
| No. 416 | Starting address for data received        | Set the desired address.                                                                     |
| No. 417 | Buffer capacity setting for data received | Set the desired capacity. (Max. 2,048 byte)                                                  |

# Settings when using the COM. 2 port

| No.     | Name                                      | Set value                                                                                    |
|---------|-------------------------------------------|----------------------------------------------------------------------------------------------|
| No. 411 | Unit No.                                  | 1 to 32 (Set the desired unit No.)                                                           |
| No. 412 | Communication mode                        | General communication                                                                        |
| No. 414 | Communication format                      | Character bit: 8 bits Parity check: Odd Stop bit: 1 bit Terminator: CR Header: STX not exist |
| No. 415 | Baud rate setting                         | 9600 bps                                                                                     |
| No. 418 | Starting address for data received        | Set the desired address.                                                                     |
| No. 419 | Buffer capacity setting for data received | Set the desired capacity. (Max. 2,048 byte)                                                  |

The communication format and baud rate (transmission speed) should be set to match the connected device.

# 9.6 Flag Operations When Using Serial Communication

This section explains about the operation of "reception done flag" and "transmission done flag" when using serial communication.

# 9.6.1 When "STX not exist" is Set for Start Code and "CR" is Set for End Code

#### When receiving data:

Relationship between the various flags "Reception done flag and Transmission done flag" and the **F159 (MTRN)** instruction

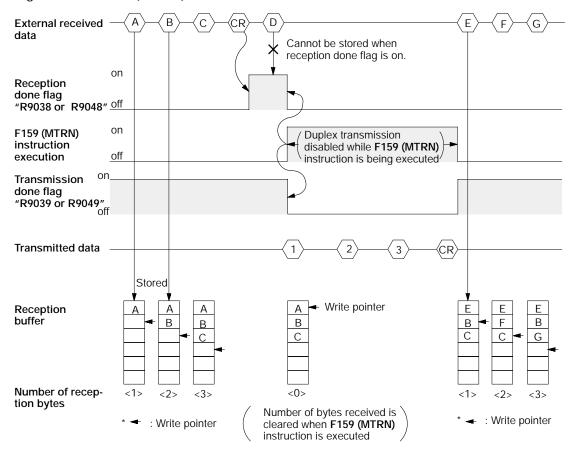

Figure 197: FPΣ Flag operation when receiving data (STX not exit and CR setting)

Half-duplex transmission method should be used for general-purpose serial communication.

Reception is disabled when the reception done flag "R9038 or R9048" is on.

next page

When the **F159 (MTRN)** instruction is executed, the number of bytes received is cleared, and the address (write pointer) returns to the initial address in the reception buffer.

When the **F159 (MTRN)** instruction is executed, the error flag "R9037 or R9047", reception done flag "R9038 or R9048" and transmission done flag "R9039 or R9049" go off.

Duplex transmission is disabled while the **F159 (MTRN)** instruction is being executed. Check the transmission done flag "R9039 or R9049".

Reception stops if the error flag "R9037 or R9047" goes on. To resume reception, execute the **F159 (MTRN)** instruction and turns off the error flag.

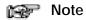

Be aware that the reception done flag "R9038 or R9048" changes even while a scan is in progress.

Example: If the reception completed flag is used multiple times as an input condition, there is a possibility of different statuses existing within the same scan. To avoid this, an internal relay should be substituted at the beginning of the program.

## 9.6.2 When "STX" is Set for Start Code and "ETX" is Set for End Code

#### When receiving data:

Relationship between the various flags "Reception done flag and Transmission done flag" and the **F159 (MTRN)** instruction

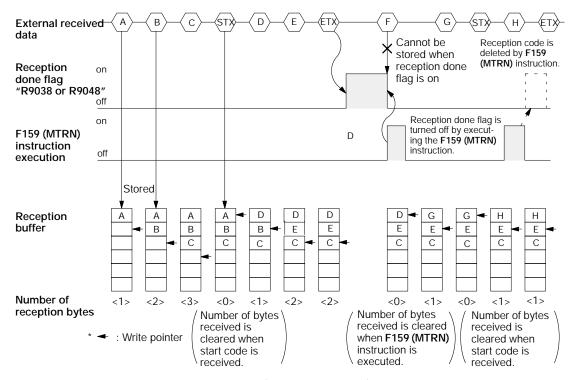

Figure 198: FP∑ Flag operation when receiving data (STX and ETX setting)

The data is stored in the reception buffer in sequential order, but at the point at which the start code is received, the number of bytes received is cleared, and the address (write pointer) is returned to the initial address in the reception buffer.

Reception is disabled while the reception done flag "R9038 or R9048" is on.

When the **F159 (MTRN)** instruction is executed, the number of bytes received is cleared, and the address (write pointer) is returned to the initial address in the reception buffer.

If there are two start codes, data following the later start code is overwritten and stored in the reception buffer.

The reception done flag "R9038 or R9049" is turned off by the **F159 (MTRN)** instruction. Because of this, if the **F159 (MTRN)** instruction is executed at the same time that the terminal code is received, the reception done flag will not be detected.

#### When sending data:

Relationship between the various flags "Reception done flag and Transmission done flag" and the **F159 (MTRN)** instruction

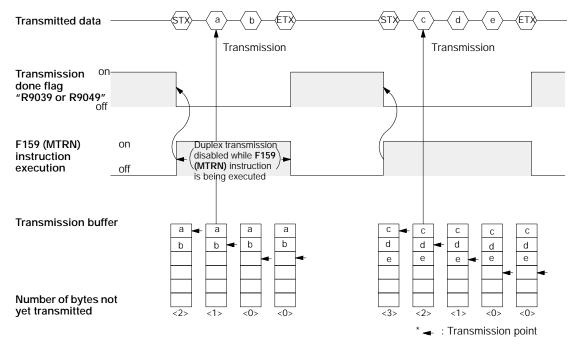

Figure 199: FPΣ Flag operation when sending data (STX and ETX setting)

Start code (STX) and end code (ETX) are automatically added to the data being transmitted, and the data is transmitted to an external device.

When the **F159 (MTRN)** instruction is executed, the transmission done flag "R9039 or R9049" go off.

Duplex transmission is disabled while the **F159 (MTRN)** instruction is being executed. Check the transmission done flag "R9039 or R9049".

# 9.7 Changing the Communication Mode of COM. Port

An **F159 (MTRN)** instruction can be executed to change between "general communication mode" and "computer link mode". To do so, specify "H8000" in "n" (the number of transmission bytes) and execute the instruction.

Changing from "general port" to "computer link"

Changing from "computer link" to "general port"

R0 R9032 
$$\downarrow$$
 1  $\downarrow$  1  $\downarrow$  1  $\downarrow$  1  $\downarrow$  1  $\downarrow$  1  $\downarrow$  Set to H8000  $\downarrow$  Specify the port to be changed

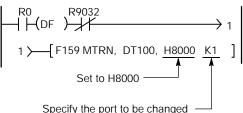

Figure 200: FPΣ Changing the communication mode of COM. port

RS232C port selection flag in R9032 or R9042.

Turns on when "general communication mode" is selected.

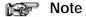

When the power is turned on, the mode of use selected in system register No. 412 takes effect.

# Chapter 10

# Communication Function 3 PLC Link Function

| 10.1 | <i>PLC Link</i>                          | . 10 - 3 |
|------|------------------------------------------|----------|
| 10.2 | Communication Parameter Settings         | . 10 - 5 |
| 10.3 | Monitoring When a PLC Link is Being Used | 10 - 17  |
| 10.4 | Connection Example of PLC Link           | 10 - 18  |
| 10.5 | PLC Link Response Time                   | 10 - 22  |

 $\mathsf{FP}\Sigma$  10.1 PLC Link

# 10.1 PLC Link

This section explains about the overview of PLC link function.

#### 10.1.1 Overview of Function

#### What is the PLC Link?

The PLC link is an economic way of linking two PLCs, using a twisted-pair cable.

Data is shared between the PLCs using a link relay (L) and a link register (LD).

With a PLC link, the statuses of the link relays and link registers for one PLC are automatically fed back to other PLCs on the same network.

The PLC link is not set to be used in the default settings, so the setting of system register No. 412 should be changed to "PLC Link" in order to use the function.

The various PLC units and link areas are allocated using the system registers. For more detailed information, please see page 10 - 5, "Communication Parameter Settings".

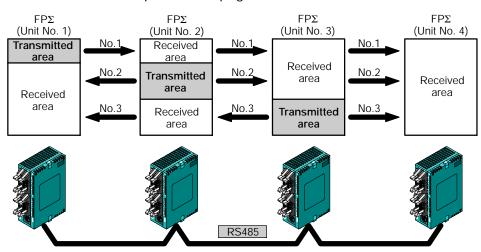

The link relays and link registers of the various PLCs contain areas where data is sent and areas where data is received, and these are used to share data among the PLCs.

Figure 201: FPΣ PLC link function (overview)

# Overview of PLC link operation

**Link relay:** Turning on a link relay contact in one PLC turns on the same link relay in all of the other PLCs on the same network.

**Link register:** If the contents of a link register in one PLC are changed, the values of the same link register are changed in all of the PLCs on the same network.

#### Link relay

If the link relay L0 for the unit (No. 1) is turned on, the status change is fed back to the ladder programs of other units, and the Y0 of the other units is output.

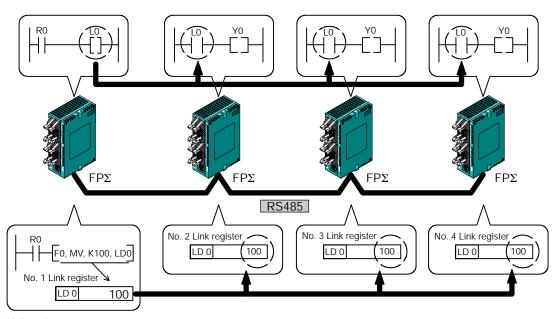

Link register

If a constant of 100 is written to the LD0 of unit No. 1, the contents of LD0 in unit No. 2 are also changed to a constant of 100.

Figure 202: FPΣ Overview of PLC link operation

# 10.2 Communication Parameter Settings

This section explains about communication parameter settings when using PLC link function.

#### 10.2.1 Setting of Communication Mode

In the default settings, the COM. ports are not set so that communication is enabled. Communication mode settings are entered using the FPWIN GR programming tool. Select "PLC Configuration" under "Option (O)" on the menu bar, and click on the "COM. 1 Port" tab.

## PLC Configuration setting dialog box

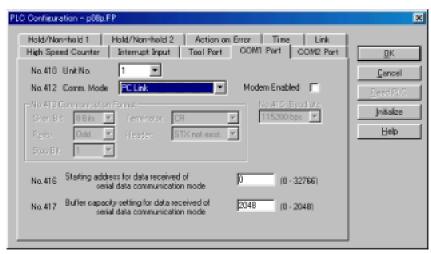

Figure 203: FPWIN GR - PLC Configuration setting dialog box

#### No. 412 Communication Mode (Comm. Mode)

Select the communication mode of COM. port.

Click on the button, and select "PC Link" from the displayed pull-down menu.

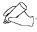

#### Tip

When using a PLC link, the communication format and baud rate are fixed as shown below.

- Communication format; Character Bit: 8 bits, Parity: Odd, Stop Bit: 1
- Baud rate: 115200 bps

# 10.2.2 Setting of Unit No.

#### Unit No.

In the default settings in the system registers, the "Unit No." parameter for the communication port is set to "1".

In a PLC link that connects multiple PLCs on the same transmission line, the "Unit No." parameter must be set in order to identify the various PLCs.

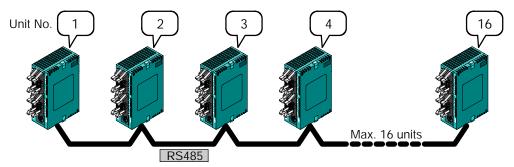

Figure 204: FPΣ Unit No. for PLC link

The unit number is a number assigned to a given PLC in order to identify that particular PLC. Unit numbers should be specified in such a way that the same number is not used for more than one PLC on the same network.

# Setting method

The unit number is specified using the system registers settings in the FPWIN GR programming tool, and the unit No. setting switch on the side of the FP $\Sigma$  control unit. Setting the unit No. setting switch to "0" makes the system register settings valid.

To set unit numbers with the FPWIN GR, select "PLC Configuration" under "Option" on the menu bar, and then click on the "COM. 1 Port" tab.

#### PLC Configuration setting dialog box

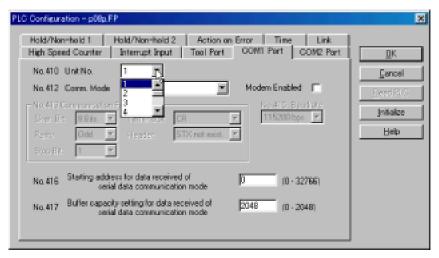

Figure 205: FPWIN GR - PLC Configuration setting dialog box

#### No. 410 Unit No. setting (for COM.1 port)

Click on the button, and select a unit number from among the numbers 1 to 16 displayed on the pull-down menu.

# Unit number setting using unit No. setting switch

The unit No. setting switch is located inside the cover on the left side of the FP $\Sigma$  control unit. The selector switch and the dial can be used in combination to set a unit number between 1 and 16.

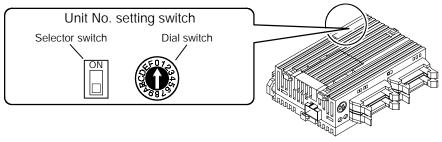

Figure 206: FPΣ Unit No. setting switch

#### Relationship between unit number setting switch and unit numbers

| Dial switch | Unit No.                |                        |  |
|-------------|-------------------------|------------------------|--|
| position    | Selector<br>switch: off | Selector<br>switch: on |  |
| 0           | _                       | 16                     |  |
| 1           | 1                       |                        |  |
| 2           | 2                       |                        |  |
| 3           | 3                       |                        |  |
| 4           | 4                       |                        |  |
| 5           | 5                       |                        |  |
| 6           | 6                       |                        |  |
| 7           | 7                       |                        |  |
| 8           | 8                       | Not available          |  |
| 9           | 9                       |                        |  |
| Α           | 10                      |                        |  |
| В           | 11                      |                        |  |
| С           | 12                      |                        |  |
| D           | 13                      |                        |  |
| E           | 14                      |                        |  |
| F           | 15                      |                        |  |

- The range of numbers that can be set using the unit No. setting switch is from 1 to 16.
- Setting the unit No. setting switch to "0" makes the system register settings valid.

## Notes

- To make the unit number setting in the FPWIN GR valid, set the unit No. setting switch to "0".
   If the station number setting switch has been set to 0, the system register settings and SYS1 instruction setting become valid.
- When using the PLC link function, set the range of unit numbers as 1 to 16.
- Station numbers should be set sequentially and consecutively, starting from 1, with no breaks between them. If there is a missing station number, the transmission time will be that much longer.
- If fewer than 16 units are linked, the transmission time can be shortened by setting the largest station number in system register no. 47.
- Station numbers can also be set using the SYS1 instruction.
- The priority order for station number settings is the station number setting switch > system registers > SYS1 instruction.

# 10.2.3 Allocation of Link Relay and Link Register

#### Link area allocation

The PLC link function is a function that involves all of the PLCs that have been booted in the MEWNET-W0 mode.

To use the PLC link function, a link area needs to be allocated. Set the allocations for both the link relays and link registers.

Link area allocations are specified using system registers.

#### System registers

| No.    | Name                                        | Set value      |
|--------|---------------------------------------------|----------------|
| No. 40 | Range of link relay used for PLC link       | 0 to 64 words  |
| No. 41 | Range of link register used for PLC link    | 0 to 128 words |
| No. 42 | Starting no. for link relay transmission    | 0 to 63        |
| No. 43 | Link relay transmission size                | 0 to 64 words  |
| No. 44 | Starting no. for link register transmission | 0 to 127       |
| No. 45 | Link register transmission size             | 0 to 127 words |

# Relation of system register set value to link area Link relay

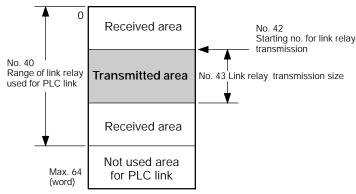

Figure 207: FPΣ Link relay allocation

#### Link register

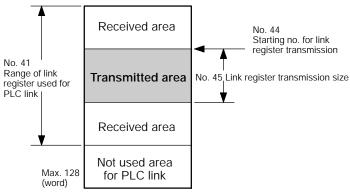

Figure 208: FPΣ Link register allocation

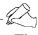

# Tip

Link areas consist of link relays and link registers for PLC link and used with respective control units.

The link relay which can be used in an area for PLC link is maximum 1,024 points, and the link register is maximum 128 words.

#### Example of link area allocation

The areas for PLC link is divided into transmitted areas and received areas. The link relays and link registers are transmitted from the transmitted area to the received area of a different FP $\Sigma$ . Link relays and link registers with the same numbers as those on the transmission side must exist in the received area on the receiving side.

#### Link relay allocation

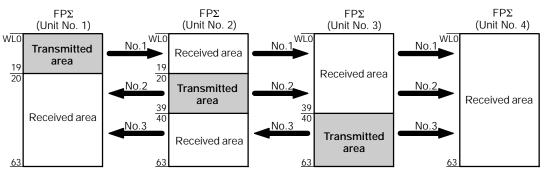

Figure 209: Example of link area allocation

#### System register

| No.    | Name                                     | Set value of various control unit |       |       |       |
|--------|------------------------------------------|-----------------------------------|-------|-------|-------|
|        |                                          | No. 1                             | No. 2 | No. 3 | No. 4 |
| No. 40 | Range of link relay used for PLC link    | 64                                | 64    | 64    | 64    |
| No. 42 | Starting no. for link relay transmission | 0                                 | 20    | 40    | 0     |
| No. 43 | Link relay transmission size             | 20                                | 20    | 24    | 0     |

### Link register allocation

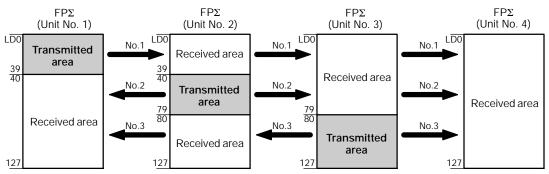

Figure 210: Example of link register allocation

#### System register

| No.    | Name                                        | Set value of various control unit |       |       |       |  |  |  |
|--------|---------------------------------------------|-----------------------------------|-------|-------|-------|--|--|--|
|        |                                             | No. 1                             | No. 2 | No. 3 | No. 4 |  |  |  |
| No. 41 | Range of link register used for PLC link    | 128                               | 128   | 128   | 128   |  |  |  |
| No. 44 | Starting no. for link register transmission | 0                                 | 40    | 80    | 0     |  |  |  |
| No. 45 | Link register transmission size             | 40                                | 40    | 48    | 0     |  |  |  |

When link areas are allocated as shown above, the No. 1 transmitted area can be transmitted to the No. 2, No. 3 and No. 4 received areas. Also, the No. 1 received area can receive data from the No. 2 and No. 3 transmitted areas. No. 4 is allocated as a received area only, and can receive data from No. 1, No. 2, and No. 3, but cannot transmit it to other unit.

#### Using only a part of the link area

Link areas are available for PLC link, and link relay 1,024 points (64 words) and link register 128 words can be used. This does not mean, however, that it is necessary to reserve the entire area. Parts of the area which have not been reserved can be used as internal relays and internal registers.

#### Link relay allocation

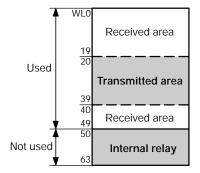

| No.    | Name                                     | No. 1 |
|--------|------------------------------------------|-------|
| No. 40 | Range of link relay used for PLC link    | 50    |
| No. 42 | Starting no. for link relay transmission | 20    |
| No. 43 | Link relay transmission size             | 20    |

With the above setting, the 14 words (224 points) consisting of WL50 to WL63 can be used as internal relays.

Figure 211: Using only a part of the link relay area

#### Link register allocation

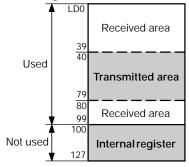

| No.    | Name                                        | No. 1 |
|--------|---------------------------------------------|-------|
| No. 41 | Range of link register used for PLC link    | 100   |
| No. 44 | Starting no. for link register transmission | 40    |
| No. 45 | Link register transmission size             | 40    |

With the above setting, the 28 words consisting of LD100 to LD127 can be used as internal registers.

Figure 212: Using only a part of the link register area

#### Precautions when allocating link areas

If a mistake is made when allocating a link area, be aware that an error will result, and communication will be disabled.

#### Avoid overlapping transmitted areas

When sending data from the transmitted area to the received area of another  $\mathsf{FP}\Sigma$ , there must be a link relay and link register with the same number in the received area on the receiving side. In the example shown below, there is an area between No. 2 and No. 3 which is overlapped, and this will cause an error, so that communication cannot be carried out.

#### Link relay allocation

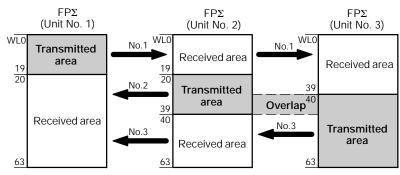

Figure 213: Precautions when allocating link relay area

#### System register

| No.    | Name                                     | Set value of various control unit |       |       |  |  |  |
|--------|------------------------------------------|-----------------------------------|-------|-------|--|--|--|
|        |                                          | No. 1                             | No. 2 | No. 3 |  |  |  |
| No. 40 | Range of link relay used for PLC link    | 64                                | 64    | 64    |  |  |  |
| No. 42 | Starting no. for link relay transmission | 0                                 | 20    | 30    |  |  |  |
| No. 43 | Link relay transmission size             | 20                                | 20    | 34    |  |  |  |

#### **Unallowable allocations**

Allocations such as those shown below are not possible, either for link relays or link registers.

#### Allocations in which the transmitted area is split

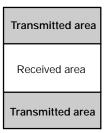

Figure 214: Unallowable allocation example 1

#### Allocations in which the transmitted and received areas are split into multiple segments

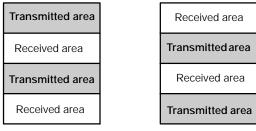

Figure 215: Unallowable allocation example 2

#### 10.2.4 Setting the Largest Station Number for a PLC Link

The largest station number can be set using system register no. 47.

#### Sample settings

| No. of units linked      | Setting contents                            |  |  |  |  |
|--------------------------|---------------------------------------------|--|--|--|--|
| When linked with 2 units | 1st unit: station no. 1 is set              |  |  |  |  |
|                          | 2nd unit: station no. 2 is set              |  |  |  |  |
|                          | A largest station no. of 2 is set for each. |  |  |  |  |
| When linked with 4 units | st unit: station no. 1 is set               |  |  |  |  |
|                          | 2nd unit: station no. 2 is set              |  |  |  |  |
|                          | 3rd unit: station no. 3 is set              |  |  |  |  |
|                          | 4th unit: station no. 4 is set              |  |  |  |  |
|                          | A largest station no. of 4 is set for each. |  |  |  |  |
| When linked with n units | Nth unit: station no. n is set              |  |  |  |  |
|                          | A largest station no. of N is set for each. |  |  |  |  |

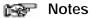

- Station numbers should be set sequentially and consecutively, starting from 1, with no breaks between them. If there is a missing station number, the transmission time will be that much longer.
- If fewer than 16 units are linked, the transmission time can be shortened by setting the largest station number in system register no. 47.
- The same value should be set for the largest station numbers of all of the PLCs that are linked.
- If there are fewer than 16 units linked and the largest station number has not been set (default = 16), or the largest station number has been set but the station number settings are not consecutive, or the station number settings are consecutive but there is a station for which the power supply has not been turned on, the response time for the PLC Link (the link transmission cycle) will be longer. For further information, please refer to page 10 - 22, "PLC Link Response Time".

# 10.3 Monitoring When a PLC Link is Being Used

#### 10.3.1 Monitoring Using Relays

When using a PLC link, the operation status of the links can be monitored using the following relays.

#### Transmission assurance relay R9060 to R906F (correspond to station No.1 to 16)

If the transmission data from a different station is being used with the various PLCs, check to make sure the transmission assurance relay for the target station is on before using the data.

| Relay No.             | R9060 | R9061                                                                                                    | R9062 | R9063 | R9064 | R9065 | R9066 | R9067 | R9068 | R9069 | R906A | R906B | R906C | R906D | R906E | R906F |
|-----------------------|-------|----------------------------------------------------------------------------------------------------|-------|-------|-------|-------|-------|-------|-------|-------|-------|-------|-------|-------|-------|-------|
| Station No.           | 1     | 2                                                                                                    | 3     | 4     | 5     | 6     | 7     | 8     | 9     | 10    | 11    | 12    | 13    | 14    | 15    | 16    |
| Conditions for on/off |       | ON: When the PLC link is normal OFF: If transmission is stopped, a problem has occurred, or a PLC link is not being used |       |       |       |       |       |       |       |       |       |       |       |       |       |       |

#### Operation mode relay R9070 to R907F (correspond to station No.1 to 16)

The PLC operation modes (RUN/PROG.) of other stations can be ascertained for any given PLC.

| Relay No.             | R9070 | R9071                                                                        | R9072 | R9073 | R9074 | R9075 | R9076 | R9077 | R9078 | R9079 | R907A | R907B | R907C | R907D | R907E | R907F |
|-----------------------|-------|------------------------------------------------------------------------------|-------|-------|-------|-------|-------|-------|-------|-------|-------|-------|-------|-------|-------|-------|
| Station No.           | 1     | 2                                                                            | 3     | 4     | 5     | 6     | 7     | 8     | 9     | 10    | 11    | 12    | 13    | 14    | 15    | 16    |
| Conditions for on/off |       | ON: When the unit is in the RUN mode OFF: When the unit is in the PROG. mode |       |       |       |       |       |       |       |       |       |       |       |       |       |       |

### PLC link transmission error relay R9050

This goes on if a problem is detected during transmission.

| Relay No.             |        | R9050   |      |   |   |   |                  |   |         |          |         |         |        |          |          |        |
|-----------------------|--------|---------|------|---|---|---|------------------|---|---------|----------|---------|---------|--------|----------|----------|--------|
| Station No.           | 1      | 2       | 3    | 4 | 5 | 6 | 7                | 8 | 9       | 10       | 11      | 12      | 13     | 14       | 15       | 16     |
| Conditions for on/off | the Pl | LC link | area |   |   |   | curred<br>errors |   | PLC lir | nk, or v | vhen th | nere is | an err | or in th | e settir | ng for |

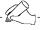

#### Tip

#### Monitoring the PLC link status

The PLC link status items, such as the transmission cycle time and the number of times that errors have occurred, can be monitored by pressing down the PLC link switch on the FPWIN GR Status Monitor screen.

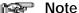

It is not possible to carry out remote programming of other linked PLCs using the programming tool.

# 10.4 Connection Example of PLC Link

This section explains about the connection example of PLC link.

#### 10.4.1 Using a PLC Link with Three $FP\Sigma$ Units

In the example shown here, link relays are used, and when X1 of the control unit of unit No. 1 goes on, Y0 of the control unit of unit No. 2 goes on. When X2 of the control unit of unit No. 1 goes on, Y0 of the control unit of unit No. 3 goes on.

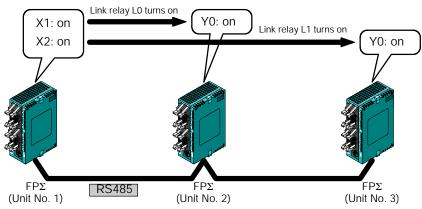

Figure 216: FP $\Sigma$  Connection when using a PLC link with three FP $\Sigma$  units

#### Communication cassettes used with the PLC link

The following types of communication cassettes can be used with the PLC link function.

| Name                                               | Description                                                                                                    | Part No. |
|----------------------------------------------------|----------------------------------------------------------------------------------------------------|----------|
| FPΣ Communication cassette<br>1-channel RS485 type | This communication cassette is a 1-channel unit with a two-wire RS485 port. It supports 1 : N computer links (C-NET), general-purpose serial communication, and a PLC link. | FPG-COM3 |

#### Setting of system register

When using a PLC link, the transmission format and baud rate are fixed as shown below.

- Communication format; Character Bit: 8 bits, Parity: Odd, Stop Bit: 1
- Baud rate: 115200 bps

Set the communication mode and the unit No. using the system registers.

# Setting of unit No. and communication mode Setting of FP $\Sigma$ "unit No. 1"

| No.     | Name                              | Set value |
|---------|-----------------------------------|-----------|
| No. 410 | Unit No. for COM.1 port           | 1         |
| No. 412 | Communication mode for COM.1 port | PC link   |

#### Setting of $FP\Sigma$ "unit No. 2"

| No.     | Name                              | Set value |
|---------|-----------------------------------|-----------|
| No. 410 | Unit No. for COM.1 port           | 2         |
| No. 412 | Communication mode for COM.1 port | PC link   |

### Setting of $FP\Sigma$ "unit No. 3"

| No.     | Name                              | Set value |
|---------|-----------------------------------|-----------|
| No. 410 | Unit No. for COM.1 port           | 3         |
| No. 412 | Communication mode for COM.1 port | PC link   |

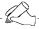

#### Tip

Make sure the same unit number is not used for more than one of the PLCs connected through the PLC link function.

# Allocation of link area Link relay allocation

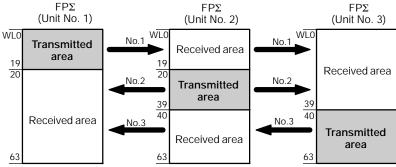

Figure 217: FP $\Sigma$  Link relay allocation when using a PLC link with three FP $\Sigma$  units

#### System register

| No.    | Name                                     | Set value of various control unit |       |       |
|--------|------------------------------------------|-----------------------------------|-------|-------|
|        |                                          | No. 1                             | No. 2 | No. 3 |
| No. 40 | Range of link relay used for PLC link    | 64                                | 64    | 64    |
| No. 42 | Starting no. for link relay transmission | 0                                 | 20    | 40    |
| No. 43 | Link relay transmission size             | 20                                | 20    | 24    |

### Link register allocation

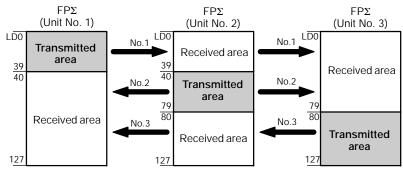

Figure 218: FP $\Sigma$  Link register allocation when using a PLC link with three FP $\Sigma$  units

## System register

| No.    | Name                                        | Set value of various control unit |       |       |
|--------|---------------------------------------------|-----------------------------------|-------|-------|
|        |                                             | No. 1                             | No. 2 | No. 3 |
| No. 41 | Range of link register used for PLC link    | 128                               | 128   | 128   |
| No. 44 | Starting no. for link register transmission | 0                                 | 40    | 80    |
| No. 45 | Link register transmission size             | 40                                | 40    | 48    |

### Setting the largest station number

| No.    | Name                                        |       | Set value of various control unit |       |  |  |
|--------|---------------------------------------------|-------|-----------------------------------|-------|--|--|
|        |                                             | No. 1 | No. 2                             | No. 3 |  |  |
| No. 47 | Largest station number setting for PLC link | 3     | 3                                 | 3     |  |  |

#### Connection diagram

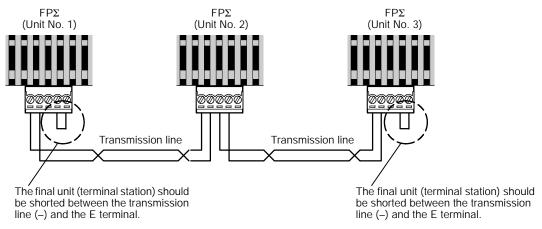

Figure 219: FPΣ Connection diagram when using a PLC link with three FPΣ units

#### 10.4.2 Sample Programs

#### Program of "unit No. 1" FPΣ contorl unit

When X1 is input, the L0 of the link relay goes on, and when X2 is input, the L1 of the link relay goes on.

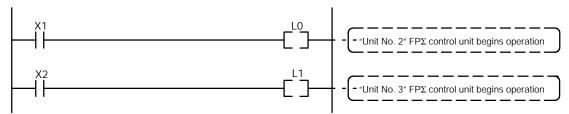

Figure 220: Sample program - unit No. 1

#### Program of "unit No. 2" $FP\Sigma$ contorl unit

When the L0 of the link relay goes on, Y0 is output.

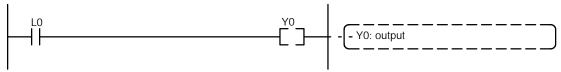

Figure 221: Sample program - unit No. 2

## Program of "unit No. 3" $FP\Sigma$ contorl unit

When the L1 of the link relay goes on, Y0 is output.

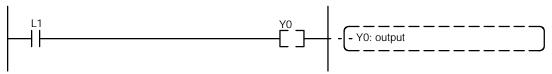

Figure 222: Sample program - unit No. 3

# 10.5 PLC Link Response Time

#### 10.5.1 PLC Link Response Time

The maximum value for the transmission time (T) of one cycle can be calculated using the following formula.

T max. = 
$$Ts1 + Ts2 + - - - + Tsn + Tlt + Ts0 + Tlk$$

① Ts (transmission time per station)

③ Tso (master station scan time)

② Tlt (link table sending time)

The various items in the formula are calculated as described below.

1) Ts (transmission time per station)

```
Ts = scan time + Tpc (PLC link sending time)

Tpc = Ttx (sending time per byte) x Pcm (PLC link sending size)

Ttx = 1 / transmission speed x 1000 x 11 ms - - - approx. 0.096 ms at 115.2 kbps

Pcm = 23 + (number of relay words + number of register words) x 4
```

2 Tlt (link table sending time)

```
TIt = Ttx (sending time per byte) x Ltm (link table sending size)

Ttx = 1 / transmission speed x 1000 x 11 ms - - - approx. 0.096 ms at 115.2 kbps

Ltm = 13 + 2 x n (n = number of stations being added)
```

3 Tso (master station scan time)

This should be confirmed using the programming tool.

4 Tlk (link addition processing time) - - - If no stations are being added, Tlk = 0.

```
    Tlk = Tlc (link addition command sending time) + Twt (addition waiting time) + Tls (sending time for command to stop transmission if link error occurs) + Tso (master station scan time)
    Tlc = 10 x Ttx (sending time per byte)
    Ttx = 1 / transmission speed x 1000 x 11 ms - - - approx. 0.096 ms at 115.2 kbps
    Twt = Initial value 400 ms (can be changed using SYS2 system register instruction)
    Tls = 7 x Ttx (sending time per byte)
    Ttx = 1 / transmission speed x 1000 x 11 ms - - - approx. 0.096 ms at 115.2 kbps
    Tso = Master station scan time
```

#### Calculation example 1

When there are no stations that have not been added to a 16-unit link, the largest station number is 16, relays and registers have been evenly allocated, and the scan time for each PLC is 1 ms

```
Ttx = 0.096 Each Pcm = 23 + (4 + 8) \times 4 = 71 Tpc = Ttx x Pcm = 0.096 x 71 \rightleftharpoons 6.82 ms
Each Ts = 1 + 6.82 = 7.82 ms Tlt = 0.096 x (13 + 2 \times 16) = 4.32 ms
Given the above conditions, the maximum value for the transmission time (T) of one cycle will be:
T max. = 7.82 \times 16 + 4.32 + 1 = 130.44 ms
```

#### Calculation example 2

When there are no stations that have not been added to a 16-unit link, the largest station number is 16, relays and registers have been evenly allocated, and the scan time for each PLC is 5 ms

```
Ttx = 0.096 Each Pcm = 23 + (4 + 8) \times 4 = 71 Tpc = Ttx x Pcm = 0.096 x 71 \rightleftharpoons 6.82 ms
Each Ts = 5 + 6.82 = 11.82 ms Tlt = 0.096 x (13 + 2 \times 16) = 4.32 ms
Given the above conditions, the maximum value for the transmission time (T) of one cycle will be:
T max. = 11.82 \times 16 + 4.32 + 5 = 198.44 ms
```

#### Calculation example 3

When there is one station that has not been added to a 16-unit link, the largest station number is 16, relays and registers have been allocated evenly, and the scan time for each PLC is 5 ms

```
Ttx = 0.096 Each Ts = 5 + 6.82 = 11.82 ms Tlt = 0.096 x (13 + 2 \times 15) = 4.31 ms Tlk = 0.96 + 400 + 0.67 + 5 = 407 ms

Note: The default value for the addition waiting time is 400 ms.

Given the above conditions, the maximum value for the transmission time (T) of one cycle will be: T max. = 11.82 \times 15 + 4.13 + 5 + 407 = 593.43 ms
```

#### Calculation example 4

When there are no stations that have not been added to an 8-unit link, the largest station number is 9, relays and registers have been evenly allocated, and the scan time for each PLC is 5 ms

```
Ttx = 0.096 Each Pcm = 23 + (8 + 16) \times 4 = 119 Tpc = Ttx x Pcm = 0.096 x 119 \rightleftharpoons 11.43 ms Each Ts = 5 + 11.43 = 16.43 ms Tlt = 0.096 x (13 + 2 \times 8) \rightleftharpoons 2.79 ms Given the above conditions, the maximum value for the transmission time (T) of one cycle will be: T max. = 16.43 \times 8 + 2.79 + 5 = 139.23 ms
```

#### Calculation example 5

When there are no stations that have not been added to a 2-unit link, the largest station number is 2, relays and registers have been evenly allocated, and the scan time for each PLC is 5 ms

```
Ttx = 0.096 Each Pcm = 23 + (32 + 64) \times 4 = 407 Tpc = Ttx x Pcm = 0.096 x 407 = 39.072 \text{ ms} Each Ts = 5 + 39.072 = 44.072 \text{ ms} Tlt = 0.096 x (13 + 2 \times 2) = 1.632 \text{ ms} Given the above conditions, the maximum value for the transmission time (T) of one cycle will be: T max. = 44.072 \times 2 + 1.632 + 5 = 94.776 \text{ ms}
```

### Calculation example 6

When there are no stations that have not been added to a 2-unit link, the largest station number is 2, 32 relays and register 2 words have been evenly allocated, and the scan time for each PLC is 1 ms

```
Ttx = 0.096 Each Pcm = 23 + (1 + 1) \times 4 = 31 Tpc = Ttx x Pcm = 0.096 x 31 = 2.976 ms Each Ts = 1 + 2.976 = 3.976 ms Tlt = 0.096 x (13 + 2 \times 2) = 1.632 ms Given the above conditions, the maximum value for the transmission time (T) of one cycle will be: T max. = 3.976 \times 2 + 1.632 + 1 = 10.584 ms
```

#### Notes

- In the description, "stations that have not been added" refers to stations that are not connected between the No. 1 station and the largest station number, or stations that are connected but for which the power supply has not been turned on.
- When calculation examples 2 and 3 are compared, the transmission cycle time is longer if there is one station that has not been added to the link, and as a result the PLC link response time is longer.
- The SYS1 instruction can be used to minimize the transmission cycle time even if there is a station or stations that have not been added to the link.

#### 10.5.2 Shortening the Transmission Cycle Time When There are Stations That Have not been Added to the Link

If there are stations that have not been added to the link, the Tlk time (link addition processing time) will be longer, which causes the transmission cycle time to be longer.

T max. = Ts1 + Ts2 + 
$$----$$
 + Tsn + Tlt + Tso +  $\frac{Tlk}{l}$ 

TIk = TIc (link addition command sending time) + Twt (addition waiting time) + TIs (link error stop command sending time) + Tso (master station scan time)

If the SYS1 instruction is used to shorten Twt in the above formula, the increase in the transmission cycle time can be minimized.

#### Example of setting the SYS1 instruction

SYS1 MPCLK1T0, 100

Function description: Changes the waiting time for a link to be added to the PLC link (default value = 400 ms)

In the above, the waiting time is set to 100 ms.

Key words: Setting for the No. 1 key word: PCLK1T0

Allowable setting range for the No. 2 key word: 10 to 400 (10 ms to 400 ms)

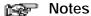

#### Precautions concerning settings:

- The above instruction should be set so that it is executed at the beginning of the program, at the rise of R9014, and the same value should be set for all of the PLCs being linked.
- Executing the above instruction does not change any of the system registers.
- The SYS1 instruction should be set to a value at least twice that of the maximum scan time for any of the PLCs connected to the link.
- If a short value has been set, there may be PLCs that cannot be added to the link even if the power supply to that PLC is on. However, the shortest time that can be set is 10 ms.
- If there are any stations that have not been added to the link, the setting should not be changed as long as a longer link transmission cycle time does not cause any particular problems.

### 10.5.3 Error Detection Time for Transmission Assurance Relays

If the power supply for the PLC of any given station fails or is turned off, it takes (as a default value) 6.4 seconds for the transmission assurance relay of that PLC to be turned off at the other stations. This time period can be shortened using the SYS1 instruction.

#### Example of SYS1 instruction setting

SYS1 MPCLK1T1, 100

Function description: This changes the time that the PLC link transmission assurance relay is off (default value = 6400 ms).

The above example shows the time being set to 100 ms.

Key words: Specification of No. 1 key word: PCLK1T1

Allowable setting range for No. 2 key word: 100 to 6400 (100 ms to 6400 ms)

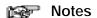

#### Precautions concerning settings

- The above instruction should be set up at the beginning of the program, so that it is executed at the rise of R9014, and the same value should be set for all of the PLCs in the link.
- Executing the above instruction does not change any of the system registers.
- The SYS1 instruction should be set to a value at least twice that of the maximum transmission cycle time when all of the PLCs are connected to the link.
- If a short value has been set, there is a possibility of the transmission assurance relay malfunctioning. However, the shortest time that can be set is 100 ms.
- The setting should not be changed as long as a longer transmission assurance relay detection time does not cause any particular problems.

# Chapter 11

# **Other Functions**

| 11.1 | Analog Potentiometer    | <br>11 - 3 |
|------|-------------------------|------------|
| 11 2 | Clock/Calendar Function | 11 - 4     |

Other Functions  $\mathsf{FP}\Sigma$ 

# 11.1 Analog Potentiometer

This section explains about the analog potentiometer.

#### 11.1.1 Overview of Analog Potentiometer

The FP $\Sigma$  is equipped with two analog potentiometers as a standard feature. Turning the potentiometers changes the values of the special data registers DT90040 and DT90041 within a range of K0 to K1000.

Using this function makes it possible to change the internal set values in the PLC without using the programming tool, so this can be used, for example, with analog clocks, to change the set value externally by turning the potentiometer.

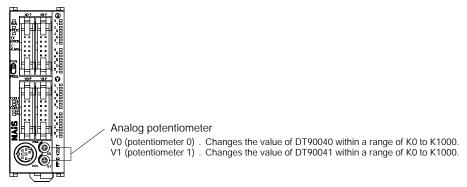

Figure 223: FPΣ Analog potentiometer

#### Applicable special data register

| Symbol | Potentiometer No. | Special data register | Range of change |
|--------|-------------------|-----------------------|-----------------|
| V0     | Volume 0          | DT90040               | K0 to K1000     |
| V1     | Volume 1          | DT90041               | K0 10 K 1000    |

## 11.1.2 Example Showing How the Analog Potentiometers are Used

The  $\mathsf{FP}\Sigma$  is provided with special data registers, in which the values in the registers change in response to the analog potentiometers being moved. If the values of these registers are sent to the clock setting value area, a clock can be created that allows the time to be set using the potentiometer.

### Writing example of the clock setting value

The value of the special data register (DT90040) that corresponds to the analog potentiometer V0 is sent to the setting value area (SV0) of TMX0 to set the time for the clock.

```
R9010

F0 MV DT 90040 , SV 0

Data transmission instruction
The value of special data register DT90040 is sent to the setting value area.

R0

TMX 0, K 999

O.1-second type timer
K999 is set as a dummy value.
```

Figure 224: Program example of analog potentiometer

Other Functions FP $\Sigma$ 

### 11.2 Clock/Calendar Function

This section explains about the clock/calendar function.

#### 11.2.1 Area for Clock/Calendar Function

If a backup battery is installed in the FP $\Sigma$ , the clock/calendar function can be used. With the clock/calendar function, data indicating the hour, minute, second, day, year and other information stored in the special data registers DT90053 to DT90057 can be read using the transmission instruction and used in sequence programs.

| Special data register No. | Upper byte                | Lower byte                        | Reading   | Writing       |
|---------------------------|---------------------------|-----------------------------------|-----------|---------------|
| DT90053                   | Hour data<br>H00 to H23   | Minute data<br>H00 to H59         | Available | Not available |
| DT90054                   | Minute data<br>H00 to H59 | Second data<br>H00 to H59         | Available | Available     |
| DT90055                   | Day data<br>H01 to H31    | Hour data<br>H00 to H23           | Available | Available     |
| DT90056                   | Year data<br>H00 to H99   | Month data<br>H01 to H12          | Available | Available     |
| DT90057                   | _                         | Day-of-the-weekdata<br>H00 to H06 | Available | Available     |

## 11.2.2 Setting of Clock/Calendar Function

There are two ways to set the clock/calendar function, as described below.

### Setting using FPWIN GR

- 1. Press the [CTRL] and [F2] keys at the same time, to switch to the [Online] screen.
- 2. Select "Set PLC Date and Time" under "Tool" on the menu bar.

#### Set PLC Date and Time dialog box

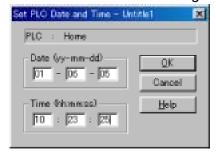

The above steps display the "Set PLC Date and Time dialog box" shown at the left. Input the date and time, and click on the " $\underline{O}$ K" button.

Figure 225: FPWIN GR - Set PLC Date and Time dialog box

#### Setting and changing using program

- 1. The values written to the special data registers DT90054 to DT90057, which are allocated as the clock/calendar setting area, are sent.
- 2. A value of H8000 is written to DT90058.

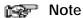

The value can be sent using the differential instruction "DF", or by changing H8000 to H0000.

#### Example showing the date and time being written

Set the time to 12:00:00 on the 5th day when the X0 turns on.

Figure 226: FPΣ Sample program of clock/calendar function

#### 11.2.3 Precautions Concerning Backup of Clock/Calendar Data

The clock/calendar values are backed up using a battery. Please be aware that these values cannot be used unless a battery has been installed in the  $FP\Sigma$ .

No values have been set in the default settings, so the programming tool or another means must be used to specify the values.

Other Functions FP $\Sigma$ 

### 11.2.4 Example Showing the Clock/Calendar being Used

#### Sample program for Fixed schedule and automatic start

In the example shown here, the clock/calendar function is used to output the (Y0) signal for one second, at 8:30 a.m. every day.

Here, the "Hour/minute" data stored in the special data register DT90053 is used to output the signal at the appointed time.

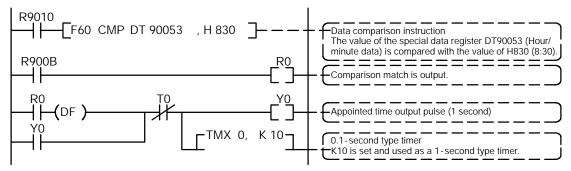

Figure 227: FPΣ Sample program of clock/calendar function

The hour data is stored in the upper 8 bits of DT90053 and the minute data in the lower 8 bits, in the BCD format. This hour and minute data is compared with the appointed time (BCD), and the R900B (=flag) special internal relay is used to detect whether or not it matches the appointed time.

# Chapter 12

# **Self-Diagnostic and Troubleshooting**

| 12.1 | Self-Diagnostic Function | 12 - 3 |
|------|--------------------------|--------|
| 122  | Troubleshooting          | 12 - 5 |

# 12.1 Self-Diagnostic Function

This section explains about the self-diagnostic function of  $FP\Sigma$ .

### 12.1.1 LED Display for Status Condition

#### Status indicator LEDs on control unit

|                    | LED status |            |                 | Description                              | Operation status |
|--------------------|------------|------------|-----------------|------------------------------------------|------------------|
|                    | RUN        | PROG.      | ERROR/<br>ALARM |                                          |                  |
| Normal             | Light (on) | Off        | Off             | Normal operation                         | Operation        |
| condition          | Off        | Light (on) | Off             | PROG. mode                               | Stop             |
|                    | Flashes    | Flashes    | Off             | Forcing on/off in Run mode               | Operation        |
| Abnormal condition | Off        | Off        | Flashes         | When a self-diagnostic error occurs      | Operation        |
|                    | Off        | Light (on) | Flashes         | When a self-diagnostic error occurs      | Stop             |
|                    | Varies     | Varies     | Light (on)      | System watchdog timer has been activated | Stop             |

The control unit has a self-diagnostic function which identifies errors and stops operation if necessary.

When an error occurs, the status of the status indicator LEDs on the control unit vary, as shown in the table above.

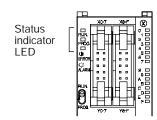

Figure 228: FPΣ Status indicator LED

#### 12.1.2 Operation on Error

Normally, when an error occurs, the operation stops.

The user may select whether operation is to be continued or stopped when a duplicated output error or operation error occurs, by setting the system registers. You can set the error which operation is to be continued or stopped using the programming tool software as shown below.

#### "PLC Configuration" setting menu on programming tool software (FPWIN GR)

To specify the steps to be taken by the FPWIN GR if a PLC error occurs, select "PLC Configuration" under "Option" on the menu bar, and click on the "Action on Error" tab. The screen shown below is displayed.

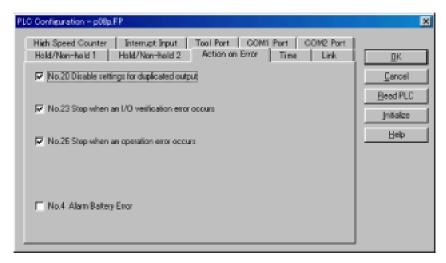

Figure 229: FPWIN GR PLC Configuration setting screen

Example 1: Allowing duplicated output

Turn off the check box for No. 20. When operation is resumed, it will not be handled as an error.

Example 2: When continuing operation even a calculation error has occured Turn off the check box for No. 26. When operation is resumed, it will be continued, but will be handled as an error.

# 12.2 Troubleshooting

This section explains about what to do if an error occurs.

#### 12.2.1 If the ERROR/ALARM LED Flashes

Condition: The self-diagnostic error occurs.

#### Procedure 1

Check the error contents (error code) using the programming tool "FPWIN GR".

### **Using FPWIN GR**

With the FPWIN GR Ver. 2, if a PLC error occurs during programming or debugging, the following status display dialog box is displayed automatically. Check the contents of the self-diagnosed error.

#### Status display dialog box

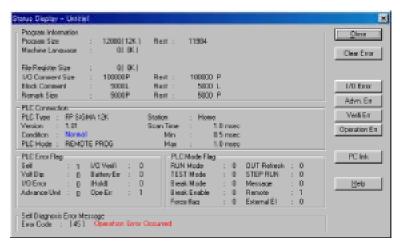

If the error is an operation error, the error address can be confirmed in this dialog box.

Click on the "Clear Error" button to clear the error.

Figure 230: FPWIN GR - Status display dialog box

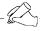

#### Tip

To display the status display dialog box, select "Status Display" under "Online" on the menu bar.

#### Procedure 2:

#### For error code is 1 to 9

Condition: There is a syntax error in the program.

#### Operation 1

Change to PROG. mode and clear the error.

#### Operation 2

Execute a total-check function using FPWIN GR to determine the location of the syntax error.

#### For error code is 20 or higher

# Condition: A self-diagnostic error other than a syntax error has occurred. Operation

Use the programming tool "FPWIN GR" in PROG. mode to clear the error.

#### Using FPWIN GR

Click on the "Clear Error" button in the "Status display dialog box". Error code 43 and higher can be cleared.

In the PROG. mode, the power supply can be turned off and then on again to clear the error, but all of the contents of the operation memory except hold type data are cleared.

An error can also be cleared by executing a self-diagnostic error set instruction **F148** (ERR).

If the mode selector switch has been set to the "RUN" position, the error is cleared and at the same time operation is enabled. If the problem that caused the error has not been eliminated, it may look in some cases as though the error has not been cleared.

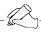

#### Tip

When an operation error (error code 45) occurs, the address at which the error occurred is stored in special data registers DT90017 and DT90018. If this happens, click on the "Operation Err" button in the "Status display dialog box" and confirm the address at which the error occurred before cancelling the error.

#### 12.2.2 If the ERROR/ALARM LED Lights

Condition: The system watchdog timer has been activated and the operation of PLC has been stopped.

#### Procedure 1

Set the mode selector of PLC from RUN to PROG. mode and turn the power off and then on.

- If the ERROR/ALARM LED is turned on again, there is probably an abnormality in the  $FP\Sigma$  control unit. Please contact your dealer.
- If the ERROR/ALARM LED is flashed, go to page 12 5.

#### Procedure 2

Set the mode selector from PROG, to RUN mode.

- If the ERROR/ALARM LED is turned on, the program execution time is too long. Check the program, referring the following:

Check if instructions such as "Jump" or "LOOP" are programmed in such a way that a scan can never finish.

Check that interrupt instructions are executed in succession.

#### 12.2.3 If None of the LEDs Light

#### Procedure 1

Check wiring of power supply.

#### Procedure 2

Check if the power supplied to the FP $\Sigma$  control unit is in the range of the rating.

- Be sure to check the fluctuation in the power supply.

#### Procedure 3

Disconnect the power supply wiring to the other devices if the power supplied to the  $\mathsf{FP}\Sigma$  control unit is shared with them.

- If the LED on the control unit turn on at this moment, increase the capacity of the power supply or prepare another power supply for other devices.

#### 12.2.4 If Outputting does not Occur as Desired

Proceed from the check of the output side to the check of the input side.

### Check of output condition 1: Output indicator LEDs are on

#### Procedure 1

Check the wiring of the loads.

#### Procedure 2

Check if the power is properly supplied to the loads.

- If the power is properly supplied to the load, there is probably an abnormality in the load. Check the load again.
- If the power is not supplied to the load, there is probably an abnormality in the output section. Please contact your dealer.

# Check of output condition 2: Output indicator LEDs are off Procedure 1

Monitor the output condition using a programming tool.

- If the output monitored is turned on, there is probably a duplicated output error.

#### Procedure 2

Forcing on the output using forcing input/output function.

- If the output indicator LED is turned on, go to input condition check.
- If the output indicator LED remains off, there is probably an abnormality in the output unit. Please contact your dealer.

# Check of input condition 3: Input indicator LEDs are off Procedure 1

Check the wiring of the input devices.

#### Procedure 2

Check that the power is properly supplied to the input terminals.

- If the power is properly supplied to the input terminal, there is probably an abnormality in the input unit. Please contact your dealer.
- If the power is not supplied to the input terminal, there is probably an abnormality in the input device or input power supply. Check the input device and input power supply.

# Check of input condition 4: Input indicator LEDs are on Procedure

Monitor the input condition using a programming tool.

- If the input monitored is off, there is probably an abnormality with the input unit. Please contact your dealer.
- If the input monitored is on, check the leakage current at the input devices (e.g., two-wire type sensor) and check the program again, referring the following:

  Check for the duplicated use of output and for the output using the high-level instruction.
  - Check the program flow when a control instruction such as **Master control relay** or **Jump** is used.

### 12.2.5 If a Protect Error Message Appears

#### When a Password Function is Used

#### **Procedure**

Enter a password in the "Set PLC Password" menu in FPWIN GR and turn on the "Access" radio button.

#### **Using FPWIN GR**

- 1. Select "Set PLC Password" under "Tool" on the menu bar.
- 2. The PLC password setting dialog box shown below is displayed. Turn on the radio button next to "Access", enter a password, and click on the "Settings" button.

Set PLC Password dialog box

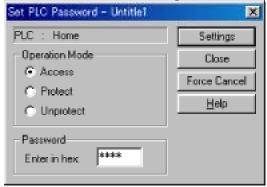

Figure 231: FPWIN GR - Set PLC Password dialog box

### 12.2.6 If the Program Mode does not Change to RUN

Condition: A syntax error or a self-diagnosed error that caused operation to stop has occurred.

#### Procedure 1

Check to see if the ERROR/ALARM LED is flashing.

If the ERROR/ALARM LED is flashing, check the contents noted on page 12 - 5.

#### Procedure 2

Execute a total-check function to determine the location of the syntax error.

FP $\Sigma$  12.2 Troubleshooting

### 12.2.7 If a Transmission Error has Occurred

#### Procedure 1

Check to make sure the transmission cables have been securely connected between the two (+) terminals and the two (-) terminals of the units, and that the final unit has been correctly connected.

#### Procedure 2

Check to see if the transmission cables are within the specifications range, referring to page 7 - 11.

At this point, make sure all of the cables in the link are of the same type, and that multiple types of cables are not being used.

Do not designate any unit other than those at both ends of the network as a terminal station.

#### Procedure 3

Check that link areas do not overlap.

# Chapter 13

# **Specifications**

| 13.1  | Table of Specifications               | . 13 - 3 |
|-------|---------------------------------------|----------|
| 13.2  | I/O No. Allocation                    | 13 - 10  |
| 13.3  | Relays, Memory Areas and Constants    | 13 - 12  |
| 13.4  | Table of System Registers             | 13 - 14  |
| 13.5  | Table of Special Internal Relays      | 13 - 21  |
| 13.6  | Table of Special Data Registers       | 13 - 28  |
| 13.7  | Table of Error Cords                  | 13 - 42  |
| 13.8  | Table of Instructions                 | 13 - 44  |
| 13.9  | MEWTOCOL - COM Communication Commands | 13 - 66  |
| 13.10 | Hexadecimal/Binary/BCD                | 13 - 67  |
| 13.11 | ASCII Codes                           | 13 - 68  |
| 13.12 | ? Dimensions                          | 13 - 69  |

Specifications  $\mathsf{FP}\Sigma$ 

# 13.1 Table of Specifications

This section contains the general and performance specifications for the FP $\Sigma$ .

# 13.1.1 General Specifications

| Item                    |     | Description                                                                                            |                                             |  |  |  |
|-------------------------|-----|----------------------------------------------------------------------------------------------------|---------------------------------------------|--|--|--|
| Rated operating voltage |     | 24 V DC                                                                                                |                                             |  |  |  |
| Operating voltage range |     | 21.6 to 26.4 V DC                                                                                      |                                             |  |  |  |
| Allowed momen- C32      |     | 4 ms at 21.6 V, 7 ms at 24 V, 10 ms at 26.4 V                                                          |                                             |  |  |  |
| tary power off time     | C24 | 3 ms at 21.6 V, 5 ms at 24 V, 8 ms at 26.4 V                                                           |                                             |  |  |  |
| Ambient temperatur      | е   | 0 to +55 °C/32 to +131 °F                                                                              |                                             |  |  |  |
| Storage temperature     | е   | -20 to +70 °C/-4 to +158 °F                                                                            |                                             |  |  |  |
| Ambient humidity        |     | 30 to 85 % RH (non-condensing)                                                                         |                                             |  |  |  |
| Storage humidity        |     | 30 to 85 % RH (non-condensing)                                                                         |                                             |  |  |  |
| Breakdown<br>voltage    | C32 | Between input/output terminals and power supply terminal/function earth                                | 500 VAC for 1 minute                        |  |  |  |
|                         |     | Between input terminal and output terminal                                                             |                                             |  |  |  |
|                         | C24 | Between input terminals (X0 to X7)/input terminals (X8 to XF) and power supply terminal/function earth | 500 VAC for 1 minute                        |  |  |  |
|                         |     | Between output terminals and power supply terminal/function earth                                      | 1500 VAC for 1 minute                       |  |  |  |
|                         |     | Between input terminals (X0 to X7) and input terminals (X8 to XF)                                      | 500 VAC for 1 minute                        |  |  |  |
|                         |     | Between input terminals (X0 to X7)/input terminals (X8 to XF) and output terminals                     | 1500 VAC for 1 minute                       |  |  |  |
| Insulation resistance   | C32 | Between input/output terminals and power supply terminal/function earth                                | Min. 100Ω (measured with a 500 V DC megger) |  |  |  |
|                         |     | Between input terminal and output terminal                                                             |                                             |  |  |  |
|                         | C24 | Between input terminals (X0 to X7)/input terminals (X8 to XF) and power supply terminal/function earth |                                             |  |  |  |
|                         |     | Between output terminals and power supply terminal/function earth                                      |                                             |  |  |  |
|                         |     | Between input terminals (X0 to X7) and input terminals (X8 to XF)                                      |                                             |  |  |  |
|                         |     | Between input terminals (X0 to X7)/input terminals (X8 to XF) and output terminals                     |                                             |  |  |  |
| Vibration resistance    | )   | 10 to 55 Hz, 1 cycle/min: double amplitude of 0.75 mm/ 0.030 in., 10 min on 3 axes                     |                                             |  |  |  |
| Shock resistance        |     | Shock of 98 m/s <sup>2</sup> or more, 4 times on 3 axes                                                |                                             |  |  |  |
| Noise immunity          |     | 1,000 Vp-p with pulse widths 50 ns and 1 µs (based on in-house measurements)                           |                                             |  |  |  |
| Operating condition     | 1   | Free from corrosive gases and excessive dust                                                           |                                             |  |  |  |

# Weight

| Unit type          | Part No.                       | Weight                |  |
|--------------------|--------------------------------|-----------------------|--|
| FPΣ control unit   | FPG-C32T/C32T2                 | Approx. 120 g/4.24 oz |  |
|                    | FPG-C24R2                      | Approx. 140 g/4.94 oz |  |
| FPΣ expansion unit | FPG-XY64D2T                    | Approx. 100 g/3.53 oz |  |
| FP0 expansion unit | FPG-E8X                        | Approx. 65 g/2.29 oz  |  |
|                    | FPG-E8R/E8YR                   | Approx. 90 g/3.17 oz  |  |
|                    | FPG-E8YT/E8YP                  | Approx. 65 g/2.29 oz  |  |
|                    | FPG-E16R                       | Approx. 105 g/3.70 oz |  |
|                    | FPG-E16T/E16P/E16X/E16YT/E16YP | Approx. 70 g/2.47 oz  |  |
|                    | FPG-E32T/E32P                  | Approx. 85 g/3.00 oz  |  |

# Unit's current consumption table

| Type of uni                    | t                    | Control unit current consumption  This is the current consumed from the control unit power supply connector. If expansion units or intelligent units are added, the current is increased by the value indicated below. | Expansion unit current consumption  This is the current consumed from the expansion unit power supplyconnector. If a unit is not listed below, it means that it has no power supply connector. | Input circuit current consumption  This is the current consumed by the input circuits of the various units. This value indicates the current that flows into the input circuit. "n" indicates the number of points that are on. | Output circuit current consumption  This is the current consumed by the output circuits of the various units. This value indicates the current used to drive the output circuits. "n" indicates the number of points that are on. This value does not include the load current value. |
|--------------------------------|----------------------|----------------------------------------------------------------------------------------------------|----------------------------------------------------------------------------------------------------|----------------------------------------------------------------------------------------------------|----------------------------------------------------------------------------------------------------|
| FPΣ con-                       | FPG-C32T             | 90 mA or less                                                                                                    | _                                                                                                    | 77.2 mA or less                                                                                                    | 70 mA or less                                                                                                    |
| trol unit                      | FPG-C32T2            | 90 mA or less                                                                                                    | _                                                                                                    | 77.2 mA or less                                                                                                    | 70 mA or less                                                                                                    |
|                                | FPG-C24R2            | 160 mA or less                                                                                                    | _                                                                                                    | 77.2 mA or less                                                                                                    | _                                                                                                    |
| FPΣ expansion unit             | FPG-XY64D2T          | 35 mA or less                                                                                                    | _                                                                                                    | 3.5 x n mA or less                                                                                                    | 15 mA or less                                                                                                    |
| FP0 expan-                     | FP0-E8X              | 10 mA or less                                                                                                    | _                                                                                                    | 4.3 x n mA or less                                                                                                    | _                                                                                                    |
| sion unit                      | FP0-E8R              | 15 mA or less                                                                                                    | 50 mA or less                                                                                                    | 4.3 x n mA or less                                                                                                    | _                                                                                                    |
|                                | FP0-E8YR             | 10 mA or less                                                                                                    | 100 mA or less                                                                                                    | _                                                                                                    | _                                                                                                    |
|                                | FP0-E8YT             | 15 mA or less                                                                                                    | _                                                                                                    | _                                                                                                    | 3 x n mA or less                                                                                                    |
|                                | FP0-E16X             | 20 mA or less                                                                                                    | _                                                                                                    | 4.3 x n mA or less                                                                                                    | _                                                                                                    |
|                                | FP0-E16R             | 20 mA or less                                                                                                    | 100 mA or less                                                                                                    | 4.3 x n mA or less                                                                                                    | _                                                                                                    |
|                                | FP0-E16T             | 25 mA or less                                                                                                    | _                                                                                                    | 4.3 x n mA or less                                                                                                    | 3 x n mA or less                                                                                                    |
|                                | FP0-E16YT            | 25 mA or less                                                                                                    | _                                                                                                    | _                                                                                                    | 3 x n mA or less                                                                                                    |
|                                | FP0-E32T             | 40 mA or less                                                                                                    | _                                                                                                    | 4.3 x n mA or less                                                                                                    | 3 x n mA or less                                                                                                    |
| FP0 intelli-                   | FP0-A21              | 20 mA or less                                                                                                    | 100 mA or less                                                                                                    | _                                                                                                    | _                                                                                                    |
| gent unit                      | FP0-A80              | 20 mA or less                                                                                                    | 60 mA or less                                                                                                    | _                                                                                                    | _                                                                                                    |
|                                | FP0-IOL              | 30 mA or less                                                                                                    | 40 mA or less                                                                                                    | _                                                                                                    |                                                                                                    |
| Commu-<br>nication<br>cassette | FPG-COM1<br>FPG-COM2 | 20 mA or less                                                                                                    | _                                                                                                    | _                                                                                                    | _                                                                                                    |
| Cusselle                       | FPG-COM3             | 25 mA or less                                                                                                    | _                                                                                                    | _                                                                                                    |                                                                                                    |

# 13.1.2 Performance Specifications

| Item                              |                             | Descriptions                                                                                                    |                                                         |                                                     |                                                                                                    |                            |
|-----------------------------------|-----------------------------|----------------------------------------------------------------------------------------------------|---------------------------------------------------------|-----------------------------------------------------|----------------------------------------------------------------------------------------------------|----------------------------|
|                                   |                             | FPG-C32T                                                                                                    | FPG-C32T2                                               | FPG-C24R2                                           |                                                                                                    |                            |
|                                   | lable I/O points            |                                                                                                    | 32 points (DC input:<br>16, Transistor out-<br>put: 16) | 32 points (DC input: 16, Transistor output: 16)     | 24 points (DC input: 16, Relay output: 8)                                                                      |                            |
| When usir sion units              |                             | ing FP0 expan-<br>s                                                                                                  | Max. 128 points (up to 3 units)                         | Max. 128 points (up to 3 units)                     | Max. 120 points (up<br>to 3 units) *When<br>using transistor out-<br>put type expansion<br>units               |                            |
| When using sion units             |                             | ing FPΣ expans                                                                                                    | Not possible                                            | Max. 288 points (up to 4 units)                     | Max. 280 points (up<br>to 4 units) *When<br>using transistor out-<br>put type expansion<br>units               |                            |
|                                   |                             | ing FP0 and<br>ansion units                                                                                          | _                                                       | Max. 384 points (up to FP0 3 units and FPΣ 4 units) | Max. 376 points (up to FPO 3 units and FP $\Sigma$ 4 units) *When using transistor output type expansion units |                            |
| Programming method/Control method |                             | Relay symbol/Cyclic operation                                                                                        |                                                         |                                                     |                                                                                                    |                            |
| Program memory                    |                             | Built-in Flash ROM (without backup battery) (By using exclusive instructions it is possible to write and read data.) |                                                         |                                                     |                                                                                                    |                            |
| Program capacity                  |                             | 12,000 steps                                                                                                    |                                                         |                                                     |                                                                                                    |                            |
| Number of                         | Number of instruction Basic |                                                                                                    | 85                                                      |                                                     |                                                                                                    |                            |
| High-level                        |                             | 220                                                                                                    |                                                         |                                                     |                                                                                                    |                            |
| Operation                         | speed                       |                                                                                                    |                                                         | 0.4 μs/step (by basic                               | instruction)                                                                                                   |                            |
| Operation memory points           | Relay                       | External                                                                                                    | input relay (X)                                         | 512 points<br>(* Note 7)                            | 1,184 points<br>(* Note 7)                                                                                     | 1,184 points<br>(* Note 7) |
| points                            | External                    |                                                                                                    | output relay (Y)                                        | 512 points<br>(* Note 7)                            | 1,184 points<br>(* Note 7)                                                                                     | 1,184 points<br>(* Note 7) |
|                                   |                             | Internal r                                                                                                    | elay (R)                                                | 1,568 points (R0 to R97F) (* Note 1)                |                                                                                                    |                            |
|                                   |                             | Timer/Counter (T/C)                                                                                                  |                                                         | points (T0 to T1007)                                |                                                                                                    |                            |
|                                   |                             | Link rela                                                                                                    | ys (L)                                                  | 1,024 points (* Note 1)                             |                                                                                                    |                            |
|                                   | Memory                      | Data regi                                                                                                    | ster (DT)                                               | 32,765 words (DT0 to DT32764) (* Note 1)            |                                                                                                    |                            |
|                                   | Link data register (LD)     |                                                                                                    | 128 words (* Note 1)                                    |                                                     |                                                                                                    |                            |
|                                   | Index register (I)          |                                                                                                    | 14 words (I0 to ID)                                     |                                                     |                                                                                                    |                            |
| Differential                      | points                      |                                                                                                    |                                                         | Unlimited of points                                 |                                                                                                    |                            |
| Master con                        | trol relay p                | oints (MC                                                                                                    | R)                                                      | 256 points                                          |                                                                                                    |                            |
| Number of                         | labels (JP                  | and LOOI                                                                                                    | P)                                                      | 256 labels                                          |                                                                                                    |                            |
| Number of                         | step ladde                  | rs                                                                                                    |                                                         | 1,000 stages                                        |                                                                                                    |                            |

next page

| Item                         | Descriptions                                                                                                    |
|------------------------------|----------------------------------------------------------------------------------------------------|
| Number of subroutines        | 100 subroutines                                                                                                    |
| Pulse catch input            | 8 points (X0 to X7)                                                                                                    |
| Number of interrupt programs | 9 programs (external input 8 points "X0 to X7", periodical interrupt 1 point "0.5 ms to 30s")                                                          |
| Self-diagnosis function      | Such as watchdog timer, program syntax check                                                                                                    |
| Clock/calendar function      | Available (year, month, day, hour, minute, second and day of week) (However, this can only be used when a battery has been installed.) (* Note 3)      |
| Potentiometer (Volume) input | 2 points, Resolution: 10 bits (K0 to K1000)                                                                                                    |
| Battery life                 | 220 days or more (actual usage value: approx. 840 days (25°C) (Periodic replacement interval: 1 year) (value applies when no power is supplied at all) |
| Comment storage              | All kinds of comments, including I/O comments, remarks, and block comments, can be stored. (Without backup battery)                                    |
| Link function                | Computer link (1:1, 1:N) (* Note 4) General-purpose communication (1:1, 1:N) (* Note 4) (* Note 5) PLC link (* Note 6)                                 |
| Other functions              | Program edition during RUN, constant scan, forced on/off, password, floating-point operation, and PID processing                                       |

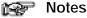

- 1) If no battery is used, only the fixed area is backed up (counters 16 points: C1008 to C1023, internal relays 128 points: R900 to R97F, data registers 55 words: DT32710 to DT32764). When the optional battery is used, all area can be backed up. Areas to be held and not held can be specified using the system registers.
- 2) The number of points can be increased by using an auxiliary timer.
- 3) Precision of calender timer:
  - At 0\_C/32\_F, less than 119 second error per month.
  - At 25\_C/77\_F, less than 51 seconds error per month.
  - At 55\_C/131\_F, less than 148 seconds error per month.
- 4) An optional communication cassette (RS232C type) is required in order to use 1:1 communication.
- 5) An optional communication cassette (RS485 type) is required in order to use 1: N communication.
- 6) An optional communication cassette (RS485 type) is required. If a communication cassette is installed and communication is being carried out, re-send processing is recommended.
- 7) The number of points actually available for use is determined by the hardware configuration.

| High-speed counter, pulse output and PWM output specifications |
|----------------------------------------------------------------|
|----------------------------------------------------------------|

| Item                                                                                                    |                                          | Descriptions                                                                                                    |                                                                                                    |  |  |
|----------------------------------------------------------------------------------------------------|------------------------------------------|----------------------------------------------------------------------------------------------------|----------------------------------------------------------------------------------------------------|--|--|
| High-<br>speed                                                                                                    | Input point number                       | When using single-phase: Four channels maximum                                                                                                    | When using 2-phase: Two channels maximum                                                                                        |  |  |
| counter                                                                                                    | Maximum<br>counting<br>speed             | When using single-phase:<br>for 1 channel: 50 kHz max. (x1 ch)<br>for 2 channels: 30 kHz max. (x2 ch)<br>for 3 or 4 channels: 20 kHz max. (x3 to 4ch)                  | When using 2-phase:<br>for 1 channel: 20 kHz max. (x1 ch)<br>for 2 channels: 15 kHz max. (x2 ch)                                |  |  |
|                                                                                                    | Input mode                               | When using single-phase:<br>Addition input,<br>Subtraction input                                                                                                    | When using 2-phase:<br>Two-phase input, One input,<br>Direction distinction input                                               |  |  |
| Input<br>contact use<br>(* Note1)                                                                                                    |                                          | When using single-phase: X0: count input (ch0) X1: count input (ch1) X2: reset input (ch0, ch1) X3: count input (ch2) X4: count input (ch3) X5: reset input (ch2, ch3) | When using 2-phase:<br>X0, X1: count input (ch0)<br>X2: reset input (ch0)<br>X3, X4: count input (ch2)<br>X5: reset input (ch2) |  |  |
| Pulse output                                                                                                    | Output point number                      | Two independent points (simultaneous output                                                                                                    | t possible)                                                                                                    |  |  |
|                                                                                                    | Output mode                              | CW and CCW mode, Pulse and Sign mode                                                                                                    |                                                                                                    |  |  |
|                                                                                                    | Maximum output frequency                 | When using 1 channel: 100 kHz max. (x1 ch) When using linear interpolation function: When using 2 channels: 60 kHz max. (x2 ch) Max. 100 kHz                           |                                                                                                    |  |  |
|                                                                                                    | rrequericy                               |                                                                                                    | When using circular interpolation function: Max. 20 kHz                                                                         |  |  |
|                                                                                                    | High-speed<br>counter used<br>(* Note 2) | Two-phase ch0 or ch2                                                                                                    |                                                                                                    |  |  |
| Input/Output contact used (* Note 1)  X2 or X5: Home input Y0 or Y3: CW output or Pulse output Y1 or Y4: CCW output or Sigh output Y2 or Y5: Deviation counter reset output |                                          |                                                                                                    |                                                                                                    |  |  |
| PWM<br>output                                                                                                    | Output point number                      | Two points (Y0, Y3)                                                                                                    |                                                                                                    |  |  |
|                                                                                                    | to 41.7k Hz (at resolution of 100)       |                                                                                                    |                                                                                                    |  |  |
|                                                                                                    | Output duty                              | 0.0 to 99.9% (at resolution of 1000), 1 to 99% (at resolution of 100)                                                                                                  |                                                                                                    |  |  |
|                                                                                                    | High-speed<br>counter used<br>(* Note 2) | Two-phase ch0 or ch 2                                                                                                    |                                                                                                    |  |  |
|                                                                                                    | Output<br>contact used<br>(* Note 1)     | Y0 or Y3                                                                                                    |                                                                                                    |  |  |

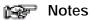

- 1) The contacts noted above cannot be allocated for more than one function. Also, contacts that are not assigned to the various functions can be used as general inputs/outputs. Inputs X0 to X5 are pulse catch inputs, and can also be used for interrupt input.
- 2) If using pulse output or PWM output, one channel of the two-phase high-speed counter is used for each output point, in each case. If only one pulse output point is being used, either one point of the two-phase high-speed counter or three points of the single-phase high-speed counter may be used.

Specifications FP $\Sigma$ 

# Serial communication specifications (1:1 communication) (\* Note 1)

| Item                           | Description                                                                          |
|--------------------------------|--------------------------------------------------------------------------------------|
| Communication method           | Half duplex transmission                                                             |
| Synchronous method             | Start stop synchronous system                                                        |
| Transmission line              | RS232C                                                                               |
| Transmission distance          | 15 m/49.21 ft.                                                                       |
| Transmission speed (Baud rate) | 2,400 bits/s to 115.2k bits/s (* Note 2)                                             |
| Transmission code              | ASCII                                                                                |
| Transmission format            | Stop bit: 1 bit/2 bits, Parity: none/even/odd, Data length: 7 bits/8 bits (* Note 2) |
| Interface                      | Conforming to RS232C (connected via the terminal block)                              |

## Notes

- In order to use the serial communication function (1:1 communication), RS232C type communication cassette is required.
- 2) The transmission speed (baud rate) and transmission format are specified using the system registers.

#### Serial communication specifications (1:N communication) (\* Note 1)

| Item                                   | Description                                                                                                   |
|----------------------------------------|----------------------------------------------------------------------------------------------------|
| Communication method                   | Two-wire, half duplex transmission                                                                            |
| Synchronous method                     | Start stop synchronous system                                                                                 |
| Transmission line                      | Twisted-pair cable or VCTF                                                                                    |
| Transmission distance (Total distance) | Maximum 1,200 m/3,937 ft. (* Notes 4 and 5)                                                                   |
| Transmission speed (Baud rate)         | 2,400 bits/s to 115.2k bits/s (19,200 bits/s when a C-NET adapter is connected) (* Notes 2, 4 and 5)          |
| Transmission code                      | ASCII                                                                                                    |
| Transmission format                    | Stop bit: 1 bit/2 bits, Parity: none/even/odd, Data length: 7 bits/8 bits (* Notes 2)                         |
| Number of units (stations)             | Maximum 99 units (stations) (32 units (stations) max. when a C-NET adapter is connected) (* Notes 3, 4 and 5) |
| Interface                              | Conforming to RS485 (connected via the terminal block)                                                        |

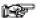

#### **Notes**

1) In order to use the serial communication function (1:N communication), RS485 type communication cassette is required.

- 2) The transmission speed (baud rate) and transmission format are specified using the system registers.
- 3) Unit (Station) numbers are specified using the system registers. Up to 31 units (stations) can be set, using the switches on the control unit.
- 4) When connecting a commercially available device that has an RS485 interface, please confirm operation using the actual device. In some cases, the number of units (stations), transmission distance, and transmission speed (baud rate) vary depending on the connected device.
- 5) The values for the transmission distance, transmission speed (baud rate), and number of units (stations) should be within the values noted in the graph below.

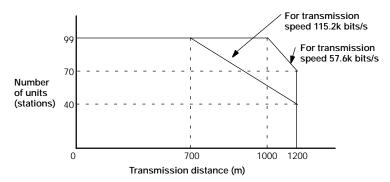

When using a transmission speed of 2,400 bits/s to 38.4k bits/s, you can set up to a maximum of 99 units (stations) and a maximum transmission distance of 1,200 m.

### PLC link function specification (\* Note 1)

| Item                                   | Description                                            |
|----------------------------------------|--------------------------------------------------------|
| Communication method                   | Token bus                                              |
| Transmission method                    | Floating master method                                 |
| Transmission line                      | Twisted-pair cable or VCTF                             |
| Transmission distance (Total distance) | 1,200 m/3,937 ft.                                      |
| Transmission speed (Baud rate)         | 115.2k bits/s                                          |
| Number of units (stations)             | Maximum 16 units (* Note 2)                            |
| PLC link capacity                      | Link relay: 1,024 points, Link register: 128 words     |
| Interface                              | Conforming to RS485 (connected via the terminal block) |

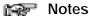

- 1) RS485 type communication cassette is required in order to use the PLC link function.
- 2) Unit (Station) numbers are specified using the switches on the control unit or the system registers.

 $\mathsf{FP}\Sigma$ 

# 13.2 I/O No. Allocation

#### **FP**Σ Control unit

The allocation of the  $FP\Sigma$  control unit is fixed.

| Control unit |                   | I/O No.  |
|--------------|-------------------|----------|
| FPG-C32T     | Input: 16 points  | X0 to XF |
| FPG-C32T2    | Output: 16 points | Y0 to YF |
| FPG-C24R2    | Input: 16 points  | X0 to XF |
|              | Output: 8 points  | Y0 to Y7 |

# I/O No. of expansion unit

I/O numbers do not need to be set as I/O allocation is performed automatically by the PLC when an expansion I/O unit is added. The I/O allocation of expansion unit is determined by the installation location.

| $\begin{tabular}{ll} FP\Sigma \ expansion \ unit \\ \ (for \ left \ side \ expansion) \end{tabular}$ |                   | First expansion | Second expansion | Third expansion | Fourth expansion |
|----------------------------------------------------------------------------------------------------|-------------------|-----------------|------------------|-----------------|------------------|
| FPG-XY64D2T                                                                                          | Input: 32 points  | X100 to X11F    | X180 to X19F     | X260 to X27F    | X340 to X35F     |
|                                                                                                    | Output: 32 points | Y100 to Y11F    | Y180 to Y19F     | Y260 to Y27F    | Y340 to Y35F     |

| FP0 expansion unit (for right side expansion) | on)               | First expansion | Second expansion | Third expansion |
|-----------------------------------------------|-------------------|-----------------|------------------|-----------------|
| FP0-E8X                                       | Input: 8 points   | X20 to X27      | X40 to X47       | X60 to X67      |
| FP0-E8R                                       | Input: 4 points   | X20 to X23      | X40 to X43       | X60 to X63      |
|                                               | Output: 4 points  | Y20 to Y23      | Y40 to Y43       | Y60 to Y63      |
| FP0-E8YT/E8YR/E8YP                            | Output: 8 points  | Y20 to Y27      | Y40 to Y47       | Y60 to Y67      |
| FP0-E16X                                      | Input: 16 points  | X20 to X2F      | X40 to X4F       | X60 to X6F      |
| FP0-E16R/E16T/E16P                            | Input: 8 points   | X20 to X27      | X40 to X47       | X60 to X67      |
|                                               | Output: 8 points  | Y20 to Y27      | Y40 to Y47       | Y60 to Y67      |
| FP0-E16YT/E16YP                               | Output: 16 points | Y20 to Y2F      | Y40 to Y4F       | Y60 to Y6F      |
| FP0-E32T/E32P                                 | Input: 16 points  | X20 to X2F      | X40 to X4F       | X60 to X6F      |
|                                               | Output: 16 points | Y20 to Y2F      | Y40 to Y4F       | Y60 to Y6F      |

# I/O No. of FP0 analog I/O unit (for right side expansion)

The I/O allocation of FP0 analog I/O unit (FP0-A21) is determined by the installation location.

|                   |                | First expansion     | Second expansion    | Third expansion     |
|-------------------|----------------|---------------------|---------------------|---------------------|
| Input             | CH0: 16 points | WX2<br>(X20 to X2F) | WX4<br>(X40 to X4F) | WX6<br>(X60 to X6F) |
|                   | CH1: 16 points | WX3<br>(X30 to X3F) | WX5<br>(X50 to X5F) | WX7<br>(X70 to X7F) |
| Output: 16 points |                | WY2<br>(Y20 to Y2F) | WY4<br>(Y40 to Y4F) | WY6<br>(Y60 to Y6F) |

FPΣ 13.2 I/O No. Allocation

# I/O No. of FP0 A/D converter unit (for right side expansion)

The I/O allocation of FP0 A/D converter unit (FP0 - A80) is determined by the installation location.

The data of the various channels is switched and read using a program that includes the flag for switching converted data.

| Unit  | First expansion     | Second expansion | Third expansion |              |
|-------|---------------------|------------------|-----------------|--------------|
| Input | CH0, CH2, CH4, and  | WX2              | WX4             | WX6          |
|       | CH6: each 16 points | (X20 to X2F)     | (X40 to X4F)    | (X60 to X6F) |
|       | CH1, CH3, CH5, and  | WX3              | WX5             | WX7          |
|       | CH7: each 16 points | (X30 to X3F)     | (X50 to X5F)    | (X70 to X7F) |

## I/O No. of FP0 I/O link unit (for right side expansion)

The I/O allocation of FP0 I/O link unit (FP0-IOL) is determined by the installation location.

| Unit              | First expansion | Second expansion | Third expansion |
|-------------------|-----------------|------------------|-----------------|
| Input: 32 points  | X20 to X3F      | X40 to X5F       | X60 to X7F      |
| Output: 32 points | Y20 to Y3F      | Y40 to Y5F       | Y60 to Y7F      |

# 13.3 Relays, Memory Areas and Constants

| Item           |                                               |      | Number of po<br>range of mem-<br>able for use  |                              | Function                                                                                                    |
|----------------|-----------------------------------------------|------|------------------------------------------------|------------------------------|----------------------------------------------------------------------------------------------------|
|                |                                               |      | FPG-C32T                                       | FPG-C24R2                    |                                                                                                    |
|                |                                               |      |                                                | FPG-C32T2                    |                                                                                                    |
| Relay          | External input relay<br>(* Note 1)            | (X)  | 512 points<br>(X0 to X31F)                     | 1,184 points<br>(X0 to X73F) | Turn on or off based on external input.                                                                              |
|                | External output relay (* Note 1)              | (Y)  | 512 points<br>(Y0 to Y31F)                     | 1,184 points<br>(Y0 to Y73F) | Externally outputs on or off state.                                                                                  |
|                | Internal relay<br>(* Note 2)                  | (R)  | 1,568 points (R0                               | to R97F)                     | Relay which turns on or off only within program.                                                                     |
|                | Link relay<br>(* Note 2)                      | (L)  | 1,024 points (L0                               | to L63F)                     | This relay is a shared relay used for PLC link.                                                                      |
|                | Timer (* Note 2)                              | (T)  | 1,024 points<br>(T0 to T1007/C10<br>(* Note 3) | 008 to C1023)                | This goes on when the timer reaches the specified time. It corresponds to the timer number.                          |
|                | Counter (* Note 2)                            | (C)  |                                                |                              | This goes on when the timer increments. It corresponds to the timer number.                                          |
|                | Special internal relay                        | (R)  | 176 points (R900                               | 00 to R910F)                 | Relay which turns on or off based on specific conditions and is used as a flag.                                      |
| Memory<br>area | External input relay (* Note 1)               | (WX) | 32 words<br>(WX0 to WX31)                      | 74 words<br>(WX0 to WX73)    | Code for specifying 16 external input points as one word (16 bits) of data.                                          |
|                | External output relay (* Note 1)              | (WY) | 32 words<br>(WY0 to WY31)                      | 74 words<br>(WY0 to WY73)    | Code for specifying 16 external output points as one word (16 bits) of data.                                         |
|                | Internal relay<br>(* Note 2)                  | (WR) | 98 words (WR0 to WR97)                         |                              | Code for specifying 16 internal relay points as one word (16 bits) of data.                                          |
|                | Link relay                                    | (WL) | 64 words (WL0 to                               | o WL63)                      | Code for specifying 16 link relay points as one word (16 bits) of data.                                              |
|                | Data register<br>(* Note 2)                   | (DT) | 32,765 words (D                                | T0 to DT32764)               | Data memory used in program. Data is handled in 16-bit units (one word).                                             |
|                | Link data register<br>(* Note 2)              | (LD) | 128 words (LD0 to LD127)                       |                              | This is a shared data memory which is used within the PLC link. Data is handled in 16-bit units (one word).          |
|                | Timer/Counter set<br>value area<br>(* Note 2) | (SV) | 1,024 words (SV                                | 0 to SV1023)                 | Data memory for storing a target value of a timer and an initial value of a counter. Stores by timer/counter number. |
|                | Timer/Counter set value area (* Note 2)       | (EV) | 1,024 words (EV                                | 0 to EV1023)                 | Data memory for storing the elapsed value during operation of a timer/counter. Stores by timer/ counter number.      |
|                | Special data register                         | (DT) |                                                |                              | Data memory for storing specific data.<br>Various settings and error codes are<br>stored.                            |
|                | Index register                                | (I)  | 14 words (I0 to II                             | D)                           | Register can be used as an address of memory area and constants modifier.                                            |

| Item           |                                                   |     | Range available for use                                         |
|----------------|---------------------------------------------------|-----|-----------------------------------------------------------------|
| Constant       | Decimal constants (K)                             |     | K-32768 to K32767 (for 16-bit operation)                        |
| (integer type) | (integer type)                                    |     | K-2147483648 to K2147483647 (for 32-bit operation)              |
|                | Hexadecimal                                       | (H) | H0 to HFFFF (for 16-bit operation)                              |
|                | constants                                         |     | H0 to HFFFFFFF (for 32-bit operation)                           |
|                | Decimal constants<br>(monorefined real<br>number) | (F) | F-1.175494 × 10 <sup>-38</sup> to F-3.402823 × 10 <sup>38</sup> |
|                |                                                   |     | F1.175494 × 10 <sup>-38</sup> to F3.402823 × 10 <sup>38</sup>   |

#### Notes

- 1) The number of points noted above is the number reserved as the calculation memory. The actual number of points available for use is determined by the hardware configuration.
- 2) If no battery is used, only the fixed area is backed up (counters 16 points: C1008 to C1023, internal relays 128 points: R900 to R97F, data registers 55 words: DT32710 to DT32764). When the optional battery is used, all area can be backed up. Areas to be held and not held can be specified using the system registers.
- 3) The points for the timer and counter can be changed by the setting of system register 5. The number given in the table are the numbers when system register 5 is at its default setting.

Specifications FP $\Sigma$ 

# 13.4 Table of System Registers

This section explains about system registers for  $FP\Sigma$ .

## 13.4.1 System Registers

#### What is the system register area

System registers are used to set values (parameters) which determine operation ranges and functions used. Set values based on the use and specifications of your program. There is no need to set system registers for functions which will not be used.

#### Type of system registers

### Hold/non-hold type setting (System registers 5 to 8, 10, 12 and 14)

The values for the timer and counter can be specified by using system register no. 5 to specify the first number of the counter. System registers no. 6 to no. 8, no. 10, no. 12, and no. 14 are used to specify the area to be held when a battery is used.

#### Operation mode setting on error (System registers 4, 20,23 and 26)

Set the operation mode when errors such as battery error, duplicated use of output, I/O verification error and operation error occur.

#### Time settings (System registers 31 to 34)

Set time-out error detection time and the constant scan time.

#### MEWNET-W0 PLC link settings (System registers 40 to 45, and 47)

These settings are for using link relays and link registers for MEWNET-W0 PLC link communication.

Note that the default value setting is "no PLC link communication"

### Input settings (System register 400 to 403)

When using the high-speed counter function, pulse catch function or interrupt function, set the operation mode and the input number to be used as a exclusive input.

## Tool and COM. ports communication settings (System registers 410 to 419)

Set these registers when the tool port, COM.1 and COM.2 ports are to be used for computer link, general communication, PLC link and modem communication. Note that the default value setting is "Computer link" mode.

## Checking and changing the set value of system register

- 1. Set the control unit in the "PROG" mode.
- 2. Select "PLC Configuration" under "Option" on the menu bar.
- 3. When the function for which settings are to be entered is selected in the PLC Configuration dialog box, the value and setting status for the selected system register are displayed. To change the value and setting status, write in the new value and/or select the setting status.
- 4. To register these settings, click on the "OK" button.

## Precautions for system register setting

Sytem register settings are effective from the time they are set.

However, MEWNET-W0 PLC link settings, input settings, tool and COM. ports communication settings become effective when the mode is changed from PROG. to RUN. With regard to the modem connection setting, when the power is turned off and on or when the mode is changed from PROG. to RUN, the controller sends a command to the modem which enables it for reception.

When the initialized operation is performed, all set system register values (parameters) will be initialized.

# 13.4.2 Table of System Registers

| Item                 | No. | Name                                                                    | Default<br>value | Descriptions                                            |                                                                                                    |  |  |
|----------------------|-----|-------------------------------------------------------------------------|------------------|---------------------------------------------------------|----------------------------------------------------------------------------------------------------|--|--|
| Hold/                | 5   | Starting number setting for counter                                     | 1008             | 0 to 1024                                               | S In case of using                                                                                                    |  |  |
| Non-<br>hold 1       | 6   | Hold type area starting number setting for timer and counter            | 1008             | 0 to 1024                                               | back-up battery (option), the setting value will be effective.                                                                                                    |  |  |
|                      | 7   | Hold type area starting number setting for internal relays              | 90               | 0 to 98                                                 | S In case of not using back-up battery                                                                                                    |  |  |
|                      | 8   | Hold type area starting number setting for data registers               | 32710            | 0 to 32765                                              | (option), please keep<br>the default value.<br>Otherwise we can't                                                                                                    |  |  |
|                      | 14  | Hold or non-hold setting for step ladder process                        | Non-hold         | Hold/Non-hold                                           | guarantee the function of hold/non-hold value.                                                                                                    |  |  |
| Hold/<br>Non-        | 10  | Hold type area starting number for PLC link relays                      | 64               | 0 to 64                                                 |                                                                                                    |  |  |
| hold 2               | 12  | Hold type area starting number for PLC link registers                   | 128              | 0 to 128                                                |                                                                                                    |  |  |
| Action               | 20  | Disable or enable setting for duplicated output                         | Disabled         | Disabled/Enable                                         | d                                                                                                    |  |  |
| error                | 23  | Operation setting when an I/O verification error occurs                 | Stop             | Stop/Continuation of operation                          |                                                                                                    |  |  |
|                      | 26  | Operation setting when an operation error occurs                        | Stop             | Stop/Continuation of operation                          |                                                                                                    |  |  |
|                      | 4   | Alarm Battery Error<br>(Operating setting when battery error<br>occurs) | Disabled         | self-di<br>sued a<br>LED of<br>Enabled: When<br>self-di | Disabled: When a battery error occurs, a self-diagnostic error is not issued and the ERROR/ALARM LED does not flash.  Enabled: When a battery error occurs, a self-diagnostic error is issued and the ERROR/ALARM LED flashes |  |  |
| Time<br>set-         | 31  | Wait time setting for multi-frame communication                         | 6500.0 ms        | 10 to 81900 ms                                          |                                                                                                    |  |  |
| ting                 | 34  | Constant value settings for scan time                                   | Normal scan      | time interval.                                          | ans once each specified                                                                                                    |  |  |
|                      |     |                                                                         |                  | 0: Normal scan<br>0 to 350 ms: Sca<br>time interval.    | ans once each specified                                                                                                    |  |  |
| PLC                  | 40  | Range of link relays used for PLC link                                  | 0                | 0 to 64 words                                           |                                                                                                    |  |  |
| link<br>set-<br>ting | 41  | Range of link data registers used for PLC link                          | 0                | 0 to 128 words                                          |                                                                                                    |  |  |
|                      | 42  | Starting number for link relay transmission                             | 0                | 0 to 63                                                 |                                                                                                    |  |  |
|                      | 43  | Link relay transmission size                                            | 0                | 0 to 64 words                                           |                                                                                                    |  |  |
|                      | 44  | Starting number for link data register transmission                     | 0                | 0 to 127                                                |                                                                                                    |  |  |
|                      | 45  | Link data register transmission size                                    | 0                | 0 to 127 words                                          |                                                                                                    |  |  |
|                      | 47  | Maximum unit number setting for MEWNET-W0 PLC link                      | 16               | 1 to 16                                                 |                                                                                                    |  |  |

| Item                           | No. | Name                                                  | Default value                                                | Desci | riptions                                                                                                    |
|--------------------------------|-----|-------------------------------------------------------|--------------------------------------------------------------|-------|----------------------------------------------------------------------------------------------------|
| High-<br>speed<br>count-<br>er | 400 | High-speed counter operation mode settings (X0 to X2) | CH0:<br>Do not set in-<br>put X0 as<br>high-speed<br>counter | СНО   | Do not set input X0 as high-speed counter. 2-phase input (X0, X1) 2-phase input (X0, X1), Reset input (X2) Addition input (X0), Reset input (X2) Subtraction input (X0), Subtraction input (X0), Subtraction input (X0), Reset input (X2) One input (X0, X1) One input (X0, X1), Reset input (X2) Direction decision (X0, X1) Direction decision (X0, X1), Reset input (X2) |
|                                |     |                                                       | CH1:<br>Do not set in-<br>put X1 as<br>high-speed<br>counter | CH1   | Do not set input X1 as high-<br>speed counter.<br>Addition input (X1)<br>Addition input (X1), Reset<br>input (X2)<br>Subtraction input (X1)<br>Subtraction input (X1), Reset in-<br>put (X2)                                                                                                    |
|                                | 401 | High-speed counter operation mode settings (X3 to X5) | CH2:<br>Do not set in-<br>put X3 as<br>high-speed<br>counter | CH2   | Do not set input X3 as high-speed counter. 2-phase input (X3, X4) 2-phase input (X3, X4), Reset input (X5) Addition input (X3), Reset input (X5) Subtraction input (X3), Subtraction input (X3), Subtraction input (X3), Reset input (X5) One input (X3, X4) One input (X3, X4), Reset input (X5) Direction decision (X3, X4) Direction decision (X3, X4), Reset input (X5) |
|                                |     |                                                       | CH3:<br>Do not set in-<br>put X4 as<br>high-speed<br>counter | CH3   | Do not set input X4 as high-<br>speed counter.<br>Addition input (X4)<br>Addition input (X4), Reset<br>input (X5)<br>Subtraction input (X4)<br>Subtraction input (X4), Reset in-<br>put (X5)                                                                                                    |

 $\mathsf{FP}\Sigma$ **Specifications** 

| Item                    | No. | Name                       | Default<br>value | Descriptions                                                                                                    |
|-------------------------|-----|----------------------------|------------------|----------------------------------------------------------------------------------------------------|
| Inter-<br>rupt<br>input | 402 | Pulse catch input settings | Not set          | X0 X1 X2 X3 X4 X5 X6 X7 Specify the input contacts used as pulse catch input.                                                                                               |
|                         | 403 | Interrupt input settings   | Not set          | X0 X1 X2 X3 X4 X5 X6 X7  Specify the input contacts used as interrupt input.  X0 X1 X2 X3 X4 X5 X6 X7  Specify the effective interrupt edge.  (When set: on → off is valid) |

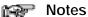

- If the operation mode is set to 2-phase, individual, or direction decision, the setting for CH1 is invalid in system register 400 and the setting for CH3 is invalid in system register 401.
- If reset input settings overlap, the setting of CH1 takes precedence in system register 400 and the setting of CH3 takes precedence in system register 401.
- The settings for system register 402 and 403 are specified on the screen, for each contact.
- If system register 400 to 403 have been set simultaneously for the same input relay, the following precedence order is effective: [High-speed counter] ' [Pulse catch] ' [Interrupt input].

#### Example:

When the high-speed counter is being used in the incremental input mode, even if input X0 is specified as an interrupt input and as pulse catch input, those settings are invalid, and input X0 functions as counter input for the high-speed counter.

| Item                   | No. | Name                                                                                  | Default value                                                                | Descriptions                                                                                                    |
|------------------------|-----|---------------------------------------------------------------------------------------|------------------------------------------------------------------------------|----------------------------------------------------------------------------------------------------|
| Tool                   | 410 | Unit No. setting                                                                      | 1                                                                            | 1 to 99                                                                                                    |
| port<br>set-           | 412 | Selection of modem connection                                                         | Disabled                                                                     | Enabled/Disabled                                                                                                    |
| ting                   | 413 | Communication format setting                                                          | Character bit:<br>8 bits,<br>Parity check:<br>"with, odd"<br>Stop bit: 1 bit | Enter the settings for the various items. Character bit: 7bits/8bits Parity chk: none/with odd/with even Stop bit: 1bit/2bits                                                                                                    |
|                        | 415 | Communication speed (Baud rate) setting                                               | 9600 bps                                                                     | 2400 bps<br>4800 bps<br>9600 bps<br>19200 bps<br>38400 bps<br>57600 bps<br>115200 bps                                                                                                    |
| COM.                   | 410 | Unit No. setting                                                                      | 1                                                                            | 0 to 99                                                                                                    |
| 1 port<br>set-<br>ting | 412 | Communication mode setting                                                            | Computer link                                                                | Computer link<br>General communication<br>PLC link                                                                                                    |
|                        |     | Selection of modem connection                                                         | Disabled                                                                     | Enabled/Disabled                                                                                                    |
|                        | 413 | Communication format setting                                                          | Character bit:<br>8 bits,<br>Parity check:<br>"with, odd"<br>Stop bit: 1 bit | Enter the settings for the various items. Character bit: 7bits/8bits Parity chk: none/with odd/with even Stop bit: 1bit/2bits The following setting is valid only when the communication mode specified by system register 412 has been set to "General communication". End code (Terminator): CR/CR+LF/None Start code (Header): STX not exist/STX exist |
|                        | 415 | Communication speed (Baud rate) setting                                               | 9600 bps                                                                     | 2400 bps<br>4800 bps<br>9600 bps<br>19200 bps<br>38400 bps<br>57600 bps<br>115200 bps                                                                                                    |
|                        | 416 | Starting address for received buffer of general (serial data) communication mode      | 0                                                                            | 0 to 32764                                                                                                    |
|                        | 417 | Buffer capacity setting for data received of general (serial data) communication mode | 2048                                                                         | 0 to 2048                                                                                                    |

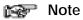

The communication format when using the PLC link is fixed at the following settings: the data length is 8 bits, odd parity, stop bit is 1. The communication speed (baud rate) is fixed at 115,200 bps.

 $\mathsf{FP}\Sigma$ 

| Item                   | No. | Name                                                                                  | Default<br>value                                                             | Descriptions                                                                                                    |
|------------------------|-----|---------------------------------------------------------------------------------------|------------------------------------------------------------------------------|----------------------------------------------------------------------------------------------------|
| COM.                   | 411 | Unit No. setting                                                                      | 1                                                                            | 1 to 99                                                                                                    |
| 2 port<br>set-<br>ting | 412 | Communication mode setting                                                            | Computer link                                                                | Computer link<br>General communication                                                                                                    |
|                        |     | Selection of modem connection                                                         | Disabled                                                                     | Enabled/Disabled                                                                                                    |
|                        | 414 | Communication format setting                                                          | Character bit:<br>8 bits,<br>Parity check:<br>"with, odd"<br>Stop bit: 1 bit | Enter the settings for the various items. Character bit: 7bits/8bits Parity chk: none/with odd/with even Stop bit: 1bit/2bits The following setting is valid only when the communication mode specified by system register 412 has been set to "General com- munication". End code (Terminator): CR/CR+LF/None Start code (Header): STX not exist/STX exist |
|                        | 415 | Communication speed (Baud rate) setting                                               | 9600 bps                                                                     | 2400 bps<br>4800 bps<br>9600 bps<br>19200 bps<br>38400 bps<br>57600 bps<br>115200 bps                                                                                                    |
|                        | 418 | Starting address for received buffer of general (serial data) communication mode      | 2048                                                                         | 0 to 32764                                                                                                    |
|                        | 419 | Buffer capacity setting for data received of general (serial data) communication mode | 2048                                                                         | 0 to 2048                                                                                                    |

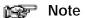

The communication format when using the PLC link is fixed at the following settings:

the data length is 8 bits, odd parity, stop bit is 1. The communication speed (baud rate) is fixed at 115,200 bps.

# 13.5 Table of Special Internal Relays

The special internal relays turn on and off under special conditions. The on and off states are not output externally. Writing is not possible with a programming tool or an instruction.

| Relay No. | Name                                 | Description                                                                                                    |
|-----------|--------------------------------------|----------------------------------------------------------------------------------------------------|
| R9000     | Self-diagnostic error flag           | Turns on when a self-diagnostic error occurs. The content of self-diagnostic error is stored in DT90000.                                                                                                    |
| R9001     | Not used                             | <del></del>                                                                                                    |
| R9002     | Not used                             | <del></del>                                                                                                    |
| R9003     | Not used                             |                                                                                                    |
| R9004     | I/O verification error flag          | Turns on when an I/O verification error occurs.                                                                                                    |
| R9005     | Backup battery error flag (non-hold) | Turns on for an instant when a backup battery error occurs.                                                                                                    |
| R9006     | Backup battery error flag (hold)     | Turns on and keeps the on state when a backup battery error occurs.  Once a battery error has been detected, this is held even after recovery has been made.  It goes off if the power supply is turned off, or if the system is initialized. |
| R9007     | Operation error flag (hold)          | Turns on and keeps the on state when an operation error occurs. The address where the error occurred is stored in DT90017. (indicates the first operation error which occurred).                                                              |
| R9008     | Operation error flag<br>(non-hold)   | Turns on for an instant when an operation error occurs. The address where the operation error occurred is stored in DT90018. The contents change each time a new error occurs.                                                                |
| R9009     | Carry flag                           | This is set if an overflow or underflow occurs in the calculation results, and as a result of a shift system instruction being executed.                                                                                                    |
| R900A     | > flag                               | Turns on for an instant when the compared results become larger in the comparison instructions.                                                                                                    |
| R900B     | = flag                               | Turns on for an instant, - when the compared results are equal in the comparison instructions when the calculated results become 0 in the arithmetic instructions.                                                                            |
| R900C     | < flag                               | Turns on for an instant when the compared results become smaller in the comparison instructions".                                                                                                    |
| R900D     | Auxiliary timer instruction flag     | Turns on when the set time elapses (set value reaches 0) in the timing operation of the F137 (STMR)/F183 (DSTM) auxiliary timer instruction. The this flag turns off when the trigger for auxiliary timer instruction turns off.              |
| R900E     | Tool port communication error        | Turns on when communication error at tool port is occurred.                                                                                                    |
| R900F     | Constant scan error flag             | Turns on when scan time exceeds the time specified in system register 34 during constant scan execution. This goes on if 0 has been set using system register 34.                                                                             |

| Relay No. | Name                                      | Description                                                                                                    |
|-----------|-------------------------------------------|----------------------------------------------------------------------------------------------------|
| R9010     | Always on relay                           | Always on.                                                                                                    |
| R9011     | Always off relay                          | Always off.                                                                                                    |
| R9012     | Scan pulse relay                          | Turns on and off alternately at each scan                                                                                      |
| R9013     | Initial (on type) pulse relay             | This goes on for only the first scan after operation (RUN) has been started, and goes off for the second and subsequent scans. |
| R9014     | Initial (off type) pulse relay            | This goes off for only the first scan after operation (RUN) has been started, and goes on for the second and subsequent scans. |
| R9015     | Step ladder initial pulse relay (on type) | Turns on for an instant only in the first scan of the process the moment the step ladder process is opened.                    |
| R9016     | Not used                                  |                                                                                                    |
| R9017     | Not used                                  |                                                                                                    |
| R9018     | 0.01 s clock pulse relay                  | Repeats on/off operations in 0.01 s cycles.  0.01 s                                                                            |
| R9019     | 0.02 s clock pulse relay                  | Repeats on/off operations in 0.02 s cycles.  0.02 s                                                                            |
| R901A     | 0.1 s clock pulse relay                   | Repeats on/off operations in 0.1 s cycles.  0.1 s                                                                              |
| R901B     | 0.2 s clock pulse relay                   | Repeats on/off operations in 0.2 s cycles.  0.2 s                                                                              |
| R901C     | 1 s clock pulse relay                     | Repeats on/off operations in 1 s cycles.                                                                                       |
| R901D     | 2 s clock pulse relay                     | Repeats on/off operations in 2 s cycles.                                                                                       |
| R901E     | 1 min clock pulse relay                   | Repeats on/off operations in 1 min cycles.                                                                                     |
| R901F     | Not used                                  |                                                                                                    |

| Relay No. | Name                  | Description                                                                                       |
|-----------|-----------------------|---------------------------------------------------------------------------------------------------|
| R9020     | RUN mode flag         | Turns off while the mode selector is set to PROG. Turns on while the mode selector is set to RUN. |
| R9021     | Not used              |                                                                                                   |
| R9022     | Not used              |                                                                                                   |
| R9023     | Not used              |                                                                                                   |
| R9024     | Not used              | <del></del>                                                                                       |
| R9025     | Not used              | <del></del>                                                                                       |
| R9026     | Message flag          | Turns on while the <b>F149 (MSG)</b> instruction is executed.                                     |
| R9027     | Not used              | <del></del>                                                                                       |
| R9028     | Not used              |                                                                                                   |
| R9029     | Forcing flag          | Turns on during forced on/off operation for input/output relay and timer/counter contacts.        |
| R902A     | Interrupt enable flag | Turns on while the external interrupt trigger is enabled by the ICTL instruction.                 |
| R902B     | Interrupt error flag  | Turns on when an interrupt error occurs.                                                          |
| R902C     | Not used              | <del></del>                                                                                       |
| R902D     | Not used              | <del></del>                                                                                       |
| R902E     | Not used              | <del></del>                                                                                       |
| R902F     | Not used              | <del></del>                                                                                       |

| Relay No. | Name                                                                 |            | Description                                                                                                    |
|-----------|----------------------------------------------------------------------|------------|----------------------------------------------------------------------------------------------------|
| R9030     | Not used                                                             |            |                                                                                                    |
| R9031     | Not used                                                             |            |                                                                                                    |
| R9032     | COM. 1 port commur<br>mode flag                                      | ication    | This is on when the general-purpose communication function is being used. It goes off when the MEWTOCOL-COM or the PLC link function is being used.                               |
| R9033     | Print instruction execu                                              | ution flag | Off: Printing is not executed. On: Execution is in progress.                                                                                                    |
| R9034     | Run overwrite comple                                                 | ete flag   | This is the special internal relay that goes on for only the first scan following completion of a rewrite during the RUN operation.                                               |
| R9035     | Not used                                                             |            |                                                                                                    |
| R9036     | Not used                                                             |            |                                                                                                    |
| R9037     | COM.1 port communication error flag                                  |            | This goes on if a transmission error occurs during data communication. This goes off when a request is made to send data, using the F159 (MTRN) instruction.                      |
| R9038     | COM.1 port reception done flag during general purpose communicating  |            | Turns on when the end code is received during the general purpose communicating.                                                                                                  |
| R9039     | COM.1 port transmiss<br>done flag during gene<br>purpose communicati | eral       | This goes on when transmission has been completed when using general-purpose communication.  It goes off when transmission is requested when using general-purpose communication. |
| R903A     | High-speed counter control flag                                      | ch0        | Turns on while the high-speed counter instructions F166 (HC15), F167 (HC1R) and the pulse output instructions "F171 (SPDH) to F176 (SPCH)" are executed.                          |
| R903B     | High-speed counter ch1 control flag                                  |            | Turns on while the high-speed counter instructions F166 (HC15), F167 (HC1R) and the pulse output instructions "F171 (SPDH) to F176 (SPCH)" are executed.                          |
| R903C     | High-speed counter ch2 control flag                                  |            | Turns on while the high-speed counter instructions F166 (HC15), F167 (HC1R) and the pulse output instructions "F171 (SPDH) to F176 (SPCH)" are executed.                          |
| R903D     | High-speed counter control flag                                      | ch3        | Turns on while the high-speed counter instructions F166 (HC15), F167 (HC1R) and the pulse output instructions "F171 (SPDH) to F176 (SPCH)" are executed.                          |
| R903E     | Not used                                                             |            |                                                                                                    |
| R903F     | Not used                                                             |            |                                                                                                    |

| Relay No.         | Name                                                                             | Description                                                                                                    |
|-------------------|----------------------------------------------------------------------------------|----------------------------------------------------------------------------------------------------|
| R9040             | Not used                                                                         |                                                                                                    |
| R9041             | COM. 1 port PLC link flag                                                        | Turns on while PLC link function is used.                                                                                                    |
| R9042             | COM. 2 port communication mode flag                                              | This goes on when the general-purpose communication function is used. It goes off when MEWTOCOL is used.                                                                          |
| R9043 to<br>R9046 | Not used                                                                         |                                                                                                    |
| R9047             | COM.2 port commu-<br>nication error flag                                         | This goes on if a transmission error occurs during data communication. This goes off when a request is made to send data, using the <b>F159 (MTRN)</b> instruction.               |
| R9048             | COM.2 port reception<br>done flag during gen-<br>eral purpose commu-<br>nicating | Turns on when the end code is received during the general-purpose communication.                                                                                                  |
| R9049             | COM.2 port transmission done flag during general purpose communicating           | This goes on when transmission has been completed when using general-purpose communication.  It goes off when transmission is requested when using general-purpose communication. |
| R904A to<br>R904F | Not used                                                                         |                                                                                                    |
| R9050             | MEWNET-W0<br>PLC link transmission<br>error flag                                 | When using MEWNET-W0 - turns on when transmission error occurs at PLC link turns on when there is an error in the PLC link area settings.                                         |
| R9051 to<br>R905F | Not used                                                                         |                                                                                                    |

| Relay No. | Name                                  |             | Description                                                                                                    |
|-----------|---------------------------------------|-------------|----------------------------------------------------------------------------------------------------|
| R9060     | MEWNET-WO<br>PLC link<br>transmission | Unit No. 1  | Turns on when Unit No. 1 is communicating properly in the PLC link mode. Turns off when operation is stopped, when an error is occurring, or when not in the PLC link mode.  |
| R9061     | assurance relay                       | Unit No. 2  | Turns on when Unit No. 2 is communicating properly in the PLC link mode. Turns off when operation is stopped, when an error is occurring, or when not in the PLC link mode.  |
| R9062     |                                       | Unit No. 3  | Turns on when Unit No. 3 is communicating properly in the PLC link mode. Turns off when operation is stopped, when an error is occurring, or when not in the PLC link mode.  |
| R9063     |                                       | Unit No. 4  | Turns on when Unit No. 4 is communicating properly in the PLC link mode. Turns off when operation is stopped, when an error is occurring, or when not in the PLC link mode.  |
| R9064     |                                       | Unit No. 5  | Turns on when Unit No. 5 is communicating properly in the PLC link mode. Turns off when operation is stopped, when an error is occurring, or when not in the PLC link mode.  |
| R9065     |                                       | Unit No. 6  | Turns on when Unit No. 6 is communicating properly in the PLC link mode. Turns off when operation is stopped, when an error is occurring, or when not in the PLC link mode.  |
| R9066     |                                       | Unit No. 7  | Turns on when Unit No. 7 is communicating properly in the PLC link mode. Turns off when operation is stopped, when an error is occurring, or when not in the PLC link mode.  |
| R9067     |                                       | Unit No. 8  | Turns on when Unit No. 8 is communicating properly in the PLC link mode. Turns off when operation is stopped, when an error is occurring, or when not in the PLC link mode.  |
| R9068     |                                       | Unit No. 9  | Turns on when Unit No. 9 is communicating properly in the PLC link mode. Turns off when operation is stopped, when an error is occurring, or when not in the PLC link mode.  |
| R9069     |                                       | Unit No. 10 | Turns on when Unit No. 10 is communicating properly in the PLC link mode. Turns off when operation is stopped, when an error is occurring, or when not in the PLC link mode. |
| R906A     |                                       | Unit No. 11 | Turns on when Unit No. 11 is communicating properly in the PLC link mode. Turns off when operation is stopped, when an error is occurring, or when not in the PLC link mode. |
| R906B     |                                       | Unit No. 12 | Turns on when Unit No. 12 is communicating properly in the PLC link mode. Turns off when operation is stopped, when an error is occurring, or when not in the PLC link mode. |
| R906C     |                                       | Unit No. 13 | Turns on when Unit No. 13 is communicating properly in the PLC link mode. Turns off when operation is stopped, when an error is occurring, or when not in the PLC link mode. |
| R906D     |                                       | Unit No. 14 | Turns on when Unit No. 14 is communicating properly in the PLC link mode. Turns off when operation is stopped, when an error is occurring, or when not in the PLC link mode. |
| R906E     |                                       | Unit No. 15 | Turns on when Unit No. 15 is communicating properly in the PLC link mode. Turns off when operation is stopped, when an error is occurring, or when not in the PLC link mode. |
| R906F     |                                       | Unit No. 16 | Turns on when Unit No. 16 is communicating properly in the PLC link mode. Turns off when operation is stopped, when an error is occurring, or when not in the PLC link mode. |

| Relay No. | Name                                          |             | Description                                                                                       |
|-----------|-----------------------------------------------|-------------|---------------------------------------------------------------------------------------------------|
| R9070     | MEWNET-W0<br>PLC link operation<br>mode relay | Unit No. 1  | Turns on when unit No. 1 is in the RUN mode. Turns off when unit No. 1 is in the PROG. mode.      |
| R9071     | mode relay                                    | Unit No. 2  | Turns on when unit No. 2 is in the RUN mode. Turns off when unit No. 2 is in the PROG. mode.      |
| R9072     |                                               | Unit No. 3  | Turns on when unit No. 3 is in the RUN mode. Turns off when unit No. 3 is in the PROG. mode.      |
| R9073     |                                               | Unit No. 4  | Turns on when unit No. 4 is in the RUN mode. Turns off when unit No. 4 is in the PROG. mode.      |
| R9074     |                                               | Unit No. 5  | Turns on when unit No. 5 is in the RUN mode. Turns off when unit No. 5 is in the PROG. mode.      |
| R9075     |                                               | Unit No. 6  | Turns on when unit No. 6 is in the RUN mode. Turns off when unit No. 6 is in the PROG. mode.      |
| R9076     |                                               | Unit No. 7  | Turns on when unit No. 7 is in the RUN mode. Turns off when unit No. 7 is in the PROG. mode.      |
| R9077     |                                               | Unit No. 8  | Turns on when unit No. 8 is in the RUN mode. Turns off when unit No. 8 is in the PROG. mode.      |
| R9078     |                                               | Unit No. 9  | Turns on when unit No. 9 is in the RUN mode. Turns off when unit No. 9 is in the PROG. mode.      |
| R9079     |                                               | Unit No. 10 | Turns on when unit No. 10 is in the RUN mode. Turns off when unit No. 10 is in the PROG. mode.    |
| R907A     |                                               | Unit No. 11 | Turns on when unit No. 11 is in the RUN mode.<br>Turns off when unit No. 11 is in the PROG. mode. |
| R907B     |                                               | Unit No. 12 | Turns on when unit No. 12 is in the RUN mode.<br>Turns off when unit No. 12 is in the PROG. mode. |
| R907C     |                                               | Unit No. 13 | Turns on when unit No. 13 is in the RUN mode. Turns off when unit No. 13 is in the PROG. mode.    |
| R907D     |                                               | Unit No. 14 | Turns on when unit No. 14 is in the RUN mode.<br>Turns off when unit No. 14 is in the PROG. mode. |
| R907E     |                                               | Unit No. 15 | Turns on when unit No. 15 is in the RUN mode.<br>Turns off when unit No. 15 is in the PROG. mode. |
| R907F     |                                               | Unit No. 16 | Turns on when unit No. 16 is in the RUN mode.<br>Turns off when unit No. 16 is in the PROG. mode. |

# 13.6 Table of Special Data Registers

The special data registers are one word (16-bit) memory areas which store specific information.

(A: Available, N/A: Not available)

| Address | Name                                                                        | Description                                                                                                    | Reading | Writing |
|---------|-----------------------------------------------------------------------------|----------------------------------------------------------------------------------------------------|---------|---------|
| DT90000 | Self-diagnostic error code                                                  | The self-diagnostic error code is stored here when a self-diagnostic error occurs.                                                                                                    | А       | N/A     |
| DT90001 | Not used                                                                    |                                                                                                    | N/A     | N/A     |
| DT90002 | Position of abnormal I/O unit for $\text{FP}\Sigma$ left side expansion     | When an error occurs at FPΣ expansion I/O unit, the bit corresponding to the unit No. will be set on "1". Monitor using binary display.  15                                                                                       | A       | N/A     |
| DT90003 | Not used                                                                    |                                                                                                    | N/A     | N/A     |
| DT90004 | Not used                                                                    |                                                                                                    | N/A     | N/A     |
| DT90005 | Not used                                                                    |                                                                                                    | N/A     | N/A     |
| DT90006 | Position of abnormal intelligent unit for $FP\Sigma$ left side expansion    | When an error condition is detected in an intelligent unit, the bit corresponding to the unit No. will be set on "1". Monitor using binary display.  15 11 7 3 2 1 0 (Bit No.)  3 2 1 0 (Unit No.) on "1": error, off "0": normal | Α       | N/A     |
| DT90007 | Not used                                                                    |                                                                                                    | N1/A    | 21/2    |
| DT90008 | Not used                                                                    |                                                                                                    | N/A     | N/A     |
| DT90009 | Communication error flag for COM2                                           | Stores the error contents when using COM.2 port.                                                                                                    | Α       | N/A     |
| DT90010 | Position of I/O verify error unit for FP0 right side expansion              | When the state of installation of FP0 expansion I/O unit has changed since the power was turned on, the bit corresponding to the unit No. will be set on "1". Monitor using binary display.  15                                   | A       | N/A     |
| DT90011 | Position of I/O verify error unit for $\text{FP}\Sigma$ left side expansion | When the state of installation of FP $\Sigma$ expansion I/O unit has changed since the power was turned on, the bit corresponding to the unit No. will be set on "1". Monitor using binary display.   15                          | Α       | N/A     |
| DT90012 | Not used                                                                    |                                                                                                    | N/A     | N/A     |

(A: Available, N/A: Not available)

| Address | Name                                                    | Description                                                                                                    | Reading | Writing |
|---------|---------------------------------------------------------|----------------------------------------------------------------------------------------------------|---------|---------|
| DT90013 | Not used                                                |                                                                                                    | N/A     | N/A     |
| DT90014 | Operation auxiliary register for data shift instruction | One shift-out hexadecimal digit is stored in bit positions 0 to 3 when the data shift instruction, F105 (BSR) or F106 (BSL) is executed. The value can be read and written by executing F0 (MV) instruction.               | А       | A       |
| DT90015 | Operation auxiliary register for division instruction   | The divided remainder (16-bit) is stored in DT90015 when the division instruction F32 (%) or F52 (B%) instruction is executed. The divided remainder (32-bit) is stored in                                                 | А       | A       |
| DT90016 |                                                         | DT90015 and DT90016 when the division instruction F33 (D%) or F53 (DB%) is executed. The value can be read and written by executing F0 (MV) instruction.                                                                   | А       | A       |
| DT90017 | Operation error address (hold type)                     | After commencing operation, the address where the first operation error occurred is stored. Monitor the address using decimal display.                                                                                     | А       | N/A     |
| DT90018 | Operation error address<br>(non-hold type)              | The address where a operation error occurred is stored. Each time an error occurs, the new address overwrites the previous address. At the beginning of scan, the address is 0. Monitor the address using decimal display. | А       | N/A     |
| DT90019 | 2.5ms ring counter                                      | The data stored here is increased by one every 2.5ms. (H0 to HFFFF) Difference between the values of the two points (absolute value) × 2.5ms = Elapsed time between the two points.                                        | А       | N/A     |
| DT90020 | Not used                                                |                                                                                                    | N/A     | N/A     |
| DT90021 | Not used                                                | <del></del>                                                                                                    | IV/A    | IV/A    |
| DT90022 | Scan time (current value)<br>(* Note)                   | The current scan time is stored here. Scan time is calculated using the formula: Scan time (ms) = stored data (decimal) × 0.1ms Example: K50 indicates 5ms.                                                                | А       | N/A     |
| DT90023 | Scan time (minimum<br>value) (* Note)                   | The minimum scan time is stored here. Scan time is calculated using the formula: Scan time (ms) = stored data (decimal) × 0.1ms Example: K50 indicates 5ms.                                                                | А       | N/A     |
| DT90024 | Scan time (maximum<br>value) (* Note)                   | The maximum scan time is stored here. Scan time is calculated using the formula: Scan time (ms) = stored data (decimal) × 0.1ms Example: K125 indicates 12.5ms.                                                            | А       | N/A     |

# Note

Scan time display is only possible in RUN mode, and shows the operation cycle time. (In the PROG. mode, the scan time for the operation is not displayed.) The maximum and minimum values are cleared when each the mode is switched between RUN mode and PROG. mode.

(A: Available, N/A: Not available)

| Address | Name                                                            | Description                                                                                                    | Reading | Writing |
|---------|-----------------------------------------------------------------|----------------------------------------------------------------------------------------------------|---------|---------|
| DT90025 | Mask condition monitoring register for interrupts (INT 0 to 7)  | The mask conditions of interrupts using ICTL instruction can be stored here. Monitor using binary display.  15                                                                   | А       | N/A     |
| DT90026 | Not used                                                        |                                                                                                    | N/A     | N/A     |
| DT90027 | Periodical interrupt interval (INT 24)                          | The value set by ICTL instruction is stored K0: periodical interrupt is not used - K1 to K3000: 0.5ms to 1.5s or 10ms to 30s                                                     | А       | N/A     |
| DT90028 | Not used                                                        |                                                                                                    | N/A     | N/A     |
| DT90029 | Not used                                                        |                                                                                                    | 1       |         |
| DT90030 | Message 0                                                       | The contents of the specified message are stored                                                                                                    | А       | N/A     |
| DT90031 | Message 1                                                       | in these special data registers when <b>F149 (MSG)</b> instruction is executed.                                                                                                  |         |         |
| DT90032 | Message 2                                                       |                                                                                                    |         |         |
| DT90033 | Message 3                                                       |                                                                                                    |         |         |
| DT90034 | Message 4                                                       |                                                                                                    |         |         |
| DT90035 | Message 5                                                       |                                                                                                    |         |         |
| DT90036 | Not used                                                        |                                                                                                    | N/A     | N/A     |
| DT90037 | Operation auxiliary register for search instruction "F96 (SRC)" | The number of data that match the searched data is stored here when <b>F96 (SRC)</b> instruction is executed.                                                                    | А       | N/A     |
| DT90038 | Operation auxiliary register for search instruction "F96 (SRC)" | The position of the first matching data is stored here when an <b>F96 (SRC)</b> instruction is executed.                                                                         | А       | N/A     |
| DT90039 | Not used                                                        |                                                                                                    | N/A     | N/A     |
| DT90040 | Potentiometer (volume) input V0                                 | The potentiometer value (K0 to K1000) is stored here. This value can be used in analog timers and other applications by using the program to read this value to a data register. | А       | N/A     |
| DT90041 | Potentiometer (volume) input V1                                 | V0→DT90040<br>V1→DT90041                                                                                                    |         |         |
| DT90042 |                                                                 | Used by the system.                                                                                                    | N/A     | N/A     |
| DT90043 |                                                                 | Used by the system.                                                                                                    | N/A     | N/A     |

(A: Available, N/A: Not available)

| Address            | Name                                                  |            | Description                                                                                                    | Reading | Writing |
|--------------------|-------------------------------------------------------|------------|----------------------------------------------------------------------------------------------------|---------|---------|
| DT90044<br>DT90045 | High-<br>speed<br>counter<br>elapsed<br>value         | For<br>ch0 | The elapsed value (32-bit data) for the high-speed counter is stored here. The value can be read and written by executing <b>F1 (DMV)</b> instruction.                                                                                                    | А       | А       |
| DT90046 DT90047    | High-<br>speed<br>counter<br>target<br>value          | For<br>ch0 | The target value (32-bit data) of the high-speed counter specified by the high-speed counter instruction is stored here.  Target values have been preset for the various instructions, to be used when the high-speed counter related instruction "F166, F167, F171, F175 or F176" is executed. The value can be read by executing F1 (DMV) instruction.                                                                                               | А       | N/A     |
| DT90048 DT90049    | High-<br>speed<br>counter<br>elapsed<br>value<br>area | For ch1    | The elapsed value (32-bit data) for the high-speed counter is stored here. The value can be read and written by executing F1 (DMV)instruction.                                                                                                    | A       | A       |
| DT90050<br>DT90051 | High-<br>speed<br>counter<br>target<br>value<br>area  | For<br>ch1 | The target value (32-bit data) of the high-speed counter specified by the high-speed counter instruction is stored here.  Target values have been preset for the various instructions, to be used when the high-speed counter related instruction "F166 or F167" is executed. The value can be read by executing F1 (DMV) instruction.                                                                                                    | А       | N/A     |
| DT90052            | High-spec<br>counter ar<br>pulse outp<br>control flag | nd<br>out  | A value can be written with F0 (MV) instruction to reset the high-speed counter, disable counting, continue or clear high-speed counter instruction.  Control code setting  15 4 3 2 1 0  Channel setting 0 to 3: CH0 to CH3  Home near input 0: Invalid/1: Valid  High - speed counter instruction 0: Continue/1: Clear Pulse output 0: Continue/1: Stop Hardware reset 0: Enable/1: Disable  Count 0: Enable/1: Disable  Software reset 0: No/1: Yes | N/A     | A       |

(A: Available, N/A: Not available)

| Address | Name                                         | Description                                                                                                    | Reading | Writing |
|---------|----------------------------------------------|----------------------------------------------------------------------------------------------------|---------|---------|
| DT90053 | Clock/calendar<br>monitor<br>(hour/minute)   | Hour and minute data of the clock/calendar are stored here. This data is read-only data; it cannot be overwritten.  Higher byte  Lower byte  Hour data  Hour data  Hou to H23  Minute data  H00 to H59                                                                                                    | A       | N/A     |
| DT90054 | Clock/calendar<br>setting<br>(minute/second) | The year, month, day, hour, minute, second, and day-of-the-week data for the calendar timer is stored. The built-in calendar timer will operate correctly through the year 2099 and supports leap years. The calendar timer can be set (the time set) by writing a value using a programming tool software or a | A       | А       |
| DT90055 | Clock/calendar<br>setting<br>(day/hour)      | program that uses the <b>F0 (MV)</b> instruction.  Higher byte Lower byte                                                                                                    |         |         |
| DT90056 | Clock/calendar setting                       | DT90054         Minute data         Second data           H00 to H59         H00 to H59                                                                                                    |         |         |
|         | (year/month)                                 | <b>DT90055</b> Day data Hour data H00 to H23                                                                                                    |         |         |
| DT90057 | Clock/calendar setting                       | DT90056         Year data         Month data           H00 to H99         H01 to H12                                                                                                    |         |         |
|         | (day-of-the-<br>week)                        | DT90057 Day-of-the-week data H00 to H06                                                                                                    |         |         |

| Address | Name                                                     | Description                                                                                                    | Reading | Writing |
|---------|----------------------------------------------------------|----------------------------------------------------------------------------------------------------|---------|---------|
| DT90058 | Clock/calendar                                           | The clock/calendar is adjusted as follows.                                                                                                    | Α       | Α       |
|         | time setting and<br>30 seconds<br>correction<br>register | When setting the clock/calendar by program                                                                                                    |         |         |
|         |                                                          | By setting the the highest bit of DT90058 to 1, the time becomes that written to DT90054 to DT90057 by <b>F0 (MV)</b> instruction. After the time is set, DT90058 is cleared to 0. (Cannot be performed with any instruction other than <b>F0 (MV)</b> instruction.)                                                   |         |         |
|         |                                                          | Example:                                                                                                    |         |         |
|         |                                                          | Set the time to 12:00:00 on the 5th day when the X0 turns on.                                                                                                    |         |         |
|         |                                                          | X0 Inputs 0 minutes and 0 seconds                                                                                                    |         |         |
|         |                                                          | [F0 MV, H 512, DT90055] Inputs 12th hour 5th day                                                                                                    |         |         |
|         |                                                          | [F0 MV, H8000, DT90058] Sets the time                                                                                                    |         |         |
|         |                                                          | If you changed the values of DT90054 to DT90057 with the programming tool software, the time will be set when the new values are written. Therefore, it is unnecessary to write to DT90058.                                                                                                    |         |         |
|         |                                                          | When the correcting times less than 30 seconds                                                                                                    |         |         |
|         |                                                          | By setting the lowest bit of DT90058 to 1, the value will be moved up or down and become exactly 0 seconds. After the correction is completed, DT90058 is cleared to 0.                                                                                                    |         |         |
|         |                                                          | Example:                                                                                                    |         |         |
|         |                                                          | Correct to 0 seconds with X0 turns on                                                                                                    |         |         |
|         |                                                          | X0                                                                                                    |         |         |
|         |                                                          | At the time of correction, if between 0 and 29 seconds, it will be moved down, and if the between 30 and 59 seconds, it will be moved up. In the example above, if the time was 5 minutes 29 seconds, it will become 5 minutes 0 second; and, if the time was 5 minutes 35 seconds, it will become 6 minutes 0 second. |         |         |

(A: Available, N/A: Not available)

| Address | Name                             | Description                                                                           | Reading | Writing |
|---------|----------------------------------|---------------------------------------------------------------------------------------|---------|---------|
| DT90059 | Serial communication error code  | Error code is stored here when a communication error occurs.                          | N/A     | N/A     |
| DT90060 | Step ladder process (0 to 15)    |                                                                                       | A       | Α       |
| DT90061 | Step ladder process (16 to 31)   |                                                                                       |         |         |
| DT90062 | Step ladder process (32 to 47)   |                                                                                       |         |         |
| DT90063 | Step ladder process (48 to 63)   |                                                                                       |         |         |
| DT90064 | Step ladder process (64 to 79)   |                                                                                       |         |         |
| DT90065 | Step ladder process (80 to 95)   | Indicates the startup condition of the step ladder process.                           |         |         |
| DT90066 | Step ladder process (96 to 111)  | When the process starts up, the bit corresponding to the process number turns on "1". |         |         |
| DT90067 | Step ladder process (112 to 127) | Monitor using binary display.  Example: 15 11 7 3 0 (Bit No.)                         |         |         |
| DT90068 | Step ladder process (128 to 143) | DT90060                                                                               |         |         |
| DT90069 | Step ladder process (144 to 159) | 1: Executing 0: Not-executing                                                         |         |         |
| DT90070 | Step ladder process (160 to 175) | A programming tool software can be used to write data.                                |         |         |
| DT90071 | Step ladder process (176 to 191) |                                                                                       |         |         |
| DT90072 | Step ladder process (192 to 207) |                                                                                       |         |         |
| DT90073 | Step ladder process (208 to 223) |                                                                                       |         |         |
| DT90074 | Step ladder process (224 to 239) |                                                                                       |         |         |
| DT90075 | Step ladder process (240 to 255) |                                                                                       |         |         |
| DT90076 | Step ladder process (256 to 271) |                                                                                       |         |         |

(A: Available, N/A: Not available)

| Address | Name                             | Description                                                                           | Reading | Writing |
|---------|----------------------------------|---------------------------------------------------------------------------------------|---------|---------|
| DT90077 | Step ladder process (272 to 287) |                                                                                       | А       | А       |
| DT90078 | Step ladder process (288 to 303) |                                                                                       |         |         |
| DT90079 | Step ladder process (304 to 319) |                                                                                       |         |         |
| DT90080 | Step ladder process (320 to 335) |                                                                                       |         |         |
| DT90081 | Step ladder process (336 to 351) |                                                                                       |         |         |
| DT90082 | Step ladder process (352 to 367) |                                                                                       |         |         |
| DT90083 | Step ladder process (368 to 383) |                                                                                       |         |         |
| DT90084 | Step ladder process (384 to 399) | Indicates the startup condition of the step ladder process.                           |         |         |
| DT90085 | Step ladder process (400 to 415) | When the process starts up, the bit corresponding to the process number turns on "1". |         |         |
| DT90086 | Step ladder process (416 to 431) | Monitor using binary display.  Example:  15 11 7 3 0 (Bit No.)                        |         |         |
| DT90087 | Step ladder process (432 to 447) | DT90060                                                                               |         |         |
| DT90088 | Step ladder process (448 to 463) | 1: Executing 0: Not-executing                                                         |         |         |
| DT90089 | Step ladder process (464 to 479) | A programming tool software can be used to write data.                                |         |         |
| DT90090 | Step ladder process (480 to 495) |                                                                                       |         |         |
| DT90091 | Step ladder process (496 to 511) |                                                                                       |         |         |
| DT90092 | Step ladder process (512 to 527) |                                                                                       |         |         |
| DT90093 | Step ladder process (528 to 543) |                                                                                       |         |         |
| DT90094 | Step ladder process (544 to 559) |                                                                                       |         |         |
| DT90095 | Step ladder process (560 to 575) |                                                                                       |         |         |
| DT90096 | Step ladder process (576 to 591) |                                                                                       |         |         |
| DT90097 | Step ladder process (592 to 607) |                                                                                       |         |         |

(A: Available, N/A: Not available)

| Address | Name                             | Description                                                                           | Reading | Writing |
|---------|----------------------------------|---------------------------------------------------------------------------------------|---------|---------|
| DT90098 | Step ladder process (608 to 623) |                                                                                       | А       | А       |
| DT90099 | Step ladder process (624 to 639) |                                                                                       |         |         |
| DT90100 | Step ladder process (640 to 655) |                                                                                       |         |         |
| DT90101 | Step ladder process (656 to 671) |                                                                                       |         |         |
| DT90102 | Step ladder process (672 to 687) |                                                                                       |         |         |
| DT90103 | Step ladder process (688 to 703) |                                                                                       |         |         |
| DT90104 | Step ladder process (704 to 719) |                                                                                       |         |         |
| DT90105 | Step ladder process (720 to 735) |                                                                                       |         |         |
| DT90106 | Step ladder process (736 to 751) |                                                                                       |         |         |
| DT90107 | Step ladder process (752 to 767) | Indicates the startup condition of the step ladder process.                           |         |         |
| DT90108 | Step ladder process (768 to 783) | When the process starts up, the bit corresponding to the process number turns on "1". |         |         |
| DT90109 | Step ladder process (784 to 799) | Monitor using binary display.  Example:                                               |         |         |
| DT90110 | Step ladder process (800 to 815) | 15 11 7 3 0 (Bit No.)                                                                 |         |         |
| DT90111 | Step ladder process (816 to 831) | DT90100 655 651 647 643 640 (Process No.)                                             |         |         |
| DT90112 | Step ladder process (832 to 847) | 1: Executing 0: Not-executing                                                         |         |         |
| DT90113 | Step ladder process (848 to 863) | A programming tool software can be used to write data.                                |         |         |
| DT90114 | Step ladder process (864 to 879) |                                                                                       |         |         |
| DT90115 | Step ladder process (880 to 895) |                                                                                       |         |         |
| DT90116 | Step ladder process (896 to 911) |                                                                                       |         |         |
| DT90117 | Step ladder process (912 to 927) |                                                                                       |         |         |
| DT90118 | Step ladder process (928 to 943) |                                                                                       |         |         |
| DT90119 | Step ladder process (944 to 959) |                                                                                       |         |         |
| DT90120 | Step ladder process (960 to 975) |                                                                                       |         |         |
| DT90121 | Step ladder process (976 to 991) |                                                                                       |         |         |
| DT90122 | Step ladder process (992 to 999) |                                                                                       |         |         |
|         | (Higher byte: not used)          |                                                                                       |         |         |

| Address                  | Name                                | Description                                                                          | Reading | Writing |
|--------------------------|-------------------------------------|--------------------------------------------------------------------------------------|---------|---------|
| DT90123<br>to<br>DT90125 | Not used                            |                                                                                      | N/A     | N/A     |
| DT90126                  | Forced Input/<br>Output unit No.    | Used by the system.                                                                  |         |         |
| DT90127<br>to<br>DT90139 | Not used                            |                                                                                      |         |         |
| DT90140                  | MEWNET-W0<br>PLC link status        | The number of times the receiving operation is performed.                            | А       | N/A     |
| DT90141                  | PLC IIIIK Status                    | The current interval between two receiving operations: value in the register × 2.5ms |         |         |
| DT90142                  |                                     | The minimum interval between two receiving operations: value in the register × 2.5ms |         |         |
| DT90143                  |                                     | The maximum interval between two receiving operations: value in the register × 2.5ms |         |         |
| DT90144                  |                                     | The number of times the sending operation is performed.                              |         |         |
| DT90145                  |                                     | The current interval between two sending operations: value in the register × 2.5ms   |         |         |
| DT90146                  |                                     | The minimum interval between two sending operations: value in the register × 2.5ms   |         |         |
| DT90147                  |                                     | The maximum interval between two sending operations: value in the register × 2.5ms   |         |         |
| DT90148<br>to<br>DT90155 | Not used                            |                                                                                      | N/A     | N/A     |
| DT90156                  | MEWNET-W0<br>PLC link status        | Area used for measurement of receiving interval.                                     | А       | N/A     |
| DT90157                  | FLC IIIIK Status                    | Area used for measurement of sending interval.                                       |         |         |
| DT90158                  | Not used                            |                                                                                      | N/A     | N/A     |
| DT90159                  |                                     |                                                                                      |         |         |
| DT90160                  | MEWNET-W0<br>PLC link unit No.      | Stores the unit No. of PLC link                                                      | А       | N/A     |
| DT90161                  | MEWNET-W0<br>PLC link error<br>flag | Stores the error contents of PLC link                                                | А       | N/A     |
| DT90162<br>to<br>DT90169 | Not used                            |                                                                                      | N/A     | N/A     |

| Address                  | Name                                            |         | Description                                                                                                    | Reading | Writing |
|--------------------------|-------------------------------------------------|---------|----------------------------------------------------------------------------------------------------|---------|---------|
| DT90170                  | MEWNET-W0                                       |         | Duplicated destination for PLC inter-link address                                                                                                    | А       | N/A     |
| DT90171                  | PLC link status                                 |         | Counts how many times a token is lost.                                                                                                    |         |         |
| DT90172                  |                                                 |         | Counts how many times two or more tokens are detected.                                                                                                    |         |         |
| DT90173                  |                                                 |         | Counts how many times a signal is lost.                                                                                                    |         |         |
| DT90174                  |                                                 |         | No. of times undefined commands have been received                                                                                                    | _       |         |
| DT90175                  |                                                 |         | No. of times sum check errors have occurred during reception                                                                                                    |         |         |
| DT90176                  |                                                 |         | No. of times format errors have occurred in received data                                                                                                    |         |         |
| DT90177                  |                                                 |         | No. of times transmission errors have occurred                                                                                                    |         |         |
| DT90178                  |                                                 |         | No. of times procedural errors have occurred                                                                                                    |         |         |
| DT90179                  |                                                 |         | No. of times overlapping parent units have occurred                                                                                                    |         |         |
| DT90180<br>to<br>DT90189 | Not used                                        |         |                                                                                                    | N/A     | N/A     |
| DT90190                  | High-speed counter control flag monitor for ch0 |         | This monitors the data specified in DT90052.                                                                                                    | 0 A     | N/A     |
| DT90191                  | High-speed counter control flag monitor for ch1 |         |                                                                                                    |         |         |
| DT90192                  | High-speed counter control flag monitor for ch2 |         | Home near input  O: Invalid/1: Valid  High-speed counter instruction Pulse output  O: Continue/1: Clear O: Continue/1: Stop                                                                                                    |         |         |
| DT90193                  | High-speed counter control flag monitor for ch3 |         | Hardware reset                                                                                                    |         |         |
| DT90194<br>to<br>DT90199 | Not used                                        |         |                                                                                                    | N/A     | N/A     |
| DT90200                  | High-speed counter elapsed                      | For ch2 | The elapsed value (32-bit data) for the high-speed counter is stored here. The value can be read and                                                                                                    | А       | А       |
| DT90201                  | value                                           |         | written by executing <b>F1 (DMV)</b> instruction.                                                                                                    |         |         |
| DT90202                  | High-speed<br>counter target<br>value           | For ch2 | The target value (32-bit data) of the high-speed counter specified by the high-speed counter instruction is stored here.                                                                                                    | A       | N/A     |
| DT90203                  |                                                 |         | Target values have been preset for the various instructions, to be used when the high-speed counter related instruction "F166, F167, F171, F175 or F176" is executed. The value can be read by executing F1 (DMV) instruction. |         |         |
| DT90204<br>DT90205       | High-speed<br>counter elapsed<br>value          | For ch3 | The elapsed value (32-bit data) for the high-speed counter is stored here. The value can be read and written by executing <b>F1</b> ( <b>DMV</b> )instruction.                                                                 | А       | А       |
|                          |                                                 |         |                                                                                                    | l       | L       |

| Address                  | Name                            |         | Description                                                                                                    | Reading | Writing |
|--------------------------|---------------------------------|---------|----------------------------------------------------------------------------------------------------|---------|---------|
| DT90206                  | High-speed counter target value | For ch3 | The target value (32-bit data) of the high-speed counter specified by the high-speed counter instruction is stored here.                                                                                     | А       | N/A     |
| DT90207                  |                                 |         | Target values have been preset for the various instructions, to be used when the high-speed counter related instruction "F166 or F167" is executed. The value can be read by executing F1 (DMV) instruction. |         |         |
| DT90208<br>to<br>DT90218 | Not used                        |         |                                                                                                    | N/A     | N/A     |

(A: Available, N/A: Not available)

 $\mathsf{FP}\Sigma$ 

| Address | Name                                     |                           | Description                                                                                | Reading | Writing |
|---------|------------------------------------------|---------------------------|--------------------------------------------------------------------------------------------|---------|---------|
| DT90219 | Unit No. (Station for DT902)             |                           | 0: Unit No. (Station No.) 1 to 8,<br>1: Unit No. (Station No.) 9 to 16                     | А       | N/A     |
| DT90220 | PLC link<br>unit (station)<br>No.1 or 9  | System register 40 and 41 |                                                                                            | А       | N/A     |
| DT90221 | 100.1 01 9                               | System register 42 and 43 |                                                                                            |         |         |
| DT90222 |                                          | System register 44 and 45 |                                                                                            |         |         |
| DT90223 |                                          | System register 46 and 47 |                                                                                            |         |         |
| DT90224 | PLC link<br>unit (station)<br>No.2 or 10 | System register 40 and 41 |                                                                                            |         |         |
| DT90225 | 10.2 01 10                               | System register 42 and 43 |                                                                                            |         |         |
| DT90226 |                                          | System register 44 and 45 | The contents of the system register settings pertaining to the PLC inter-link function for |         |         |
| DT90227 |                                          | System register 46 and 47 | the various unit numbers are stored as shown below.  Example:                              |         |         |
| DT90228 | PLC link<br>unit (station)               | System register 40 and 41 | When DT90219 is 0  Higher byte Lower byte  DT90220 to  DT90223                             |         |         |
| DT90229 | 110.3 01 11                              | System register 42 and 43 |                                                                                            |         |         |
| DT90230 |                                          | System register 44 and 45 | Unit (Station)<br>No.1                                                                     |         |         |
| DT90231 |                                          | System register 46 and 47 | Setting contents of system register                                                        |         |         |
| DT90232 | PLC link<br>unit (station)<br>No.4 or 12 | System register 40 and 41 | 40, 42, 44, and 46  — Setting contents of                                                  |         |         |
| DT90233 | 10.4 01 12                               | System register 42 and 43 | system register 41, 43, 45, and 47                                                         |         |         |
| DT90234 |                                          | System register 44 and 45 |                                                                                            |         |         |
| DT90235 |                                          | System register 46 and 47 |                                                                                            |         |         |
| DT90236 | PLC link<br>unit (station)<br>No.5 or 13 | System register 40 and 41 |                                                                                            |         |         |
| DT90237 | O D C.UVI                                | System register 42 and 43 |                                                                                            |         |         |
| DT90238 |                                          | System register 44 and 45 |                                                                                            |         |         |
| DT90239 |                                          | System register 46 and 47 |                                                                                            |         |         |

#### (A: Available, N/A: Not available)

| Address                  | Name                                     | Name                      | Description                                                                                                    | Reading | Writing |
|--------------------------|------------------------------------------|---------------------------|----------------------------------------------------------------------------------------------------|---------|---------|
| DT90240                  | PLC link<br>unit (station)<br>No.6 or 14 | System register 40 and 41 |                                                                                                    | А       | N/A     |
| DT90241                  | NO.0 01 14                               | System register 42 and 43 |                                                                                                    |         |         |
| DT90242                  |                                          | System register 44 and 45 | The contents of the system register settings                                                                                        |         |         |
| DT90243                  |                                          | System register 46 and 47 | pertaining to the PLC inter-link function for<br>the various unit numbers are stored as<br>shown below.                             |         |         |
| DT90244                  | PLC link<br>unit (station)<br>No.7 or 15 | System register 40 and 41 | Example:<br>When DT90219 is 0                                                                                                    | А       | N/A     |
| DT90245                  | INO./ OF TO                              | System register 42 and 43 | Higher byte Lower byte DT90240 to I I                                                                                               |         |         |
| DT90246                  |                                          | System register 44 and 45 | Unit (Station) No.6  Setting contents of system register 40, 42, 44, and 46  Setting contents of system register 41, 43, 45, and 47 |         |         |
| DT90247                  |                                          | System register 46 and 47 |                                                                                                    |         |         |
| DT90248                  | PLC link<br>unit (station)<br>No.8 or 16 | System register 40 and 41 |                                                                                                    |         |         |
| DT90249                  | 110.8 01 16                              | System register 42 and 43 |                                                                                                    |         |         |
| DT90250                  |                                          | System register 44 and 45 |                                                                                                    |         |         |
| DT90251                  |                                          | System register 46 and 47 |                                                                                                    |         |         |
| DT90252<br>to<br>DT90255 | Not used                                 |                           |                                                                                                    | N/A     | N/A     |
| DT90256                  | Unit No. (Station monitor for CO         |                           | Used by the system.                                                                                                    | N/A     | N/A     |

 $\mathsf{FP}\Sigma$ 

## 13.7 Table of Error Cords

This section contains the syntax check error and self-diagnostic error for the FP $\Sigma$ .

### 13.7.1 Table of Syntax Check Error

| Error code | Name                                | Operation status | Description and steps to take                                                                                                    |
|------------|-------------------------------------|------------------|----------------------------------------------------------------------------------------------------|
| E1         | Syntax error                        | Stops            | A program with a syntax error has been written.                                                                                                    |
|            |                                     |                  | Change to PROG. mode and correct the error.                                                                                                    |
| E2         | Duplicated output error             | Stops            | Two or more <b>OT(Out)</b> instructions and <b>KP(Keep)</b> instructions are programmed using the same relay. (This also occurs if the same timer/counter number is being used.)                                                             |
|            |                                     |                  | Change to PROG. mode and correct the program so that one relay is not used for two or more OT instructions and KP instructions. Or, set the duplicated output to enable in system register 20.                                               |
| E3         | Not paired error                    | Stops            | For instructions which must be used in a pair such as jump (JP and LBL), one instruction is either missing or in an incorrect position.                                                                                                    |
|            |                                     |                  | Change to PROG. mode and enter the two instructions which must be used in a pair in the correct positions.                                                                                                    |
| E4         | Parameter<br>mismatch error         | Stops            | An instruction has been written which does not agree with system register settings. For example, the number setting in a program does not agree with the timer/counter range setting.                                                        |
|            |                                     |                  | Change to PROG. mode, check the system register settings, and change so that the settings and the instruction agree.                                                                                                    |
| E5         | Program area error                  | Stops            | An instruction which must be written to a specific area (main program area or subprogram area) has been written to a different area (for example, a subroutine <b>SUB</b> to <b>RET</b> is placed before an <b>ED</b> instruction).          |
|            |                                     |                  | Change to PROG. mode and enter the instruction into the correct area.                                                                                                    |
| E6         | Compile memory full error           | Stops            | The program stored in the $\text{FP}\Sigma$ is too large to compile in the program memory.                                                                                                    |
|            |                                     |                  | Change to PROG. mode and reduce the total number of steps for the program.                                                                                                    |
| E7         | High-level instruction type error   | Stops            | In the program, high-level instructions, which execute in every scan and at the leading edge of the trigger, are programmed to be triggered by one contact. (e.g., F0 (MV) and P0 (PMV) are programmed using the same trigger continuously.) |
|            |                                     |                  | Correct the program so that the high-level instructions executed in every scan and at the leading edge are triggered separately.                                                                                                    |
| E8         | High-level instruction operand com- | Stops            | There is an incorrect operand in an instruction which requires a specific combination operands (for example, the operands must all be of a certain type).                                                                                    |
|            | bination error                      |                  | Enter the correct combination of operands.                                                                                                    |

## 13.7.2 Table of Self-Diagnostic Error

| Error<br>code      | Name                                                              |                                          | Opera-<br>tion<br>status | Description and steps to take                                                                                                    |  |
|--------------------|-------------------------------------------------------------------|------------------------------------------|--------------------------|----------------------------------------------------------------------------------------------------|--|
| E26                | User's ROM error Stops                                            |                                          | Stops                    | Probably a hardware abnormality.  Please contact your dealer.                                                                                                    |  |
| E27                | Unit installatio                                                  | n error                                  | Stops                    | The number of installed units exceed the limitations.  Turn off the power supply and check the restrictions on unit combinations.                                                                                                    |  |
| E28                | System registe                                                    | er error                                 | Stops                    | Probably an abnormality in the system register.  Check the system register setting.                                                                                                    |  |
| E30                | Interrupt error                                                   | 0                                        | Stops                    | Probably a hardware abnormality.  Please contact your dealer.                                                                                                    |  |
| E31                | Interrupt error                                                   | 1                                        | Stops                    | An interrupt occurred without an interrupt request. A hardware problem or error due to noise is possible.  Turn off the power and check the noise conditions.                                                                                                    |  |
| E32                | Interrupt error                                                   | 2                                        | Stops                    | An interrupt occurred without an interrupt request. A hardware problem or error due to noise is possible. Turn off the power and check the noise conditions.                                                                                                    |  |
|                    |                                                                   |                                          |                          | There is no interrupt program for an interrupt which occurred.  Check the number of the interrupt program and change it to agree with the interrupt request.                                                                                                    |  |
| E34                | I/O status error                                                  |                                          | Stops                    | An abnormal unit is installed.  Replace the unit with a new one.                                                                                                    |  |
| E40                | Position of abnormal I/O unit                                     |                                          | Stops                    | An abnormality in an I/O unit is occurred. Check the contents of special data register "DT90002" and locate the abnormal FP $\Sigma$ expansion I/O unit. Then check the unit.                                                                                                    |  |
| E41                | Intelligent unit error                                            |                                          | Stops                    | An abnormality in an intelligent unit. Check the contents of special data register "DT90006" and locate the abnormal FP $\Sigma$ intelligent unit.                                                                                                    |  |
| E42                | I/O unit verify error                                             |                                          | Selectable               | The connection condition of I/O unit has changed compared to that at time of power-up. Check the contents of special data register (FP0 expansion I/O unit: "DT90010", FP $\Sigma$ expansion I/O unit: "DT90011") and locate the erroneous I/O unit. Set the operation status using system register 23 to continue operation. |  |
| E45                | Operation erro                                                    | or                                       | Selectable               | Operation became impossible when a high-level instruction was executed. The causes of calculation errors vary depending on the instruction.  Set the operation status using system register 26 to continue operation.                                                                                                    |  |
| E50                | Battery error                                                     |                                          | Selectable               | The voltage of the backup battery lowered or the battery is not connected to the control unit.  Check the connection of the backup battery and then replace battery if necessary.  By setting the system register 4, you can issued this self-diagnostic error. (In that case, the ERROR/ALARM LED flashes.)                  |  |
| E100<br>to<br>E299 | Self-diag-<br>nostic error<br>set by F148<br>(ERR)<br>instruction | E100<br>to<br>E199<br>E200<br>to<br>E299 | Stops Continues          | The self-diagnostic error specified by the F148 (ERR) instruction is occurred.  Take steps to clear the error condition according to the specification you chose.                                                                                                    |  |

Specifications  $FP\Sigma$ 

### 13.8 Table of Instructions

### **Table of Basic Instructions**

| Name                             | Boolean            | Symbol             | Description                                                                                  | Steps<br>(* Note) |
|----------------------------------|--------------------|--------------------|----------------------------------------------------------------------------------------------|-------------------|
| Sequence b                       | pasic instructions |                    |                                                                                              |                   |
| Start                            | ST                 | X,Y,R,L,T,C        | Begins a logic operation with a Form A (normally open) contact.                              | 1 (2)             |
| Start Not                        | ST/                | X,Y,R,L,T,C        | Begins a logic operation with a Form B (normally closed) contact.                            | 1 (2)             |
| Out                              | ОТ                 | Y,R,L              | Outputs the operated result to the specified output.                                         | 1                 |
| Not                              | 1                  | —/—                | Inverts the operated result up to this instruction.                                          | 1                 |
| AND                              | AN                 | X,Y,R,L,T,C        | Connects a Form A (normally open) contact serially.                                          | 1 (2)             |
| AND Not                          | AN/                | X,Y,R,L,T,C        | Connects a Form B (normally closed) contact serially.                                        | 1 (2)             |
| OR                               | OR                 | X,Y,R,L,T,C        | Connects a Form A (normally open) contact in parallel.                                       | 1 (2)             |
| OR Not                           | OR/                | X,Y,R,L,T,C        | Connects a Form B (normally closed) contact in parallel.                                     | 1 (2)             |
| Alternative out                  | ALT                | Y,R,L<br>—— ⟨A ⟩—— | Inverts the output condition (on/off) each time the leading edge of the trigger is detected. | 3                 |
| AND stack                        | ANS                | НШТ                | Connects the multiple instruction blocks serially.                                           | 1                 |
| OR stack                         | ORS                |                    | Connects the multiple instruction blocks in parallel.                                        | 1                 |
| Push stack                       | PSHS               | <u> </u>           | Stores the operated result up to this instruction.                                           | 1                 |
| Read stack                       | RDS                |                    | Reads the operated result stored by the <b>PSHS</b> instruction.                             | 1                 |
| Pop stack                        | POPS               |                    | Reads and clears the operated result stored by the <b>PSHS</b> instruction.                  | 1                 |
| Leading<br>edge<br>differential  | DF                 | ——(DF )——          | Turns on the contact for only one scan when the leading edge of the trigger is detected.     | 1                 |
| Trailing<br>edge<br>differential | DF/                | ——(DF/ )——         | Turns on the contact for only one scan when the trailing edge of the trigger is detected.    | 1                 |

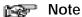

When T256/C256 or higher, R9000 or higher is used, the number of steps is the number in parentheses.

| Name                                                             | Boolean | Symbol          | Description                                                                                                    | Steps<br>(* Note) |
|------------------------------------------------------------------|---------|-----------------|----------------------------------------------------------------------------------------------------|-------------------|
| Leading<br>edge differ-<br>ential (initial<br>execution<br>type) | DFI     | ——(DFI )——      | Turns on the contact for only one scan when the leading edge of the trigger is detected. The leading edge detection is possible on the first scan. | 1                 |
| Set                                                              | SET     | Y,R,L<br>≺ S >  | Output is set to and held at on.                                                                                                    | 3                 |
| Reset                                                            | RST     | Y,R,L<br>≺ R >  | Output is set to and held at off.                                                                                                    | 3                 |
| Keep                                                             | КР      | Set KP KP Reset | Outputs at set trigger and holds until reset trigger turns on.                                                                                     | 1                 |
| No opera-<br>tion                                                | NOP     | <b>—•</b> —     | No operation.                                                                                                    | 1                 |

Specifications  $\mathsf{FP}\Sigma$ 

| Name                           | Boolean        | Symbol                           | Description                                                                                 | Steps<br>(* Note) |
|--------------------------------|----------------|----------------------------------|---------------------------------------------------------------------------------------------|-------------------|
| Basic function                 | on instruction | ns                               |                                                                                             |                   |
| On-delay<br>timer              | TML            |                                  | After set value "n" × 0.001 seconds, timer contact "a" is set to on.                        | 3 (4)             |
|                                | TMR            | r™a n ¬                          | After set value "n" $\times$ 0.01 seconds, timer contact "a" is set to on.                  | 3 (4)             |
|                                | TMX            |                                  | After set value "n" $\times$ 0.1 seconds, timer contact "a" is set to on.                   | 3 (4)             |
|                                | TMY            |                                  | After set value "n" x 1 second, timer contact "a" is set to on.                             | 4 (5)             |
| Auxiliary<br>timer<br>(16-bit) | F137<br>(STMR) | Y,R,L <br>                       | After set value "S" × 0.01 seconds, the specified output and R900D are set to on.           | 5                 |
| Auxiliary<br>timer<br>(32-bit) | F183<br>(DSTM) | Y,R,L  <br>                      | After set value "S" $\times$ 0.01 seconds, the specified output and R900D are set to on.    | 7                 |
| Counter                        | СТ             | Count CT n Reset                 | Decrements from the preset value "n".                                                       | 3 (4)             |
| UP/DOWN<br>counter             | F118 (UDC)     | UP/DOWN F118 UDC Count S Reset D | Increments or decrements from the preset value "S" based on up/down input.                  | 5                 |
| Shift register                 | SR             | Data SR WR n Shift Reset         | Shifts one bit of 16-bit [word internal relay (WR)] data to the left.                       | 1                 |
| Left/right<br>shift register   | F119<br>(LRSR) | L/R                              | Shifts one bit of 16-bit data range specified by "D1" and "D2" to the left or to the right. | 5                 |
| Control insti                  | ructions       |                                  |                                                                                             |                   |
| Master control relay           | MC             | (MC n)                           | Starts the master control program.                                                          | 2                 |
| Master<br>control relay<br>end | MCE            | Master control area (MCE n)      | Ends the master control program.                                                            | 2                 |
| Jump                           | JP             | ├── (JP n)                       | The program jumps to the label instruction and continues from there.                        | 2                 |
| Label                          | LBL            | (LBL n)                          |                                                                                             | 1                 |

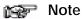

When TM256 or higher or CT256 or higher is set, the number of steps is the number in parentheses.

| Name            | Boolean | Symbol    | Description                                                                                     | Steps<br>(* Note) |
|-----------------|---------|-----------|-------------------------------------------------------------------------------------------------|-------------------|
| Loop            | LOOP    | (LBL n)—  | The program jumps to the label instruction and continues from there (the number of jumps is set | 4                 |
| Label           | LBL     | LOOP n, S | in "S").                                                                                        | 1                 |
| End             | ED      | (ED )—    | The operation of program is ended. Indicates the end of a main program.                         | 1                 |
| Conditional end | CNDE    | (CNDE )—  | The operation of program is ended when the trigger turns on.                                    | 1                 |
| Eject           | EJECT   | (EJECT)—  | Adds page break for use when printing.                                                          | 1                 |

| Name                                                     | Boolean        | Symbol                   | Description                                                                                                    | Steps |
|----------------------------------------------------------|----------------|--------------------------|----------------------------------------------------------------------------------------------------|-------|
| Step ladder                                              | instructions   |                          |                                                                                                    |       |
| Start step                                               | SSTP           | (SSTP n)—                | The start of program "n" for process control                                                                                           | 3     |
| Next step                                                | NSTL           | (NSTL n)                 | Start the specified process "n" and clear the process currently operated. (Scan execution type)                                        | 3     |
|                                                          | NSTP           | (NSTP n)-                | Start the specified process "n" and clear the process currently operated. (Pulse execution type)                                       | 3     |
| Clear step                                               | CSTP           | (CSTP n)—                | Resets the currently operated process "n".                                                                                             | 3     |
| Step end                                                 | STPE           | (STPE )                  | End of step ladder area                                                                                                    | 1     |
| Clear multi-<br>ple steps                                | SCLR           | ─                        | Resets the currently operated processes "n1" to "n2".                                                                                  | 5     |
| Subroutine                                               | instructions   |                          |                                                                                                    |       |
| Subroutine call                                          | CALL           | (CALL n)                 | Executes the specified subroutine. When returning to the main program, outputs in the subroutine program are maintained.               | 2     |
| Subroutine entry                                         | SUB            | (SUB n)                  | Indicates the start of the subroutine program "n".                                                                                     | 1     |
| Subroutine return                                        | RET            | (RET )                   | Ends the subroutine program.                                                                                                    | 1     |
| Interrupt ins                                            | tructions      |                          |                                                                                                    |       |
| Interrupt                                                | INT            | (INT n)                  | Indicates the start of the interrupt program "n".                                                                                      | 1     |
| Interrupt<br>return                                      | IRET           | (IRET )—                 | Ends the interrupt program.                                                                                                    | 1     |
| Interrupt<br>control                                     | ICTL           | H ├─ (DF)-[[CTL S1, S2 ] | Select interrupt enable/disable or clear in "S1" and "S2" and execute.                                                                 | 5     |
| Special sett                                             | ing instructio | ons                      |                                                                                                    |       |
| Communica-<br>tion condi-<br>tions setting               | SYS1           |                          | Change the communication conditions for the COM port or tool port based on the contents specified by the character constant.           | 13    |
| Password setting                                         |                |                          | Change the password specified by the PLC based on the contents specified by the character constant.                                    |       |
| Interrupt setting                                        |                | H (DF)—[SYS1, M          | Set the interrupt input based on the contents specified by the character constant.                                                     |       |
| PLC link<br>time setting                                 |                |                          | Set the system setting time when a PLC link is used, based on the contents specified by the character constant.                        |       |
| RS485<br>response<br>time control                        |                |                          | Change the communication conditions of the COM. port or tool port for RS485 based on the contents specified by the character constant. |       |
| System<br>registers<br>"No. 40 to<br>No. 47"<br>changing | SYS2           | H H[SYS2, S, D1, D2 ]    | Change the setting value of the system register for the PLC link function.                                                             | 7     |

| Name                        | Boolean       | Symbol       | Description                                                                                                    | Steps |
|-----------------------------|---------------|--------------|----------------------------------------------------------------------------------------------------|-------|
| Data compa                  | arison instru | uctions      |                                                                                                    |       |
| 16-bit data comparison      | ST=           | = S1, S2     | Begins a logic operation by comparing two 16-bit data in the comparative condition "S1=S2".                                  | 5     |
| (Start)                     | ST<>          | < > S1, S2   | Begins a logic operation by comparing two 16-bit data in the comparative condition "S\≠ S2".                                 | 5     |
|                             | ST>           | > S1, S2     | Begins a logic operation by comparing two 16-bit data in the comparative condition "S1>S2".                                  | 5     |
|                             | ST>=          | > = S1, S2   | Begins a logic operation by comparing two 16-bit data in the comparative condition "S≅ S2".                                  | 5     |
|                             | ST<           | < S1, S2     | Begins a logic operation by comparing two 16-bit data in the comparative condition "S1 <s2".< th=""><th>5</th></s2".<>       | 5     |
|                             | ST<=          | < = S1, S2   | Begins a logic operation by comparing two 16-bit data in the comparative condition "S≦ S2".                                  | 5     |
| 16-bit data comparison      | AN=           | = S1, S2     | Connects a contact serially by comparing two 16-bit data in the comparative condition "S1=S2".                               | 5     |
| (AND)                       | AN<>          | < > S1, S2   | Connects a contact serially by comparing two 16-bit data in the comparative condition "S1≠ S2".                              | 5     |
|                             | AN>           | > S1, S2     | Connects a contact serially by comparing two 16-bit data in the comparative condition "S1>S2".                               | 5     |
|                             | AN>=          | > = S1, S2   | Connects a contact serially by comparing two 16-bit data in the comparative condition "S1≧ S2".                              | 5     |
|                             | AN<           | < S1, S2     | Connects a contact serially by comparing two 16-bit data in the comparative condition "S1 <s2".< th=""><th>5</th></s2".<>    | 5     |
|                             | AN<=          | < = S1, S2   | Connects a contact serially by comparing two 16-bit data in the comparative condition "S1≦ S2".                              | 5     |
| 16-bit data comparison (OR) | OR=           | = S1, S2     | Connects a contact in parallel by comparing two 16-bit data in the comparative condition "S1=S2".                            | 5     |
| (OK)                        | OR<>          | < > \$1, \$2 | Connects a contact in parallel by comparing two 16-bit data in the comparative condition "S1≠ S2".                           | 5     |
|                             | OR>           | > S1, S2     | Connects a contact in parallel by comparing two 16-bit data in the comparative condition "S1>S2".                            | 5     |
|                             | OR>=          | > = \$1,\$2  | Connects a contact in parallel by comparing two 16-bit data in the comparative condition "S1≧ S2".                           | 5     |
|                             | OR<           | < S1, S2     | Connects a contact in parallel by comparing two 16-bit data in the comparative condition "S1 <s2".< th=""><th>5</th></s2".<> | 5     |
|                             | OR<=          | < = \$1, \$2 | Connects a contact in parallel by comparing two 16-bit data in the comparative condition "S1≦ S2".                           | 5     |

| Name                                 | Boolean | Symbol         | Description                                                                                                    | Steps |
|--------------------------------------|---------|----------------|----------------------------------------------------------------------------------------------------|-------|
| 32-bit data<br>comparison<br>(Start) | STD=    | D= S1, S2      | Begins a logic operation by comparing two 32-bit data in the comparative condition "(S1+1, S1) = (S2+1, S2)".             | 9     |
|                                      | STD<>   | L_CD< > S1, S2 | Begins a logic operation by comparing two 32-bit data in the comparative condition "(S1+1, S1)* (S2+1, S2)".              | 9     |
|                                      | STD>    |                | Begins a logic operation by comparing two 32-bit data in the comparative condition "(S1+1, S1) > (S2+1, S2)".             | 9     |
|                                      | STD>=   | D> = S1, S2    | Begins a logic operation by comparing two 32-bit data in the comparative condition "(S1+1, S1≱ (S2+1, S2)".               | 9     |
|                                      | STD<    |                | Begins a logic operation by comparing two 32-bit data in the comparative condition "(S1+1, S1) < (S2+1, S2)".             | 9     |
|                                      | STD<=   | D< = S1, S2    | Begins a logic operation by comparing two 32-bit data in the comparative condition "(S1+1, S1)≦ (S2+1, S2)".              | 9     |
| 32-bit data<br>comparison<br>(AND)   | AND=    | D= S1, S2      | Connects a contact serially by comparing two 32-bit data in the comparative condition "(S1+1, S1)=(S2+1, S2)".            | 9     |
|                                      | AND<>   | D< > \$1,\$2   | Connects a contact serially by comparing two 32-bit data in the comparative condition "(S1+1, S1) ≠ (S2+1, S2)".          | 9     |
|                                      | AND>    | D> S1, S2      | Connects a contact serially by comparing two 32-bit data in the comparative condition "(S1+1, S1)>(S2+1, S2)".            | 9     |
|                                      | AND>=   | D> = S1, S2    | Connects a contact serially by comparing two 32-bit data in the comparative condition "(S1+1, S1) $\geq$ (S2+1, S2)".     | 9     |
|                                      | AND<    | D< S1, S2      | Connects a contact serially by comparing two 32-bit data in the comparative condition "(S1+1, S1)<(S2+1, S2)".            | 9     |
|                                      | AND<=   | D< = S1, S2    | Connects a contact serially by comparing two 32-bit data in the comparative condition " $(S1+1, S1) \le (S2+1, S2)$ ".    | 9     |
| 32-bit data<br>comparison<br>(OR)    | ORD=    | D= S1, S2      | Connects a contact in parallel by comparing two 32-bit data in the comparative condition "(S1+1, S1)=(S2+1, S2)".         | 9     |
|                                      | ORD<>   |                | Connects a contact in parallel by comparing two 32-bit data in the comparative condition "(S1+1, S1)≠ (S2+1, S2)".        | 9     |
|                                      | ORD>    | D> S1, S2      | Connects a contact in parallel by comparing two 32-bit data in the comparative condition "(S1+1, S1)>(S2+1, S2)".         | 9     |
|                                      | ORD>=   | D> = S1, S2    | Connects a contact in parallel by comparing two 32-bit data in the comparative condition "(S1+1, S1) ≧ (S2+1, S2)".       | 9     |
|                                      | ORD<    | D< S1, S2      | Connects a contact in parallel by comparing two 32-bit data in the comparative condition "(S1+1, S1)<(S2+1, S2)".         | 9     |
|                                      | ORD<=   | D< = S1, S2    | Connects a contact in parallel by comparing two 32-bit data in the comparative condition " $(S1+1, S1) \le (S2+1, S2)$ ". | 9     |

### Table of High-level Instructions

| No.  | Name                                             | Boolean | Operand       | Description                                                                                                    | Steps |
|------|--------------------------------------------------|---------|---------------|----------------------------------------------------------------------------------------------------|-------|
| Data | transfer instruc                                 | tions   |               |                                                                                                    |       |
| F0   | 16-bit data<br>move                              | MV      | S, D          | $(S) \rightarrow (D)$                                                                                           | 5     |
| F1   | 32-bit data<br>move                              | DMV     | S, D          | $(S+1, S) \rightarrow (D+1, D)$                                                                                 | 7     |
| F2   | 16-bit data in-<br>vert and move                 | MV/     | S, D          | $(\overline{S}) \rightarrow (D)$                                                                                | 5     |
| F3   | 32-bit data in-<br>vert and move                 | DMV/    | S, D          | $(\overline{S+1, S}) \rightarrow (D+1, D)$                                                                      | 7     |
| F5   | Bit data move                                    | BTM     | S, n, D       | The specified one bit in "S" is transferred to the specified one bit in "D". The bit is specified by "n".       | 7     |
| F6   | Hexadecimal<br>digit (4-bit)<br>data move        | DGT     | S, n, D       | The specified one digit in "S" is transferred to the specified one digit in "D". The digit is specified by "n". | 7     |
| F7   | Two 16-bit data move                             | MV2     | S1, S2, D     | $ (S1) \rightarrow (D),  (S2) \rightarrow (D+1) $                                                               | 7     |
| F8   | Two 32-bit data move                             | DMV2    | S1, S2, D     | $(S1+1, S1) \rightarrow (D+1, D),$<br>$(S2+1, S2) \rightarrow (D+3, D+2)$                                       | 11    |
| F10  | Block move                                       | BKMV    | S1, S2, D     | The data between "S1" and "S2" is transferred to the area starting at "D".                                      | 7     |
| F11  | Block copy                                       | COPY    | S, D1, D2     | The data of "S" is transferred to the all area between "D1" and "D2".                                           | 7     |
| F12  | Data read from F-ROM                             | ICRD    | S1, S2, D     | The data stored in the F-ROM specified by "S1" and "S2" are transferred to the area starting at "D".            | 11    |
| P13  | Data write to F-ROM                              | PICWT   | S1, S2, D     | The data specified by "S1" and "S2" are transferred to the F-ROM starting at "D".                               | 11    |
| F15  | 16-bit data exchange                             | ХСН     | D1, D2        | $(D1) \rightarrow (D2), (D2) \rightarrow (D1)$                                                                  | 5     |
| F16  | 32-bit data exchange                             | DXCH    | D1, D2        | $(D1+1, D1) \rightarrow (D2+1, D2)$<br>$(D2+1, D2) \rightarrow (D1+1, D1)$                                      | 5     |
| F17  | Higher/ lower<br>byte in 16-bit<br>data exchange | SWAP    | D             | The higher byte and lower byte of "D" are exchanged.                                                            | 3     |
| F18  | 16-bit data<br>block<br>exchange                 | ВХСН    | D1, D2,<br>D3 | Exchange the data between "D1" and "D2" with the data specified by "D3".                                        | 7     |

| No.  | Name                                                      | Boolean   | Operand   | Description                                                                                       | Steps |
|------|-----------------------------------------------------------|-----------|-----------|---------------------------------------------------------------------------------------------------|-------|
| Bina | ry arithmetic ins                                         | tructions | •         |                                                                                                   |       |
| F20  | 16-bit data addition                                      | +         | S, D      | $(D) + (S) \rightarrow (D)$                                                                       | 5     |
| F21  | 32-bit data addition                                      | D+        | S, D      | $(D +1, D) + (S+1, S) \rightarrow (D+1, D)$                                                       | 7     |
| F22  | 16-bit data<br>addition<br>(Destination<br>setting)       | +         | S1, S2, D | $(S1) + (S2) \rightarrow (D)$                                                                     | 7     |
| F23  | 32-bit data<br>addition<br>(Destination<br>setting)       | D+        | S1, S2, D | $(S1+1, S1) + (S2+1, S2) \rightarrow (D+1, D)$                                                    | 11    |
| F25  | 16-bit data subtraction                                   | -         | S, D      | $(D) - (S) \rightarrow (D)$                                                                       | 5     |
| F26  | 32-bit data subtraction                                   | D-        | S, D      | $(D+1, D) - (S+1, S) \rightarrow (D+1, D)$                                                        | 7     |
| F27  | 16-bit data<br>subtraction<br>(Destination<br>setting)    | -         | S1, S2, D | (S1) - (S2) → (D)                                                                                 | 7     |
| F28  | 32-bit data<br>subtraction<br>(Destination<br>setting)    | D-        | S1, S2, D | (S1+1, S1) - (S2+1, S2) → (D+1, D)                                                                | 11    |
| F30  | 16-bit data multiplication                                | *         | S1, S2, D | $(S1) \times (S2) \rightarrow (D+1, D)$                                                           | 7     |
| F31  | 32-bit data multiplication                                | D*        | S1, S2, D | $(S1+1, S1) \times (S2+1, S2) \rightarrow (D+3, D+2, D+1, D)$                                     | 11    |
| F32  | 16-bit data division                                      | %         | S1, S2, D | (S1) ÷ (S2) → quotient (D) remainder (DT90015)                                                    | 7     |
| F33  | 32-bit data<br>division                                   | D%        | S1, S2, D | $(S1+1, S1) \div (S2+1, S2) \rightarrow \text{quotient (D+1, D)}$<br>remainder (DT90016, DT90015) | 11    |
| F34  | 16-bit data<br>multiplication<br>(result in one<br>word)  | *W        | S1, S2, D | $(S1) \times (S2) \rightarrow (D)$                                                                | 7     |
| F35  | 16-bit data increment                                     | +1        | D         | $(D) + 1 \rightarrow (D)$                                                                         | 3     |
| F36  | 32-bit data increment                                     | D+1       | D         | $(D+1, D) + 1 \rightarrow (D+1, D)$                                                               | 3     |
| F37  | 16-bit data decrement                                     | -1        | D         | (D) - 1 → (D)                                                                                     | 3     |
| F38  | 32-bit data decrement                                     | D-1       | D         | $(D+1, D) - 1 \rightarrow (D+1, D)$                                                               | 3     |
| F39  | 32-bit data<br>multiplication<br>(result in two<br>words) | D*D       | S1, S2, D | $(S1+1, S1) \times (S2+1, S2) \rightarrow (D+1, D)$                                               | 11    |

| No.  | Name                                                        | Boolean   | Operand    | Description                                                                                                    | Steps |
|------|-------------------------------------------------------------|-----------|------------|----------------------------------------------------------------------------------------------------|-------|
| BCD  | arithmetic instru                                           | uctions   |            |                                                                                                    | •     |
| F40  | 4-digit BCD data addition                                   | B+        | S, D       | $(D) + (S) \rightarrow (D)$                                                                                                    | 5     |
| F41  | 8-digit BCD data addition                                   | DB+       | S, D       | $(D+1, D) + (S+1, S) \rightarrow (D+1, D)$                                                                                                    | 7     |
| F42  | 4-digit BCD<br>data addition<br>(Destination<br>setting)    | B+        | S1, S2, D  | $(S1) + (S2) \rightarrow (D)$                                                                                                    | 7     |
| F43  | 8-digit BCD<br>data addition<br>(Destination<br>setting)    | DB+       | S1, S2, D  | $(S1+1, S1) + (S2+1, S2) \rightarrow (D+1, D)$                                                                                                    | 11    |
| F45  | 4-digit BCD data subtraction                                | B-        | S, D       | $(D) - (S) \rightarrow (D)$                                                                                                    | 5     |
| F46  | 8-digit BCD data subtraction                                | DB-       | S, D       | $(D+1, D) - (S+1, S) \rightarrow (D+1, D)$                                                                                                    | 7     |
| F47  | 4-digit BCD data<br>subtraction<br>(Destination<br>setting) | B-        | S1, S2, D  | (S1) - (S2) → (D)                                                                                                    | 7     |
| F48  | 8-digit BCD data<br>subtraction<br>(Destination<br>setting) | DB-       | S1, S2, D  | (S1+1, S1) - (S2+1, S2) → (D+1, D)                                                                                                    | 11    |
| F50  | 4-digit BCD data multiplication                             | B*        | S1, S2, D  | $(S1) \times (S2) \rightarrow (D+1, D)$                                                                                                    | 7     |
| F51  | 8-digit BCD data multiplication                             | DB*       | S1, S2, D  | $(S1+1, S1) \times (S2+1, S2) \rightarrow (D+3, D+2, D+1, D)$                                                                                      | 11    |
| F52  | 4-digit BCD data division                                   | В%        | S1, S2, D  | (S1) ÷ (S2) → quotient (D) remainder (DT90015)                                                                                                    | 7     |
| F53  | 8-digit BCD<br>data division                                | DB%       | S1, S2, D  | $(S1+1, S1) \div (S2+1, S2) \rightarrow \text{quotient (D+1, D)}$<br>remainder (DT90016, DT90015)                                                  | 11    |
| F55  | 4-digit BCD data increment                                  | B+1       | D          | $(D) + 1 \rightarrow (D)$                                                                                                    | 3     |
| F56  | 8-digit BCD data increment                                  | DB+1      | D          | $(D+1, D) + 1 \rightarrow (D+1, D)$                                                                                                    | 3     |
| F57  | 4-digit BCD data decrement                                  | B-1       | D          | (D) - 1 → (D)                                                                                                    | 3     |
| F58  | 8-digit BCD<br>data decrement                               | DB-1      | D          | $(D+1, D) - 1 \rightarrow (D+1, D)$                                                                                                    | 3     |
| Data | comparison ins                                              | tructions | -          |                                                                                                    | •     |
| F60  | 16-bit data comparison                                      | CMP       | S1, S2     | $(S1) > (S2) \rightarrow R900A$ : on<br>$(S1) = (S2) \rightarrow R900B$ : on<br>$(S1) < (S2) \rightarrow R900C$ : on                               | 5     |
| F61  | 32-bit data comparison                                      | DCMP      | S1, S2     | $(S1+1, S1) > (S2+1, S2) \rightarrow R900A$ : on $(S1+1, S1) = (S2+1, S2) \rightarrow R900B$ : on $(S1+1, S1) < (S2+1, S2) \rightarrow R900C$ : on | 9     |
| F62  | 16-bit data band comparison                                 | WIN       | S1, S2, S3 | $(S1) > (S3) \rightarrow R900A$ : on<br>$(S2) \le (S1) \le (S3) \rightarrow R900B$ : on<br>$(S1) < (S2) \rightarrow R900C$ : on                    | 7     |

| No.   | Name                                  | Boolean  | Operand          | Description                                                                                                    | Steps |
|-------|---------------------------------------|----------|------------------|----------------------------------------------------------------------------------------------------|-------|
| F63   | 32-bit data<br>band<br>comparison     | DWIN     | S1, S2, S3       | $(S1+1, S1) > (S3+1, S3) \rightarrow R900A$ : on $(S2+1, S2) \leq (S1+1, S1) \leq (S3+1, S3) \rightarrow R900B$ : on $(S1+1, S1) < (S2+1, S2) \rightarrow R900C$ : on | 13    |
| F64   | Block data comparison                 | BCMP     | S1, S2, S3       | Compares the two blocks beginning with "S2" and "S3" to see if they are equal.                                                                                        | 7     |
| Logic | operation instr                       | uctions  |                  |                                                                                                    |       |
| F65   | 16-bit data AND                       | WAN      | S1, S2, D        | $(S1) \land (S2) \rightarrow (D)$                                                                                                    | 7     |
| F66   | 16-bit data OR                        | WOR      | S1, S2, D        | (S1) y (S2) → (D)                                                                                                    | 7     |
| F67   | 16-bit data exclusive OR              | XOR      | S1, S2, D        | $\{(S1) \land (\overline{S2})\} \lor \{(\overline{S1}) \land (S2)\} \rightarrow (D)$                                                                                  | 7     |
| F68   | 16-bit data exclusive NOR             | XNR      | S1, S2, D        | $\{(S1) \land (S2)\} \lor \{(\overline{S1}) \land (\overline{S2})\} \rightarrow (D)$                                                                                  | 7     |
| F69   | Word (16-bit)<br>data unite           | WUNI     | S1, S2,<br>S3, D | ([S1] $\land$ [S3]) $\lor$ ([S2] $\land$ [S3]) $\rightarrow$ (D)<br>When (S3) is H0, (S2) $\rightarrow$ (D)<br>When (S3) is HFFFF, (S1) $\rightarrow$ (D)             | 9     |
| Data  | conversion inst                       | ructions |                  |                                                                                                    |       |
| F70   | Block<br>check code<br>calculation    | BCC      | S1, S2,<br>S3, D | Creates the code for checking the data specified by "S2" and "S3" and stores it in "D".  The calculation method is specified by "S1".                                 | 9     |
| F71   | Hexadecimal data → ASCII              | HEXA     | S1, S2, D        | Converts the hexadecimal data specified by "S1" and "S2" to ASCII code and stores it in "D".                                                                          | 7     |
|       | code                                  |          |                  | Example: HABCD $\rightarrow$ H $\underbrace{42\ 41\ 44\ 43}_{B\ A\ D\ C}$                                                                                             |       |
| F72   | ASCII code →<br>Hexadecimal<br>data   | AHEX     | S1, S2, D        | Converts the ASCII code specified by "S1" and "S2" to hexadecimal data and stores it in "D".  Example: H 44 43 42 41 → HCDAB                                          | 7     |
|       |                                       |          |                  | D C B A                                                                                                    |       |
| F73   | 4-digit BCD<br>data → ASCII<br>code   | BCDA     | S1, S2, D        | Converts the four digits of BCD data specified by "S1" and "S2" to ASCII code and stores it in "D".                                                                   | 7     |
|       | Code                                  |          |                  | Example: H1234 $\rightarrow$ H 32 31 34 33 2 1 4 3                                                                                                    |       |
| F74   | ASCII code →<br>4-digit BCD           | ABCD     | S1, S2, D        | Converts the ASCII code specified by "S1" and "S2" to four digits of BCD data and stores it in "D".                                                                   | 9     |
|       | data                                  |          |                  | Example: H $\frac{34}{4} \frac{33}{3} \frac{32}{2} \frac{31}{1} \rightarrow H3412$                                                                                    |       |
| F75   | 16-bit binary<br>data → ASCII         | BINA     | S1, S2, D        | Converts the 16 bits of binary data specified by "S1" to ASCII code and stores it in "D" (area of "S2" bytes).                                                        | 7     |
|       | code                                  |          |                  | Example: K-100 $\rightarrow$ H $\frac{30}{0}$ $\frac{30}{0}$ $\frac{31}{1}$ $\frac{2D}{20}$ $\frac{20}{0}$                                                            |       |
| F76   | ASCII code → 16-bit binary            | ABIN     | S1, S2, D        | Converts the ASCII code specified by "S1" and "S2" to 16 bits of binary data and stores it in "D".                                                                    | 7     |
|       | data                                  |          |                  | Example: H $30\ 30\ 31\ 2D\ 20\ 20 \rightarrow K-100$<br>0 0 1 -                                                                                                    |       |
| F77   | 32-bit binary<br>data → ASCII<br>code | DBIA     | S1, S2, D        | Converts the 32 bits of binary data (S1+1, S1) to ASCII code and stores it in (D+1, D).                                                                               | 11    |
| F78   | ASCII code →<br>32-bit binary<br>data | DABI     | S1, S2, D        | Converts the ASCII code specified by "S1" and "S2" to 32 bits of binary data and stores it in (D+1, D).                                                               | 11    |

| No. | Name                                        | Boolean | Operand    | Description                                                                                                    | Steps |
|-----|---------------------------------------------|---------|------------|----------------------------------------------------------------------------------------------------|-------|
| F80 | 16-bit binary<br>data → 4-digit<br>BCD data | BCD     | S, D       | Converts the 16 bits of binary data specified by "S" to four digits of BCD data and stores it in "D".  Example: K100 → H100                         | 5     |
| F81 | 4-digit BCD<br>data → 16-bit<br>binary data | BIN     | S, D       | Converts the four digits of BCD data specified by "S" to 16 bits of binary data and stores it in "D".  Example: H100 → K100                         | 5     |
| F82 | 32-bit binary<br>data → 8-digit<br>BCD data | DBCD    | S, D       | Converts the 32 bits of binary data specified by (S+1, S) to eight digits of BCD data and stores it in (D+1, D).                                    | 7     |
| F83 | 8-digit BCD<br>data → 32-bit<br>binary data | DBIN    | S, D       | Converts the eight digits of BCD data specified by (S+1, S) to 32 bits of binary data and stores it in (D+1, D).                                    | 7     |
| F84 | 16-bit data in-<br>vert                     | INV     | D          | Inverts each bit of data of "D".                                                                                                    | 3     |
| F85 | 16-bit data complement of 2                 | NEG     | D          | Inverts each bit of data of "D" and adds 1 (inverts the sign).                                                                                      | 3     |
| F86 | 32-bit data complement of 2                 | DNEG    | D          | Inverts each bit of data of (D+1, D) and adds 1 (inverts the sign).                                                                                 | 3     |
| F87 | 16-bit data ab-<br>solute                   | ABS     | D          | Gives the absolute value of the data of "D".                                                                                                    | 3     |
| F88 | 32-bit data ab-<br>solute                   | DABS    | D          | Gives the absolute value of the data of (D+1, D).                                                                                                   | 3     |
| F89 | 16-bit data sign extension                  | EXT     | D          | Extends the 16 bits of data in "D" to 32 bits in (D+1, D).                                                                                          | 3     |
| F90 | Decode                                      | DECO    | S, n, D    | Decodes part of the data of "S" and stores it in "D". The part is specified by "n".                                                                 | 7     |
| F91 | 7-segment decode                            | SEGT    | S, D       | Converts the data of "S" for use in a 7-segment display and stores it in (D+1, D).                                                                  | 5     |
| F92 | Encode                                      | ENCO    | S, n, D    | Encodes part of the data of "S" and stores it in "D". The part is specified by "n".                                                                 | 7     |
| F93 | 16-bit data digit combine                   | UNIT    | S, n, D    | The least significant digit of each of the "n" words of data beginning at "S" are stored (united) in order in "D".                                  | 7     |
| F94 | 16-bit data<br>digit distribute             | DIST    | S, n, D    | Each of the digits of the data of "S" are stored in (distributed to) the least significant digits of the areas beginning at "D".                    | 7     |
| F95 | ASCII code conversion                       | ASC     | S, D       | Twelve characters of the character constants of "S" are converted to ASCII code and stored in "D" to "D+5".                                         | 15    |
| F96 | 16-bit table<br>data search                 | SRC     | S1, S2, S3 | The data of "S1" is searched for in the areas in the range "S2" to "S3" and the result is stored in DT90037 and DT90038.                            | 7     |
| F97 | 32-bit table<br>data search                 | DSRC    | S1, S2, S3 | The data of (S1+1, S1) is searched for in the 32-bit data designated by "S3", beginning from "S2", and the result is stored in DT90037 and DT90038. | 9     |

| No.  | Name                                                 | Boolean | Operand       | Description                                                                                                    | Steps |
|------|------------------------------------------------------|---------|---------------|----------------------------------------------------------------------------------------------------|-------|
| Data | shift instruction                                    | ıs      |               |                                                                                                    |       |
| F98  | Data table shift-out and compress                    | CMPR    | D1, D2,<br>D3 | Transfer "D2" to "D3". Any parts of the data between "D1" and "D2" that are 0 are compressed, and shifted in order toward "D2". | 7     |
| F99  | Data table shift-in and compress                     | CMPW    | S, D1, D2     | Transfer "S" to "D1". Any parts of the data between "D1" and "D2" that are 0 are compressed, and shifted in order toward "D2".  | 7     |
| F100 | Right shift of n<br>bits in a 16-bit<br>data         | SHR     | D, n          | Shifts the "n" bits of "D" to the right.                                                                                        | 5     |
| F101 | Left shift of n<br>bits in a 16-bit<br>data          | SHL     | D, n          | Shifts the "n" bits of "D" to the left.                                                                                         | 5     |
| F102 | Right shift of n<br>bits in a 32-bit<br>data         | DSHR    | D, n          | Shifts the "n" bits of the 32-bit data area specified by (D+1, D) to the right.                                                 | 5     |
| F103 | Left shift of n<br>bits in a 32-bit<br>data          | DSHL    | D, n          | Shifts the "n" bits of the 32-bit data area specified by (D+1, D) to the left.                                                  | 5     |
| F105 | Right shift of<br>one hexadeci-<br>mal digit (4-bit) | BSR     | D             | Shifts the one digit of data of "D" to the right.                                                                               | 3     |
| F106 | Left shift of<br>one hexadeci-<br>mal digit (4-bit)  | BSL     | D             | Shifts the one digit of data of "D" to the left.                                                                                | 3     |
| F108 | Right shift of multiple bits (n bits)                | BITR    | D1, D2, n     | Shifts the "n" bits of data range by "D1" and "D2" to the right.                                                                | 7     |
| F109 | Left shift of multiple bits (n bits)                 | BITL    | D1, D2, n     | Shifts the "n" bits of data range by "D1" and "D2" to the left.                                                                 | 7     |
| F110 | Right shift of<br>one word<br>(16-bit)               | WSHR    | D1, D2        | Shifts the one word of the areas by "D1" and "D2" to the right.                                                                 | 5     |
| F111 | Left shift of<br>one word<br>(16-bit)                | WSHL    | D1, D2        | Shifts the one word of the areas by "D1" and "D2" to the left.                                                                  | 5     |
| F112 | Right shift of<br>one hexadeci-<br>mal digit (4-bit) | WBSR    | D1, D2        | Shifts the one digit of the areas by "D1" and "D2" to the right.                                                                | 5     |
| F113 | Left shift of<br>one hexadeci-<br>mal digit (4-bit)  | WBSL    | D1, D2        | Shifts the one digit of the areas by "D1" and "D2" to the left.                                                                 | 5     |
| Data | buffer instruction                                   | ons     |               |                                                                                                    |       |
| F115 | FIFO buffer<br>define                                | FIFT    | n, D          | The "n" words beginning from "D" are defined in the buffer.                                                                     | 5     |
| F116 | Data read from FIFO buffer                           | FIFR    | S, D          | The oldest data beginning from "S" that was written to the buffer is read and stored in "D".                                    | 5     |
| F117 | Data write into<br>FIFO buffer                       | FIFW    | S, D          | The data of "S" is written to the buffer starting from "D".                                                                     | 5     |

| No.                         | Name                                                     | Boolean  | Operand | Description                                                                                                    | Steps |  |  |
|-----------------------------|----------------------------------------------------------|----------|---------|----------------------------------------------------------------------------------------------------|-------|--|--|
| Basic function instructions |                                                          |          |         |                                                                                                    |       |  |  |
| F118                        | UP/DOWN counter                                          | UDC      | S, D    | Counts up or down from the value preset in "S" and stores the elapsed value in "D".                                                                     | 5     |  |  |
| F119                        | Left/right shift register                                | LRSR     | D1, D2  | Shifts one bit to the left or right with the area between "D1" and "D2" as the register.                                                                | 5     |  |  |
| Data                        | rotation instruct                                        | tions    |         |                                                                                                    |       |  |  |
| F120                        | 16-bit data right rotation                               | ROR      | D, n    | Rotate the "n" bits in data of "D" to the right.                                                                                                    | 5     |  |  |
| F121                        | 16-bit data left rotation                                | ROL      | D, n    | Rotate the "n" bits in data of "D" to the left.                                                                                                    | 5     |  |  |
| F122                        | 16-bit data<br>right rotation<br>with carry flag<br>data | RCR      | D, n    | Rotate the "n" bits in 17-bit area consisting of "D" plus the carry flag (R9009) data to the right.                                                     | 5     |  |  |
| F123                        | 16-bit data left rotation with carry flag data           | RCL      | D, n    | Rotate the "n" bits in 17-bit area consisting of "D" plus the carry flag (R9009) data to the left.                                                      | 5     |  |  |
| F125                        | 32-bit data right rotation                               | DROR     | D, n    | Rotate the number of bits specified by "n" of the double words data (32 bits) specified by (D+1, D) to the right.                                       | 5     |  |  |
| F126                        | 32-bit data left rotation                                | DROL     | D, n    | Rotate the number of bits specified by "n" of the double words data (32 bits) specified by (D+1, D) to the left.                                        | 5     |  |  |
| F127                        | 32-bit data<br>right rotation<br>with carry flag<br>data | DRCR     | D, n    | Rotate the number of bits specified by "n" of the double words data (32 bits) specified by (D+1, D) to the right together with carry flag (R9009) data. | 5     |  |  |
| F128                        | 32-bit data left rotation with carry flag data           | DRCL     | D, n    | Rotate the number of bits specified by "n" of the double words data (32 bits) specified by (D+1, D) to the left together with carry flag (R9009) data.  | 5     |  |  |
| Bit m                       | anipulation inst                                         | ructions |         |                                                                                                    |       |  |  |
| F130                        | 16-bit data bit set                                      | BTS      | D, n    | Set the value of bit position "n" of the data of "D" to 1.                                                                                              | 5     |  |  |
| F131                        | 16-bit data bit reset                                    | BTR      | D, n    | Set the value of bit position "n" of the data of "D" to 0.                                                                                              | 5     |  |  |
| F132                        | 16-bit data bit invert                                   | BTI      | D, n    | Invert the value of bit position "n" of the data of "D".                                                                                                | 5     |  |  |
| F133                        | 16-bit data bit test                                     | BTT      | D, n    | Test the value of bit position "n" of the data of "D" and output the result to R900B.                                                                   | 5     |  |  |
| F135                        | Number of on<br>(1) bits in 16-bit<br>data               | BCU      | S, D    | Store the number of on (1) bits in the data of "S" in "D".                                                                                              | 5     |  |  |
| F136                        | Number of on<br>(1) bits in 32-bit<br>data               | DBCU     | S, D    | Store the number of on (1) bits in the data of (S+1, S) in "D".                                                                                         | 7     |  |  |
| Basic                       | function instru                                          | ction    |         |                                                                                                    |       |  |  |
| F137                        | Auxiliary timer (16-bit)                                 | STMR     | S, D    | Turn on the specified output and R900D after set value "S" $\times$ 0.01 sec                                                                            | 5     |  |  |
|                             |                                                          |          |         |                                                                                                    | •     |  |  |

 $\mathsf{FP}\Sigma$ 

| No.   | Name                                                     | Boolean   | Operand                   | Description                                                                                                    | Steps |
|-------|----------------------------------------------------------|-----------|---------------------------|----------------------------------------------------------------------------------------------------|-------|
| Spec  | ial instructions                                         |           |                           |                                                                                                    |       |
| F138  | Hours, minutes<br>and seconds<br>data to seconds<br>data | HMSS      | S, D                      | Converts the hour, minute and second data of (S+1, S) to seconds data, and the converted data is stored in (D+1, D).                           | 5     |
| F139  | Seconds data to<br>hours, minutes<br>and seconds<br>data | SHMS      | S, D                      | Converts the seconds data of (S+1, S) to hour, minute and second data, and the converted data is stored in (D+1, D).                           | 5     |
| F140  | Carry flag set                                           | STC       |                           | Turns on the carry flag (R9009).                                                                                                    | 1     |
| F141  | Carry flag reset                                         | CLC       |                           | Turns off the carry flag (R9009).                                                                                                    | 1     |
| F143  | Partial I/O<br>update                                    | IORF      | D1, D2                    | Updates the I/O from the number specified by "D1" to the number specified by "D2".                                                             | 5     |
|       |                                                          |           |                           | Only possible for I/O numbers in a range of X0 to XF and Y0 to YF.                                                                             |       |
| F147  | Printout                                                 | PR        | S, D                      | Converts the ASCII code data in the area starting with "S" for printing, and outputs it to the word external output relay WY specified by "D". | 5     |
| F148  | Self-diagnostic<br>error set                             | ERR       | n<br>(n: K100<br>to K299) | Stores the self-diagnostic error number "n" in DT90000 turns R9000 on, and turns on the ERROR/ALARM LED.                                       | 3     |
| F149  | Message<br>display                                       | MSG       | S                         | Displays the character constant of "S" in the connected programming tool.                                                                      | 13    |
| F157  | Time addition                                            | CADD      | S1, S2, D                 | The time after (S2+1, S2) elapses from the time of (S1+2, S1+1, S1) is stored in (D+2, D+1, D).                                                | 9     |
| F158  | Time substruction                                        | CSUB      | S1, S2, D                 | The time that results from subtracting (S2+1, S2) from the time (S1+2, S1+1, S1) is stored in (D+2, D+1, D).                                   | 9     |
| F159  | Serial data communication                                | MTRN      | S, n, D                   | This is used to send data to or receive data from an external device through the specified COM., RS232C or RS485 port.                         | 7     |
| BIN a | rithmetic instru                                         | ction     | •                         |                                                                                                    |       |
| F160  | Double word<br>(32-bit) data<br>square root              | DSQR      | S, D                      | $\sqrt{(S)} \rightarrow (D)$                                                                                                    | 7     |
| High- | speed counter                                            | and pulse | output con                | trol instructions                                                                                                    |       |
| F0    | High-speed<br>counter and<br>pulse output<br>control     | MV        | S,<br>DT90052             | Performs high-speed counter control according to the control code specified by "S".                                                            | 5     |
| F1    | Change and read of the elapsed value                     | DMV       | S,<br>DT90044             | Transfers (S+1, S) to high-speed counter elapsed value area (DT90045, DT90044). (* Note)                                                       | 7     |
|       | of high-speed<br>counter                                 |           | DT90044,<br>D             | Transfers value in high-speed counter elapsed value area (DT90045, DT90044) to (D+1, D). (* Note)                                              | 7     |

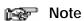

The elapsed value area varies depending on the channel being used.

| No.   | Name                                                                                                 | Boolean | Operand          | Description                                                                                                    | Steps |
|-------|----------------------------------------------------------------------------------------------------|---------|------------------|----------------------------------------------------------------------------------------------------|-------|
| F166  | Target value<br>much on<br>(with channel<br>specification)                                           | HC1S    | n, S, D          | Turns output Yn on when the elapsed value of the built-in high-speed counter reaches the target value of (S+1,S).                            | 11    |
| F167  | Target value<br>much off<br>(with channel<br>specification)                                          | HC1R    | n, S, D          | Turns output Yn off when the elapsed value of the built-in high-speed counter reaches the target value of (S+1,S).                           | 11    |
| F171  | Pulse output<br>(with channel<br>specification)<br>(Trapezoidal<br>control and<br>home return)       | SPDH    | S, n             | Positioning pulses are output from the specified channel, in accordance with the contents of the data table that starts with S.              | 5     |
| F172  | Pulse output<br>(with channel<br>specification)<br>(JOG operation)                                   | PLSH    | S, n             | Pulse strings are output from the specified output, in accordance with the contents of the data table that starts with S.                    | 5     |
| F173  | PWM output<br>(with channel<br>specification)                                                        | PWMH    | S, n             | PWM output is output from the specified output, in accordance with the contents of the data table that starts with S.                        | 5     |
| F174  | Pulse output<br>(with channel<br>specification)<br>(Selectable<br>data table con-<br>trol operation) | SP0H    | S, n             | Outputs the pulses from the specified channel according to the data table specified by S.                                                    | 5     |
| F175  | Pulse output<br>(Linear inter-<br>polation)                                                          | SPSH    | S, n             | Pulses are output from channel, in accordance with the designated data table, so that the path to the target position forms a straight line. | 5     |
| F176  | Pulse output<br>(Circular<br>interpolation)                                                          | SPCH    | S, n             | Pulses are output from channel, in accordance with the designated data table, so that the path to the target position forms an arc.          | 5     |
| Basic | function instru                                                                                      | ction   |                  | ,                                                                                                    |       |
| F183  | Auxiliary timer (32-bit)                                                                             | DSTM    | S, D             | Turn on the specified output and R900D after set value "S" $\times$ 0.01 sec                                                                 | 7     |
| Data  | transfer instruc                                                                                     | tions   |                  |                                                                                                    |       |
| F190  | Three 16-bit<br>data move                                                                            | MV3     | S1, S2,<br>S3, D | $(S1) \to (D), (S2) \to (D+1), (S3) \to (D+2)$                                                                                               | 10    |
| F191  | Three 32-bit data move                                                                               | DMV3    | S1, S2,<br>S3, D | $(S1+1, S1) \rightarrow (D+1, D), (S2+1, S2) \rightarrow (D+3, D+2),$<br>$(S3+1, S3) \rightarrow (D+5, D+4)$                                 | 16    |
| Logic | operation instr                                                                                      | uctions |                  |                                                                                                    |       |
| F215  | 32-bit data AND                                                                                      | DAND    | S1, S2, D        | $(S1+1, S1) \land (S2+1, S2) \rightarrow (D+1, D)$                                                                                           | 12    |
| F216  | 32-bit data OR                                                                                       | DOR     | S1, S2, D        | $(S1+1, S1) \vee (S2+1, S2) \rightarrow (D+1, D)$                                                                                            | 12    |
| F217  | 32-bit data XOR                                                                                      | DXOR    | S1, S2, D        | $\{(S1+1, S1) \land \overline{(S2+1, S2)}\} \lor \{\overline{(S1+1, S1)}\land (S2+1, S2)\}$<br>$\rightarrow (D+1, D)$                        | 12    |
| F218  | 32-bit data XNR                                                                                      | DXNR    | S1, S2, D        | $\{(S1+1, S1) \land (S2+1, S2)\} \lor \{(\overline{S1+1}, \overline{S1}) \land (\overline{S2+1}, \overline{S2})\} \rightarrow (D+1, D)$      | 12    |
|       |                                                                                                    |         | _                |                                                                                                    |       |

| No.   | Name                                                         | Boolean   | Operand          | Description                                                                                                    | Steps |  |  |  |  |
|-------|--------------------------------------------------------------|-----------|------------------|----------------------------------------------------------------------------------------------------|-------|--|--|--|--|
| F219  | Double word<br>(32-bit) data<br>unites                       | DUNI      | S1, S2,<br>S3, D | $\{(S1+1, S1) \land (S3+1, S3)\} \lor \{(S2+1, S2) \land \overline{(S3+1, S3)}\} \rightarrow (D+1, D)$                                             | 16    |  |  |  |  |
| Data  | Data conversion instructions                                 |           |                  |                                                                                                    |       |  |  |  |  |
| F235  | 16-bit binary<br>data →<br>Gray code<br>conversion           | GRY       | S, D             | Converts the 16-bit binary data of "S" to gray codes, and the converted result is stored in the "D".                                               | 6     |  |  |  |  |
| F236  | 32-bit binary<br>data →<br>Gray code<br>conversion           | DGRY      | S, D             | Converts the 32-bit binary data of (S+1, S) to gray code, and the converted result is stored in the (D+1, D).                                      | 8     |  |  |  |  |
| F237  | 16-bit gray<br>code →<br>binary data<br>conversion           | GBIN      | S, D             | Converts the gray codes of "S" to binary data, and the converted result is stored in the "D".                                                      | 6     |  |  |  |  |
| F238  | 32-bit gray<br>code →<br>binary data<br>conversion           | DGBIN     | S, D             | Converts the gray code of (S+1, S) to binary data, and the converted result is stored in the (D+1, D).                                             | 8     |  |  |  |  |
| F240  | Bit line to bit column conversion                            | COLM      | S, n, D          | The values of bits line 0 to 15 of "S" are stored in bit column "n" of (D to D+15).                                                                | 8     |  |  |  |  |
| F241  | Bit column to bit line conversion                            | LINE      | S, n, D          | The values of bit column "n" of (S to S+15) are stored in bits line 0 to 15 of "D".                                                                | 8     |  |  |  |  |
| Chara | acter strings ins                                            | tructions |                  |                                                                                                    |       |  |  |  |  |
| F257  | Comparing character strings                                  | SCMP      | S1, S2           | These instructions compare two specified character strings and output the judgment results to a special internal relay.                            | 10    |  |  |  |  |
| F258  | Character string coupling                                    | SADD      | S1, S2, D        | These instructions couple one character string with another.                                                                                       | 12    |  |  |  |  |
| F259  | Number of char-<br>acters in a char-<br>acter string         | LEN       | S, D             | These instructions determine the number of characters in a character string.                                                                       | 6     |  |  |  |  |
| F260  | Search for character string                                  | SSRC      | S1, S2, D        | The specified character is searched in a character string.                                                                                         | 10    |  |  |  |  |
| F261  | Retrieving data<br>from character<br>strings<br>(right side) | RIGHT     | S1, S2, D        | These instructions retrieve a specified number of characters from the right side of the character string.                                          | 8     |  |  |  |  |
| F262  | Retrieving data<br>from character<br>strings (left side)     | LEFT      | S1, S2, D        | These instructions retrieve a specified number of characters from the left side of the character string.                                           | 8     |  |  |  |  |
| F263  | Retrieving a character string from a character string        | MIDR      | S1, S2,<br>S3, D | These instructions retrieve a character string consisting of a specified number of characters from the specified position in the character string. | 10    |  |  |  |  |
| F264  | Writing a char-<br>acter string to<br>a character<br>string  | MIDW      | S1, S2, D,<br>n  | These instructions write a specified number of characters from a character string to a specified position in the character string.                 | 12    |  |  |  |  |
| F265  | Replacing<br>character<br>strings                            | SREP      | S, D, p, n       | A specified number of characters in a character string are rewritten, starting from a specified position in the character string.                  | 12    |  |  |  |  |

| No.   | Name                                                       | Boolean    | Operand          | Description                                                                                                    | Steps |
|-------|------------------------------------------------------------|------------|------------------|----------------------------------------------------------------------------------------------------|-------|
| Integ | er type data pro                                           | cessing in | structions       |                                                                                                    |       |
| F270  | Maximum value<br>(word data<br>(16-bit))                   | MAX        | S1, S2, D        | Searches the maximum value in the word data table between the "S1" and "S2", and stores it in the "D". The address relative to "S1" is stored in "D+1".                                                                                          | 8     |
| F271  | Maximum value<br>(double word<br>data (32-bit))            | DMAX       | S1, S2, D        | Searches for the maximum value in the double word data table between the area selected with "S1" and "S2", and stores it in the "D". The address relative to "S1" is stored in "D+2".                                                            | 8     |
| F272  | Minimum value<br>(word data<br>(16-bit))                   | MIN        | S1, S2, D        | Searches for the minimum value in the word data table between the area selected with "S1" and "S2", and stores it in the "D". The address relative to "S1" is stored in "D+1".                                                                   | 8     |
| F273  | Minimum value<br>(double word<br>data (32-bit))            | DMIN       | S1, S2, D        | Searches for the minimum value in the double word data table between the area selected with "S1" and "S2", and stores it in the "D". The address relative to "S1" is stored in "D+2".                                                            | 8     |
| F275  | Total and mean<br>values (word<br>data (16-bit))           | MEAN       | S1, S2, D        | The total value and the mean value of the word data with sign from the area selected with "S1" to the "S2" are stored in the "D".                                                                                                    | 8     |
| F276  | Total and mean<br>values (double<br>word data<br>(32-bit)) | DMEAN      | S1, S2, D        | The total value and the mean value of the double word data with sign from the area selected with "S1" to "S2" are stored in the "D".                                                                                                    | 8     |
| F277  | Sort (word data (16-bit))                                  | SORT       | S1, S2, S3       | The word data with sign from the area specified by "S1" to "S2" are sorted in ascending order (the smallest word is first) or descending order (the largest word is first).                                                                      | 8     |
| F278  | Sort (double<br>word data<br>(32-bit))                     | DSORT      | S1, S2, S3       | The double word data with sign from the area specified by "S1" to "S2" are sorted in ascending order (the smallest word is first) or descending order (the largest word is first).                                                               | 8     |
| F282  | Scaling of<br>16-bit data                                  | SCAL       | S1, S2, D        | The output value "Y" is found for the input value "X" by performing scaling for the given data table.                                                                                                    | 8     |
| F283  | Scaling of 32-bit data                                     | DSCAL      | S1, S2, D        | The output value "Y" is found for the input value "X" by performing scaling for the given data table.                                                                                                    | 10    |
| F285  | 16-bit data upper and lower limit control                  | LIMT       | S1, S2,<br>S3, D | When S1 > S3, S1 $\rightarrow$ D<br>When S2 $\leftarrow$ S3, S2 $\rightarrow$ D<br>When S1 $\leq$ S3 $\leq$ S2, S3 $\rightarrow$ D                                                                                                    | 10    |
| F286  | 32-bit data<br>upper and<br>lower limit<br>control         | DLIMT      | S1, S2,<br>S3, D | When $(S1+1, S1) > (S3+1, S3)$ , $(S1+1, S1) \to (D+1, D)$<br>When $(S2+1, S2) < (S3+1, S3)$ , $(S2+1, S2) \to (D+1, D)$<br>When $(S1+1, S1) \le (S3+1, S3) \le (S2+1, S2)$ , $(S3+1, S3) \to (D+1, D)$                                          | 16    |
| F287  | 16-bit data<br>deadband<br>control                         | BAND       | S1, S2,<br>S3, D | When S1> S3, S3 - S1 $\rightarrow$ D<br>When S2< S3, S3 - S2 $\rightarrow$ D<br>When S1 $\leq$ S3 $\leq$ S2, 0 $\rightarrow$ D                                                                                                    | 10    |
| F288  | 32-bit data<br>deadband<br>control                         | DBAND      | S1, S2,<br>S3, D | When $(S1+1, S1) > (S3+1, S3)$ , $(S3+1, S3) - (S1+1, S1) \rightarrow (D+1, D)$<br>When $(S2+1, S2) < (S3+1, S3)$ , $(S3+1, S3) - (S2+1, S2) \rightarrow (D+1, D)$<br>When $(S1+1, S1) \le (S3+1, S3) \le (S2+1, S2)$ , $0 \rightarrow (D+1, D)$ | 16    |

| No.    | Name                                                   | Boolean    | Operand          | Description                                                                                                    | Steps |
|--------|--------------------------------------------------------|------------|------------------|----------------------------------------------------------------------------------------------------|-------|
| Integ  | er type data pro                                       | cessing in | structions       |                                                                                                    |       |
| F289   | 16-bit data<br>zone control                            | ZONE       | S1, S2,<br>S3, D | When S3 < 0, S3 + S1 $\rightarrow$ D<br>When S3 = 0, 0 $\rightarrow$ D<br>When S3 > 0, S3 + S2 $\rightarrow$ D                                                                                             | 10    |
| F290   | 32-bit data<br>zone control                            | DZONE      | S1, S2,<br>S3, D | When $(S3+1, S3) < 0$ ,<br>$(S3+1, S3) + (S1+1, S1) \rightarrow (D+1, D)$<br>When $(S3+1, S3) = 0$ , $0 \rightarrow (D+1, D)$<br>When $(S3+1, S3) > 0$ ,<br>$(S3+1, S3) + (S2+1, S2) \rightarrow (D+1, D)$ | 16    |
| Floati | ing-point type re                                      | eal number | operation        | instructions                                                                                                    |       |
| F309   | Floating-point type data move                          | FMV        | S, D             | $(S+1, S) \rightarrow (D+1, D)$                                                                                                    | 8     |
| F310   | Floating-point<br>type data<br>addition                | F+         | S1, S2, D        | $(S1+1, S1) + (S2+1, S2) \rightarrow (D+1, D)$                                                                                                    | 14    |
| F311   | Floating-point<br>type data<br>subtraction             | F-         | S1, S2, D        | (S1+1, S1) - (S2+1, S2) → (D+1, D)                                                                                                    | 14    |
| F312   | Floating-point<br>type data<br>multiplication          | F*         | S1, S2, D        | $(S1+1, S1) \times (S2+1, S2) \rightarrow (D+1, D)$                                                                                                    | 14    |
| F313   | Floating-point<br>type data<br>division                | F%         | S1, S2, D        | $(S1+1, S1) \div (S2+1, S2) \rightarrow (D+1, D)$                                                                                                    | 14    |
| F314   | Floating-point<br>type data sine<br>operation          | SIN        | S, D             | $SIN (S+1, S) \rightarrow (D+1, D)$                                                                                                    | 10    |
| F315   | Floating-point<br>type data co-<br>sine operation      | cos        | S, D             | $COS (S+1, S) \rightarrow (D+1, D)$                                                                                                    | 10    |
| F316   | Floating-point<br>type datatang-<br>ent operation      | TAN        | S, D             | $TAN\;(S+1,S)\to(D+1,D)$                                                                                                    | 10    |
| F317   | Floating-point<br>type data arc-<br>sine operation     | ASIN       | S, D             | $SIN^{-1}(S+1, S) \to (D+1, D)$                                                                                                    | 10    |
| F318   | Floating-point<br>type data<br>arccosine<br>operation  | ACOS       | S, D             | $COS^{-1}(S+1, S) \rightarrow (D+1, D)$                                                                                                    | 10    |
| F319   | Floating-point<br>type data<br>arctangent<br>operation | ATAN       | S, D             | $TAN^{-1}\left(S+1,S\right)\to\left(D+1,D\right)$                                                                                                    | 10    |
| F320   | Floating-point<br>type data natu-<br>ral logarithm     | LN         | S, D             | $LN (S+1, S) \rightarrow (D+1, D)$                                                                                                    | 10    |
| F321   | Floating-point<br>type data<br>exponent                | EXP        | S, D             | $EXP\;(S+1,S)\to(D+1,D)$                                                                                                    | 10    |

| No.  | Name                                                                                                    | Boolean | Operand   | Description                                                                                                    | Steps |
|------|----------------------------------------------------------------------------------------------------|---------|-----------|----------------------------------------------------------------------------------------------------|-------|
| F322 | Floating-point<br>type data<br>logarithm                                                                                                    | LOG     | S, D      | LOG (S+1, S) $\rightarrow$ (D+1, D)                                                                                                    | 10    |
| F323 | Floating-point<br>type data<br>power                                                                                                    | PWR     | S1, S2, D | $(S1+1, S1) \land (S2+1, S2) \rightarrow (D+1, D)$                                                                                                    | 14    |
| F324 | Floating-point<br>type data<br>square root                                                                                                    | FSQR    | S, D      | $\sqrt{(S+1, S)} \rightarrow (D+1, D)$                                                                                                    | 10    |
| F325 | 16-bit integer<br>data to<br>floating-point<br>type data<br>conversion                                                                             | FLT     | S, D      | Converts the 16-bit integer data with sign specified by "S" to real number data, and the converted data is stored in "D".                                                                       | 6     |
| F326 | 32-bit integer<br>data to<br>floating-point<br>type data<br>conversion                                                                             | DFLT    | S, D      | Converts the 32-bit integer data with sign specified by (S+1, S) to real number data, and the converted data is stored in (D+1, D).                                                             | 8     |
| F327 | Floating-point<br>type data to<br>16-bit integer<br>conversion (the<br>largest integer<br>not exceeding<br>the floating-<br>point type data)       | INT     | S, D      | Converts real number data specified by (S+1, S) to the 16-bit integer data with sign (the largest integer not exceeding the floating-point data), and the converted data is stored in "D".      | 8     |
| F328 | Floating-<br>point type data<br>to 32-bit<br>integer conver-<br>sion (the<br>largest integer<br>not exceeding<br>the floating-<br>point type data) | DINT    | S, D      | Converts real number data specified by (S+1, S) to the 32-bit integer data with sign (the largest integer not exceeding the floating-point data), and the converted data is stored in (D+1, D). | 8     |
| F329 | Floating-<br>point type data<br>to 16-bit inte-<br>ger conversion<br>(rounding the<br>first decimal<br>point down to<br>integer)                   | FIX     | S, D      | Converts real number data specified by (S+1, S) to the 16-bit integer data with sign (rounding the first decimal point down), and the converted data is stored in "D".                          | 8     |
| F330 | Floating-<br>point type data<br>to 32-bit inte-<br>ger conversion<br>(rounding the<br>first decimal<br>point down to<br>integer)                   | DFIX    | S, D      | Converts real number data specified by (S+1, S) to the 32-bit integer data with sign (rounding the first decimal point down), and the converted data is stored in (D+1, D).                     | 8     |

| No.  | Name                                                                                                    | Boolean | Operand | Description                                                                                                    | Steps |
|------|----------------------------------------------------------------------------------------------------|---------|---------|----------------------------------------------------------------------------------------------------|-------|
| F331 | Floating-point<br>type data to<br>16-bit integer<br>conversion<br>(rounding the<br>first decimal<br>point off to<br>integer) | ROFF    | S, D    | Converts real number data specified by (S+1, S) to the 16-bit integer data with sign (rounding the first decimal point off), and the converted data is stored in "D".     | 8     |
| F332 | Floating-point<br>type data to<br>32-bit integer<br>conversion<br>(rounding the<br>first decimal<br>point off to<br>integer) | DROFF   | S, D    | Converts real number data specified by (S+1, S) to the 32-bit integer data with sign(rounding the first decimal point off), and the converted data is stored in (D+1, D). | 8     |
| F333 | Floating-point<br>type data<br>rounding the<br>first decimal<br>point down                                                   | FINT    | S, D    | The decimal part of the real number data specified in (S+1, S) is rounded down, and the result is stored in (D+1, D).                                                     | 8     |
| F334 | Floating-point<br>type data<br>rounding the<br>first decimal<br>point off                                                    | FRINT   | S, D    | The decimal part of the real number data stored in (S+1, S) is rounded off, and the result is stored in (D+1, D).                                                         | 8     |
| F335 | Floating-point<br>type data sign<br>changes                                                                                  | F+/-    | S, D    | The real number data stored in (S+1, S) is changed the sign, and the result is stored in (D+1, D).                                                                        | 8     |
| F336 | Floating-point<br>type data<br>absolute                                                                                      | FABS    | S, D    | Takes the absolute value of real number data specified by $(S+1, S)$ , and the result (absolute value) is stored in $(D+1, D)$ .                                          | 8     |
| F337 | Floating-point<br>type data<br>degree →<br>radian                                                                            | RAD     | S, D    | The data in degrees of an angle specified in (S+1, S) is converted to radians (real number data), and the result is stored in (D+1, D).                                   | 8     |
| F338 | Floating-point<br>type data<br>radian →<br>degree                                                                            | DEG     | S, D    | The angle data in radians (real number data) specified in (S+1, S) is converted to angle data in degrees, and the result is stored in (D+1, D).                           | 8     |

| No.    | Name                                                            | Boolean | Operand          | Description                                                                                                    | Steps |
|--------|-----------------------------------------------------------------|---------|------------------|----------------------------------------------------------------------------------------------------|-------|
| Floati | Floating-point type real number data processing instructions    |         |                  |                                                                                                    |       |
| F345   | Floating-point<br>type data<br>compare                          | FCMP    | S1, S2           | $(S1+1, S1) > (S2+1, S2) \rightarrow R900A$ : on $(S1+1, S1) = (S2+1, S2) \rightarrow R900B$ : on $(S1+1, S1) < (S2+1, S2) \rightarrow R900C$ : on                                                                                                    | 10    |
| F346   | Floating-point<br>type data band<br>compare                     | FWIN    | S1, S2, S3       | $(S1+1, S1) > (S3+1, S3) \rightarrow R900A$ : on $(S2+1, S2) \leq (S1+1, S1) \leq (S3+1, S3) \rightarrow R900B$ : on $(S1+1, S1) < (S2+1, S2) \rightarrow R900C$ : on                                                                                         | 14    |
| F347   | Floating-point<br>type data upper<br>and lower limit<br>control | FLIMT   | S1, S2,<br>S3, D | When (S1+1, S1) > (S3+1, S3), (S1+1, S1) → (D+1, D)<br>When (S2+1, S2) < (S3+1, S3), (S2+1, S2) → (D+1, D)<br>When (S1+1, S1) $\leq$ (S3+1, S3) $\leq$ (S2+1, S2),<br>(S3+1, S3) → (D+1, D)                                                                   | 18    |
| F348   | Floating-point<br>type data dead-<br>band control               | FBAND   | S1, S2,<br>S3, D | When $(S1+1, S1) > (S3+1, S3)$ ,<br>$(S3+1, S3) - (S1+1, S1) \rightarrow (D+1, D)$<br>When $(S2+1, S2) < (S3+1, S3)$ ,<br>$(S3+1, S3) - (S2+1, S2) \rightarrow (D+1, D)$<br>When $(S1+1, S1) \leq (S3+1, S3) \leq (S2+1, S2)$ ,<br>$0.0 \rightarrow (D+1, D)$ | 18    |
| F349   | Floating-<br>point type data<br>zone control                    | FZONE   | S1, S2,<br>S3, D | When $(S3+1, S3) < 0.0$ ,<br>$(S3+1, S3) + (S1+1, S1) \rightarrow (D+1, D)$<br>When $(S3+1, S3) = 0.0$ , $0.0 \rightarrow (D+1, D)$<br>When $(S3+1, S3) > 0.0$ ,<br>$(S3+1, S3) + (S2+1, S2) \rightarrow (D+1, D)$                                            | 18    |
| Proce  | ess control instr                                               | uction  | •                |                                                                                                    |       |
| F355   | PID processing                                                  | PID     | S                | PID processing is performed depending on the control value (mode and parameter) specified by (S to S+2) and (S+4 to S+10), and the result is stored in the (S+3).                                                                                             | 4     |
| Data   | Data compare instructions                                       |         |                  |                                                                                                    |       |
| F373   | 16-bit data revision detection                                  | DTR     | S, D             | If the data in the 16-bit area specified by "S" has changed since the previous execution, internal relay R9009 (carry flag) will turn on. "D" is used to store the data of the previous execution.                                                            | 6     |
| F374   | 32-bit data<br>revision<br>detection                            | DDTR    | S, D             | If the data in the 32-bit area specified by (S+1, S) has changed since the previous execution, internal relay R9009 (carry flag) will turn on. (D+1, D) is used to store the data of the previous execution.                                                  | 6     |

 $\mathsf{FP}\Sigma$ 

## 13.9 MEWTOCOL-COM Communication Commands

#### Table of MEWTOCOL-COM commands

| Command name                           | Code                          | Description                                                                                                    |
|----------------------------------------|-------------------------------|----------------------------------------------------------------------------------------------------|
| Read contact area                      | RC<br>(RCS)<br>(RCP)<br>(RCC) | Reads the on and off status of contacts Specifies only one point Specifies multiple contacts Specifies a range in word units. |
| Write contact area                     | WC<br>(WCS)<br>(WCP)<br>(WCC) | Turns contacts on and off Specifies only one point Specifies multiple contacts Specifies a range in word units.               |
| Read data area                         | RD                            | Reads the contents of a data area.                                                                                            |
| Write data area                        | WD                            | Writes data to a data area.                                                                                                   |
| Read timer/counter set value area      | RS                            | Reads the value set for a timer/counter.                                                                                      |
| Write timer/counter set value area     | WS                            | Writes a timer/counter setting value.                                                                                         |
| Read timer/counter elapsed value area  | RK                            | Reads the timer/counter elapsed value.                                                                                        |
| Write timer/counter elapsed value area | WK                            | Writes the timer/counter elapsed value.                                                                                       |
| Register or Reset contacts monitored   | MC                            | Registers the contact to be monitored.                                                                                        |
| Register or Reset data monitored       | MD                            | Registers the data to be monitored.                                                                                           |
| Monitoring start                       | MG                            | Monitors a registered contact or data using the code "MC or MD".                                                              |
| Preset contact area (fill command)     | SC                            | Embeds the area of a specified range in a 16-point on and off pattern.                                                        |
| Preset data area (fill command)        | SD                            | Writes the same contents to the data area of a specified range.                                                               |
| Read system register                   | RR                            | Reads the contents of a system register.                                                                                      |
| Write system register                  | WR                            | Specifies the contents of a system register.                                                                                  |
| Read the status of PLC                 | RT                            | Reads the specifications of the programmable controller and error codes if an error occurs.                                   |
| Remote control                         | RM                            | Switches the operation mode of the programmable controller.                                                                   |
| Abort                                  | AB                            | Aborts communication.                                                                                                    |

## 13.10 Hexadecimal/Binary/BCD

| Decimal                                      | Hexadecimal                                                  | Binary data                                                                                                    | BCD data<br>(Binary Coded Decimal)                                                                                                    |
|----------------------------------------------|--------------------------------------------------------------|----------------------------------------------------------------------------------------------------|----------------------------------------------------------------------------------------------------|
| 0<br>1<br>2<br>3<br>4<br>5<br>6<br>7         | 0000<br>0001<br>0002<br>0003<br>0004<br>0005<br>0006<br>0007 | 0000 0000 0000 0000<br>0000 0000 0000 000                                                                                                    | 0000 0000 0000 0000<br>0000 0000 0000 000                                                                                                    |
| 8<br>9<br>10<br>11<br>12<br>13<br>14         | 0008<br>0009<br>000A<br>000B<br>000C<br>000D<br>000E<br>000F | 0000 0000 0000 1000<br>0000 0000 0000 1001<br>0000 0000 0000 1010<br>0000 0000 0000 1011<br>0000 0000 0000 1100<br>0000 0000 0000 1101<br>0000 0000 0000 1110<br>0000 0000 0000 1111 | 0000 0000 0000 1000<br>0000 0000 0000 1001<br>0000 0000 0001 0000<br>0000 0000 0001 0001<br>0000 0000 0001 0010<br>0000 0000 0001 0011<br>0000 0000 0001 0100<br>0000 0000 0001 0101 |
| 16<br>17<br>18<br>19<br>20<br>21<br>22<br>23 | 0010<br>0011<br>0012<br>0013<br>0014<br>0015<br>0016<br>0017 | 0000 0000 0001 0000<br>0000 0000 0001 0001                                                                                                    | 0000 0000 0001 0110<br>0000 0000 0001 0111<br>0000 0000 0001 1000<br>0000 0000 0001 1001<br>0000 0000 0010 0000<br>0000 0000 0010 0001<br>0000 0000 0010 0010<br>0000 0000 0010 0011 |
| 24<br>25<br>26<br>27<br>28<br>29<br>30<br>31 | 0018<br>0019<br>001A<br>001B<br>001C<br>001D<br>001E<br>001F | 0000 0000 0001 1000<br>0000 0000 0001 1001<br>0000 0000 0001 1010<br>0000 0000 0001 1011<br>0000 0000 0001 1100<br>0000 0000 0001 1101<br>0000 0000 0001 1110<br>0000 0000 0001 1111 | 0000 0000 0010 0100<br>0000 0000 0010 0101<br>0000 0000 0010 0110<br>0000 0000 0010 0111<br>0000 0000 0010 1000<br>0000 0000 0010 1001<br>0000 0000 0011 0000<br>0000 0000 0011 0000 |
| 63<br>                                       | 003F<br>00FF<br>00FF                                         | 0000 0000 0011 1111  0000 0000 1111 1111  0010 0111 0000 1111                                                                                                    | 0000 0000 0110 0011  0000 0010 0101 0101  1001 1001 1001                                                                                                    |

 $\mathsf{FP}\Sigma$ 

### 13.11 ASCII Codes

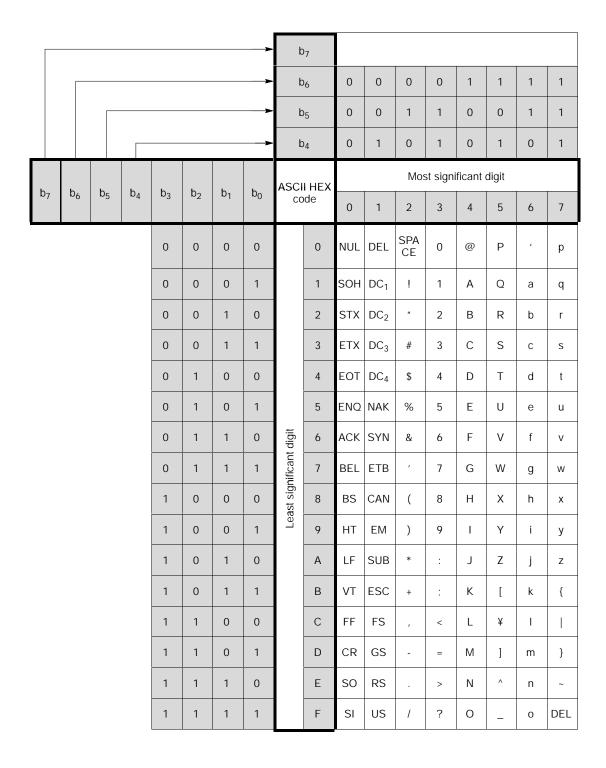

FPΣ 13.12 Dimensions

### 13.12 Dimensions

#### 13.12.1 Control Unit

#### FPG-C32T, FPG-C32T2

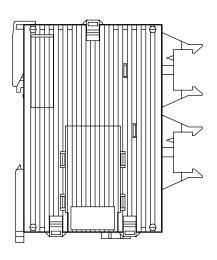

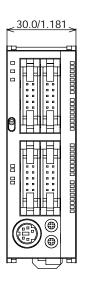

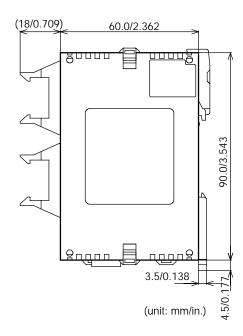

FPG-C24R2

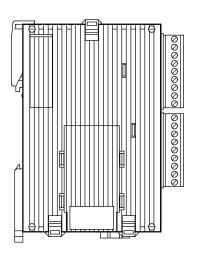

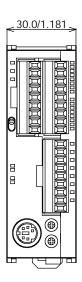

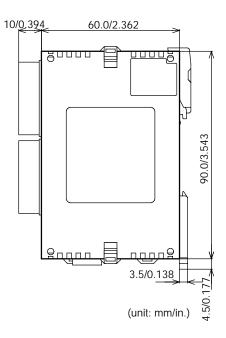

Specifications  $FP\Sigma$ 

### 13.12.2 Expansion Unit

#### FPG-XY64D2T

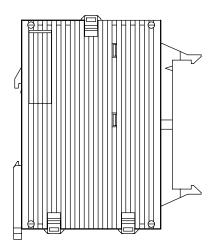

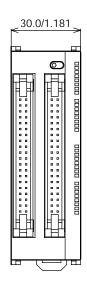

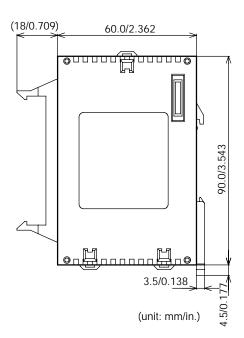

 $\mathsf{FP}\Sigma$ 

### Index

#### Numbers

1:N communication, 9 - 31

#### A

Absolute <absolute value control>, 6 - 23

Absolute value positioning operation, 6 - 48

Addition and subtraction input mode, 6 - 11

Addition input mode, 6 - 10

Analog potentiometer, 11 - 3

Attachment of communication cassette, 7 - 10

#### B

Backup battery, 5 - 24

Basic instructions, 13 - 44

Battery error alarm, 5 - 25

BCD data, 13 - 67

Booting time, 6 - 9

#### C

Capacitive loads, 5 - 15

Changing the communication mode of COM. Port, 9 - 37

Clock/calendar Function, 11 - 4

Command, 8 - 5

Command message, 8 - 5

Commands, 8 - 8

Communication Cassette, 7 - 3

Communication cassette, 1 - 6, 2 - 6, 7 - 6

Communication specifications of communication cassette, 7 - 8

Communication status LEDs, 2 - 4

Computer link, 7 - 3, 8 - 3

Computer link (1 : N communication), 8 - 18

Connection example of PLC link, 10 - 18

Connection example with external device, 9 - 22

Connection example with external devices, 9 - 16

Constants, 13 - 12

Control mode, 6 - 23

Controllable I/O points, 1 - 7, 1 - 8

CW/CCW output method, 6 - 21

#### D

Data transmission, 9 - 4

Data transmission to external device, 9 - 8

Direction distinction mode, 6 - 11

#### E

Elapsed value change and read instruction (F1), 6 - 13

Elapsed value write and read instruction (F1), 6 - 41

Emergency stop circuit, 5 - 22

Error cords, 13 - 42

#### F

F159 (MTRN) instruction, 9 - 5

Features, 1 - 3

Flat type mounting plate, 5 - 8

FPsigma control unit, 1 - 6

 $\mathsf{FP}\Sigma$ Index

G

General specifications, 13 - 3

General-purpose serial communication, 7 - 4, 9 - 3

Grounding, 5 - 11, 5 - 22

High-level instructions, 13 - 51

High-speed counter, 13 - 7

High-speed counter control instruction (F0), 6 - 13

High-speed counter function, 6 - 3, 6 - 10

High-speed counter function specifications, 6 - 5

Home return, 6 - 23

Home return operation, 6 - 50

Home return operation modes, 6 - 28

I/O allocation, 4 - 3, 6 - 12, 6 - 22

I/O no. allocation, 13 - 10

Incremental < relative value control>, 6 - 23

Inductive loads, 5 - 15

Input modes, 6 - 10

Input specifications, 2 - 7

Input wiring, 5 - 12

Installation, 5 - 3

Installation environment, 5 - 3

Installation method, 5 - 6

Installation space, 5 - 5

Instructions, 13 - 44

Interlock circuit, 5 - 22

Internal circuit diagram, 2 - 8, 2 - 10,

2 - 11

JOG operation, 6 - 23, 6 - 54

LED-equipped lead switch, 5 - 13

LED-equipped limit switch, 5 - 14

Lifetime of backup battery, 5 - 26

link area, 10 - 13

Link area allocation, 10 - 10

M

Memory areas, 13 - 12

Min. input pulse width, 6 - 12

Momentary power failures, 5 - 23

0

One input mode, 6 - 11

Operation on error, 12 - 4

Optional mounting plate, 5 - 7

Output specifications, 2 - 9

Output wiring, 5 - 15

P

Password function, 12 - 10

Performance specifications, 13 - 5

Photoelectric sensor, 5 - 12

PLC link, 7 - 5, 10 - 3

PLC link function specification, 13 - 9

PLC link function specifications, 7 - 9

Positioning control instruction (F171),

6 - 24, 6 - 26

Programming tools, 1 - 9

Protect error, 12 - 10

Proximity sensor, 5 - 12

Pulse output, 13 - 7

 $\mathsf{FP}\Sigma$ 

Pulse output control instruction (F0), 6 - 41

Pulse output function, 6 - 3, 6 - 20

Pulse output function specifications, 6 - 6

Pulse output instruction (F172), 6 - 29

Pulse output method, 6 - 21

Pulse/Sign output method, 6 - 21

PWM output function, 6 - 3, 6 - 56

PWM output instruction, 6 - 56

PWM output specifications, 13 - 7

#### R

Receiving data from external device, 9 - 12

Relative value positioning operation, 6 - 44, 6 - 46

Relays, 13 - 12

Removal method, 5 - 6

Response, 8 - 5

Response message, 8 - 6

Restrictions on unit combinations, 1 - 7

RUN/PROG. mode switch, 2 - 4

#### S

Safety measures, 5 - 22

Self-diagnostic error, 12 - 5, 13 - 43

Self-diagnostic function, 12 - 3

Serial communication specifications (1:1 communication), 7 - 8, 13 - 8

Serial communication specifications (1:N communication), 7 - 8, 13 - 8

Short-circuit protective circuit, 5 - 15

Slim 30 type mounting plate, 5 - 7

Software environment, 1 - 9

Special internal relays, 13 - 21

Specifications, 13 - 3

Start up sequence, 5 - 22

Status indicator LEDs, 2 - 4, 12 - 3

Subtraction input mode, 6 - 10

Suitable cable, 1 - 9

Suitable wire, 7 - 11

Syntax check error, 13 - 42

System registers, 13 - 14

System watchdog timer, 12 - 7

#### T

Target value match off instruction (F167), 6 - 15

Target value match on instruction (F166), 6 - 15

Terminal layout diagram, 2 - 12

Terminal station, 8 - 22

Tool port, 2 - 6

Transmission error, 12 - 11

Troubleshooting, 12 - 5

Two-phase input mode, 6 - 11

Two-wire type sensor, 5 - 13

Type I home return, 6 - 28

Type II home return, 6 - 28

#### U

Unit (station) number setting switch, 2 - 5

Unit no., 10 - 6

Unit types, 1 - 6

#### W

Weight, 13 - 4

Wiring of communication cassette, 7 - 11

Wiring of MIL connector type, 5 - 17

Wiring of power supply, 5 - 9

Index  $\mathsf{FP}\Sigma$ 

# **Record of changes**

| Manual No.                                                   | Date       | Description of changes |
|--------------------------------------------------------------|------------|------------------------|
| ARCT1F333E/<br>ACG-M333E                                     | Sept. 2001 | First edition          |
| Manual No.  ARCT1F333E/ ACG-M333E  ARCT1F333E-1/ ACG-M333E-1 |            |                        |
|                                                              |            |                        |

Record of changes  $\ensuremath{\mathsf{FP}}\Sigma$ 

### GLOBAL NETWORK

#### Europe http://www.mew-europe.com/ Matsushita Electric Works (Europe) AG Germany Rudolf-Diesel-Ring 2, D-83607 Holzkirchen, Germany Tel: 49-8024-648-0 Germany Matsushita Electric Works Deutschland G.m.b.H. United Kingdom Matsushita Electric Works UK Ltd. Matsushita Electric Works UK Ltd. Irish Branch Office \$ Ireland Austria Matsushita Electric Works Austria G.m.b.H. Switzerland Matsushita Electric Works Schweiz AG France Matsushita Electric Works France S.A.R.I. Italy Matsushita Electric Works Italia s.r.l. Benelux Matsushita Electric Works Benelux B.V North & South America http://www.aromat.com/ Spain Matsushita Electric Works España S.A. S Portugal Matsushita Electric Works España S.A. Portuguese Branch Office USA Aromat Corporation Matsushita Electric Works (CZ) s.r.o. Czech 629 Central Ave., New Providence, N.J. 07974 U.S.A. Scandinavia Tel: 1-908-464-3550 (Headquarters) Matsushita Flectric Works Scandinavia AB S New Jersey S Georgia § Massachusetts S Illinois S Texas S California Los Angeles San Jose S Michigan Canada Aromat Canada, Inc. Asia ■ Singapore Matsushita Electric Works (Asia Pacific) Pte. Ltd. 101 Thomson Road, #25-03/05, United Square, Singapore 307591 Representative Office Tel: 65-255-5473 S Indonesia Malaysia Matsushita Electric Works (Malaysia) Sdn. Bhd. Thailand Matsushita Electric Works Sales (Thailand) Co., Ltd. S Vietnam Matsushita Electric Works (Middle East) FZE. U.A.E. **S Philippines** China Matsushita Electric Works (China) Co., Ltd. S India Suite 201 Level 2 Tower W3. The Toners, Oriental Plaza, No.1. **S Turkey** East Chang An Ave., Dong Cheng District, Beijing, 100005 China S Brazil Tel: 86-10-8518-1302, 1303 Beijing Matsushita Electric Works (China) Co., Ltd. Matsushita Electric Works (China) Co., Ltd. Shanghai Branch Office Shanghai Guangzhou Matsushita Electric Works (China) Co., Ltd. Guangzhou Branch Office Dalian Matsushita Electric Works (China) Co., Ltd. Dalian Branch Office Shenzhen Matsushita Electric Works (China) Co., Ltd. Shenzhen Branch Office Chengdu Matsushita Electric Works (China) Co., Ltd. Chengdu Branch Office Matsushita Electric Works (Hong Kong), Ltd. ■ Hong Kong Rm1601, 16/F, Tower 2, The Gateway, 25 Canton Road, Tsimshatsui, Kowloon, Hong Kong Tel: 852-2529-3956 Japan Matsushita Electric Works, Ltd. Automation Controls Company 1048, Kadoma, Kadoma-shi, Osaka 571-8686, Japan Tel: 81-06-6908-1050

Please contact ......

### Matsushita Electric Works, Ltd.

**Automation Controls Company** 

H Head Office: 1048, Kadoma, Kadoma-shi, Osaka 571-8686, Japan

H Telephone: Japan (81) Osaka (06) 6908 - 1050 H Facsimile: Japan (81) Osaka (06) 6908 - 5781

http://www.nais-e.com/

COPYRIGHT@ 2002 All Rights Reserved